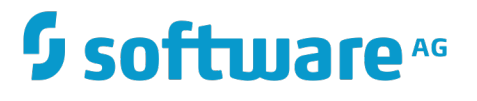

## **Installing Software AG Products**

Version 9.9

October 2015

This document applies to webMethods Product Suite Version 9.9 and to all subsequent releases.

Specifications contained herein are subject to change and these changes will be reported in subsequent release notes or new editions.

Copyright © 2010-2015 Software AG, Darmstadt, Germany and/or Software AG USA Inc., Reston, VA, USA, and/or its subsidiaries and/or its affiliates and/or their licensors.

The name Software AG and all Software AG product names are either trademarks or registered trademarks of Software AG and/or Software AG USA Inc. and/or its subsidiaries and/or its affiliates and/or their licensors. Other company and product names mentioned herein may be trademarks of their respective owners.

Detailed information on trademarks and patents owned by Software AG and/or its subsidiaries is located at http://softwareag.com/licenses.

Use of this software is subject to adherence to Software AG's licensing conditions and terms. These terms are part of the product documentation, located at http://softwareag.com/licenses and/or in the root installation directory of the licensed product(s).

This software may include portions of third-party products. For third-party copyright notices, license terms, additional rights or restrictions, please refer to "License Texts, Copyright Notices and Disclaimers of Third Party Products". For certain specific third-party license restrictions, please refer to section E of the Legal Notices available under "License Terms and Conditions for Use of Software AG Products / Copyright and Trademark Notices of Software AG Products". These documents are part of the product documentation, located at http://softwareag.com/licenses and/or in the root installation directory of the licensed product(s).

Use, reproduction, transfer, publication or disclosure is prohibited except as specifically provided for in your License Agreement with Software AG.

## **Table of Contents**

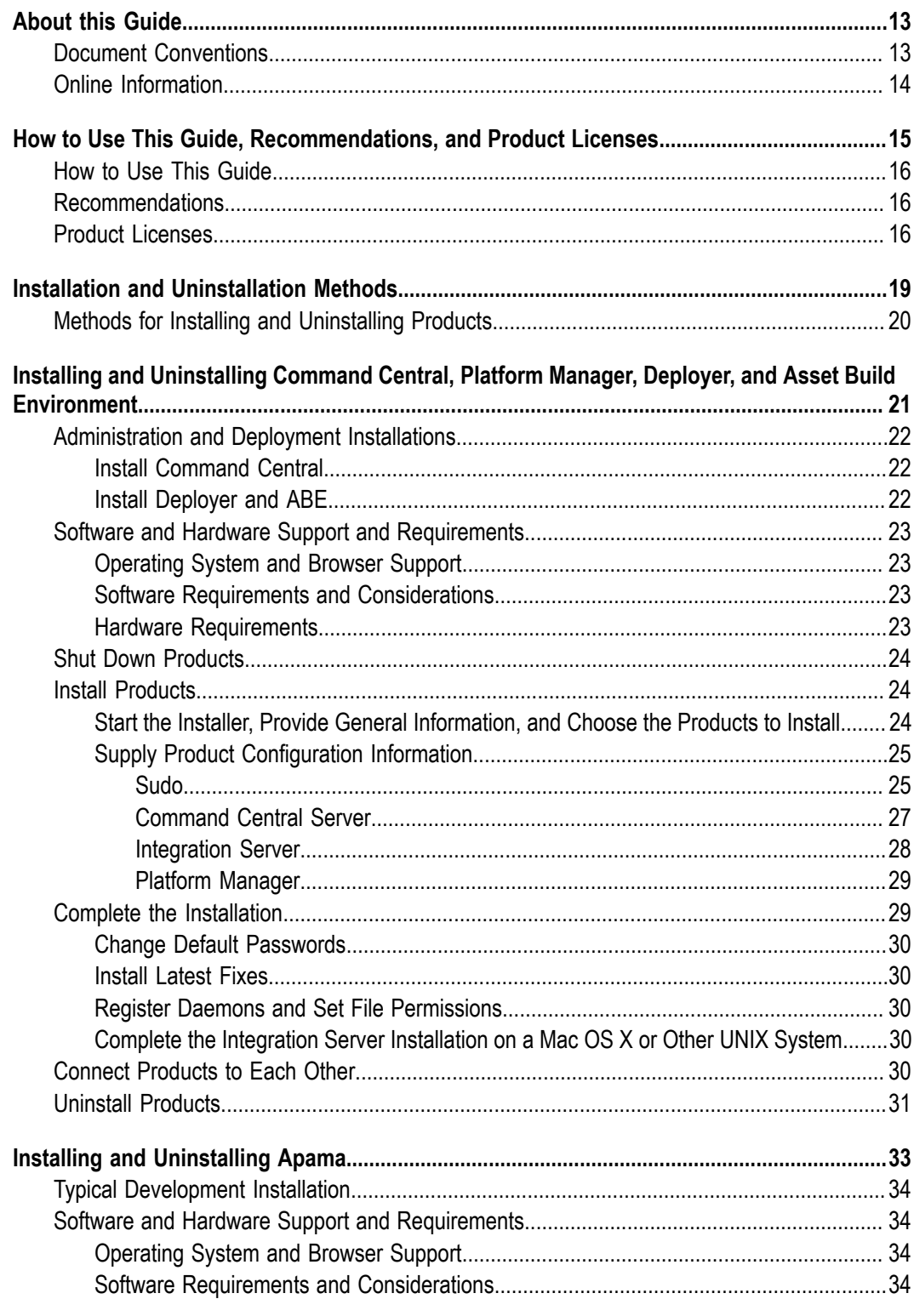

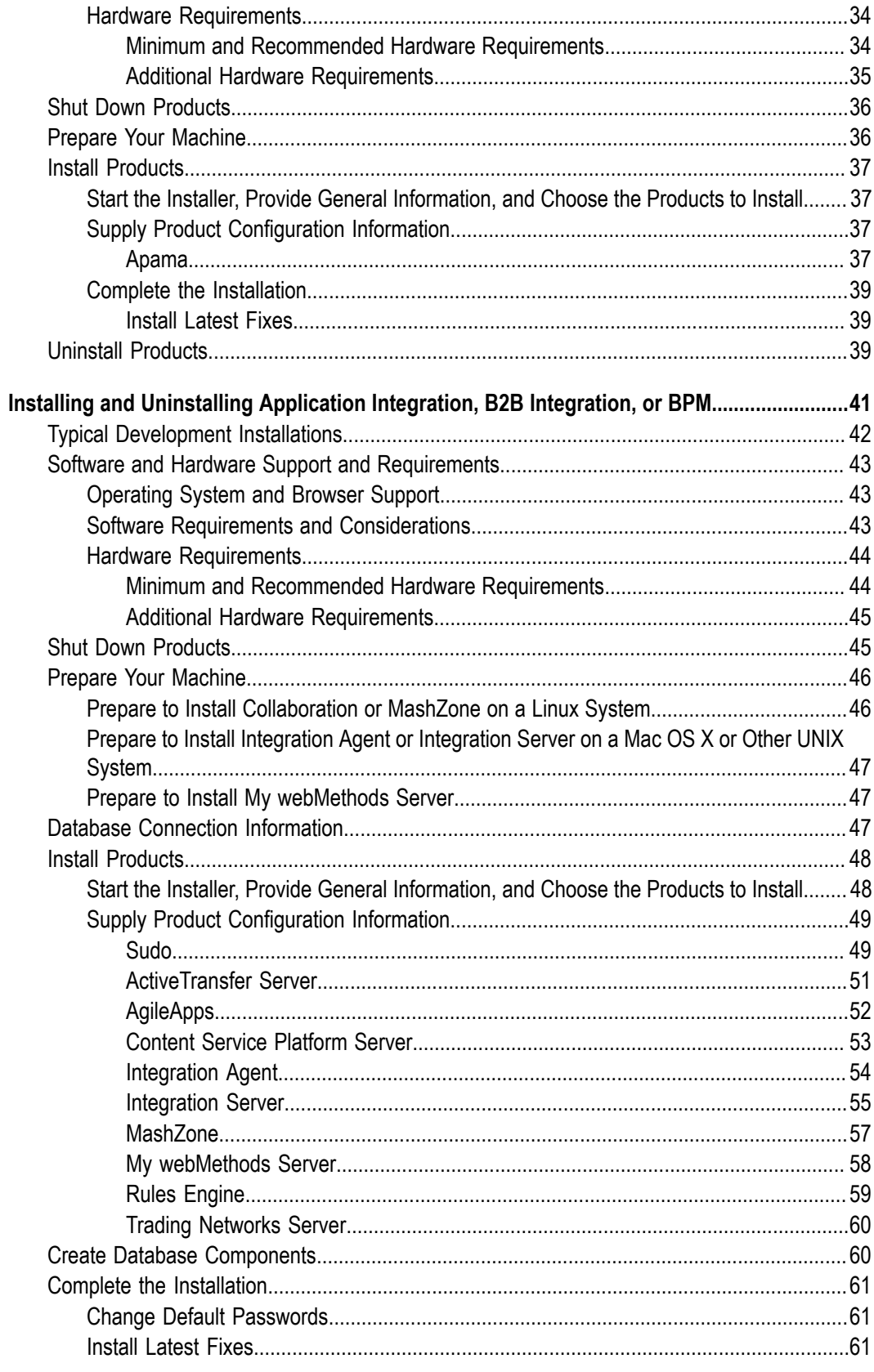

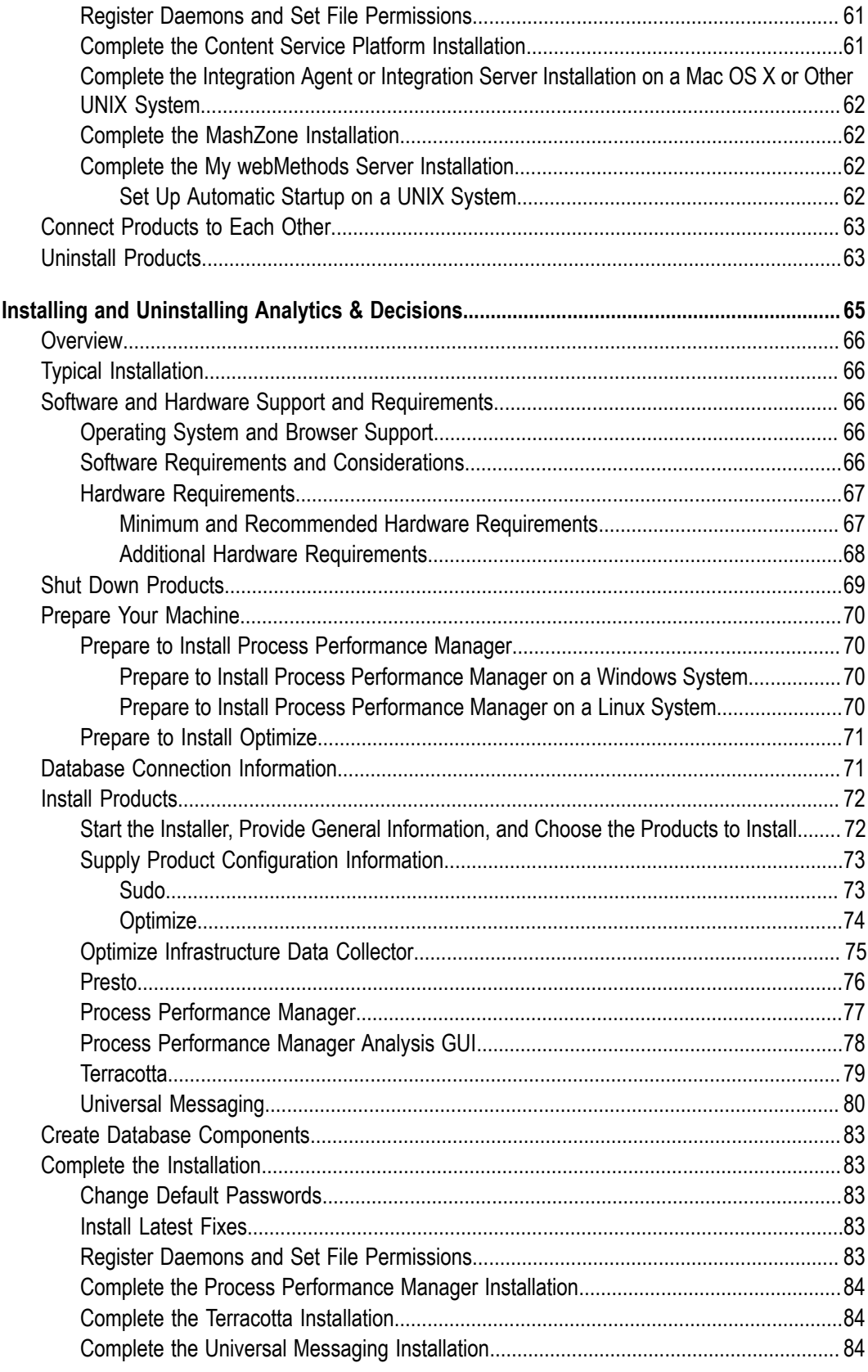

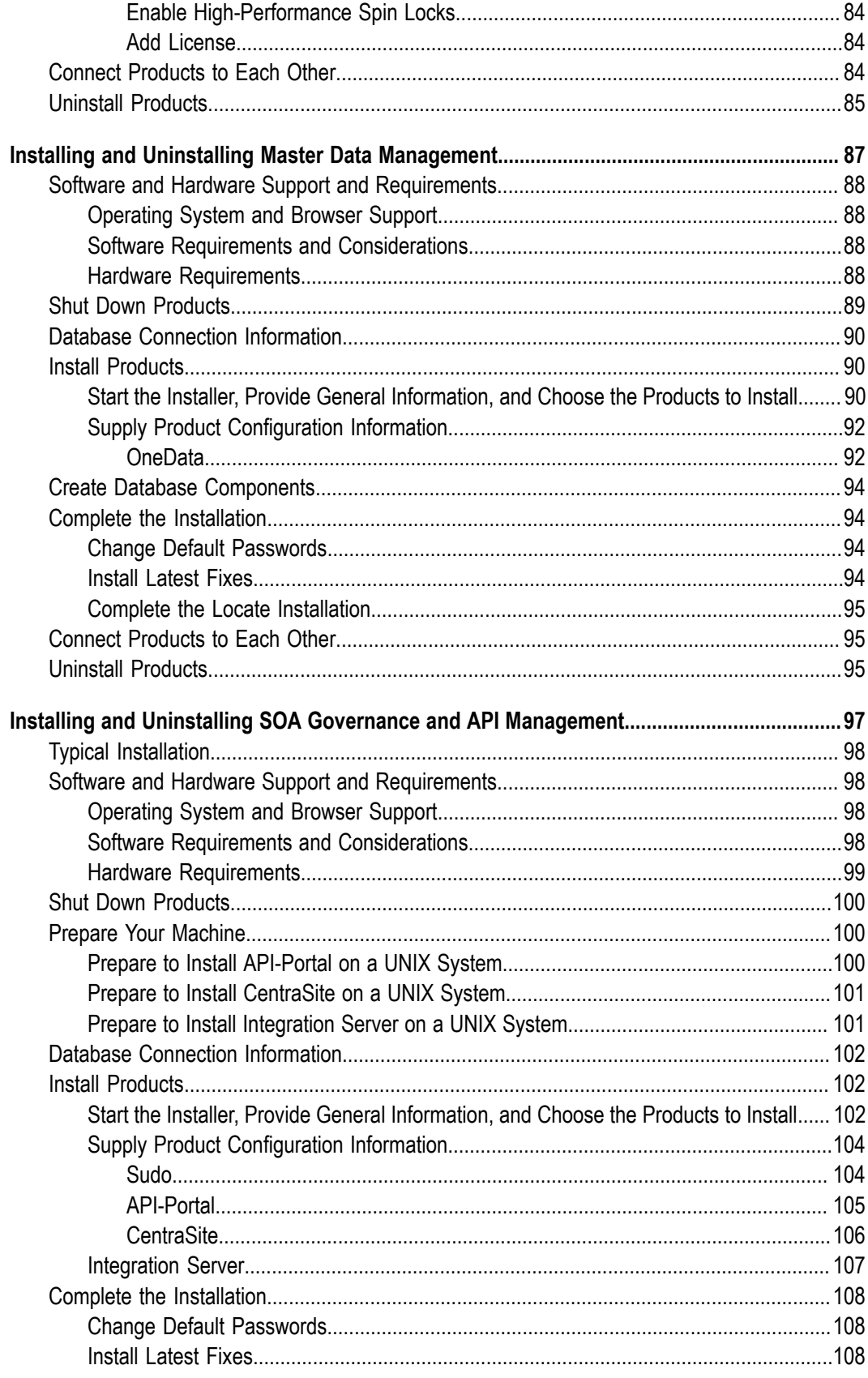

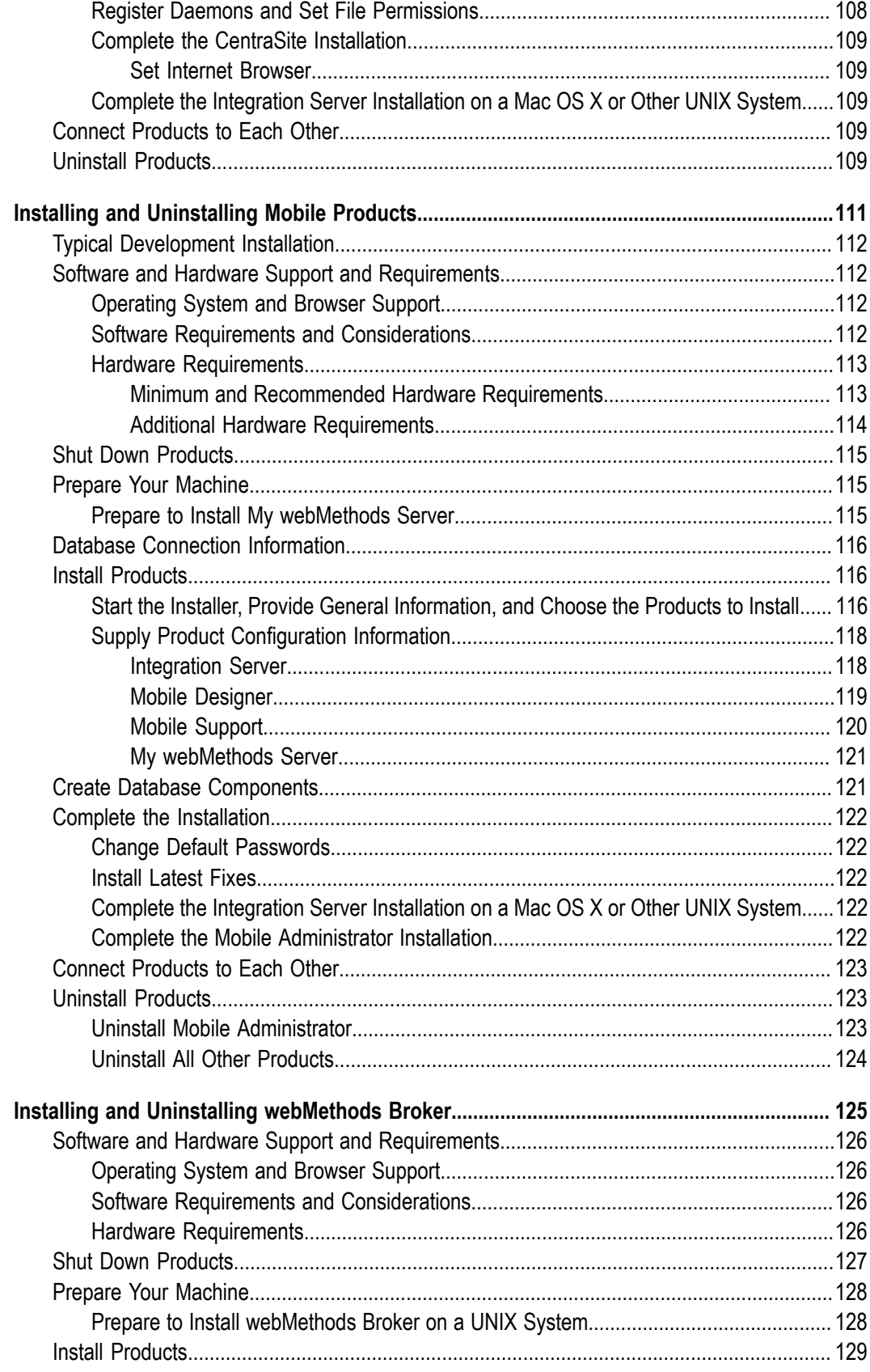

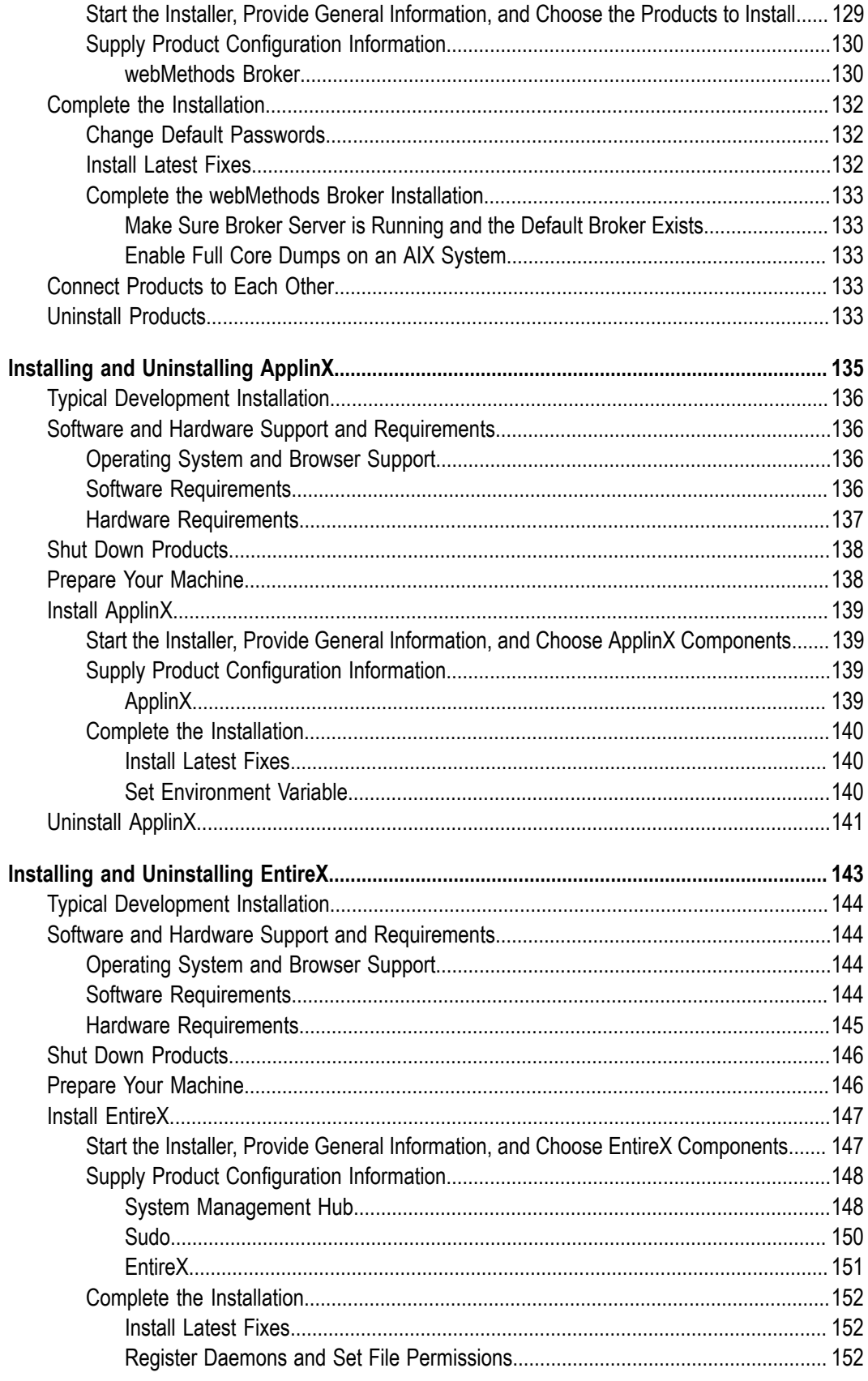

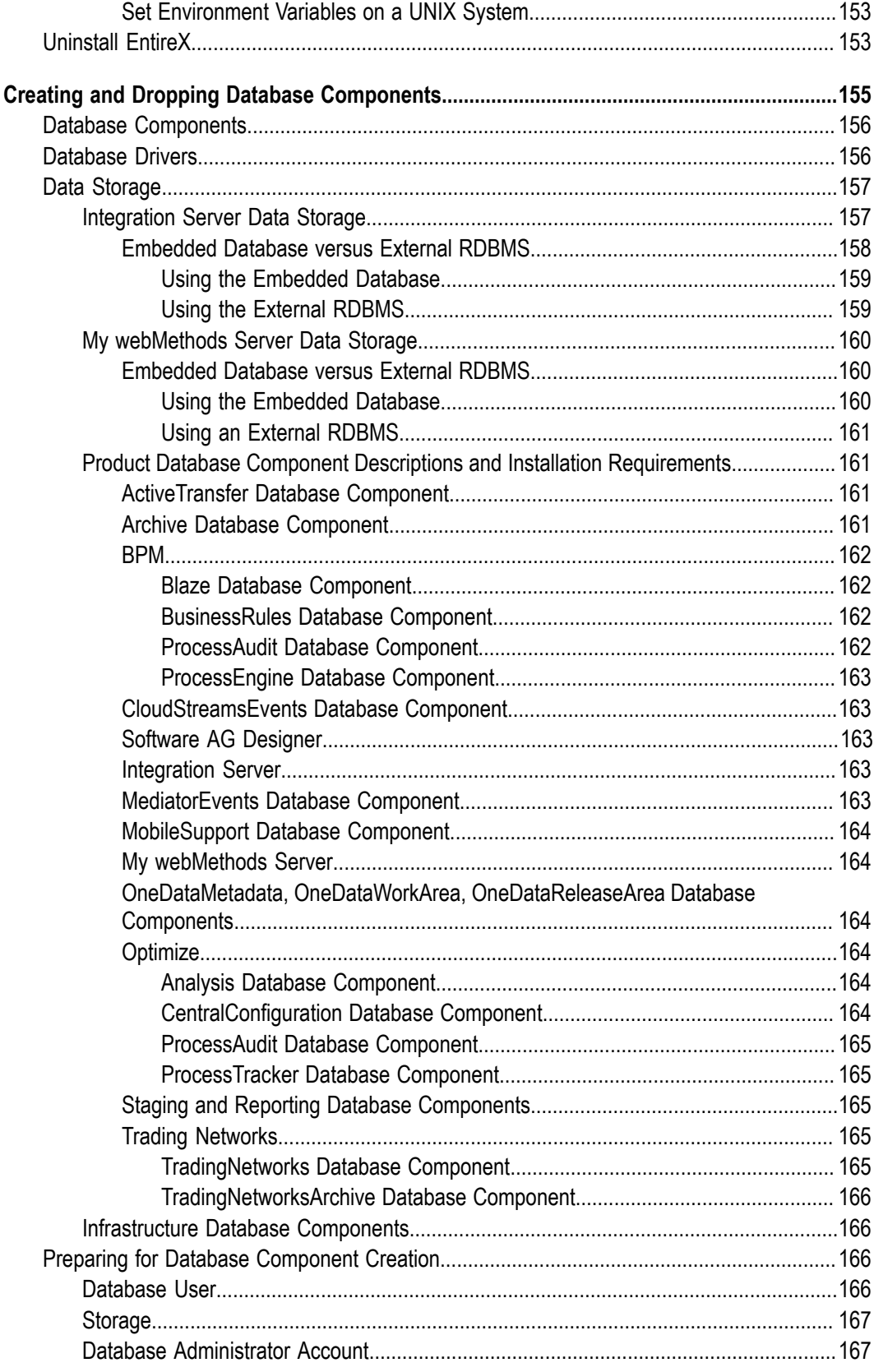

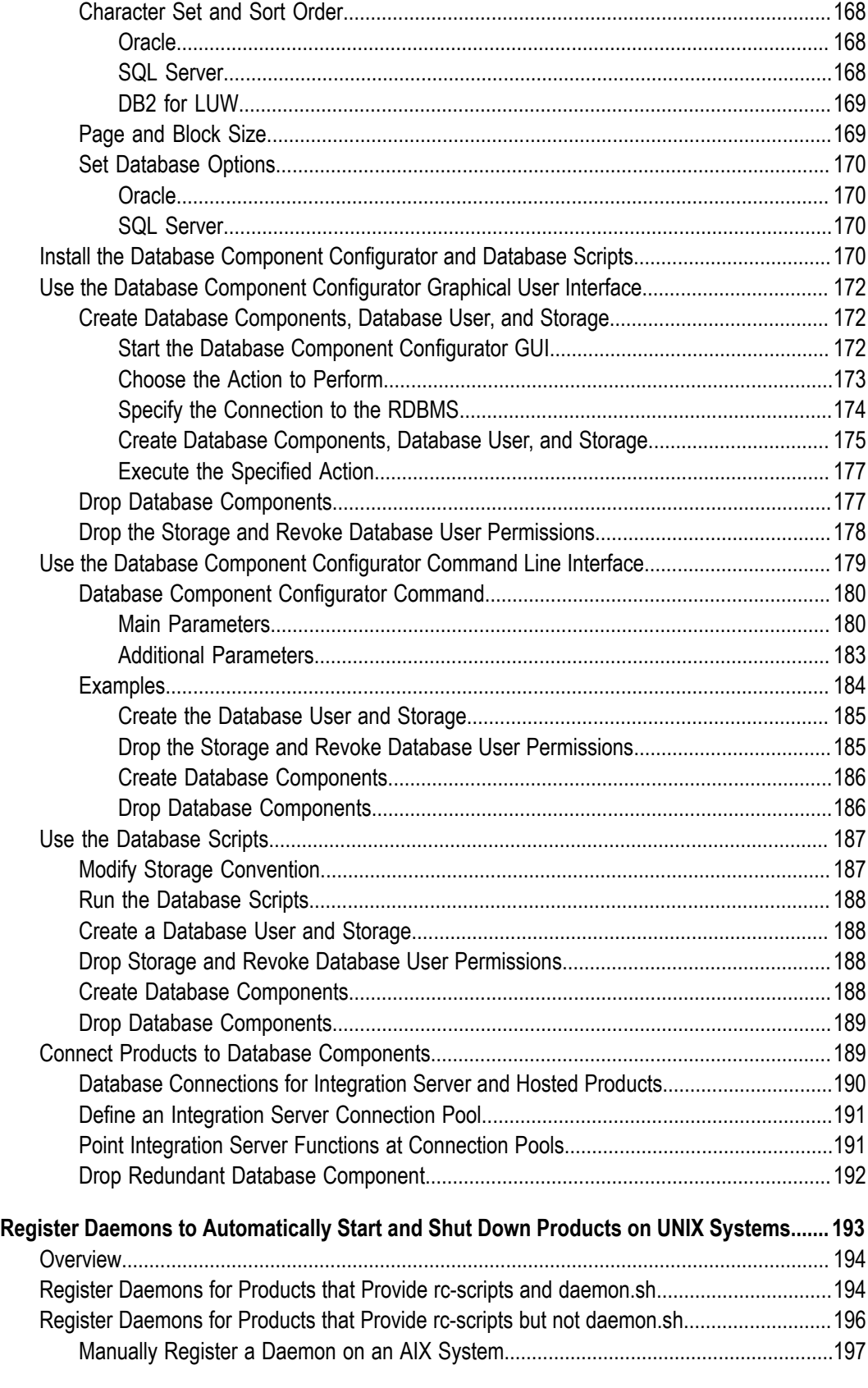

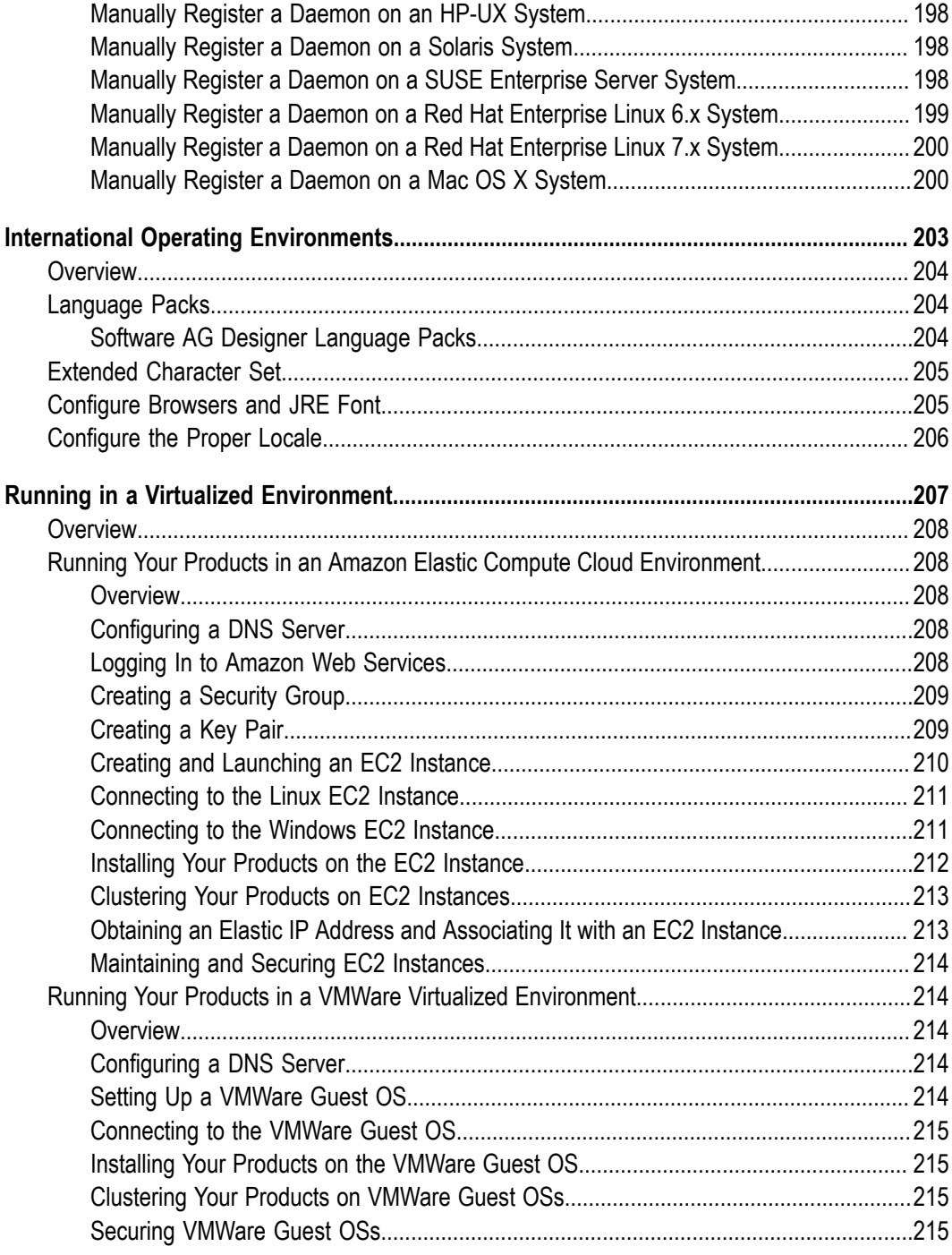

#### <span id="page-12-0"></span>**About this Guide**

This guide provides pre-installation, installation, and uninstallation instructions for Software AG products, specifically Apama, Terracotta, and webMethods.

**Note:** For instructions on installing products not covered in this guide, see the product documentation.

This guide is intended for use with *Using the Software AG Installer*. That guide explains how to prepare your machine to use the Software AG Installer, and how to use the Software AG Installer and Software AG Uninstaller to install and uninstall your products.

**Important:** If you want to upgrade products, you must use the instructions in the appropriate product upgrade guide. The instructions in this installation guide do not cover upgrades, so following the instructions in this guide for upgrades would have unpredictable results.

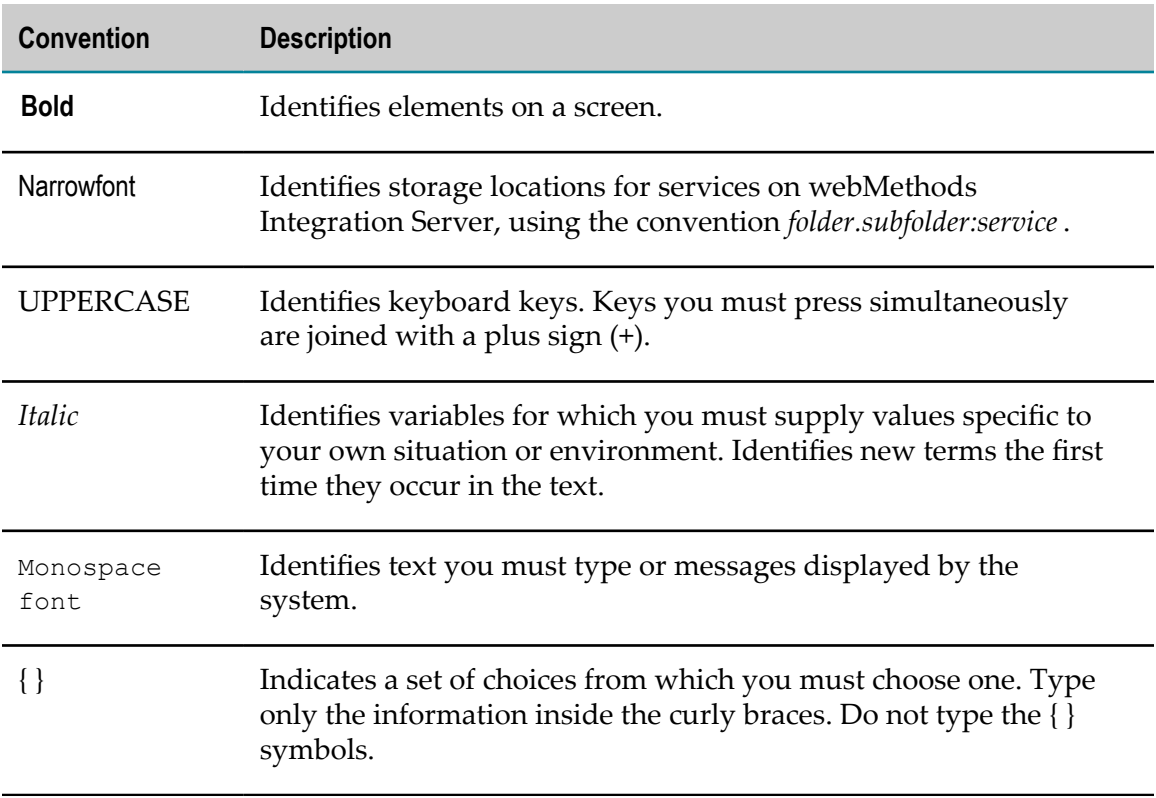

#### <span id="page-12-1"></span>**Document Conventions**

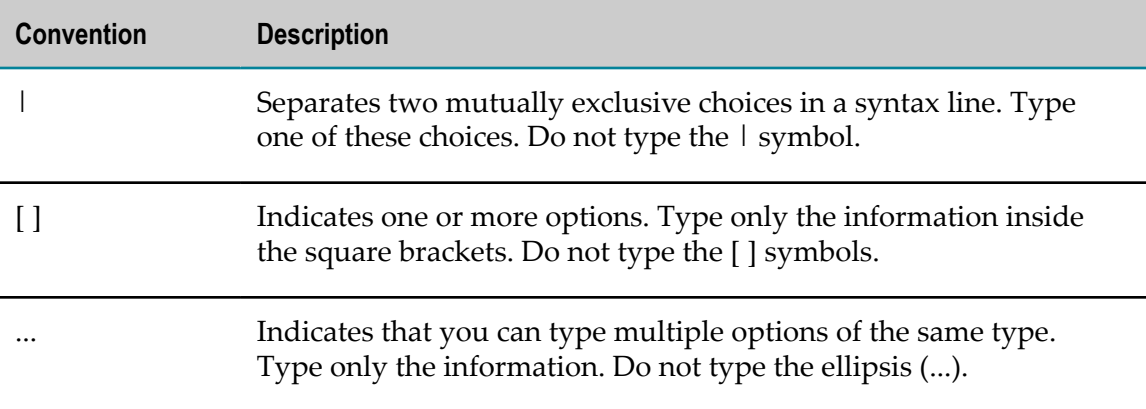

#### <span id="page-13-0"></span>**Online Information**

#### **Software AG Documentation Website**

You can find documentation on the Software AG Documentation website at http:// [documentation.softwareag.com](http://documentation.softwareag.com). The site requires Empower credentials. If you do not have Empower credentials, you must use the TECHcommunity website.

#### **Software AG Empower Product Support Website**

You can find product information on the Software AG Empower Product Support website at https://empower.softwareag.com.

To submit feature/enhancement requests, get information about product availability, and download products, go to [Products](https://empower.softwareag.com/Products/default.asp).

To get information about fixes and to read early warnings, technical papers, and knowledge base articles, go to the [Knowledge](https://empower.softwareag.com/KnowledgeCenter/default.asp) Center.

#### **Software AG TECHcommunity**

You can find documentation and other technical information on the Software AG TECH community website at http://techcommunity.softwareag.com. You can:

- Access product documentation, if you have TECHcommunity credentials. If you do П not, you will need to register and specify "Documentation" as an area of interest.
- Access articles, code samples, demos, and tutorials. П
- Use the online discussion forums, moderated by Software AG professionals, to F. ask questions, discuss best practices, and learn how other customers are using Software AG technology.
- Link to external websites that discuss open standards and web technology.

# <span id="page-14-0"></span>**1 How to Use This Guide, Recommendations, and Product Licenses**

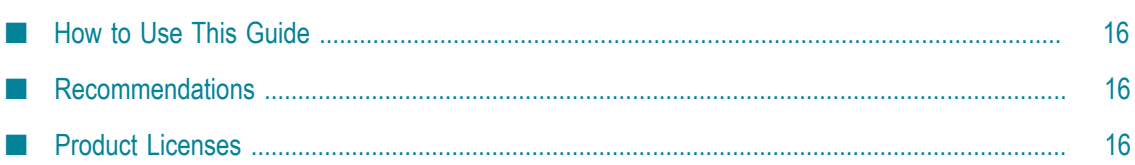

### <span id="page-15-0"></span>**How to Use This Guide**

This guide provides product-specific preparation, installation, and uninstallation instructions. These instructions are intended for use with *Using the Software AG Installer*. That guide explains how to prepare your machine to use the Software AG Installer, and how to use the Software AG Installer to install and uninstall your products. It describes the various methods you can use to install and uninstall, such as using the installer wizard, the installer console mode, an installation script, or an installation image. It describes JDK support for the installer, the uninstaller, and the products, and explains installation and uninstallation logging

## <span id="page-15-1"></span>**Recommendations**

- Software AG strongly recommends that you create installation images of your products and store them on your internal network. Create an image for each operating system on which you plan to install that is covered by your license agreement. Storing images enables you to ensure consistency across installations over time; the installer provides only the latest product releases, while installation images contain the product releases you download into them. In addition, installing from images helps you reduce WAN traffic and improve installation speeds. For instructions on creating an installation image, see *Using the Software AG Installer*.
- When you need multiples of the same release of a product on one machine, Software AG recommends that you create multiple instances of the product in the same installation rather than creating multiple installations of the same product on the machine. Most products now offer this functionality. The valid use cases for creating multiple installations on the same machine are when those installations are from different releases (for example, side-by-side upgrade), different environments (for example, production environment on fix level 1 and test environment on fix level 2), or different projects (for example, installations used by different departments within an organization).
	- **Note:** If you are using a virtualization layer such as VMWare, the above use cases are typically handled using different VM instances on a single powerful VM server, with a single installation on each VM instance.

## <span id="page-15-2"></span>**Product Licenses**

You must provide license files to install and, later, to start some products. Software AG sends these license files with your installation message; save the license files in a directory whose name and path do not contain any spaces.

When you provide the license files during installation, the installer validates that:

- The license file is the correct one for the product. m.
- The license file has not been changed. Ľ
- The license file has not expired. Ľ
- The product is licensed on the operating system on which you are installing. D

You will only be able to install a product if its license file passes these checks. The products will repeat these checks at startup.

# <span id="page-18-0"></span>**2 Installation and Uninstallation Methods**

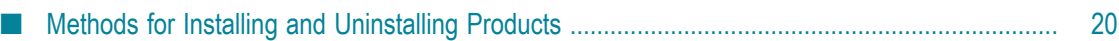

#### <span id="page-19-0"></span>**Methods for Installing and Uninstalling Products**

You can install products using different methods. The methods can involve Software AG Installer, Command Central, and Platform Manager. Platform Manager is an agent that enables Command Central to install and administer products.

- You can use the Software AG Installer to install all products. The installer F. automatically installs Platform Manager with the products so they can be administered from Command Central. For instructions on installing using the Software AG Installer, see *Using the Software AG Installer* and this guide.
- You can use Command Central and Platform Manager to install most products. For the list of products Command Central can install, see the Command Central readme. For instructions on where to install Command Central, see ["Installing and](#page-20-0) [Uninstalling](#page-20-0) Command Central, Platform Manager, Deployer, and Asset Build [Environment" on page 21](#page-20-0) of this guide. For detailed instructions on the steps below, see *Software AG Command Central Help*.
	- 1. Use the Command Central bootstrapper to install Command Central.
	- 2. Install Platform Manager on target installation machines as follows:
		- If the target installation machine is configured for remote access (typically the **The Co** case for UNIX systems and for Windows systems equipped with OpenSSH), use Command Central to install Platform Manager.
		- If the target installation machine is not configured for remote access, log on to the target installation machine and use the Platform Manager bootstrapper to install Platform Manager.
	- 3. Use Command Central to install products. You can install these products in the same installation directory as Platform Manager.

You can uninstall products using Software AG Installer or Command Central. You do not have to use the same tool to uninstall that you used to install.

# <span id="page-20-0"></span>**3 Installing and Uninstalling Command Central, Platform Manager, Deployer, and Asset Build Environment**

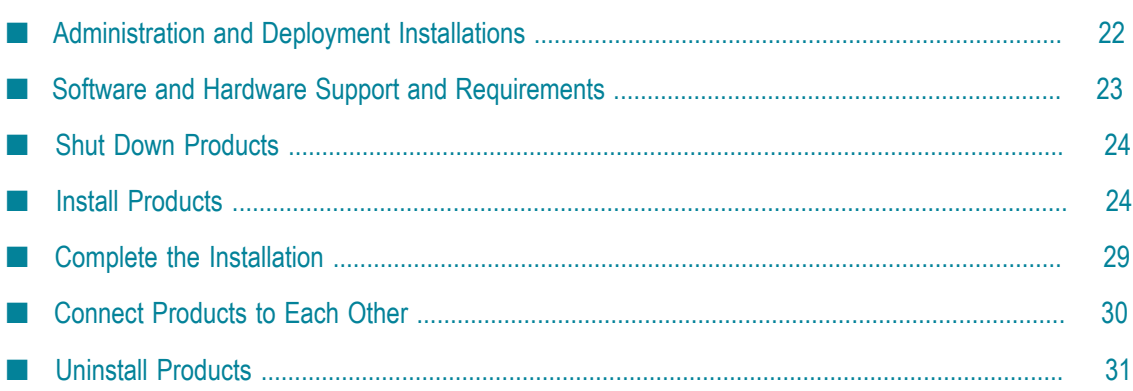

## <span id="page-21-0"></span>**Administration and Deployment Installations**

#### <span id="page-21-1"></span>**Install Command Central**

You can manage multiple installations of most products from Command Central. You can use Command Central to install products and fixes; create and configure product instances; and start, stop and monitor runtime components. You can also create new environments and clone existing installations using templates. For the list of products Command Central supports, see the Command Central readme. This release of Command Central can manage installations that are release 9.0 or later.

Install one Command Central to manage all development and test environments. Install a separate Command Central to manage all production environments. In each case, the host machine must have access to all products you want to manage.

You can install Command Central, Deployer, and ABE in the same installation directory (see "Install [Deployer](#page-21-2) and ABE" on page 22). However, do not install any other Software AG products in that installation directory.

Restrict access to the machine to only those people who need to use Command Central, such as release managers, infrastructure engineers, system administrators, and operators.

Platform Manager is an agent that enables Command Central to install and administer products. For instructions on installing Platform Manager, see ["Installation and](#page-18-0) [Uninstallation Methods" on page 19](#page-18-0).

#### <span id="page-21-2"></span>**Install Deployer and ABE**

You can deploy assets from one environment to another (for example, from a development environment to a production environment) using Deployer and the Asset Build Environment (ABE). In runtime-based deployment, you use Deployer to deploy assets from source servers to target servers. In repository-based deployment, you use ABE to build assets from source servers or a VCS to a file-based repository, and then use Deployer to deploy the assets from the repository to target servers. Software AG recommends using repository-based deployment.

If no firewall separates your development, test, and production environments, install one Deployer to handle all environments. The host machine must have access to all source servers you want to deploy from, and all target servers you want to deploy to. If you are using Command Central, install Deployer on the same machine as the Command Central you install to manage your development and test environments.

If you want to use repository-based deployment, install ABE on the same machine as Deployer. The machine must be able to access the file system that will host the file-based repository. If you want to build assets from a VCS instead of source servers, the machine must be able to access the VCS.

If a firewall separates your development and test environments from your production environments, install a separate Deployer to handle your production environments. The host machine must have access to all target servers you want to deploy to. If you are using Command Central, install Deployer on the same machine as the Command Central you install to manage your production environments.

You can install Command Central, Deployer, and ABE in the same installation directory. However, do not install any other Software AG products in that installation directory.

Restrict access to the machine to only those people who need to use Deployer or ABE, such as release managers, infrastructure engineers, system administrators, and operators.

#### <span id="page-22-0"></span>**Software and Hardware Support and Requirements**

#### <span id="page-22-1"></span>**Operating System and Browser Support**

For information on operating systems, RDBMSs, and browsers that are supported by your products, see *System Requirements for Software AG Products*.

For information on supported database drivers, see ["Database Components" on page](#page-155-0) [156](#page-155-0).

#### <span id="page-22-2"></span>**Software Requirements and Considerations**

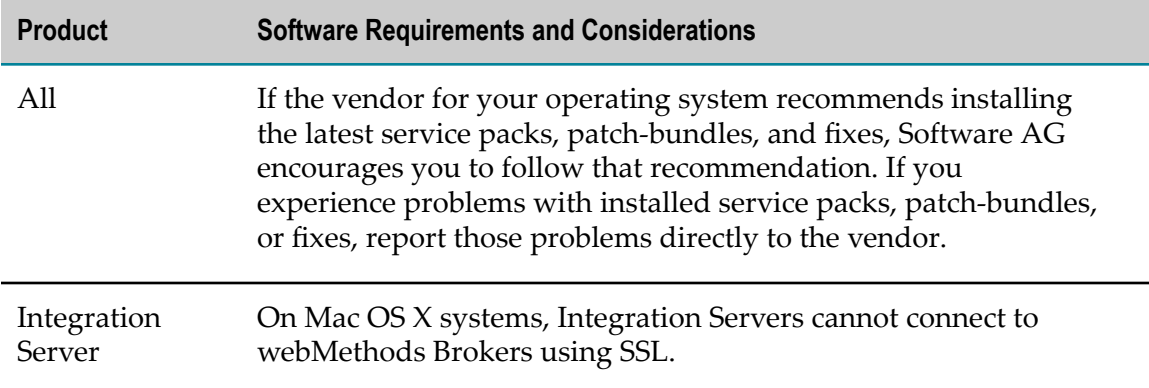

#### <span id="page-22-3"></span>**Hardware Requirements**

The table below lists the minimum and recommended hardware requirements for your products. Recommended amounts are shown in parentheses. Deployer has minimal or no requirements beyond the host Integration Server. Asset Build Environment has no requirements.

**Important:** The hardware requirements below are for the listed products only. They do not include 2GB of hard drive space for Software AG infrastructure shared libraries required by most products and installed once per installation directory. They do not include requirements for supporting software such as RDBMSs. You must determine the overall hardware requirements for each of your machines based on the overall requirements of your operating system and software.

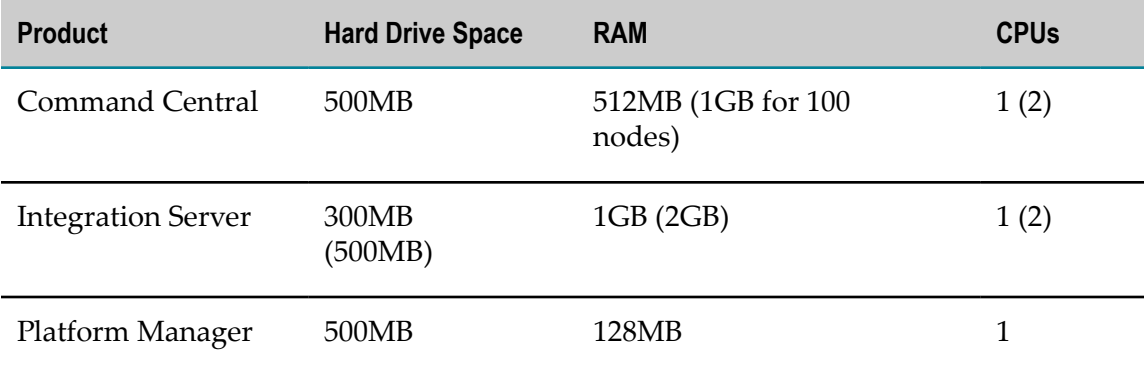

Command Central and Platform Manager need additional hard drive space if you use template-based provisioning functionality. The space required depends on the total size of template-generated files, such as images, configuration files to store, upload, and download.

Deployer needs additional hard drive space for the deployment projects you create. When allocating space, allow for the number of projects to increase over time.

## <span id="page-23-0"></span>**Shut Down Products**

Shut down all non-Software AG applications that are running on the machine on which you are going to install. If these applications are not shut down, product files might become corrupted.

## <span id="page-23-1"></span>**Install Products**

#### <span id="page-23-2"></span>**Start the Installer, Provide General Information, and Choose the Products to Install**

As you go through the Software AG Installer, you will be asked for various types of information, such as product license files and database connection parameters. Scan the pages in this chapter that show the installer panels you will encounter, and gather the information you will need before starting the installer.

Read the requirements in *Using the Software AG Installer* (for example, the requirement to create a user account that has the proper privileges for Windows and that is non-root for UNIX). Follow the instructions in that guide to start the installer and provide general information such as proxy server, release to install, installation directory, and how to use the product selection tree.

On the product selection tree, select the products to install.

After the product selection tree, the installer displays the language pack selection tree. For information on language packs, see the international operating environments appendix in this guide. The installer then displays panels (GUI mode) or prompts (console mode) that ask for product configuration information. The sections below show the panels, but the information and fields on the panels are identical to the information and fields in the prompts.

**Important:** Make sure all ports you specify on panels or in response to prompts are not already being used by other products on your machine. The installer cannot detect whether ports are in use when products are shut down, and the shutting down of products is a requirement for running the installer. See the list of [default ports](https://empower.softwareag.com/sl24sec/SecuredServices/Products.nav5/Component_Downloads.lnk2/TCPIP/tcpip_used_ports.pdf) used by Software AG products.

#### <span id="page-24-0"></span>**Supply Product Configuration Information**

#### <span id="page-24-1"></span>**Sudo**

When you install on a UNIX system, the panel below might appear.

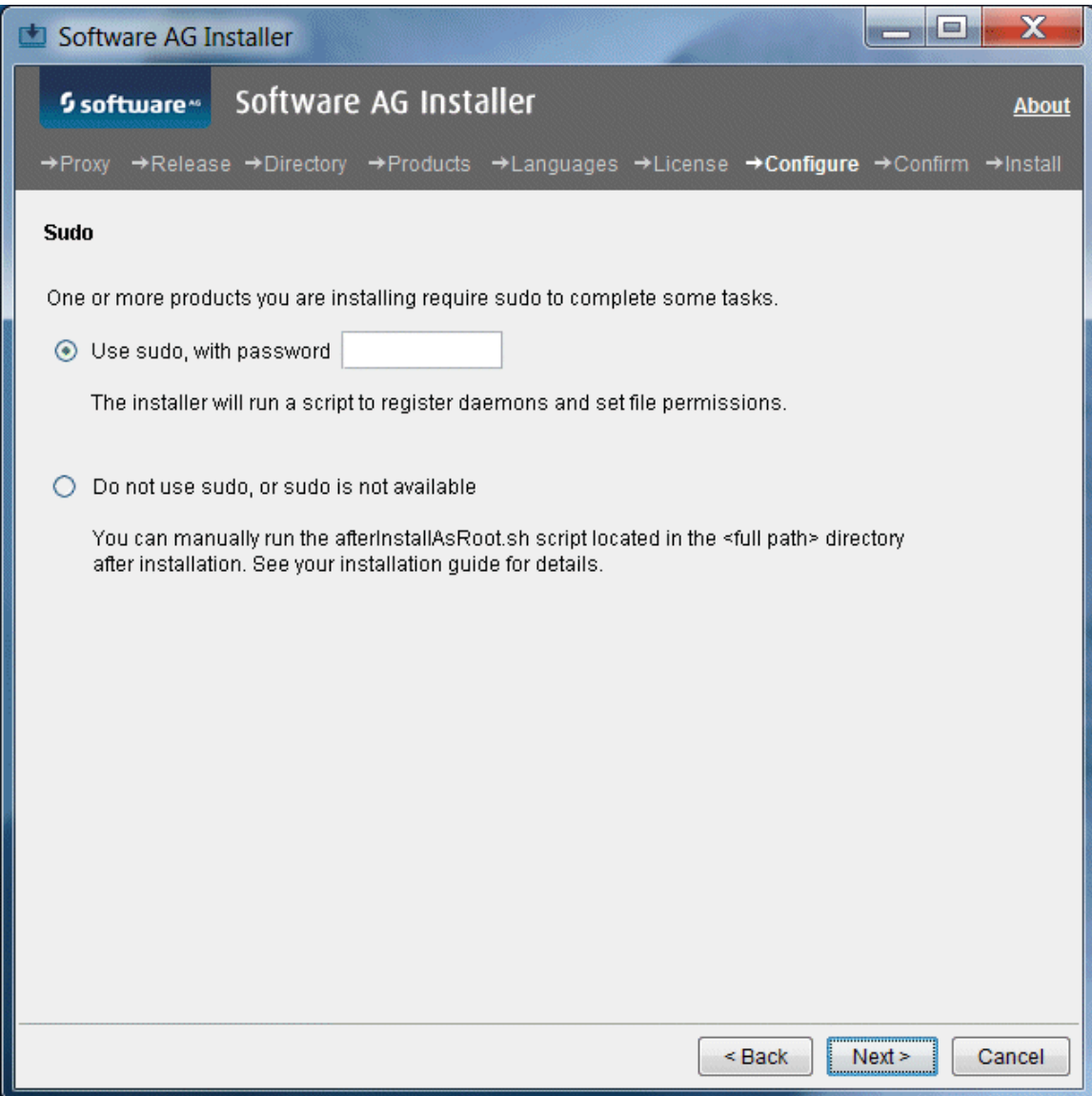

You must either have the installer run the afterInstallAsRoot.sh script, or you must run the script manually after installation as explained later in this chapter. If you want to have the installer run the script, the user under which you are running the installer must be in the sudoers configuration.

For security reasons, the installer does not store the sudo password in installation scripts. If you are creating or installing from an installation script, therefore, the option to use sudo is not available. You will have to run the afterInstallAsRoot.sh script manually after installation as a user who is in the sudoers configuration. See the instructions for registering daemons and setting file permissions later in this chapter.

#### <span id="page-26-0"></span>**Command Central Server**

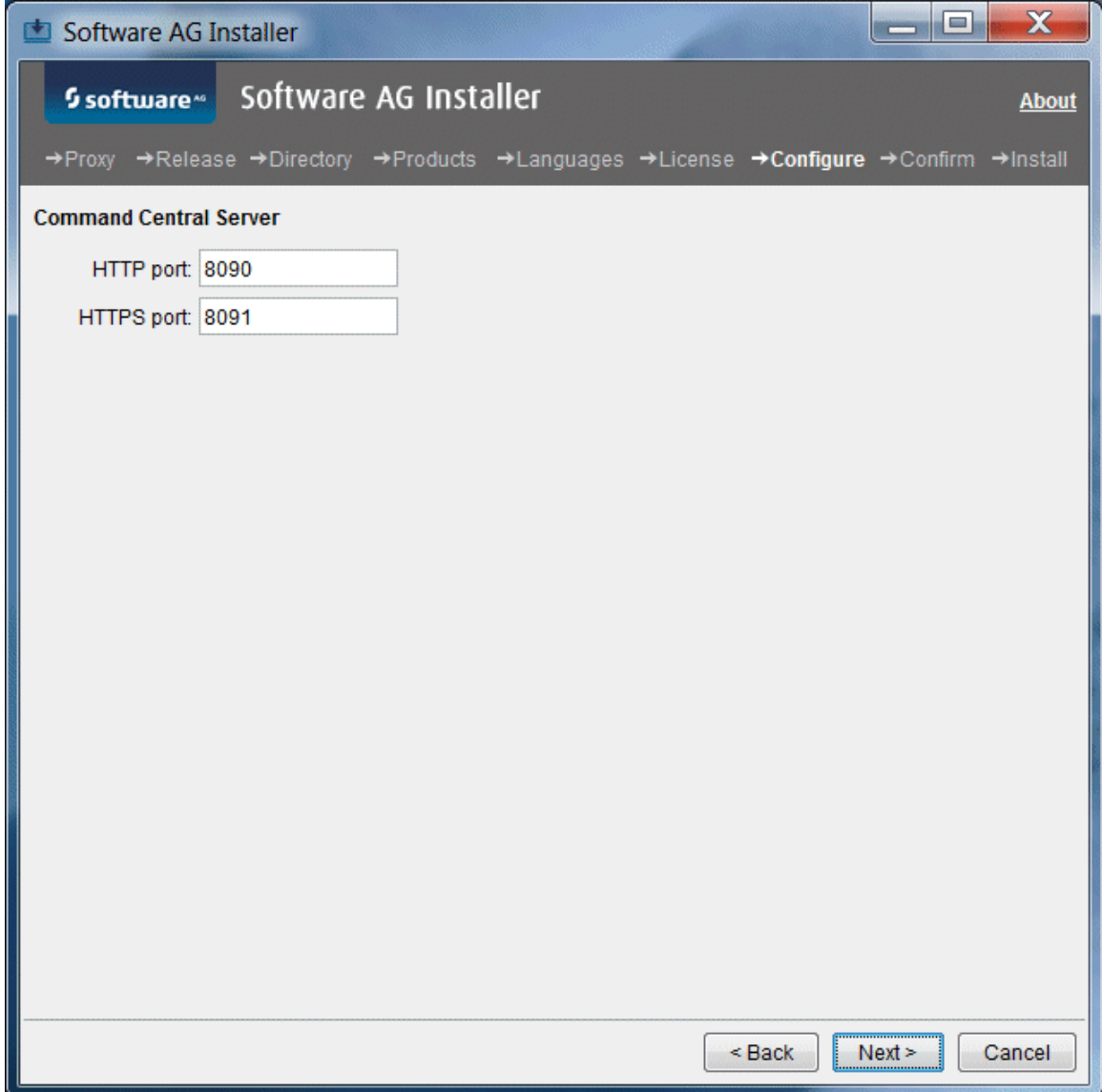

#### <span id="page-27-0"></span>**Integration Server**

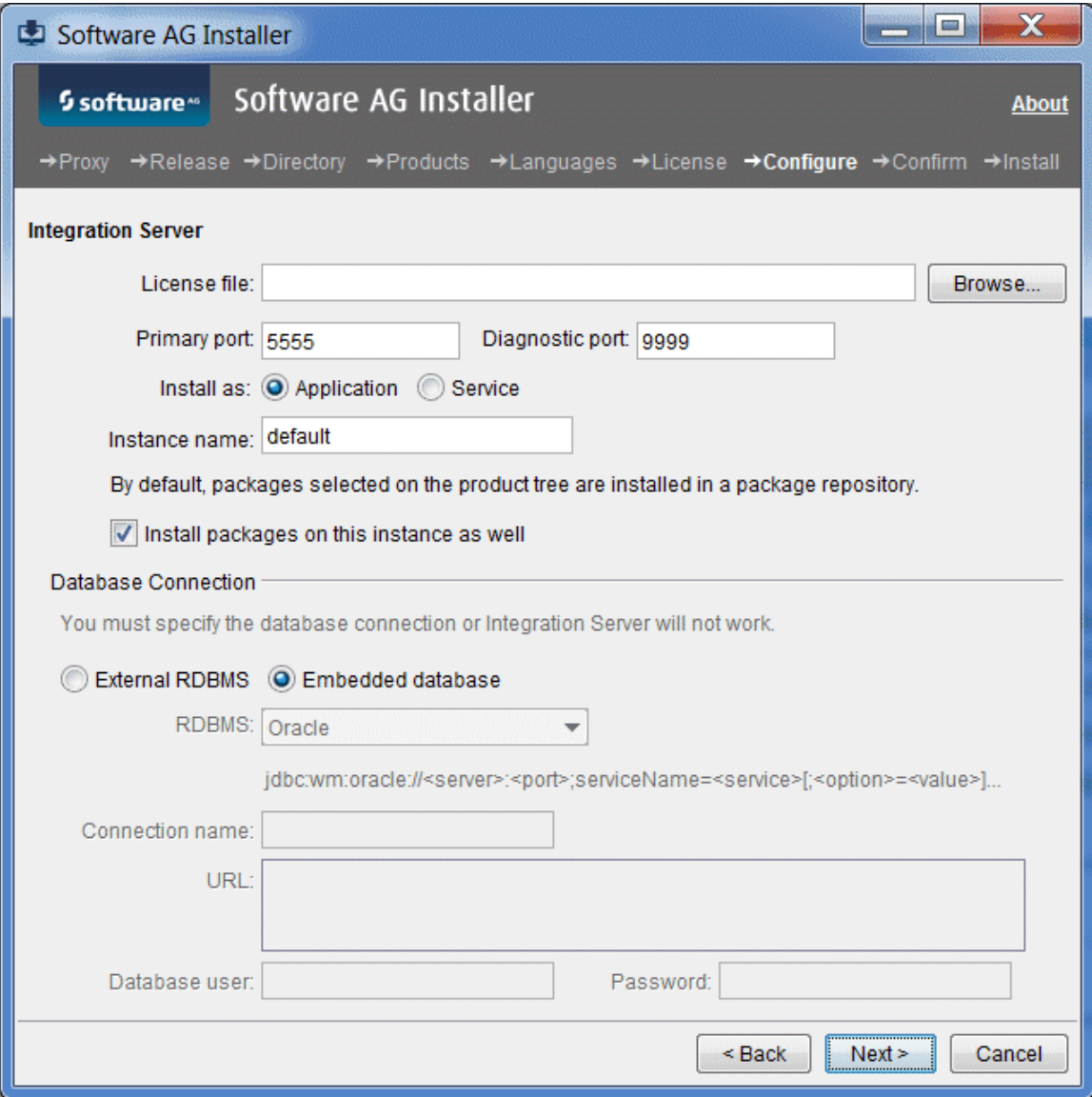

For **Database Connection**, accept the default choice of **Embedded database**.

#### <span id="page-28-0"></span>**Platform Manager**

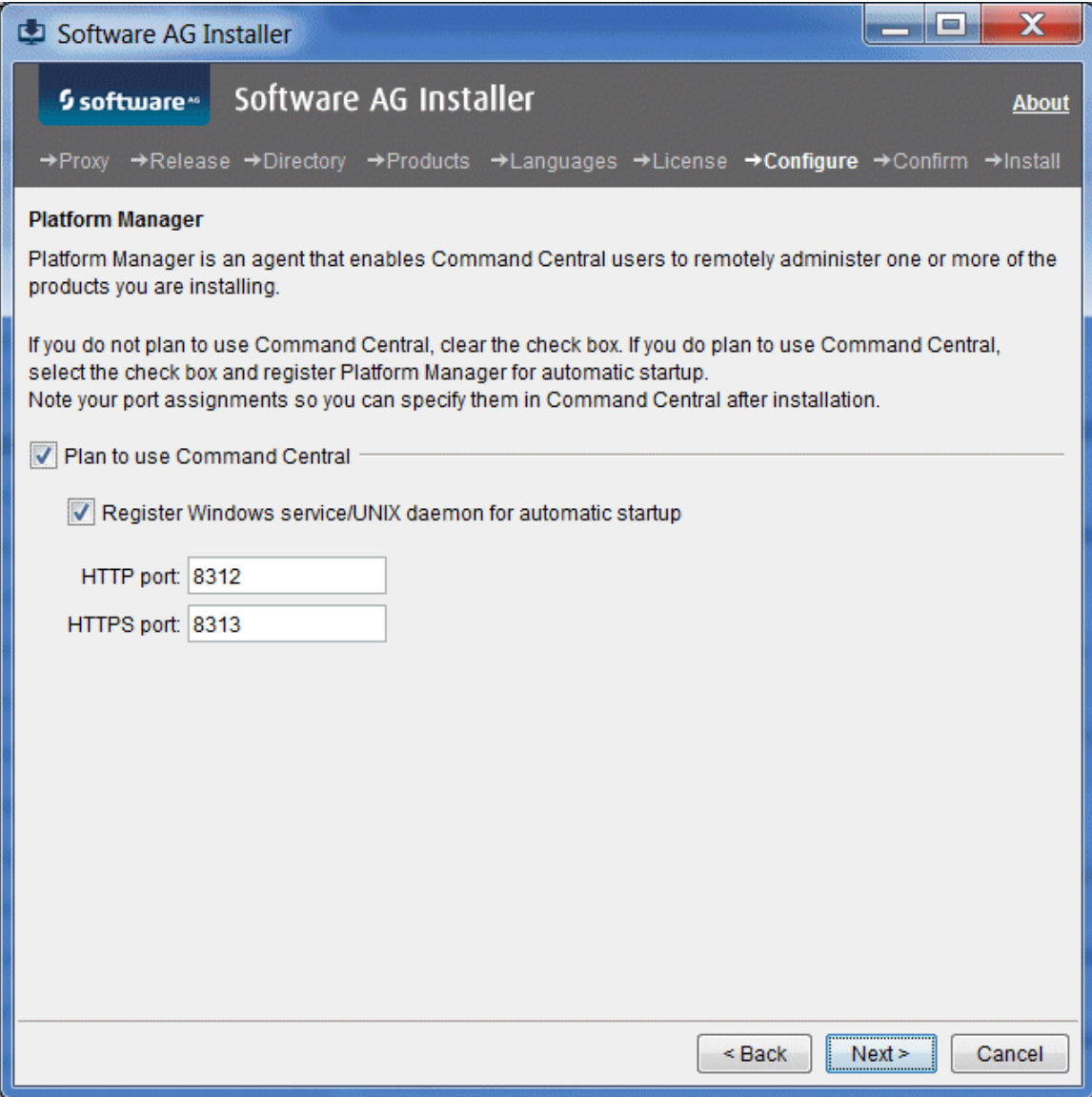

#### <span id="page-28-1"></span>**Complete the Installation**

For some products, you must perform certain tasks before startup. This section explains those tasks.

For instructions on starting products and performing post-startup configuration and customization, see the product documentation.

#### <span id="page-29-0"></span>**Change Default Passwords**

Products are installed with default passwords. For security reasons, you should change these passwords as soon as possible. For instructions, see the product documentation.

#### <span id="page-29-1"></span>**Install Latest Fixes**

Install the latest fixes on the products you installed. For instructions on using the Software AG Update Manager, see *Using the Software AG Update Manager*. Each fix includes a readme file that contains instructions on installing the fix.

#### <span id="page-29-2"></span>**Register Daemons and Set File Permissions**

If you were asked whether to use sudo during installation on a UNIX system and you chose not to, the installer was not able to register daemons and set file permissions. Perform these tasks now by running the script *Software AG\_directory* /bin/ afterInstallAsRoot.sh as a user who is in the sudoers configuration.

**Important:** You must run this script or your products might not work correctly.

The installer and this script register daemons for certain products only; for other products, you perform the daemon registration yourself. For complete details and instructions, see "Register Daemons to [Automatically](#page-192-0) Start and Shut Down Products on [UNIX Systems" on page 193.](#page-192-0)

#### <span id="page-29-3"></span>**Complete the Integration Server Installation on a Mac OS X or Other UNIX System**

If non-root users will be running Integration Server, you might want to change the ownership of the installed files to allow a single non-root user to run Integration Server (chown), change the file group to the group of users who will run Integration Server (chgrp), or change file permissions to allow all users to run Integration Server (chmod).

## <span id="page-29-4"></span>**Connect Products to Each Other**

If you installed all products at the same time, and did not change any port seings or default passwords after installation, many inter-product connections are configured automatically. For instructions on connecting products to each other, see the product documentation.

## <span id="page-30-0"></span>**Uninstall Products**

Follow the instructions in *Using the Software AG Installer*, with the additional guidelines below.

If you are going to uninstall from a Mac OS or other UNIX system, and you used sudo to register daemons and set file permissions during or after installation, you must also use sudo to unregister daemons and remove file permissions, as follows:

- If you are not going to use an uninstallation script to uninstall, you can choose L. the uninstaller option to perform this task, or you can perform this task before starting the uninstaller by executing the script *Software AG\_directory*/bin/ beforeUninstallAsRoot.sh as a user who is in the sudoers configuration.
- If you are going to use an uninstallation script, the uninstaller cannot execute the script because it does not store the sudo password, for security reasons. You must execute the script yourself before starting the uninstaller.

**Important:** You must either have the uninstaller execute the script or run it yourself, or some products might not work correctly.

#### <span id="page-32-0"></span> $\overline{\mathcal{A}}$ **Installing and Uninstalling Apama**

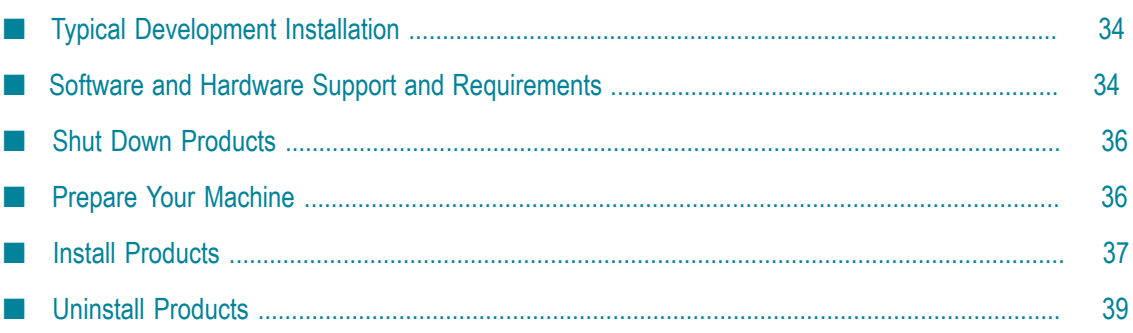

## <span id="page-33-0"></span>**Typical Development Installation**

The Software AG Installer offers typical development installations of products that enable you to perform a certain task. When you select a typical development installation, the installer automatically selects all products that make up that installation. The typical development installation for this product is called Apama.

To create production environments, work with your administrators, Software AGGlobal Consulting Services, and best practices documentation.

#### <span id="page-33-1"></span>**Software and Hardware Support and Requirements**

#### <span id="page-33-2"></span>**Operating System and Browser Support**

For information on operating system and browser support for your products, see *System Requirements for Software AG Products* and *Apama Supported Platforms*.

#### <span id="page-33-3"></span>**Software Requirements and Considerations**

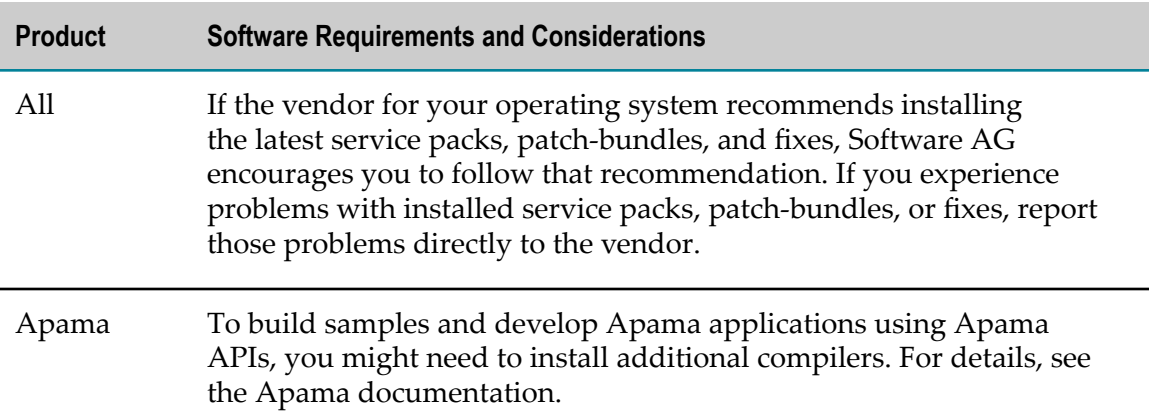

#### <span id="page-33-4"></span>**Hardware Requirements**

#### <span id="page-33-5"></span>**Minimum and Recommended Hardware Requirements**

The table below lists approximate minimum hardware requirements for your products.

**Important:** The hardware requirements below are for Apama only. They do not include 2GB of hard drive space for Software AG infrastructure shared libraries required by most products and installed once per installation directory. You must determine the overall hardware requirements for each of your

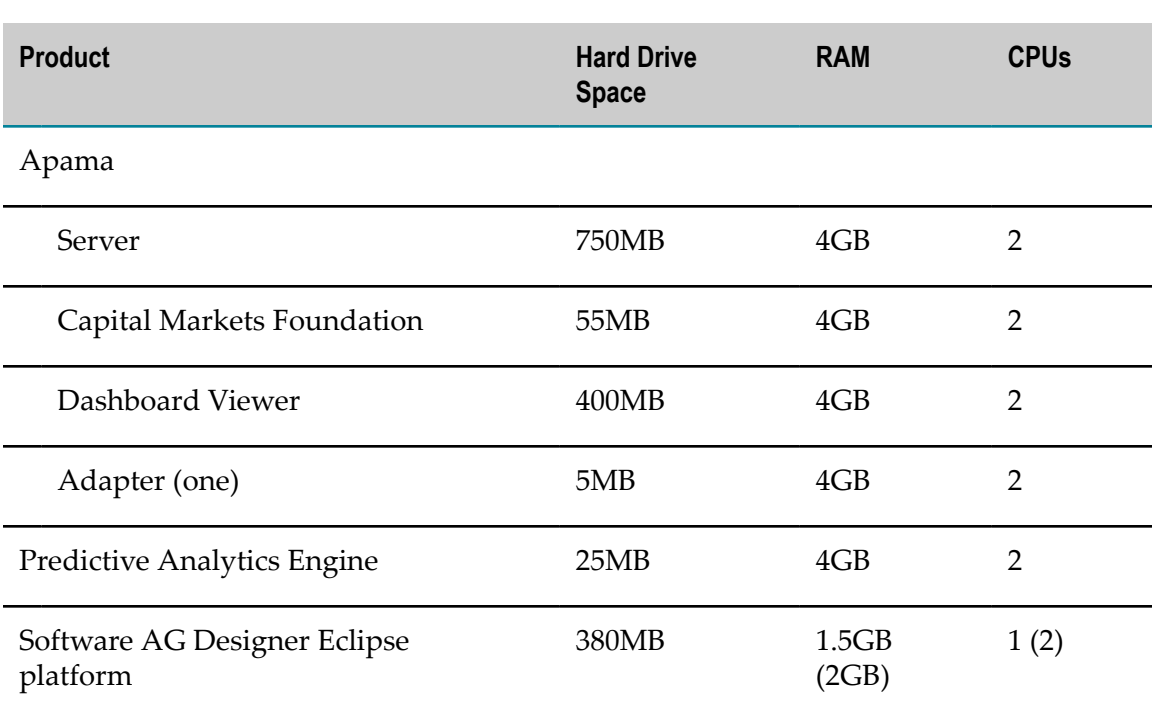

machines based on the overall requirements of your operating system and software.

#### <span id="page-34-0"></span>**Additional Hardware Requirements**

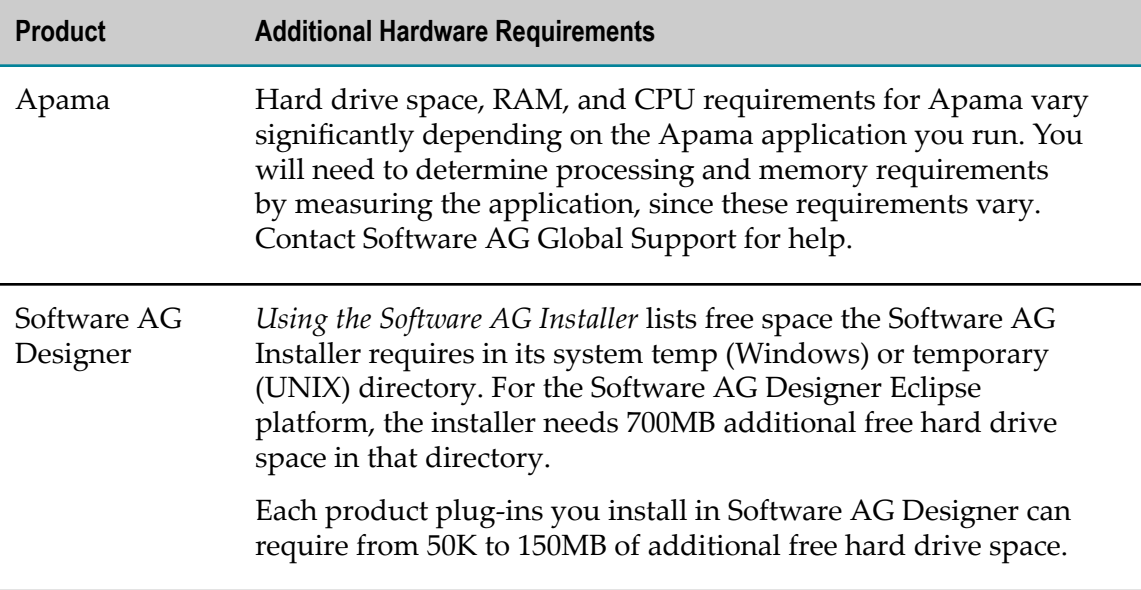

#### <span id="page-35-0"></span>**Shut Down Products**

Shut down all non-Software AG applications that are running on the machine on which you are going to install. If these applications are not shut down, product files might become corrupted.

If you are installing new products into an existing Software AG product installation directory (that contains products from the same release), running products in that directory must be shut down so the installer can update key files that are locked by the operating system. If the products are running as applications, shut them down manually. If the products are running as services or daemons, the installer will automatically shut down many of them (and later restart them), but you must manually shut down the products listed below (and later restart them).

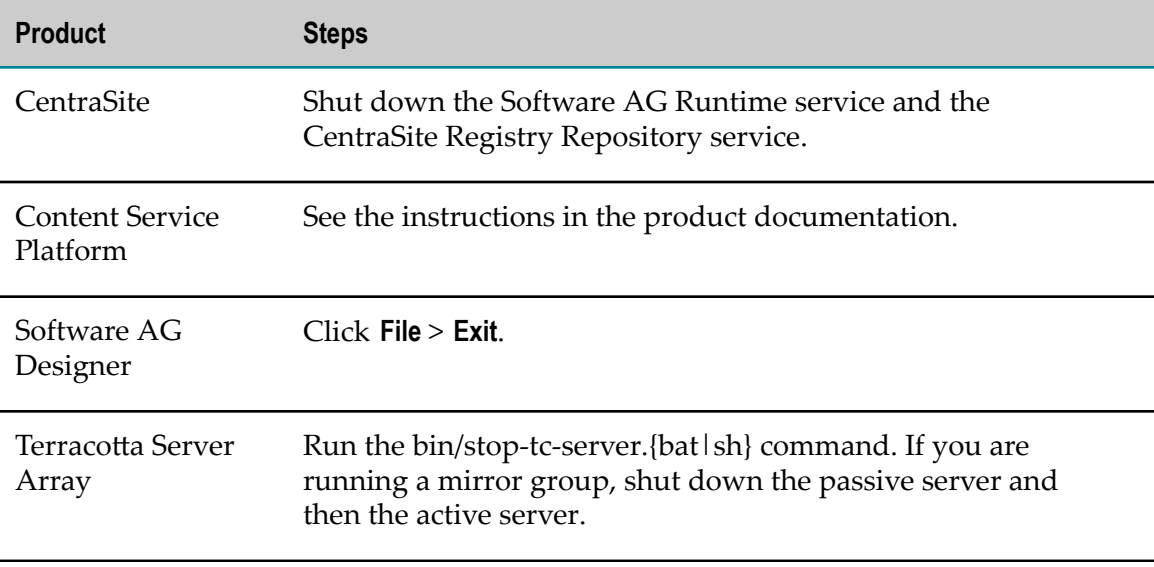

#### <span id="page-35-1"></span>**Prepare Your Machine**

The Apama Server port must be accessible to the Apama Dashboard Viewer. If you are going to install on a Windows system, and the firewall is enabled, unblock network access for this port. The default value for the port is 3278.

If you are going to install on a Linux system:

- Turn off the Security Enhanced Linux (SELinux). Apama does not support this F. option.
- Linux systems are often run with their core file size limit set to zero. If problems  $\Box$ occur, no core file can be written, which makes it difficult to determine the cause of the problem. Set the core file size to unlimited in the login configuration for each Apama user.
## **Install Products**

### **Start the Installer, Provide General Information, and Choose the Products to Install**

As you go through the Software AG Installer, you will be asked for various types of information, such as product license files and database connection parameters. Scan the pages in this chapter that show the installer panels you will encounter, and gather the information you will need before starting the installer.

Read the requirements in *Using the Software AG Installer* (for example, the requirement to create a user account that has the proper privileges for Windows and that is non-root for UNIX). Follow the instructions in that guide to start the installer and provide general information such as proxy server, release to install, installation directory, and how to use the product selection tree.

**Important:** Unless otherwise stated for a specific product, do not install products from this release into a Software AG directory that contains products from any other release. Unless otherwise stated for a specific product, you cannot mix products from different releases in the same installation directory; if you do so, you will experience problems or be unable to access functionality.

On the product selection tree, select the Apama components to install.

## **Supply Product Configuration Information**

#### **Apama**

If you are installing the Apama Server or Dashboard Viewer, the installer displays the panel below.

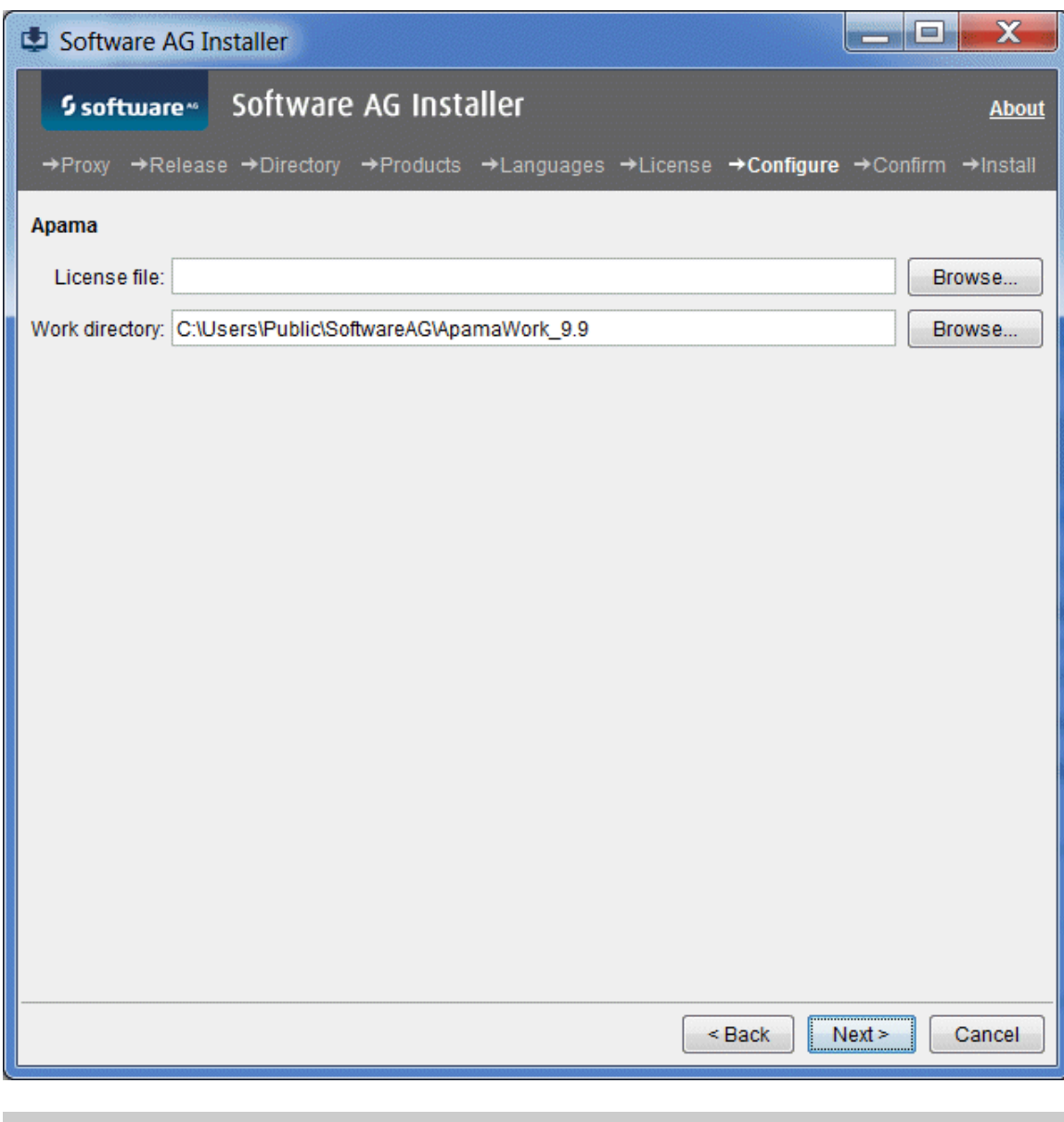

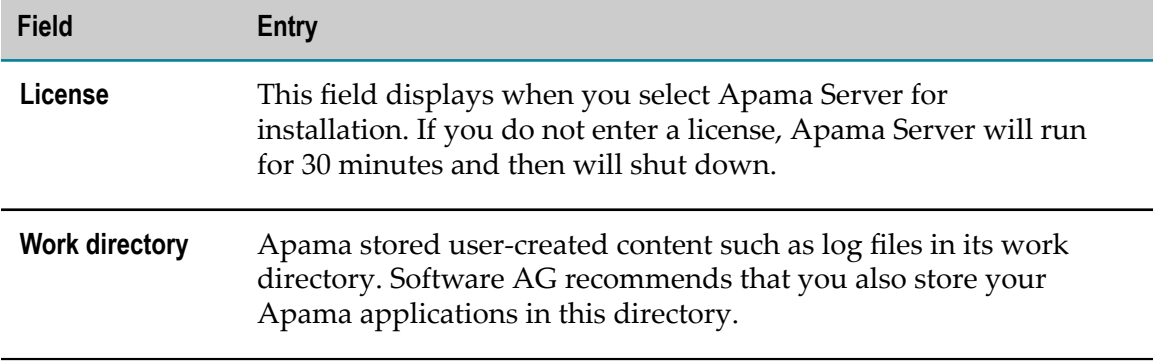

## **Complete the Installation**

#### **Install Latest Fixes**

Install the latest fixes on the products you installed. For instructions on using the Software AG Update Manager, see *Using the Software AG Update Manager*. Each fix includes a readme file that contains instructions on installing the fix.

# **Uninstall Products**

Follow the instructions in *Using the Software AG Installer*, with the additional guidelines below.

If you are going to uninstall Software AG Designer Eclipse, and you want to review or preserve Eclipse installation information, do so before starting the uninstaller, because the uninstaller will delete the entire Software AG Designer installation directory. Usercreated data that is stored in other directories, such as your workspace, will remain untouched.

# 5 Installing and Uninstalling Application Integration, **B2B Integration, or BPM**

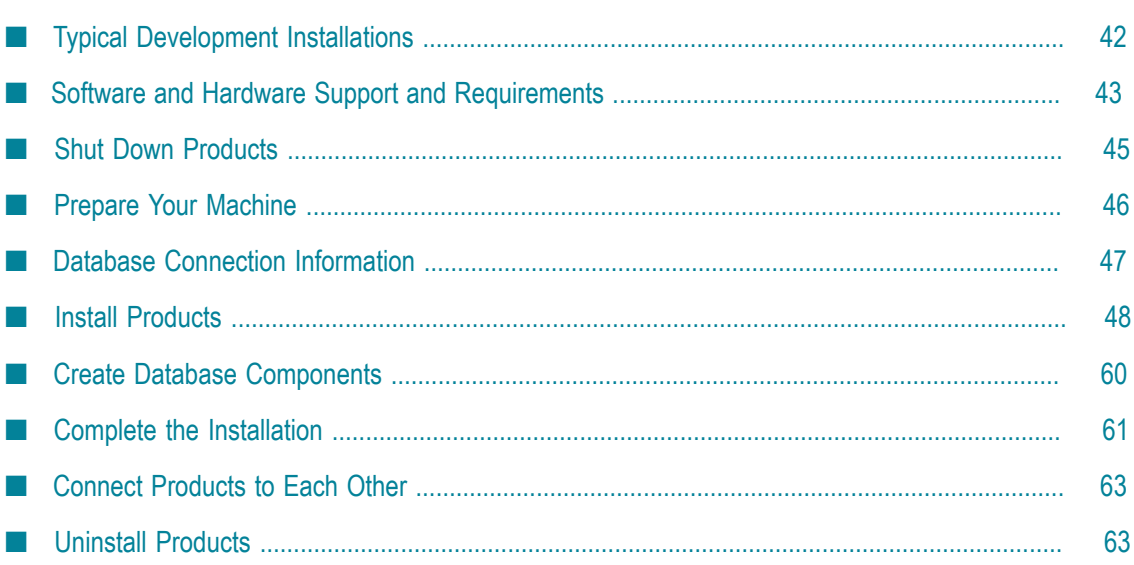

# <span id="page-41-0"></span>**Typical Development Installations**

The Software AG Installer offers typical development installations of products that enable you to perform a certain task. When you select a typical development installation, the installer automatically selects all products that make up that installation. For detailed information on how the products in each typical development installation work together, see *Understanding Software AG Products*.

For some typical development installations, you must create certain *database components*. A database component is a grouping of database objects that is used by one or more products. The table below lists these database components. For complete information about each database component, see ["Creating and Dropping Database Components" on](#page-154-0) [page 155.](#page-154-0)

For some typical development installations, you might want to install additional optional items. You can select these items after the installer selects the products that make up your selected typical development installation. The table below lists the additional optional items.

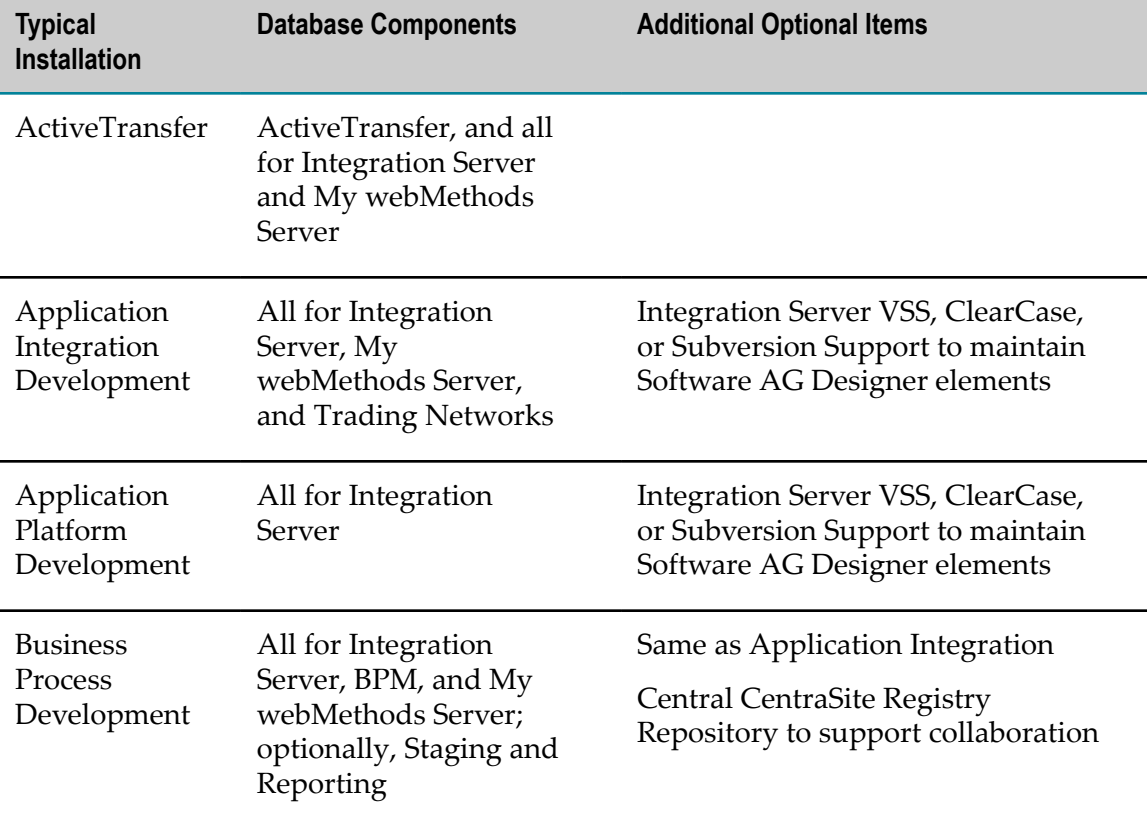

To create production environments, work with your administrators, Software AGGlobal Consulting Services, and best practices documentation.

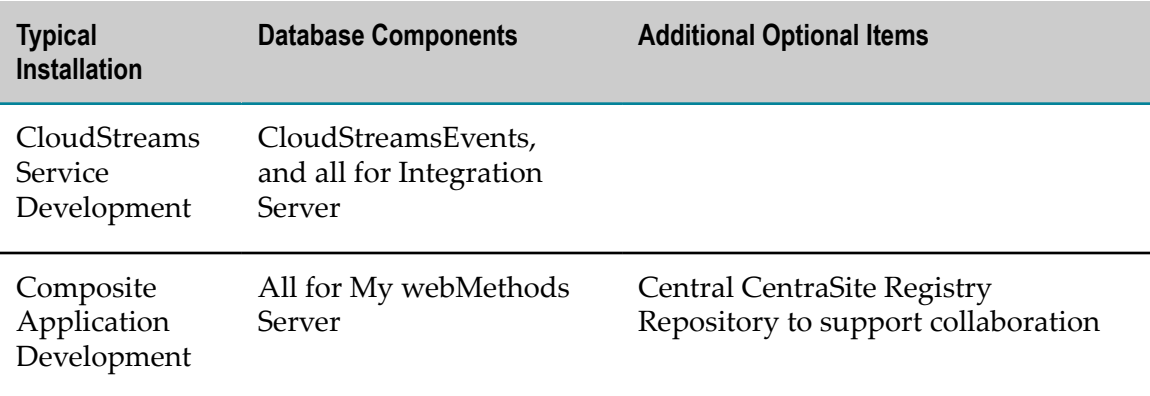

# <span id="page-42-0"></span>**Software and Hardware Support and Requirements**

## **Operating System and Browser Support**

For information on operating systems, RDBMSs, and browsers that are supported by your products, see *System Requirements for Software AG Products*.

For information on supported database drivers, see ["Database Components" on page](#page-155-0) [156](#page-155-0).

## **Software Requirements and Considerations**

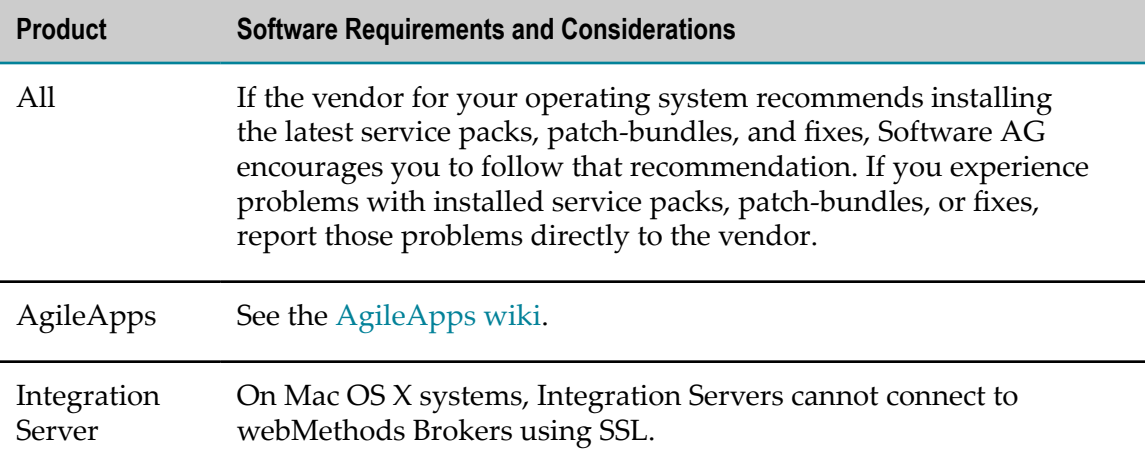

## **Hardware Requirements**

#### **Minimum and Recommended Hardware Requirements**

The table below lists the minimum and recommended hardware requirements for your products. Recommended amounts are shown in parentheses.

Most products that are hosted by Integration Server (for example, CloudStreams or Process Engine) or by My webMethods Server (for example, Business Console and Task Engine) have minimal or no hardware requirements beyond the host product and are therefore not listed below.

**Important:** The hardware requirements below are for the listed products only. They do not include 2GB of hard drive space for Software AG infrastructure shared libraries required by most products and installed once per installation directory. They do not include requirements for supporting software such as RDBMSs. They do not include the additional requirements listed in "Additional Hardware [Requirements"](#page-44-1) on page 45. You must determine the overall hardware requirements for each of your machines based on the overall requirements of your operating system and software.

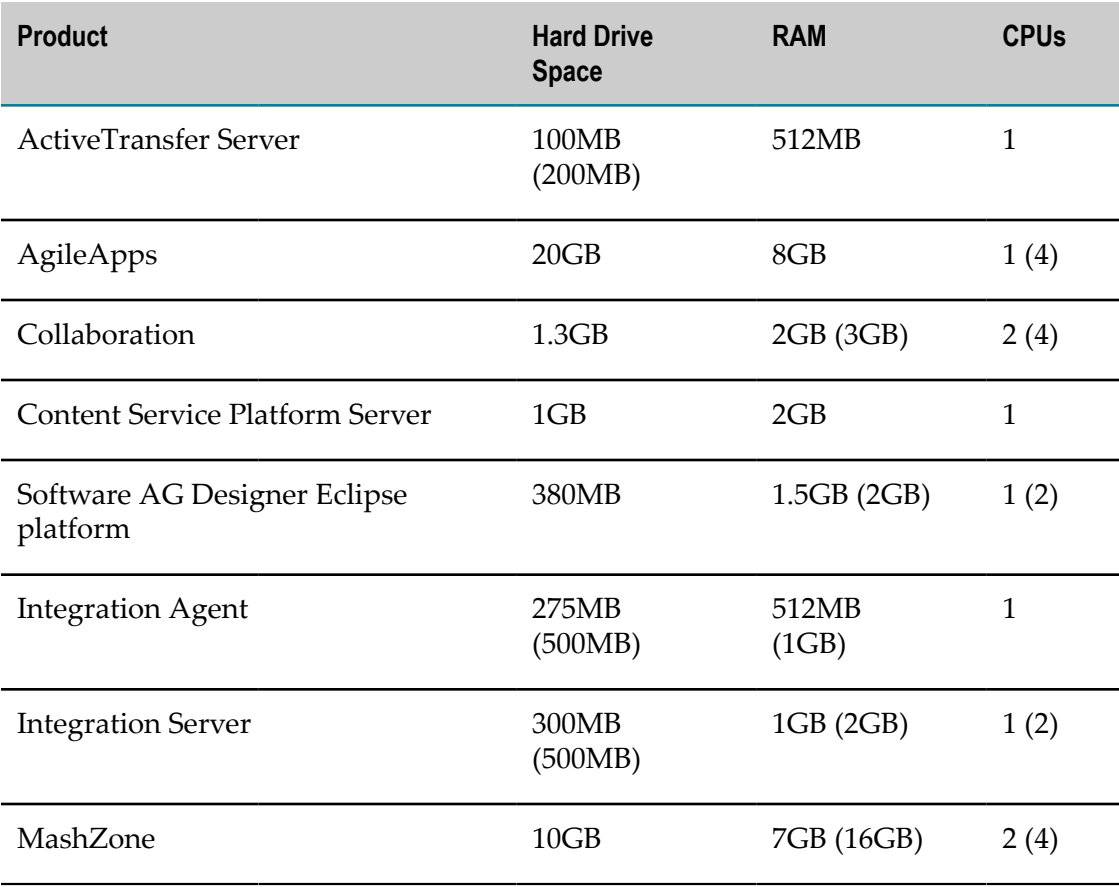

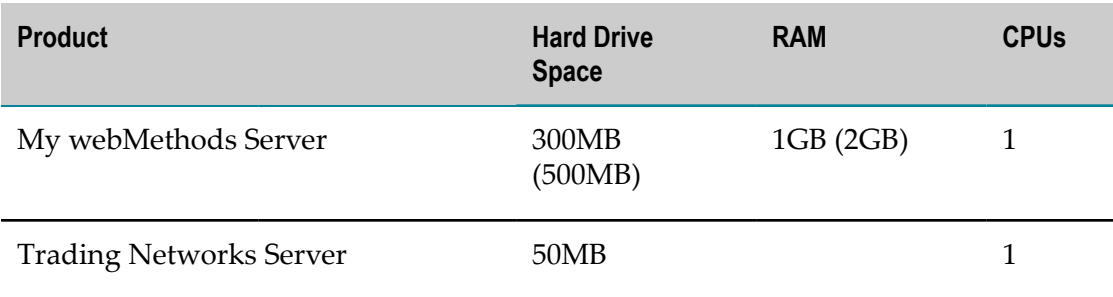

#### <span id="page-44-1"></span>**Additional Hardware Requirements**

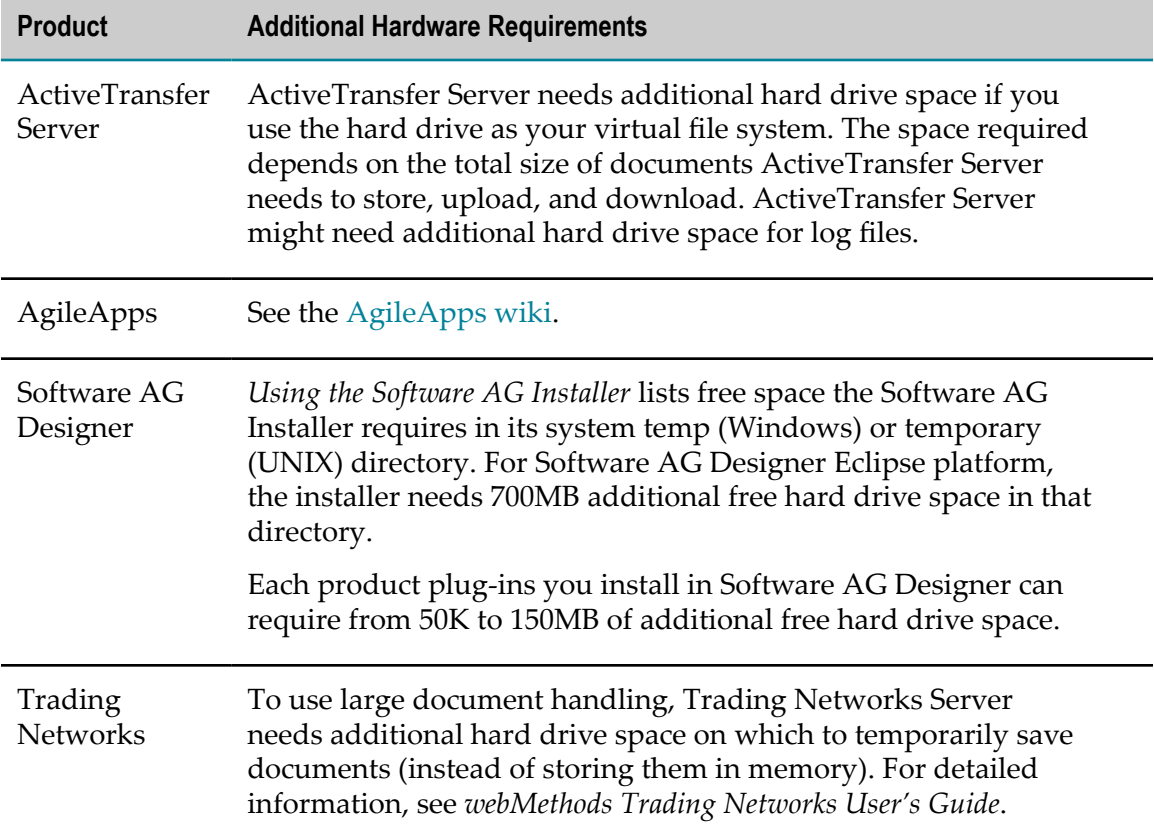

## <span id="page-44-0"></span>**Shut Down Products**

Shut down all non-Software AG applications that are running on the machine on which you are going to install. If these applications are not shut down, product files might become corrupted.

If you are installing new products into an existing Software AG product installation directory (that contains products from the same release), running products in that directory must be shut down so the installer can update key files that are locked by the operating system. If the products are running as applications, shut them down

manually. If the products are running as services or daemons, the installer will automatically shut down many of them (and later restart them), but you must manually shut down the products listed below (and later restart them).

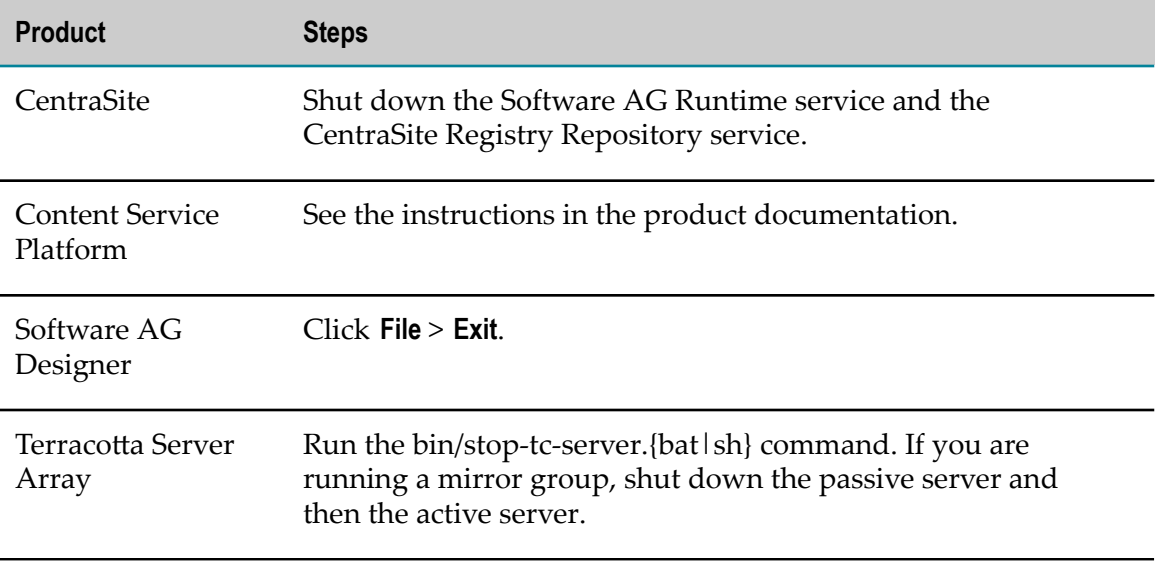

## <span id="page-45-0"></span>**Prepare Your Machine**

### **Prepare to Install Collaboration or MashZone on a Linux System**

- $\blacksquare$  Check the setting for shared memory (kernel parameter shmmax) by executing the command sysctl -a | fgrep kernel.shmmax. If the value is less than 629145600, log on as root user and increase the value by executing sysctl  $-w$ kernel.shmmax=629145600 or echo "kernel.shmmax=629145600" >> /etc/ sysctl.conf, then activate the new value by executing sysctl -p.
- Check the settings for the system-wide maximum number of file descriptors (kernel parameter fs.file-max) by executing the command sysctl  $-a$  | fgrep fs.filemax. If the value is less than 200000, log on as the root user and increase the value by executing sysctl -w fs.file-max=200000 or echo "fs.file-max=200000" >> / etc/sysctl.conf, then activate the new value by executing sysctl -p.
- $\blacksquare$  Check the user, group, and process settings for the maximum number of open file descriptors by executing the command ulimit -Hn and ulimit -Sn, where - Hn is the hard limit and -Sn is the soft limit. If the value is less than 200000, log on as a non-root user and increase the value by executing ulimit -n 200000. To permanently save this setting for the user, execute:

echo "<user name> soft nofile 200000" >> /etc/security/limits.conf echo "<user name> hard nofile 200000" >> /etc/security/limits.conf

■ Enter the host name of the machine on which you are installing products in the DNS of the network or in the file /etc/hosts.

## **Prepare to Install Integration Agent or Integration Server on a Mac OS X or Other UNIX System**

The ability of Integration Agent or Integration Server to handle traffic is constrained by the number of file descriptors available to the product's process. On most systems, 64 file descriptors are available to each process by default. If you are going to install the product on a Mac OS X or other UNIX system, Software AG recommends that you ask your system administrator to increase the number of file descriptors available to the product process to at least 1024.

**Important:** You might have to increase this number depending on the number of files Integration Agent or Integration Server needs to have open at one time. It is dangerous to set the rlim\_fd\_max value higher than 1024 because of limitations with the select function, so if the product requires more file descriptors, ask the system administrator to set the setrlimit value directly.

## **Prepare to Install My webMethods Server**

If you are going to install the My webMethods Server on a UNIX system, make sure you have set sufficient user limits for the shell you use to start the installation and the product daemons. For example, if you have multiple language packs installed for My webMethods Server, or if there are multiple products on the machine, the daemons for My webMethods Server will run out of memory if they are started from the shell with a low user limit for data. If your system policy allows it, Software AG recommends setting the value for coredump, data, file, memory, and threads to at least 32768, and the value of nofiles to 8192. For more information about setting and displaying the ulimits, read the man page or ask your system administrator.

# <span id="page-46-0"></span>**Database Connection Information**

Some products require you to supply database connection information during installation. Sample URL formats for supported database drivers are shown in the product panels. Keep in the mind the following:

- Most products use the DataDirect Connect JDBC 5.1 driver. For information about options supported by this driver, see *DataDirect Connect for JDBC User's Guide and Reference 5.1*, available on the Software AG Documentation website.
- If you are using the installer GUI mode, for ease of use, the database connection **College** values you enter on one panel are reflected on the next as you go forward through the installer the first time.
- Use the DataDirect Connect connection option MaxPooledStatements=35 on all database URLs except those for Trading Networks. This connection option improves

performance by caching prepared statements. (Trading Networks caches its prepared statements using its own pooling mechanism).

- If the database user and password do not yet exist, specify the database user and П password you will create after installation. You can use one database user for multiple database components, or you can use a different database user for each database component.
- For DB2, if the product will connect to a schema other than the default schema for the specified database user, you must specify these connection options in the database URL, where AlternateID is the name of the default schema that is used to qualify unqualified database objects in dynamically prepared SQL statements:

```
;AlternateId=schema ;"InitializationString=(SET CURRENT 
PATH=current_path ,schema )";MaxPooledStatements=35
```
## <span id="page-47-0"></span>**Install Products**

### **Start the Installer, Provide General Information, and Choose the Products to Install**

As you go through the Software AG Installer, you will be asked for various types of information, such as product license files and database connection parameters. Scan the pages in this chapter that show the installer panels you will encounter, and gather the information you will need before starting the installer.

Read the requirements in *Using the Software AG Installer* (for example, the requirement to create a user account that has the proper privileges for Windows and that is non-root for UNIX). Follow the instructions in that guide to start the installer and provide general information such as proxy server, release to install, installation directory, and how to use the product selection tree.

**Important:** Unless otherwise stated for a specific product, do not install products from this release into a Software AG directory that contains products from any other release. Unless otherwise stated for a specific product, you cannot mix products from different releases in the same installation directory; if you do so, you will experience problems or be unable to access functionality.

On the product selection tree, select the products to install.

If you select packages for Integration Server, the installer will copy the packages into a package repository in the Integration Server installation. "Packages" include the products listed under Integration Server in the tree as well as products that are hosted by Integration Server but listed elsewhere, such as adapters, eStandards Modules, and CloudStreams Server. The installer will also create a server instance and will ask whether to install all packages in the package repository on the server instance. On the language pack selection tree, the installer will copy all language packs you select into the package repository and will always install them on the server instance. After installation, you can create additional server instances and

install packages and language packs from the package repository on those server instances and the server instance created during installation. For instructions, see the *webMethods Integration Server Administrator's Guide*.

- **Note:** You can only install the Application Platform Support and the ActiveTransfer Support packages on the server instance created during installation.
- If you install Integration Agent, the installer creates a server instance named "default" in the *Software AG\_directory*/IntegrationServer/instances directory and installs CloudStreams Server on that server instance. Do not install any other product or package on Integration Agent.
- If you install My webMethods Server, and later install Business Console, Task Engine, or My webMethods user interfaces in a separate run of the installer, those components are installed on all My webMethods Server instances in the target installation directory.

After the product selection tree, the installer displays the language pack selection tree. For information on language packs, see the international operating environments appendix in this guide. The installer then displays panels (GUI mode) or prompts (console mode) that ask for product configuration information. The sections below show the panels, but the information and fields on the panels are identical to the information and fields in the prompts.

**Important:** Make sure all ports you specify on panels or in response to prompts are not already being used by other products on your machine. The installer cannot detect whether ports are in use when products are shut down, and the shutting down of products is a requirement for running the installer. See the list of [default ports](https://empower.softwareag.com/sl24sec/SecuredServices/Products.nav5/Component_Downloads.lnk2/TCPIP/tcpip_used_ports.pdf) used by Software AG products.

## **Supply Product Configuration Information**

#### **Sudo**

When you install on a UNIX system, the panel below might appear.

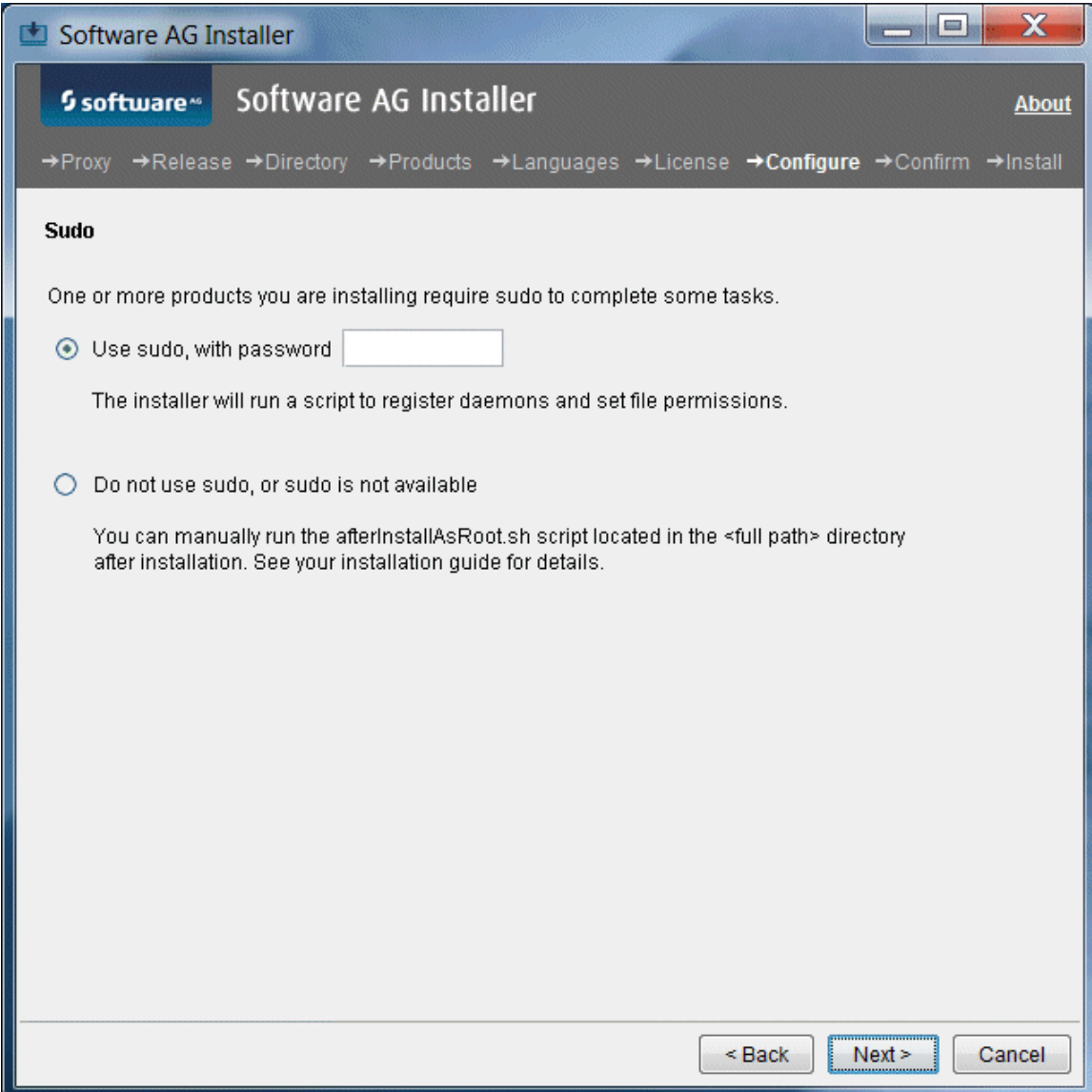

You must either have the installer run the afterInstallAsRoot.sh script, or you must run the script manually after installation as explained later in this chapter. If you want to have the installer run the script, the user under which you are running the installer must be in the sudoers configuration.

For security reasons, the installer does not store the sudo password in installation scripts. If you are creating or installing from an installation script, therefore, the option to use sudo is not available. You will have to run the afterInstallAsRoot.sh script manually after installation as a user who is in the sudoers configuration. See the instructions for registering daemons and setting file permissions later in this chapter.

#### **ActiveTransfer Server**

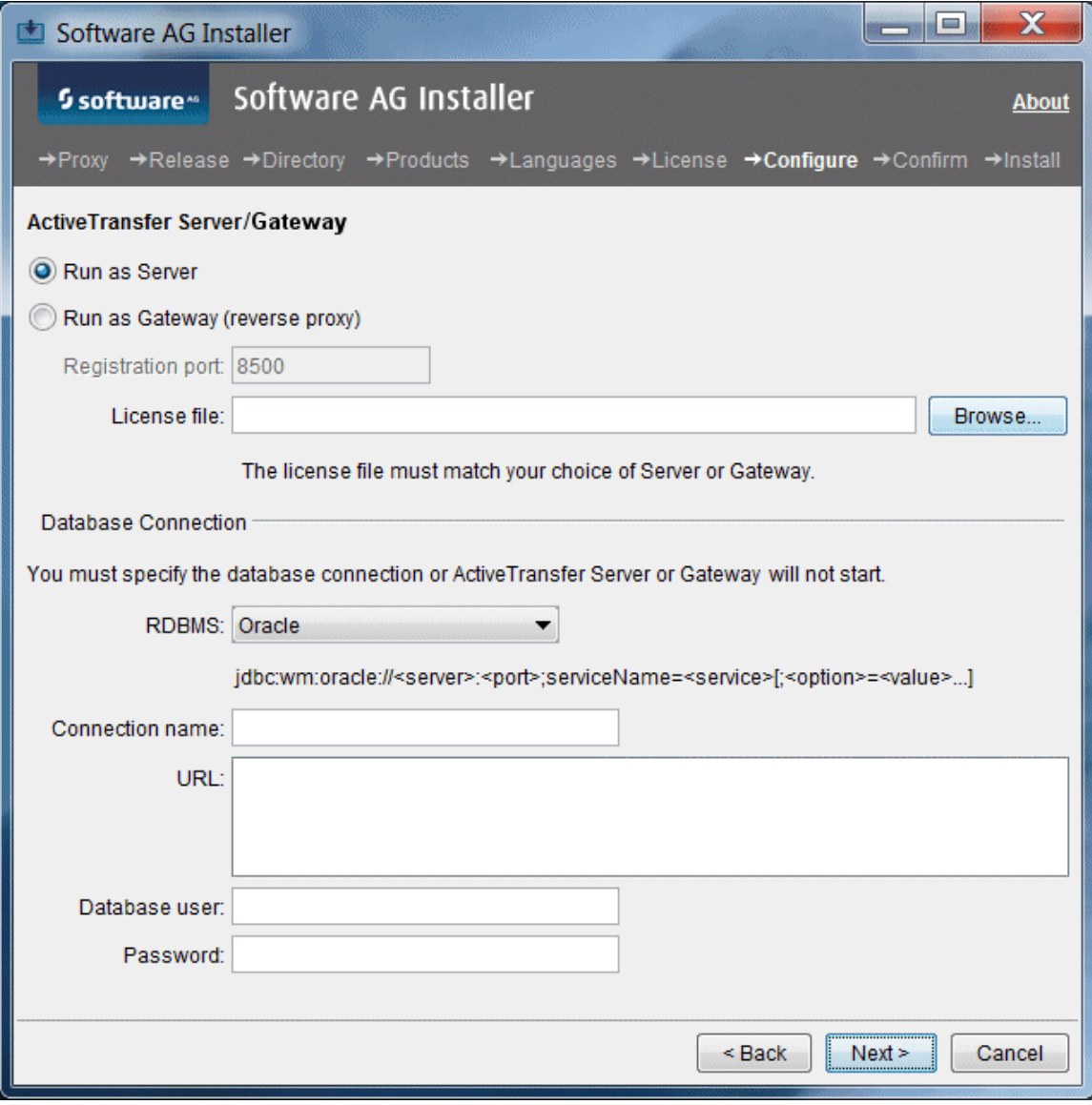

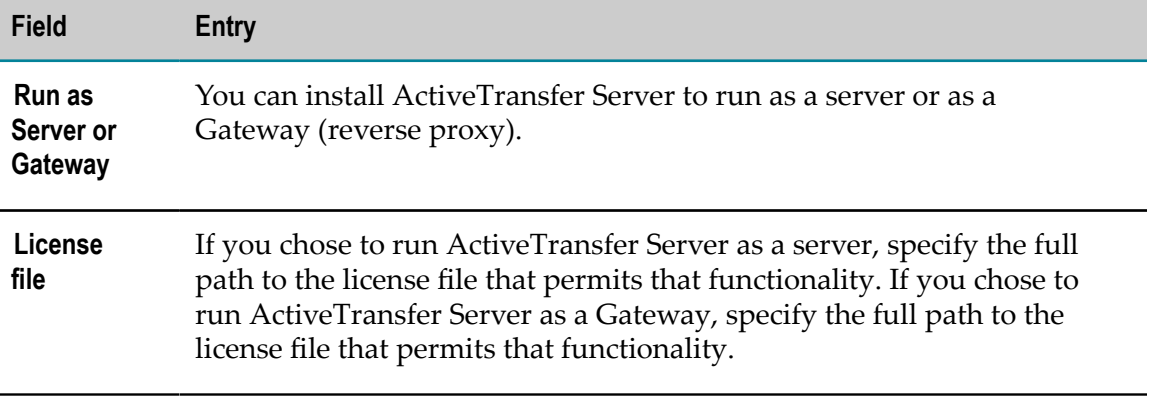

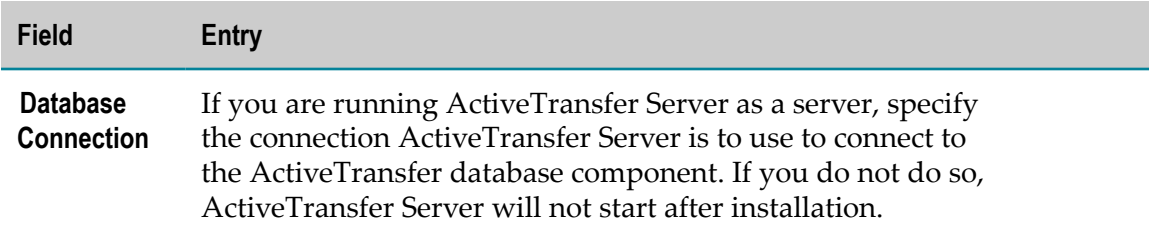

# **AgileApps**

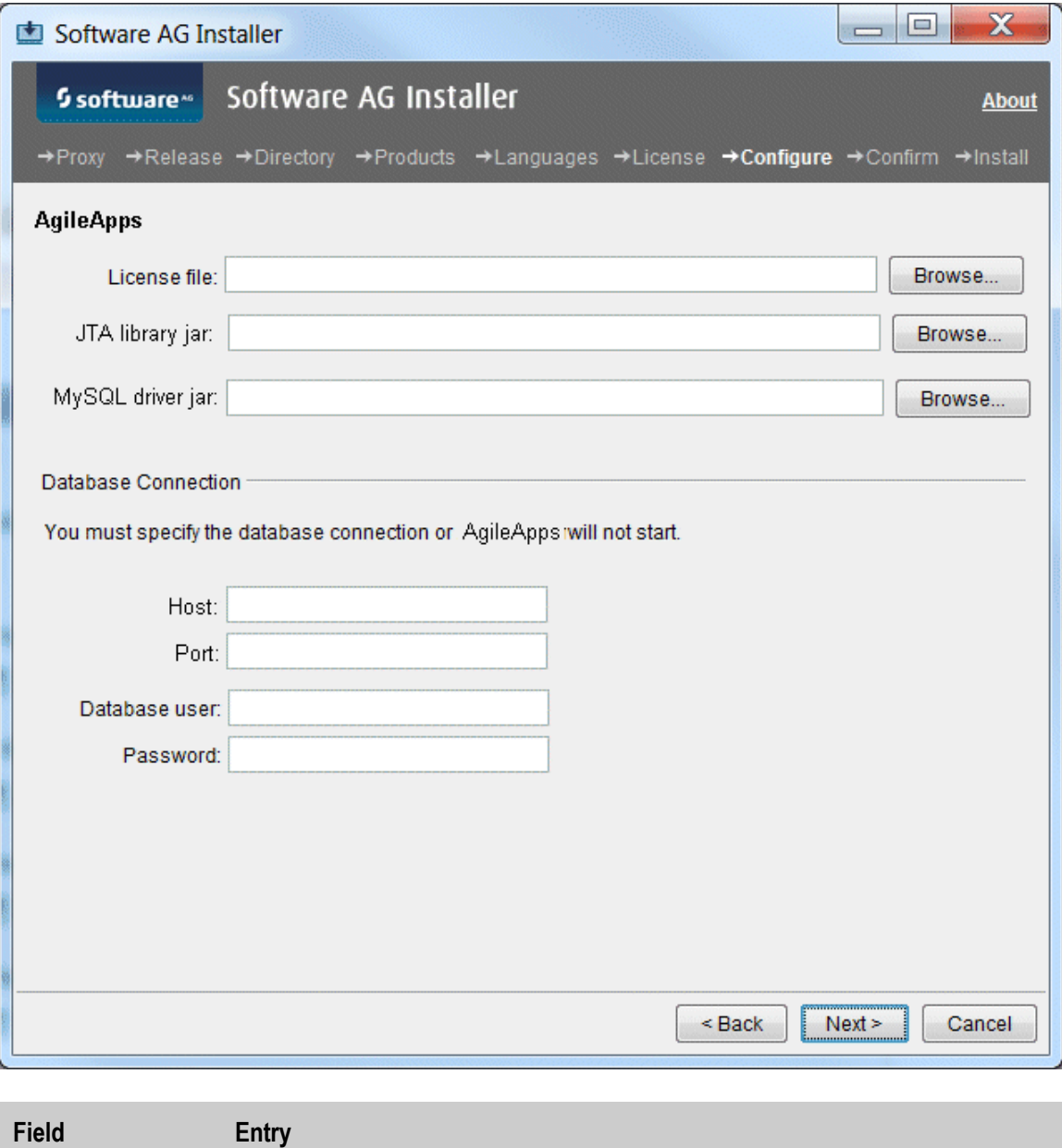

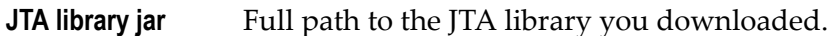

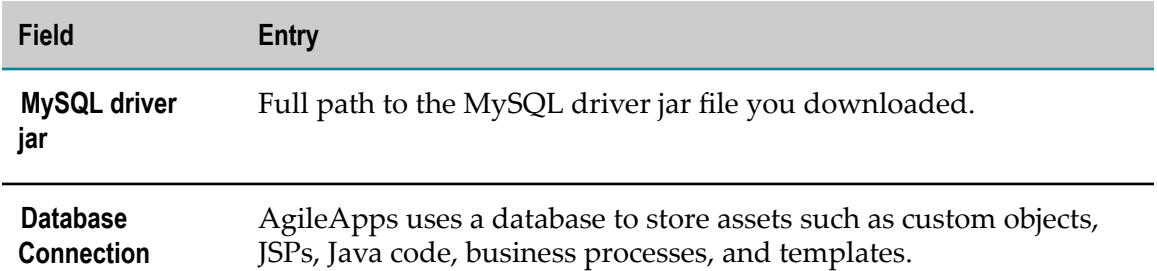

#### **Content Service Platform Server**

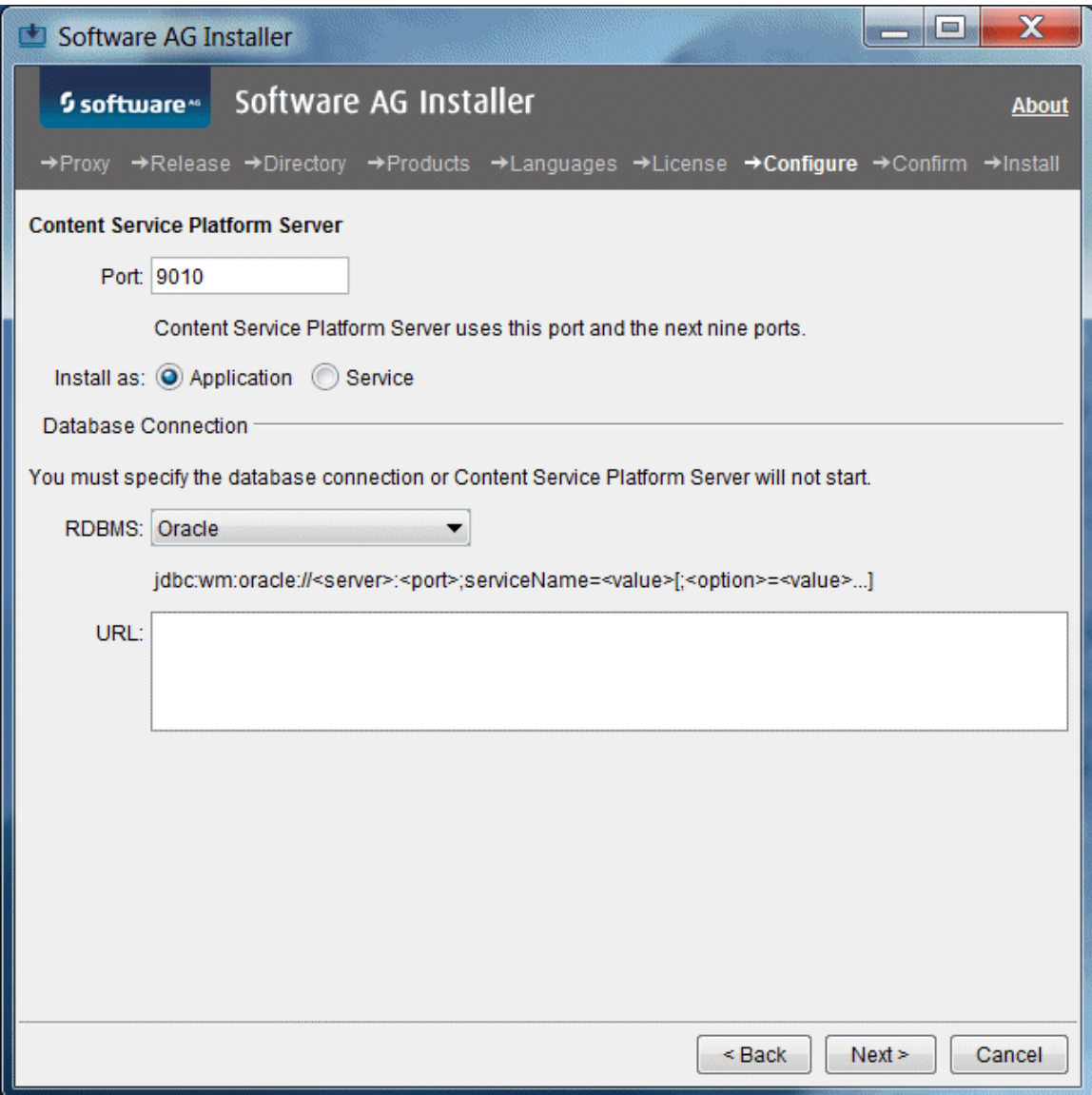

Content Service Platform uses a database to store document metadata, configuration data, and document-specific security settings.

## **Integration Agent**

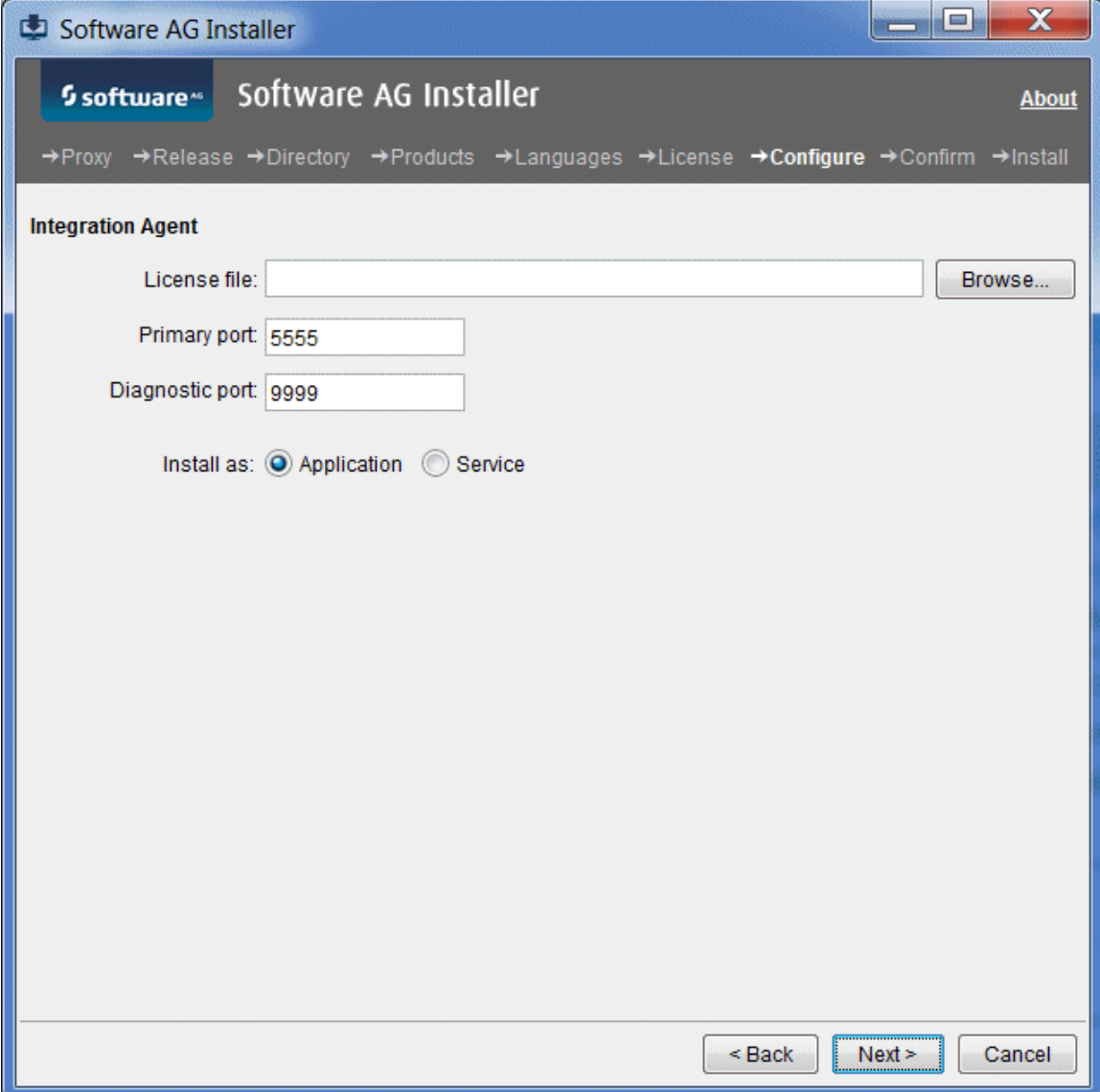

## **Integration Server**

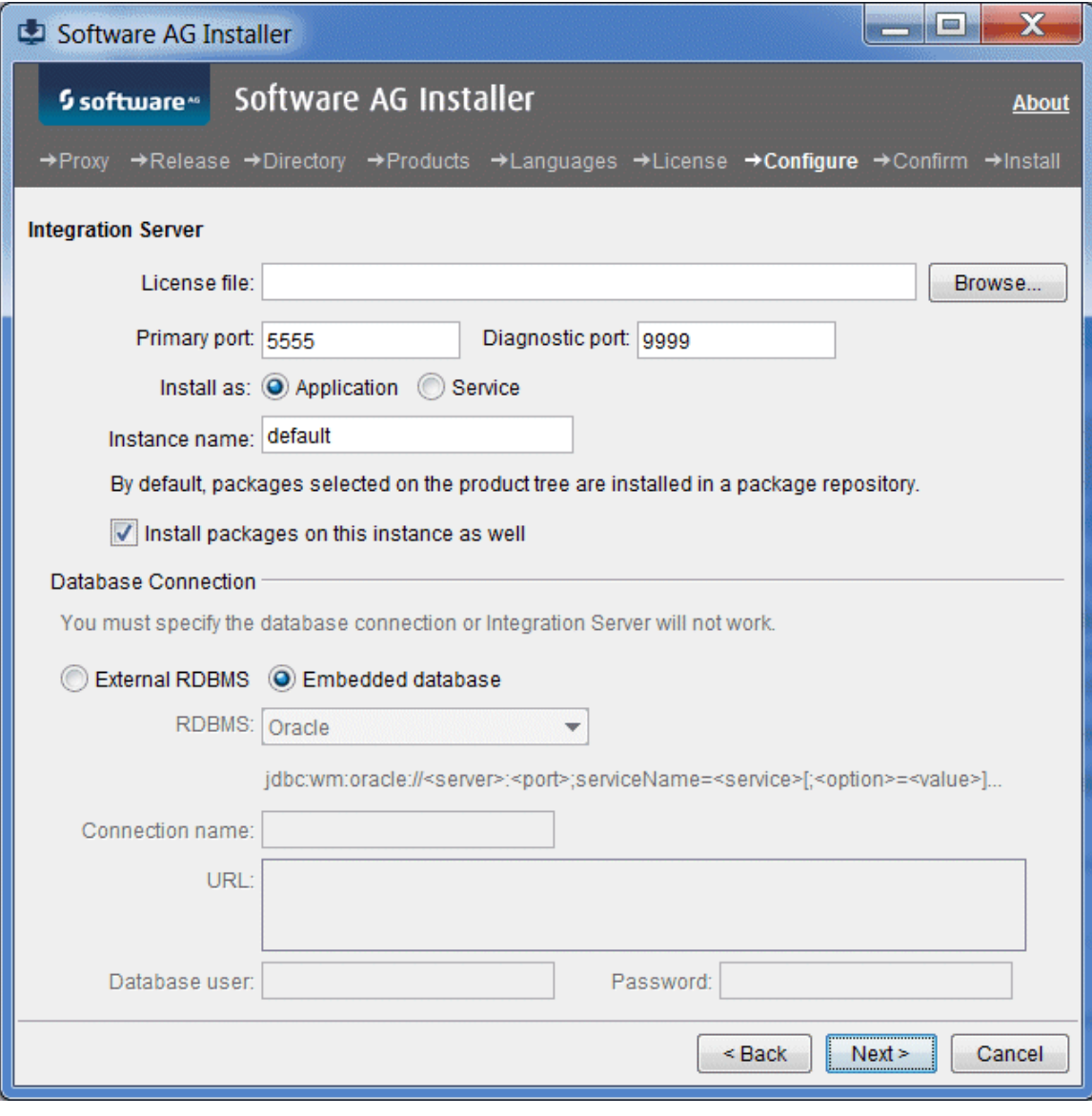

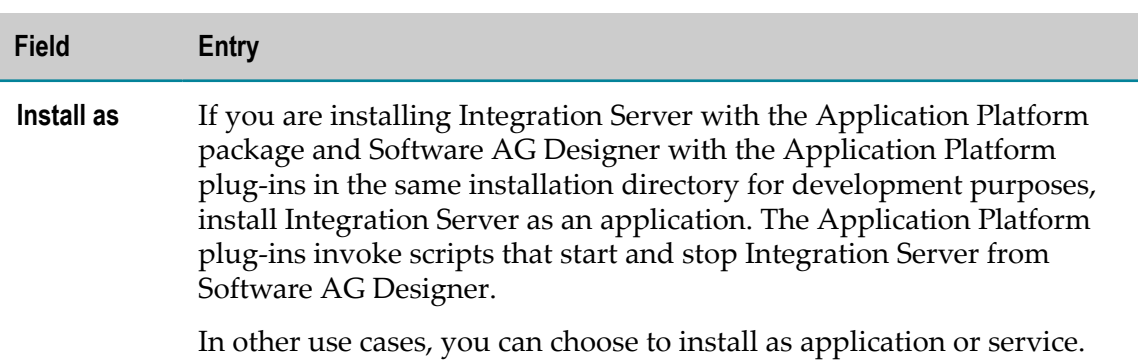

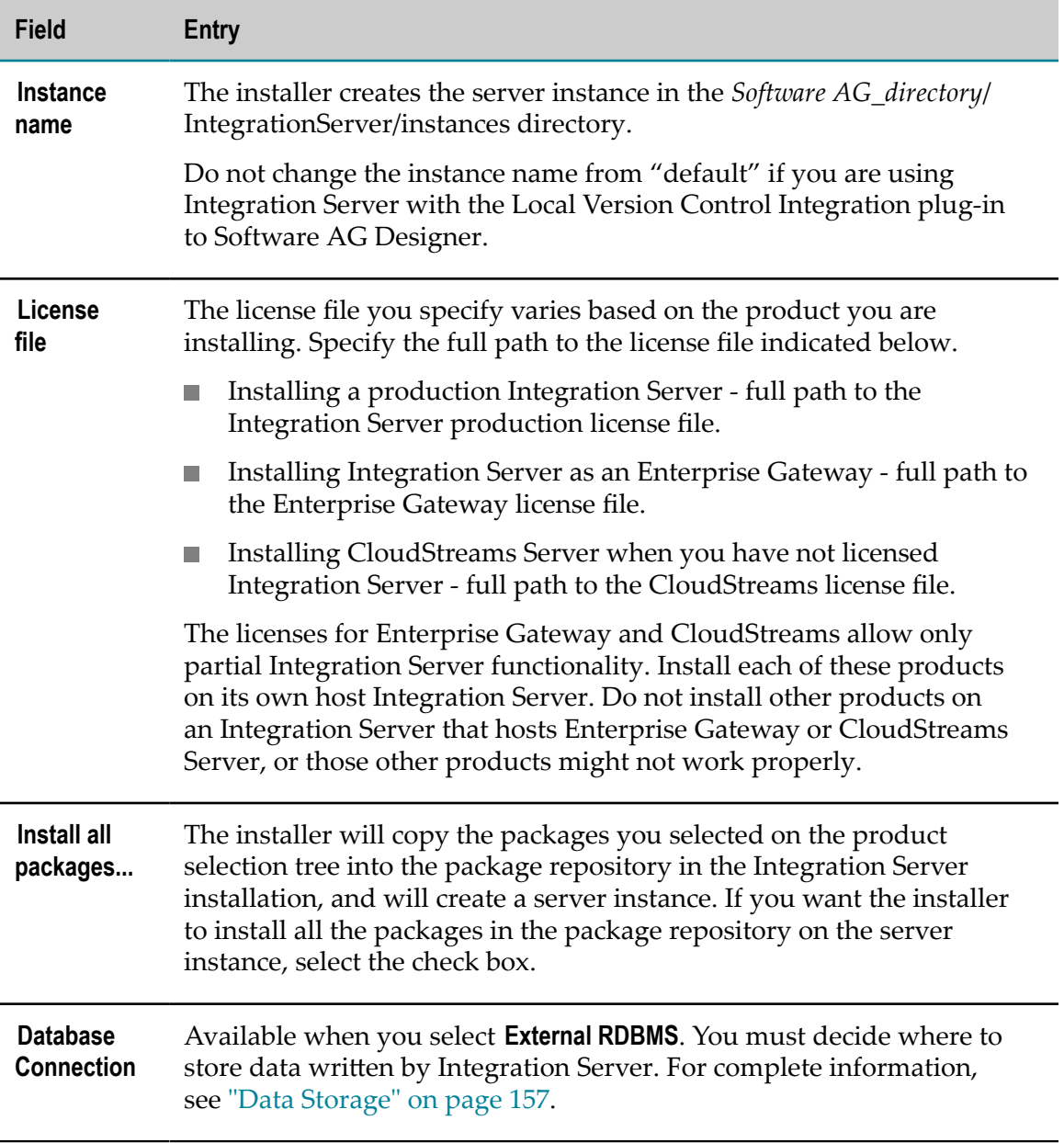

#### **MashZone**

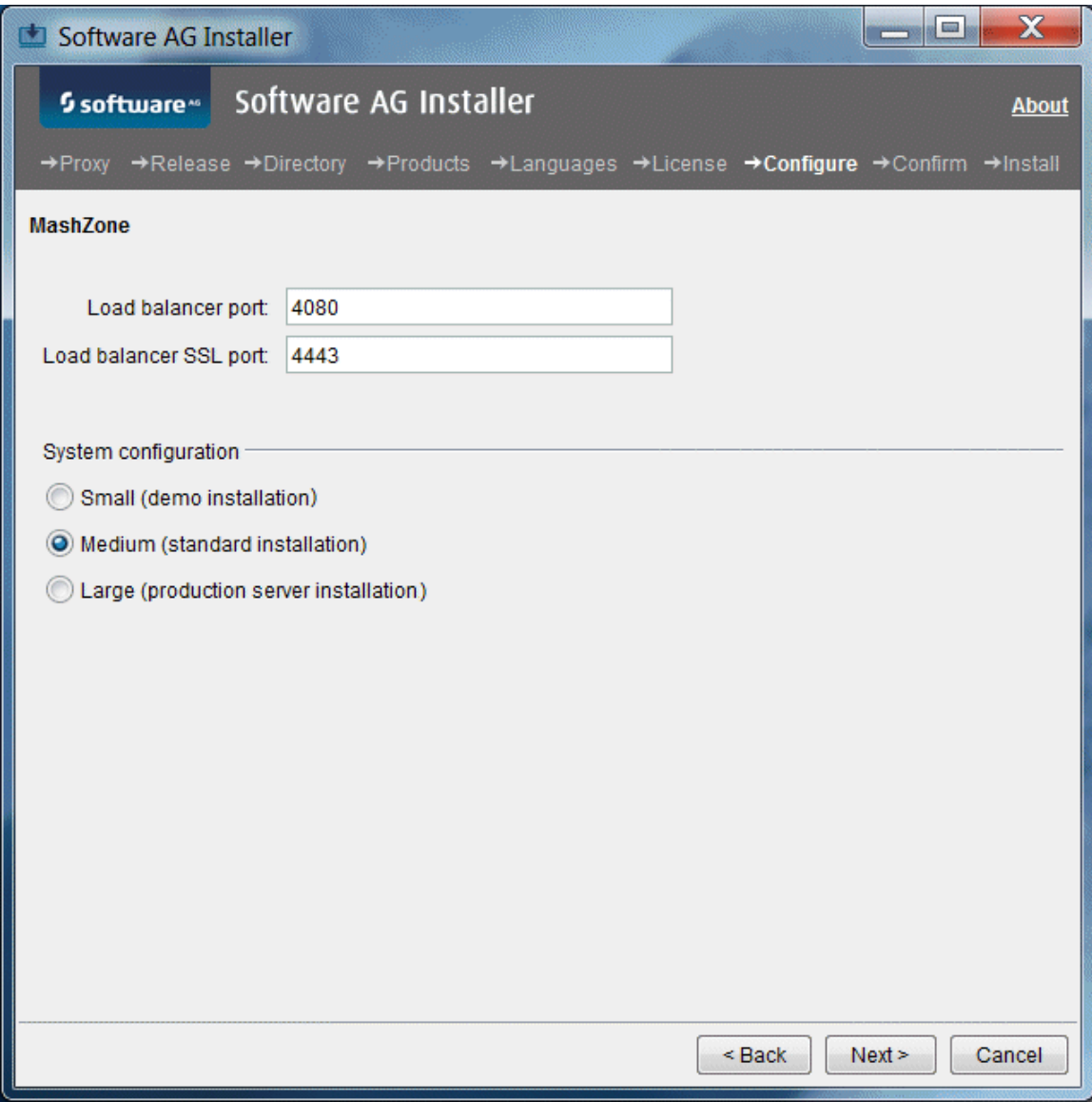

#### Select a system configuration for MashZone that can handle your expected usage needs.

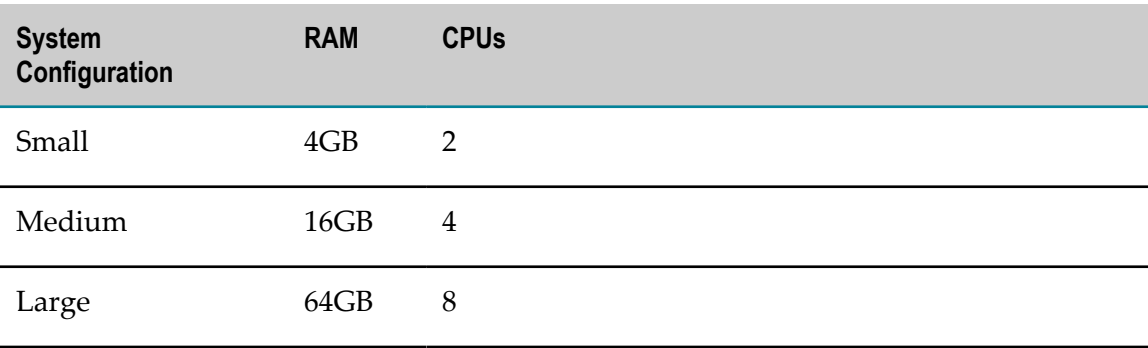

#### **My webMethods Server**

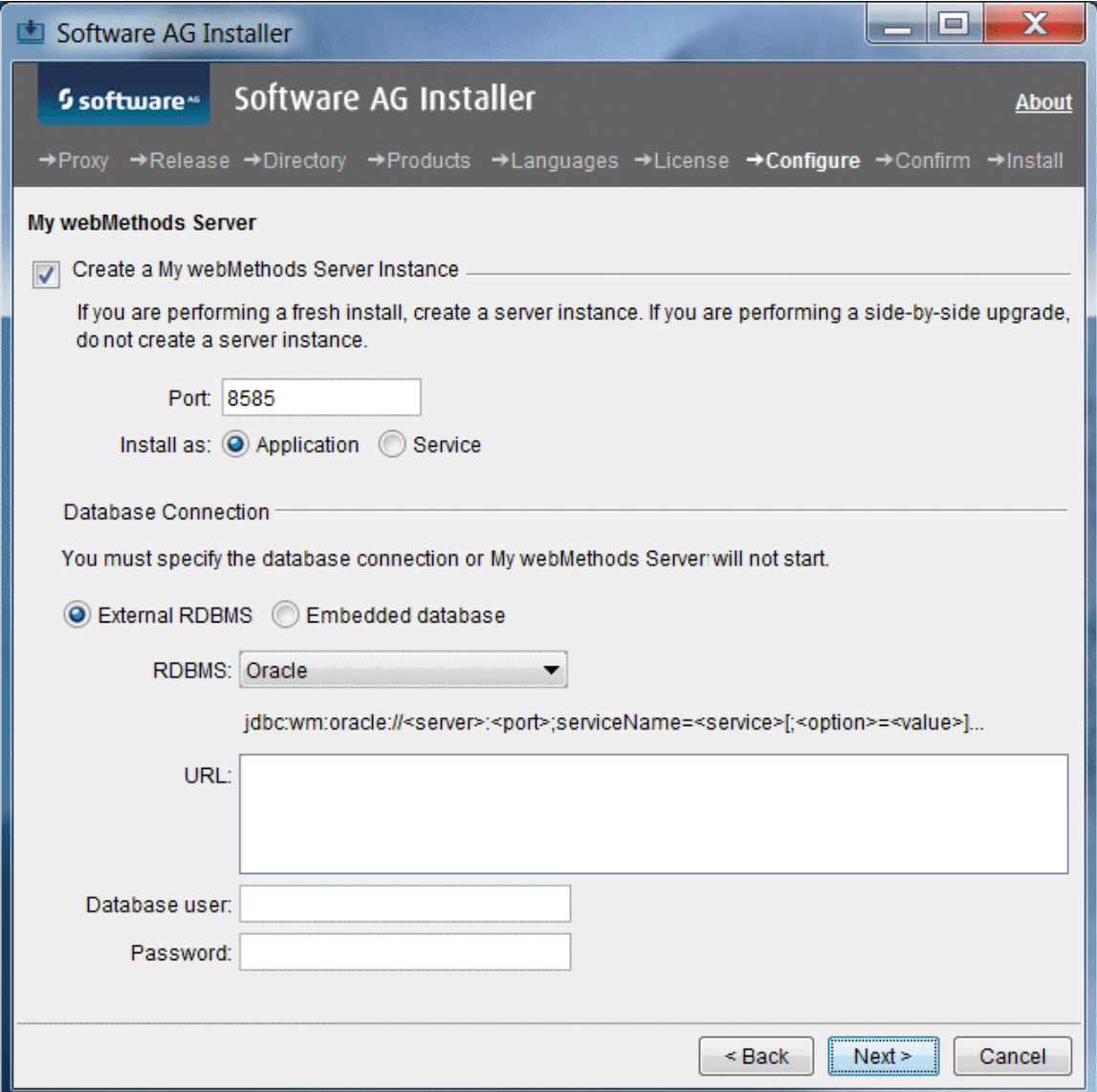

Select the check box to create a My webMethods Server instance and complete the port and database fields. If you select **External RDMBS**, you must decide where to store data written by My webMethods Server. For complete information, see ["Data Storage" on](#page-156-0) [page 157.](#page-156-0)

## **Rules Engine**

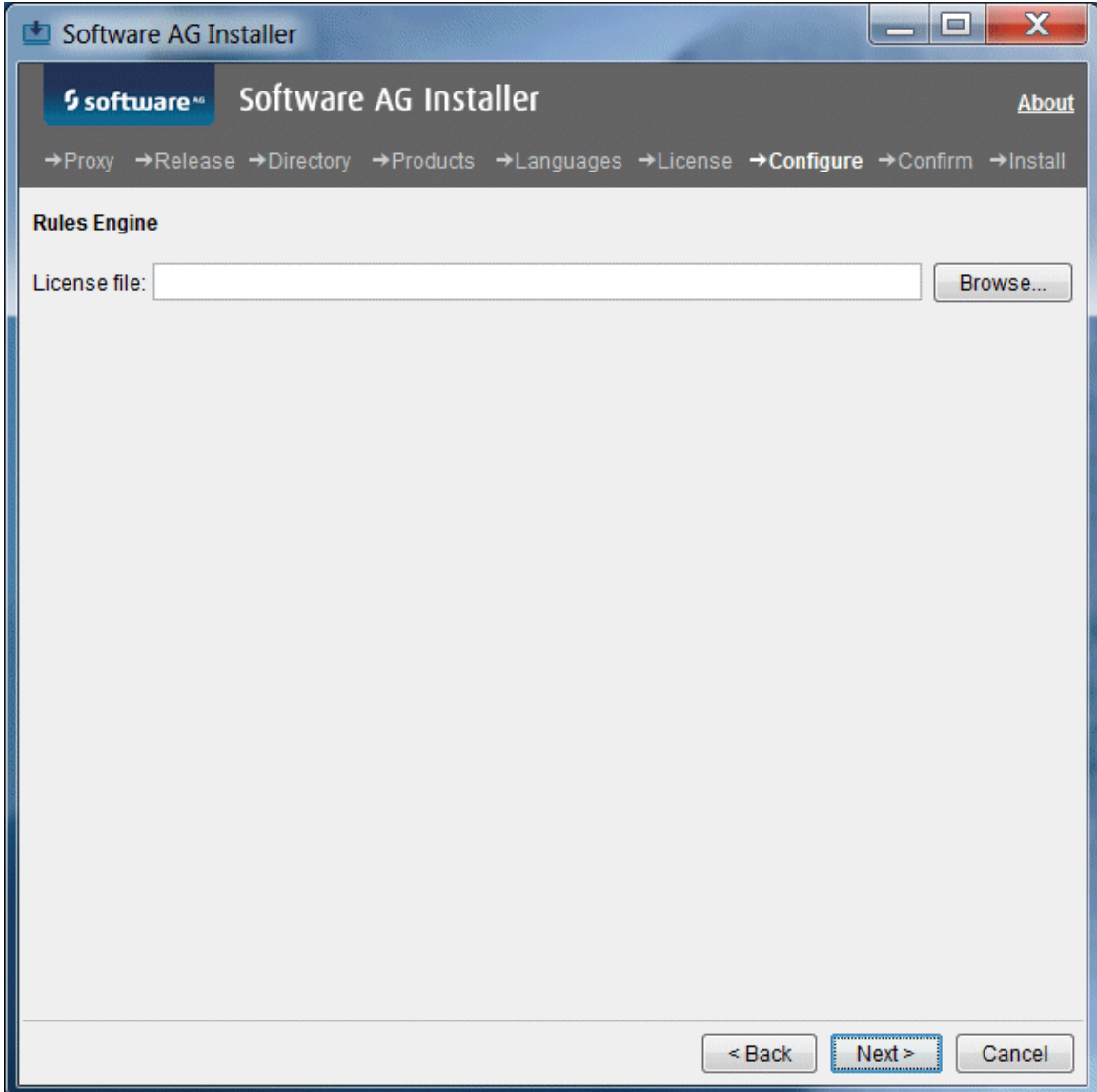

#### **Trading Networks Server**

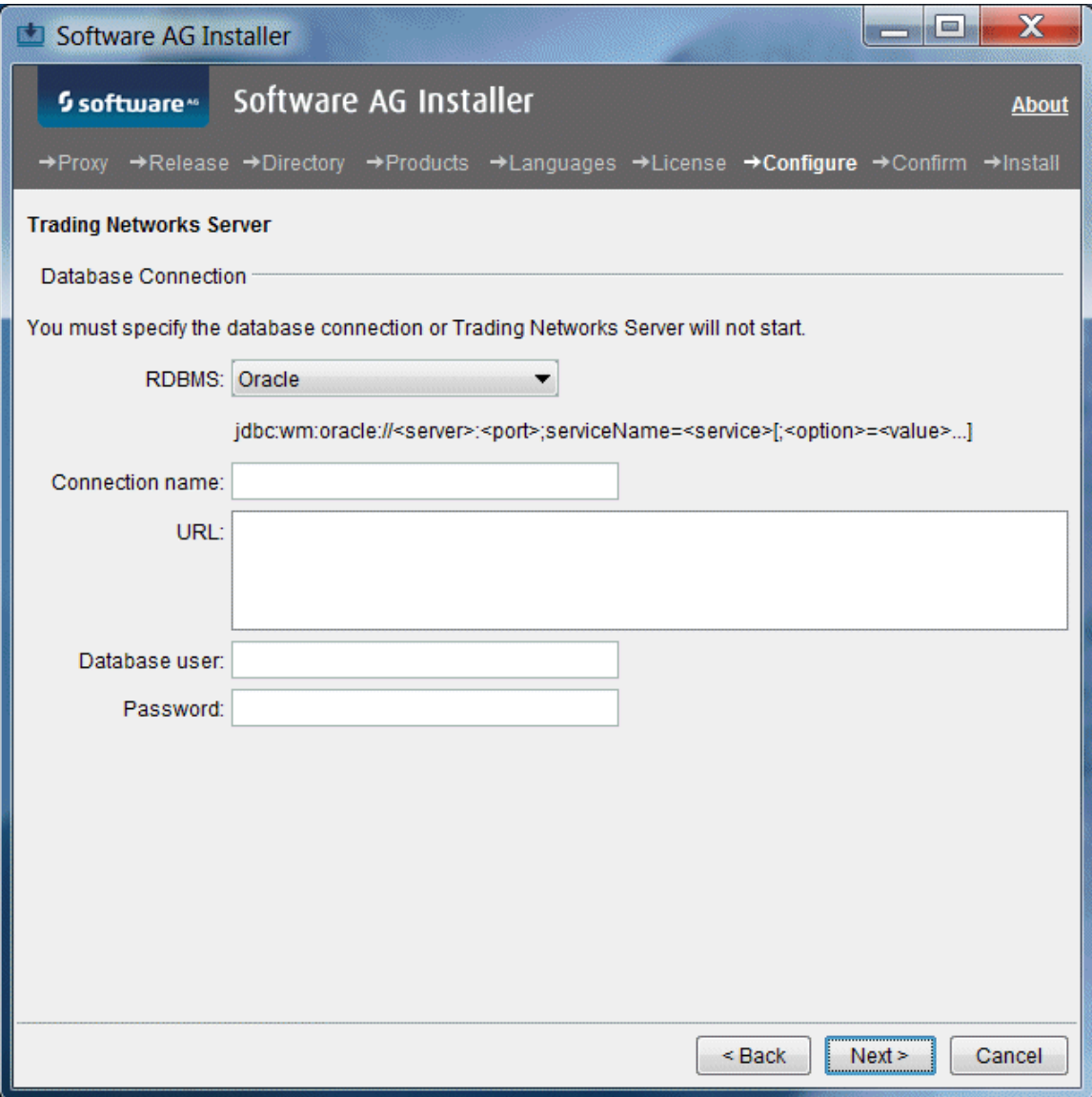

## <span id="page-59-0"></span>**Create Database Components**

Many products require you to create database components. For a list of such products and instructions, see ["Creating and Dropping Database Components" on page 155.](#page-154-0)

# <span id="page-60-0"></span>**Complete the Installation**

For some products, you must perform certain tasks before startup. This section explains those tasks.

For instructions on starting products and performing post-startup configuration and customization, see the product documentation.

## **Change Default Passwords**

Products are installed with default passwords. For security reasons, you should change these passwords as soon as possible. For instructions, see the product documentation.

### **Install Latest Fixes**

Install the latest fixes on the products you installed. For instructions on using the Software AG Update Manager, see *Using the Software AG Update Manager*. Each fix includes a readme file that contains instructions on installing the fix.

## **Register Daemons and Set File Permissions**

If you were asked whether to use sudo during installation on a UNIX system and you chose not to, the installer was not able to register daemons and set file permissions. Perform these tasks now by running the script *Software AG\_directory* /bin/ afterInstallAsRoot.sh as a user who is in the sudoers configuration.

**Important:** You must run this script or your products might not work correctly.

The installer and this script register daemons for certain products only; for other products, you perform the daemon registration yourself. For complete details and instructions, see "Register Daemons to [Automatically](#page-192-0) Start and Shut Down Products on [UNIX Systems" on page 193.](#page-192-0)

## **Complete the Content Service Platform Installation**

- 1. Create the database user and password you want to use to create the Content Service Platform database tables. The database user must have privileges to create tables and indices. For Oracle, grant the database user CONNECT and RESOURCE privileges only.
- 2. Set up the Content Service Platform Server. Open a command window, go to the *Software AG\_directory*/CSP/server directory, and run this command:

cspconfigurator.{bat|sh} -Dsetup.env.db.user=*database\_user* -Dsetup.env.db.password=*password*

**Note:** Do not run this command more than once.

3. If you installed the Content Service Platform Windows Client, go to the *Software AG\_directory*\CSP\winclient directory and locate the Software AG webMethods CSP Client Setup 9.0.exe file. If the file is on a Windows system, double-click the .exe file. If the file is on a non-Windows system, copy the file to a Windows system and then double-click the .exe. The client installer wizard opens; follow the instructions to install the client.

**Note:** The .exe file name might contain additional numbers.

4. On a Windows system, you were given the choice to install Content Service Platform as an application or a service. If you installed Content Service Platform as an application, the Windows Start menu includes entries for starting and stopping Content Service Platform. If you installed Content Service Platform as a service, you must open a command window, go to the *Software AG\_directory*/CSP/server directory and run the command csp install to complete the installation of the service and create Windows Start menu entries.

### **Complete the Integration Agent or Integration Server Installation on a Mac OS X or Other UNIX System**

If non-root users will be running Integration Agent or Integration Server, you might want to change the ownership of the installed files to allow a single non-root user to run the product (chown), change the file group to the group of users who will run the product (chgrp), or change file permissions to allow all users to run the product (chmod).

### **Complete the MashZone Installation**

The MashZone Cloud Agent is installed automatically on Windows systems. On Linux systems, you must install it manually, as a daemon. Go to the *Software AG\_directory*/ ppmmashzone/server/bin directory and run the call ./CloudAgentApp.sh install with sudo or root privileges.

#### **Complete the My webMethods Server Installation**

#### **Set Up Automatic Startup on a UNIX System**

If you installed My webMethods Server on a UNIX system and want My webMethods Server to start automatically each time you start your system, execute the My webMethods Server service registration script, as follows:

```
Software AG_directory
/MWS/bin su ./mws.sh -s server_instance
installservice mws.user=My
webMethods Server_user_account [platform={suse|redhat}]
```
For more information on My webMethods Server startup, including optional parameters, see the section on running My webMethods Server from the command line in *Administering My webMethods Server*.

# <span id="page-62-0"></span>**Connect Products to Each Other**

If you installed all products at the same time, and did not change any port seings or default passwords after installation, many inter-product connections are configured automatically. For instructions on connecting products to each other, see the product documentation.

# <span id="page-62-1"></span>**Uninstall Products**

Follow the instructions in *Using the Software AG Installer*, with the additional guidelines below.

If you are going to uninstall Software AG Designer Eclipse, and you want to review or preserve Eclipse installation information, do so before starting the uninstaller, because the uninstaller will delete the entire Software AG Designer installation directory. Usercreated data that is stored in other directories, such as your workspace, will remain untouched.

If you are going to uninstall Integration Server, retract all assets you have published to CentraSite. For instructions, see the *webMethods BPM and CAF CentraSite Metadata Help*.

If you are going to uninstall MashZone, the Cloud Agent will be uninstalled automatically from Windows systems. From Linux systems, you must uninstall the Cloud Agent daemon manually. After shuting down all products, go to the *Software AG\_directory*/ppmmashzone/server/bin directory and run these scripts with sudo or root privileges:

```
ARISCloudAgentApp.sh remove
ARISCloudAgentApp.sh start
```
If you are going to uninstall from a Mac OS or other UNIX system, and you used sudo to register daemons and set file permissions during or after installation, you must also use sudo to unregister daemons and remove file permissions, as follows:

- If you are not going to use an uninstallation script to uninstall, you can choose m. the uninstaller option to perform this task, or you can perform this task before starting the uninstaller by executing the script *Software AG\_directory*/bin/ beforeUninstallAsRoot.sh as a user who is in the sudoers configuration.
- $\blacksquare$  If you are going to use an uninstallation script, the uninstaller cannot execute the script because it does not store the sudo password, for security reasons. You must execute the script yourself before starting the uninstaller.

**Important:** You must either have the uninstaller execute the script or run it yourself, or some products might not work correctly.

If you are uninstalling Integration Server, you have two choices:

- You can choose to uninstall only certain packages from the package repository and from all instances. In this case, select those packages on the product selection tree.
- You can choose to uninstall all packages from the package repository and uninstall  $\Box$ all instances. In this case, select Integration Server > Server on the product selection tree.

#### 6 **Installing and Uninstalling Analytics & Decisions**

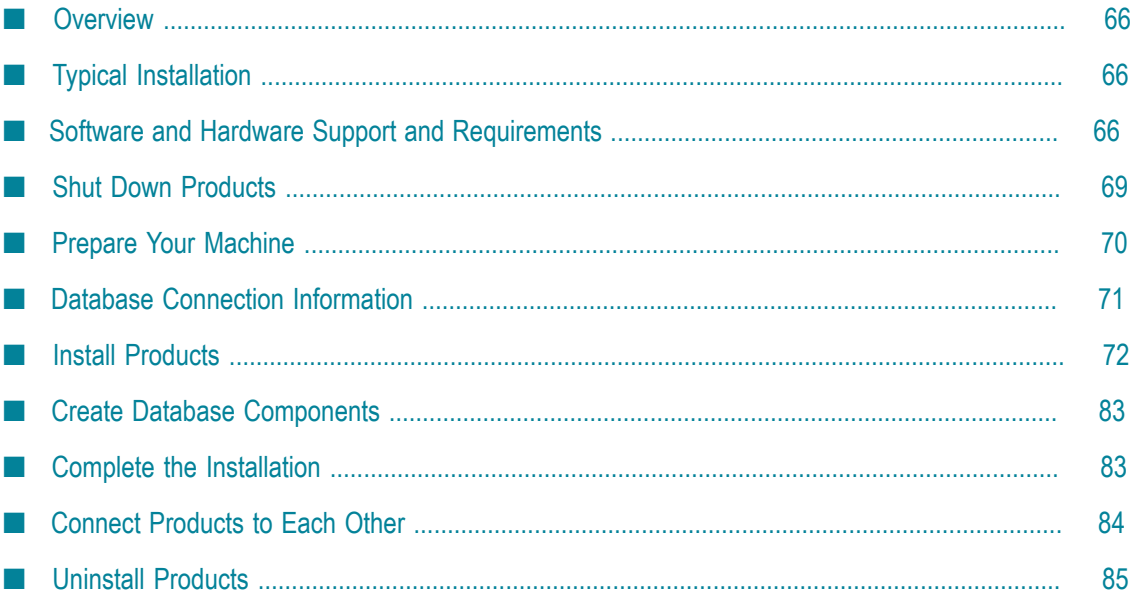

# <span id="page-65-0"></span>**Overview**

The information provided in this chapter for Terracotta Server Array and Universal Messaging applies to when you are using those products with webMethods products. For information on Terracotta Server Array and Universal Messaging in other contexts, see the Terracotta BigMemory Max and Universal Messaging product documentation, respectively.

# <span id="page-65-1"></span>**Typical Installation**

The Software AG Installer offers typical development installations of products that enable you to perform a certain task. When you select a typical development installation, the installer automatically selects all products that make up that installation. The typical installation for these products is called Intelligent Business Operations.

For this typical installation, you must create certain *database components*. A database component is a grouping of database objects that is used by one or more products. You must create all of the database components for Integration Server, My webMethods Server, and Optimize. For complete information about each database component, see ["Creating and Dropping Database Components" on page 155](#page-154-0).

To create production environments, work with your administrators, Software AGGlobal Consulting Services, and best practices documentation.

# <span id="page-65-2"></span>**Software and Hardware Support and Requirements**

## **Operating System and Browser Support**

For information on operating systems, RDBMSs, and browsers that are supported by your products, see *System Requirements for Software AG Products*.

For information on supported database drivers, see ["Database Components" on page](#page-155-0) [156](#page-155-0).

## **Software Requirements and Considerations**

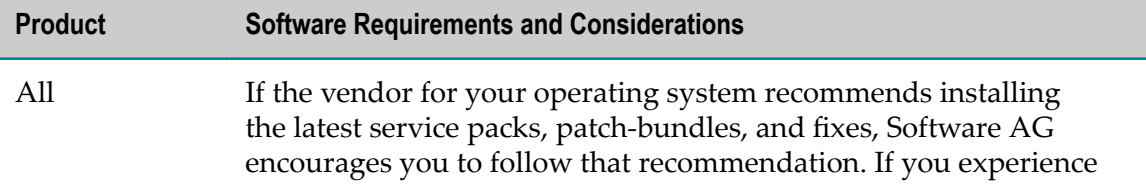

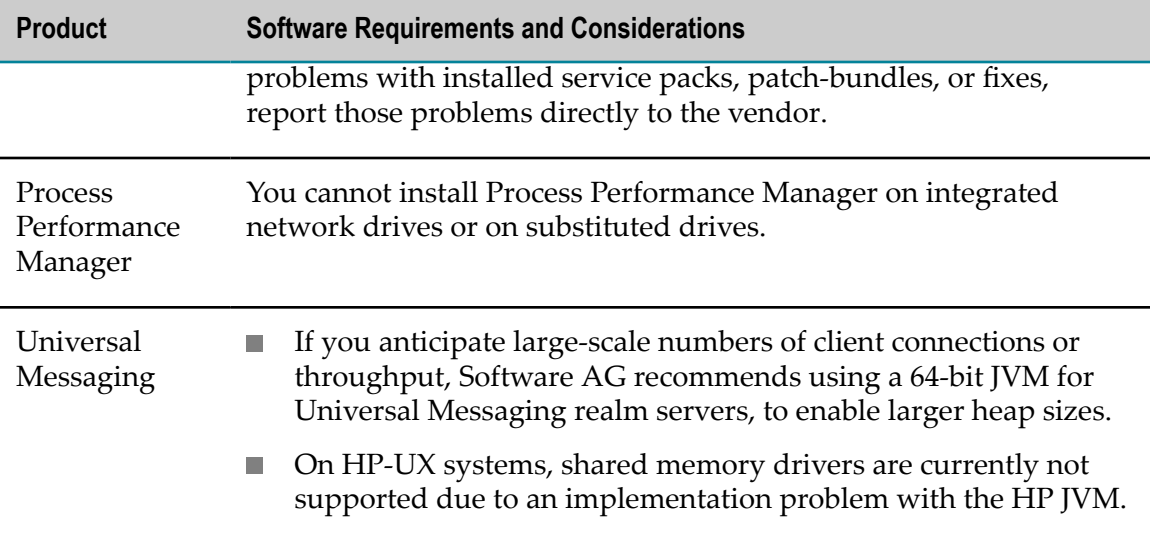

### **Hardware Requirements**

#### **Minimum and Recommended Hardware Requirements**

The table below lists the minimum and recommended hardware requirements for your products. Recommended amounts are shown in parentheses.

**Important:** The hardware requirements below are for the listed products only. They do not include 2GB of hard drive space for Software AG infrastructure shared libraries required by most products and installed once per installation directory. They do not include requirements for supporting software such as RDBMSs. They do not include the additional requirements listed in "Additional Hardware [Requirements"](#page-67-0) on page 68. You must determine the overall hardware requirements for each of your machines based on the overall requirements of your operating system and software.

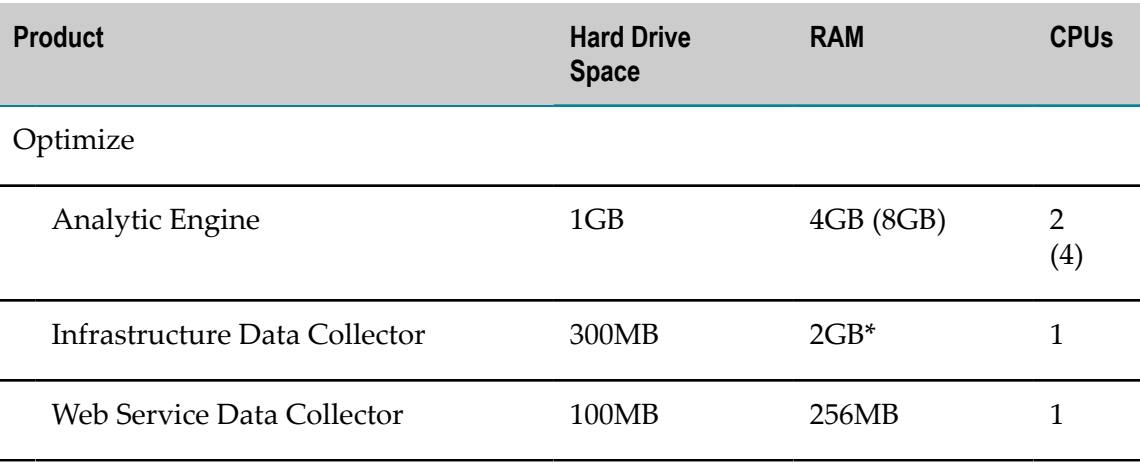

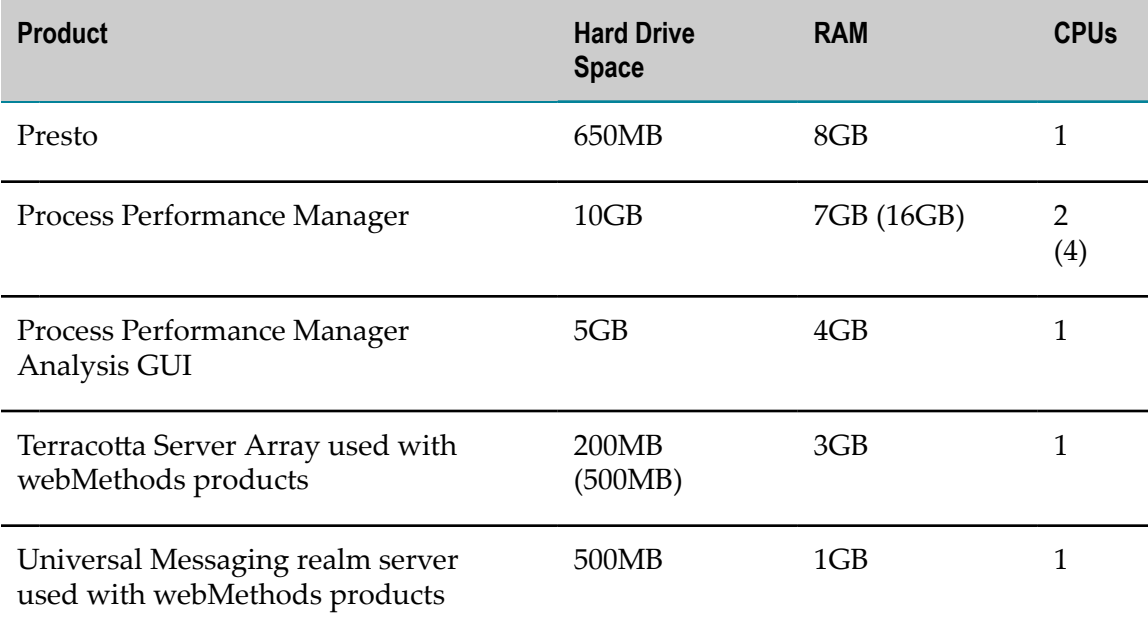

## <span id="page-67-0"></span>**Additional Hardware Requirements**

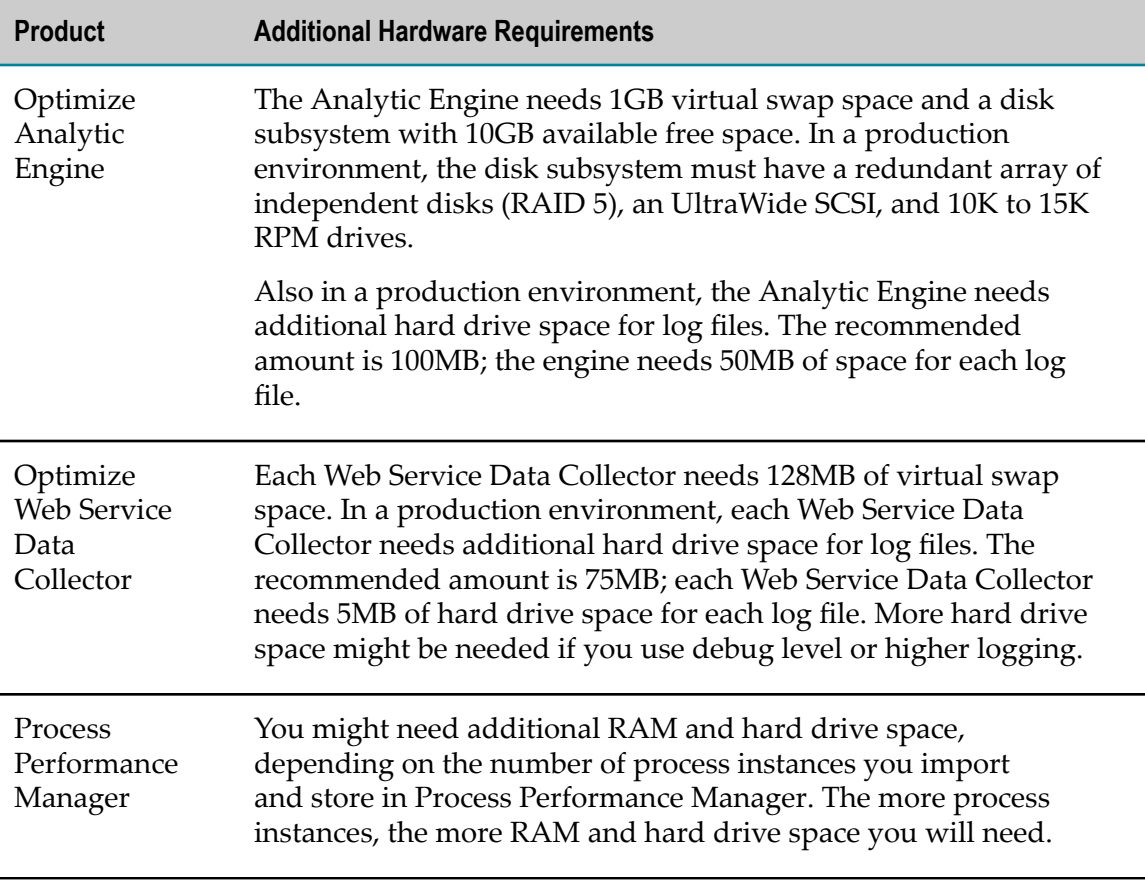

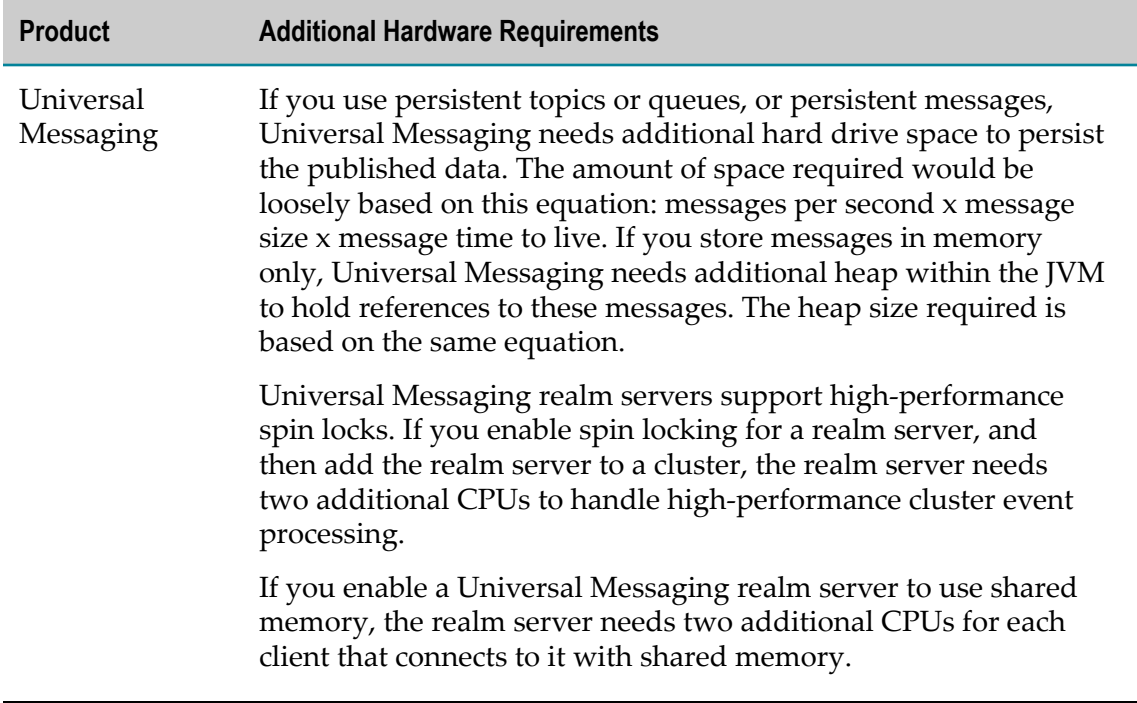

## <span id="page-68-0"></span>**Shut Down Products**

Shut down all non-Software AG applications that are running on the machine on which you are going to install. If these applications are not shut down, product files might become corrupted.

If you are installing new products into an existing Software AG product installation directory (that contains products from the same release), running products in that directory must be shut down so the installer can update key files that are locked by the operating system. If the products are running as applications, shut them down manually. If the products are running as services or daemons, the installer will automatically shut down many of them (and later restart them), but you must manually shut down the products listed below (and later restart them).

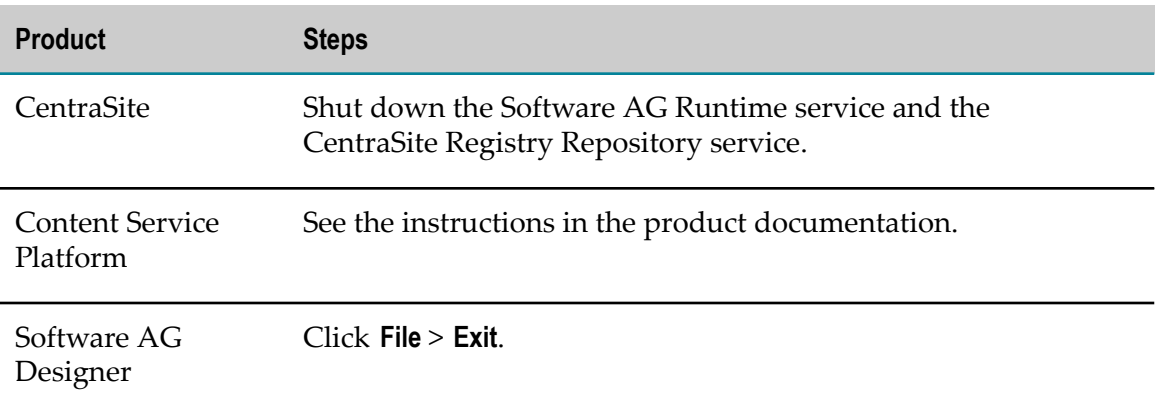

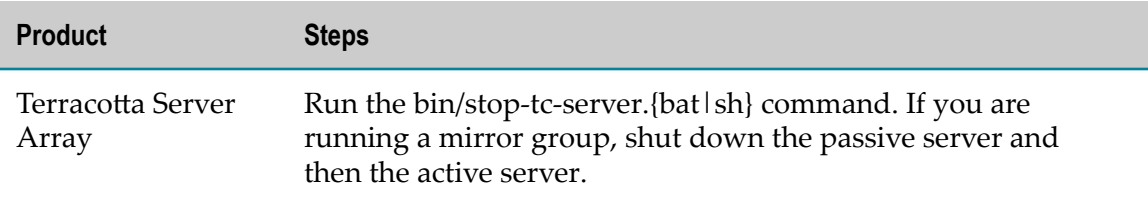

## <span id="page-69-0"></span>**Prepare Your Machine**

#### **Prepare to Install Process Performance Manager**

#### **Prepare to Install Process Performance Manager on a Windows System**

Windows systems offer only 5000 ports for TCP/RMI connections. This number might not be sufficient for error-free communication if the system is too busy (for example, distributed systems, use of Performance Dashboard). To change the parameter, add an entry like the one below to the Windows registry. This example entry increases the number of available ports to 8192.

HKEY\_LOCAL\_MACHINE\SYSTEM\CurrentControlSet\Services\Tcpip\Parameters, "MaxUserPort"=dword:00002000

#### **Prepare to Install Process Performance Manager on a Linux System**

- $\blacksquare$  Check the setting for shared memory (kernel parameter shmmax) by executing the command sysctl  $-a$  | fgrep kernel.shmmax. If the value is less than 629145600, log on as the root user and increase the value by executing sysctl  $$ w kernel.shmmax=629145600 or echo "kernel.shmmax=629145600" >> /etc/ sysctl.conf, then activate the new value by executing sysctl -p.
- Check the settings for the system-wide maximum number of file descriptors (kernel parameter fs.file-max) by executing the command sysctl  $-a$  | fgrep fs.filemax. If the value is less than 200000, log on as the root user and increase the value by executing sysctl -w fs.file-max=200000 or echo "fs.file-max=200000" >> /  $etc/system.$  conf, then activate the new value by executing sysctl  $-p$ .
- Check the user, group, and process settings for the maximum number of open file descriptors by executing the command ulimit -Hn and ulimit -Sn, where - Hn is the hard limit and -Sn is the soft limit. If the value is less than 200000, log on as a non-root user and increase the value by executing ulimit -n 200000. To permanently save this setting for the user, execute:

```
echo "<user name> soft nofile 200000" >> /etc/security/limits.conf
echo "<user name> hard nofile 200000" >> /etc/security/limits.conf
```
■ Enter the host name of the machine on which you are installing products in the DNS of the network or in the file /etc/hosts.

## **Prepare to Install Optimize**

If you are going to install the Optimize Analytic Engine on a UNIX system, make sure you have set sufficient user limits for the shell you use to start the installation and the product daemons. For example, the daemons for the Optimize infrastructure will run out of memory if they are started from the shell with a low user limit for data. If your system policy allows it, Software AG recommends setting the value for coredump, data, file, memory, and threads to at least 32768, and the value of nofiles to 8192. For more information about setting and displaying the ulimits, read the man page or ask your system administrator.

# <span id="page-70-0"></span>**Database Connection Information**

Some products require you to supply database connection information during installation. Sample URL formats for supported database drivers are shown in the product panels. Keep in the mind the following:

- Most products use the DataDirect Connect JDBC 5.1 driver. For information about options supported by this driver, see *DataDirect Connect for JDBC User's Guide and Reference 5.1*, available on the Software AG Documentation website.
- If you are using the installer GUI mode, for ease of use, the database connection values you enter on one panel are reflected on the next as you go forward through the installer the first time.
- Use the DataDirect Connect connection option MaxPooledStatements=35 on all П database URLs.
- If the database user and password do not yet exist, specify the database user and password you will create after installation. You can use one database user for multiple database components, or you can use a different database user for each database component.
- $\Box$ For DB2, if the product will connect to a schema other than the default schema for the specified database user, you must specify these connection options in the database URL, where AlternateID is the name of the default schema that is used to qualify unqualified database objects in dynamically prepared SQL statements:

```
;AlternateId=schema ;"InitializationString=(SET CURRENT 
PATH=current_path ,schema )";MaxPooledStatements=35
```
## <span id="page-71-0"></span>**Install Products**

### **Start the Installer, Provide General Information, and Choose the Products to Install**

As you go through the Software AG Installer, you will be asked for various types of information, such as product license files and database connection parameters. Scan the pages in this chapter that show the installer panels you will encounter, and gather the information you will need before starting the installer.

Read the requirements in *Using the Software AG Installer* (for example, the requirement to create a user account that has the proper privileges for Windows and that is non-root for UNIX). Follow the instructions in that guide to start the installer and provide general information such as proxy server, release to install, installation directory, and how to use the product selection tree.

If you are installing Process Performance Manager on Windows 2012 Server, 2008 Server, 8/8.1, or 7, you must install using the Windows Administrator user account. To do so, instead of double-clicking the installer .exe file to start the installer, right-click the .exe file and click **Run as administrator**. Other user accounts do not work, even if they were assigned administrator privileges.

**Important:** Unless otherwise stated for a specific product, do not install products from this release into a Software AG directory that contains products from any other release. Unless otherwise stated for a specific product, you cannot mix products from different releases in the same installation directory; if you do so, you will experience problems or be unable to access functionality.

On the product selection tree, choose the products to install.

After the product selection tree, the installer displays the language pack selection tree. For information on language packs, see the international operating environments appendix in this guide. The installer then displays panels (GUI mode) or prompts (console mode) that ask for product configuration information. The sections below show the panels, but the information and fields on the panels are identical to the information and fields in the prompts.

**Important:** Make sure all ports you specify on panels or in response to prompts are not already being used by other products on your machine. The installer cannot detect whether ports are in use when products are shut down, and the shutting down of products is a requirement for running the installer. See the list of [default ports](https://empower.softwareag.com/sl24sec/SecuredServices/Products.nav5/Component_Downloads.lnk2/TCPIP/tcpip_used_ports.pdf) used by Software AG products.
# **Supply Product Configuration Information**

#### **Sudo**

When you install on a UNIX system, the panel below might appear.

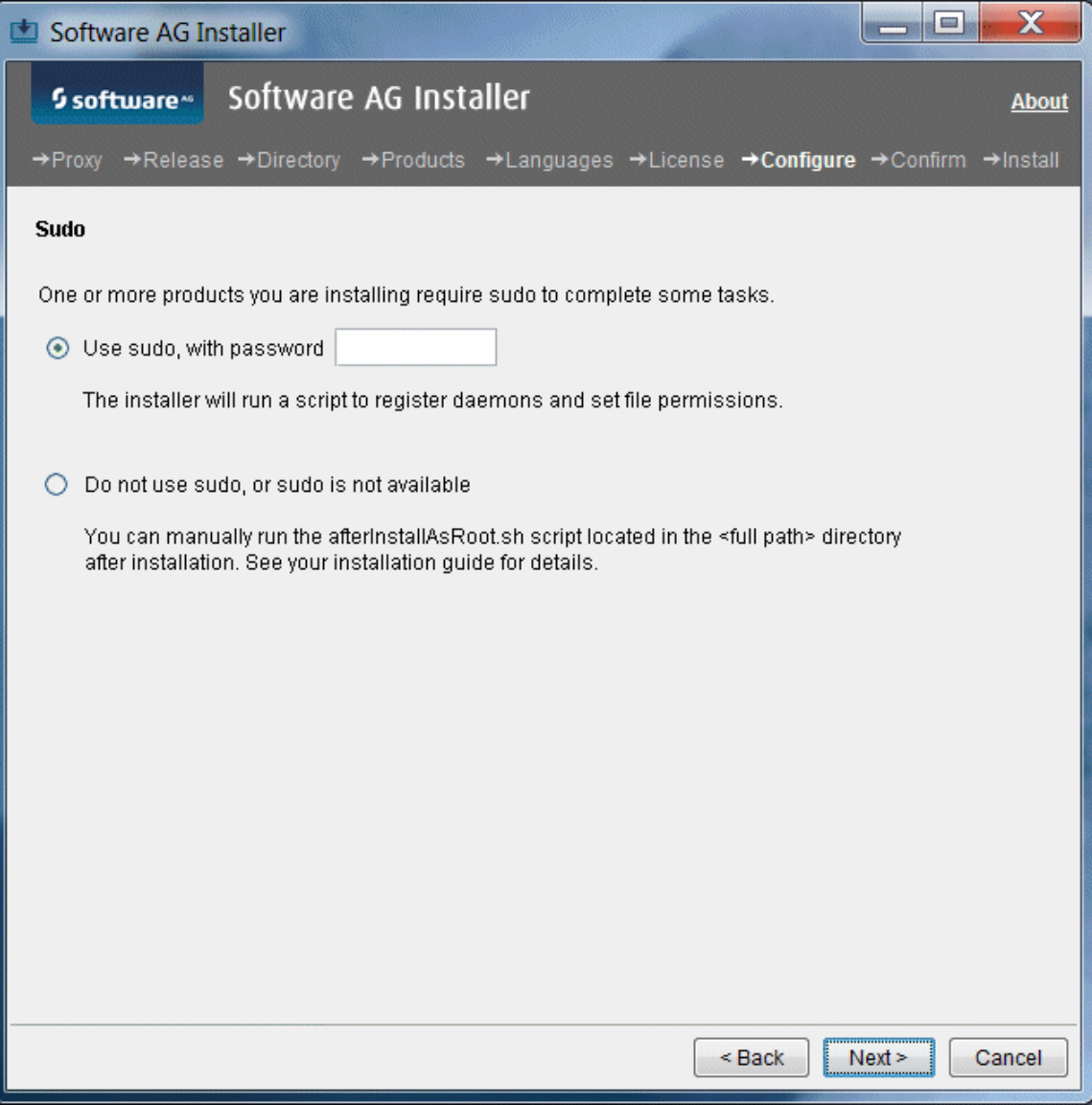

You must either have the installer run the afterInstallAsRoot.sh script, or you must run the script manually after installation as explained later in this chapter. If you want to have the installer run the script, the user under which you are running the installer must be in the sudoers configuration.

For security reasons, the installer does not store the sudo password in installation scripts. If you are creating or installing from an installation script, therefore, the option to use sudo is not available. You will have to run the afterInstallAsRoot.sh

script manually after installation as a user who is in the sudoers configuration. See the instructions for registering daemons and setting file permissions later in this chapter.

#### **Optimize**

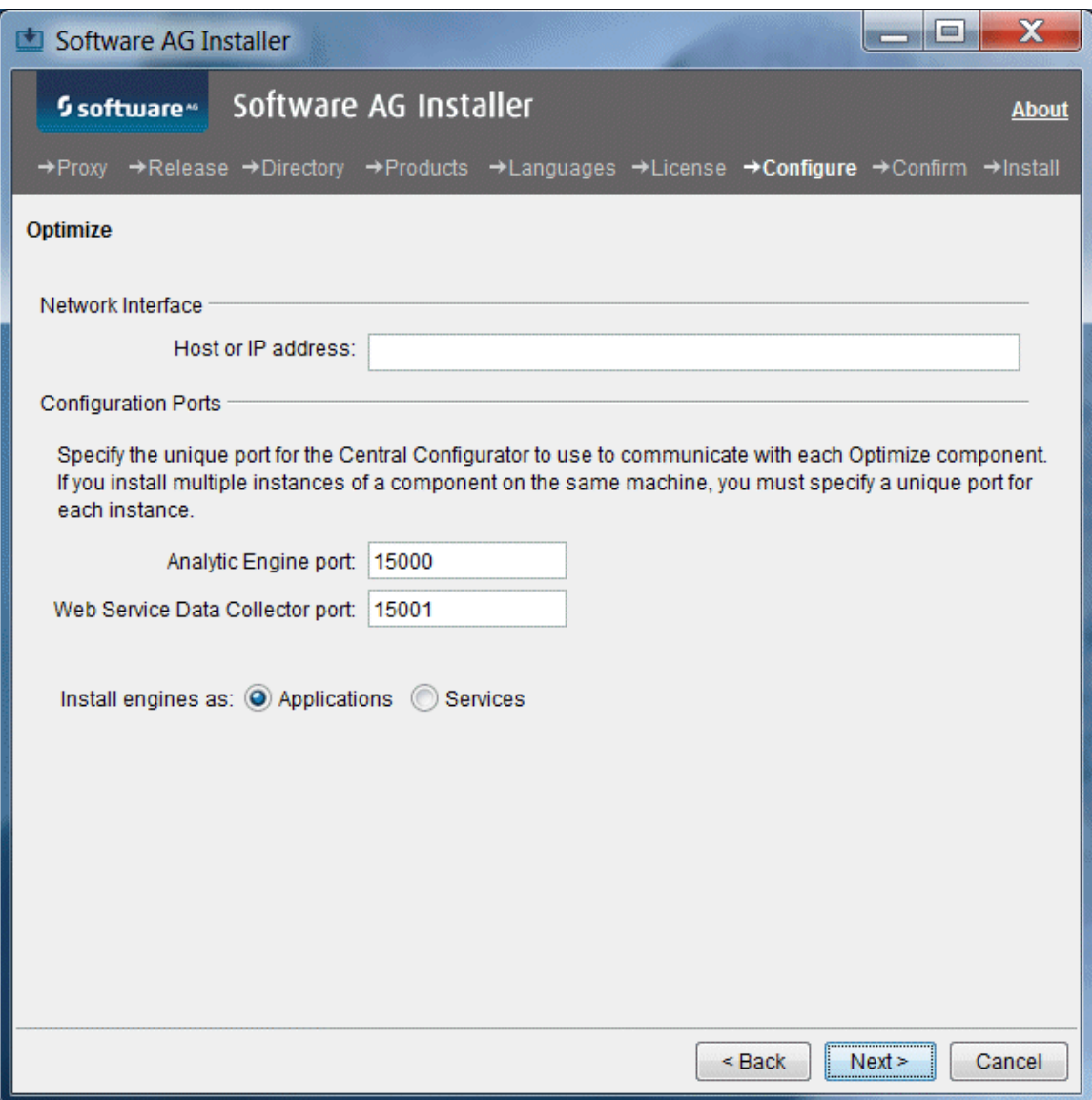

If you have multiple network interfaces, identify the one to use; the default is the default network interface for local machine. Do not use localhost.

# **Optimize Infrastructure Data Collector**

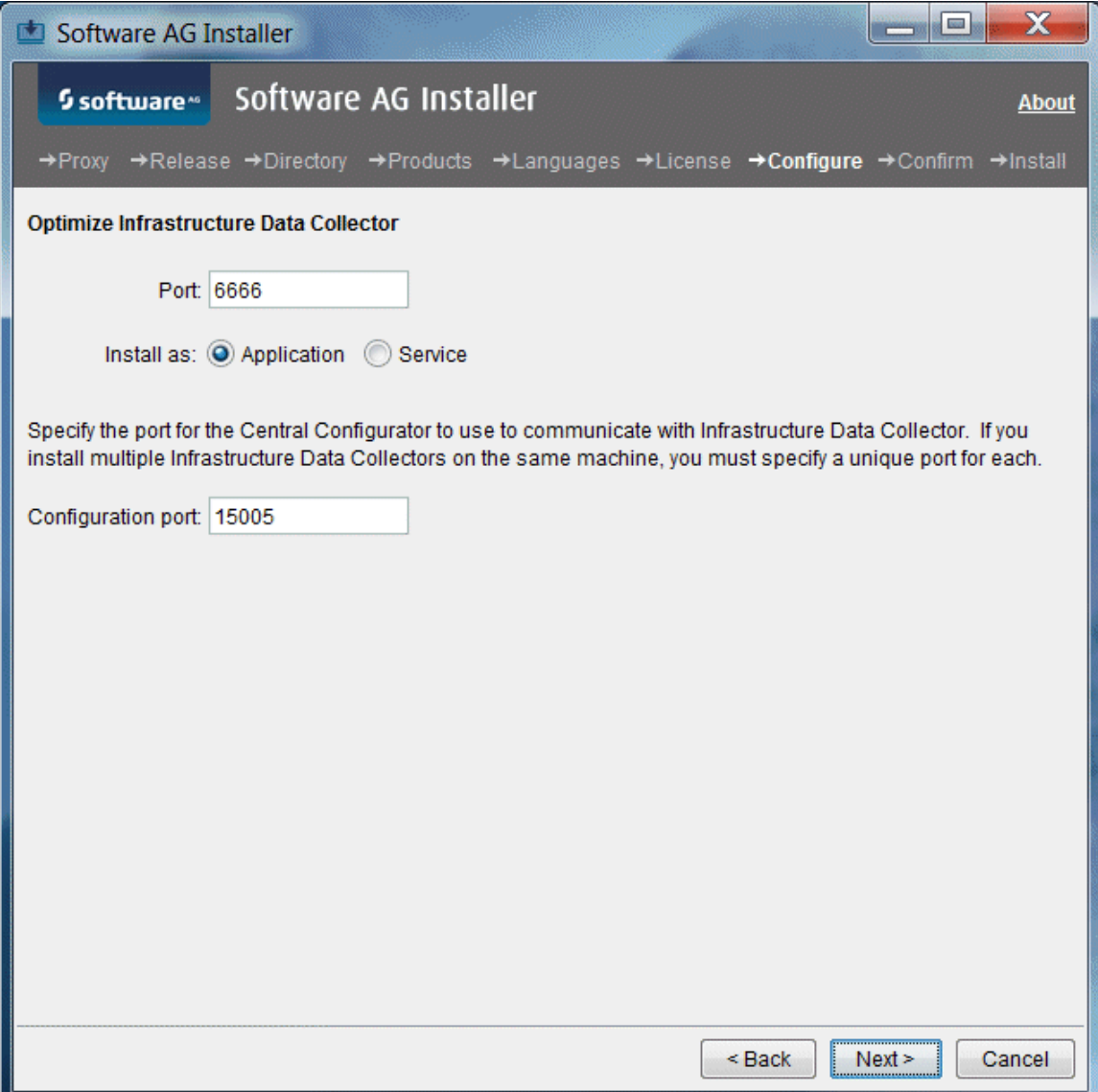

### **Presto**

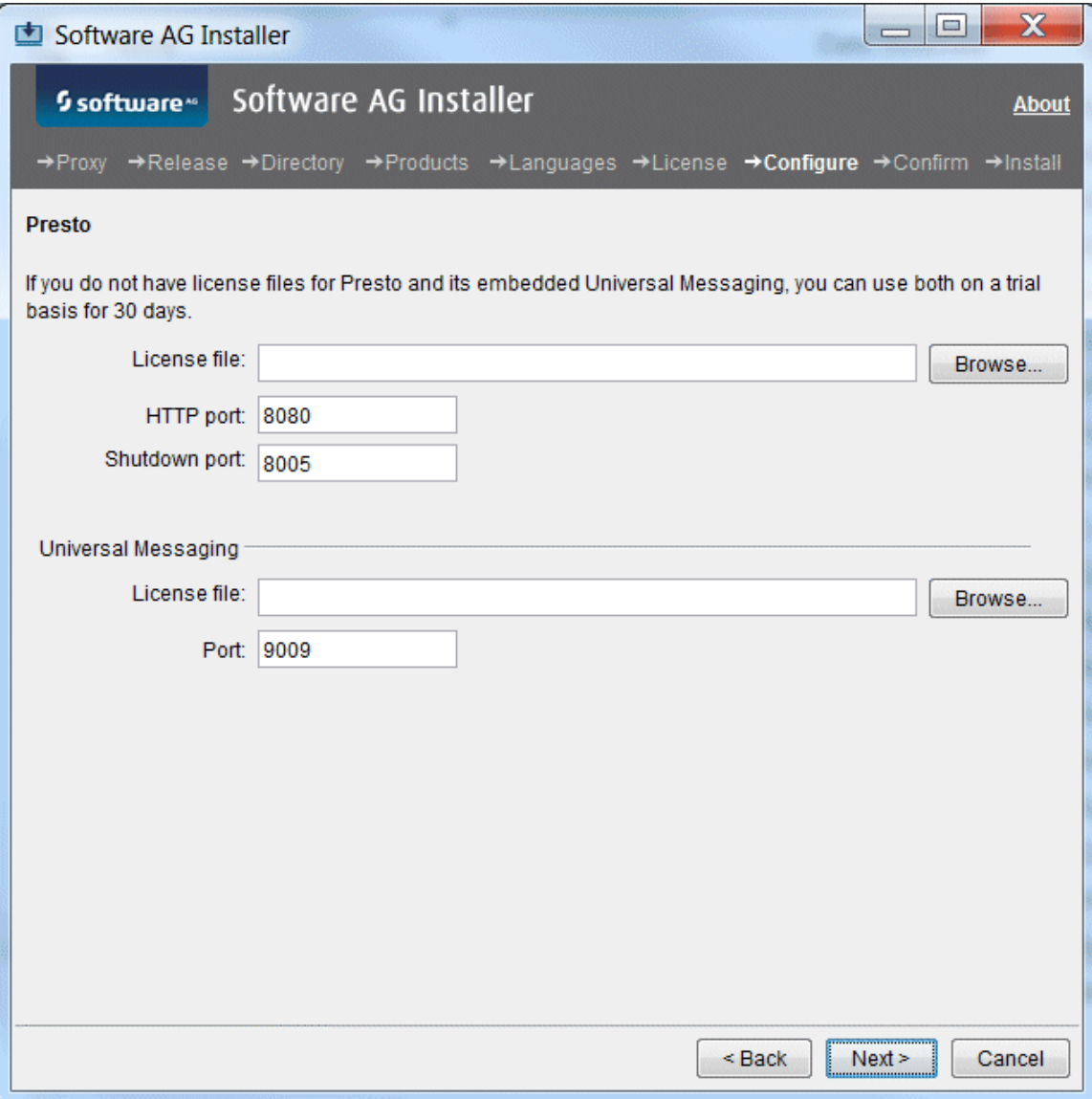

Presto comes with an embedded Universal Messaging.

#### **Process Performance Manager**

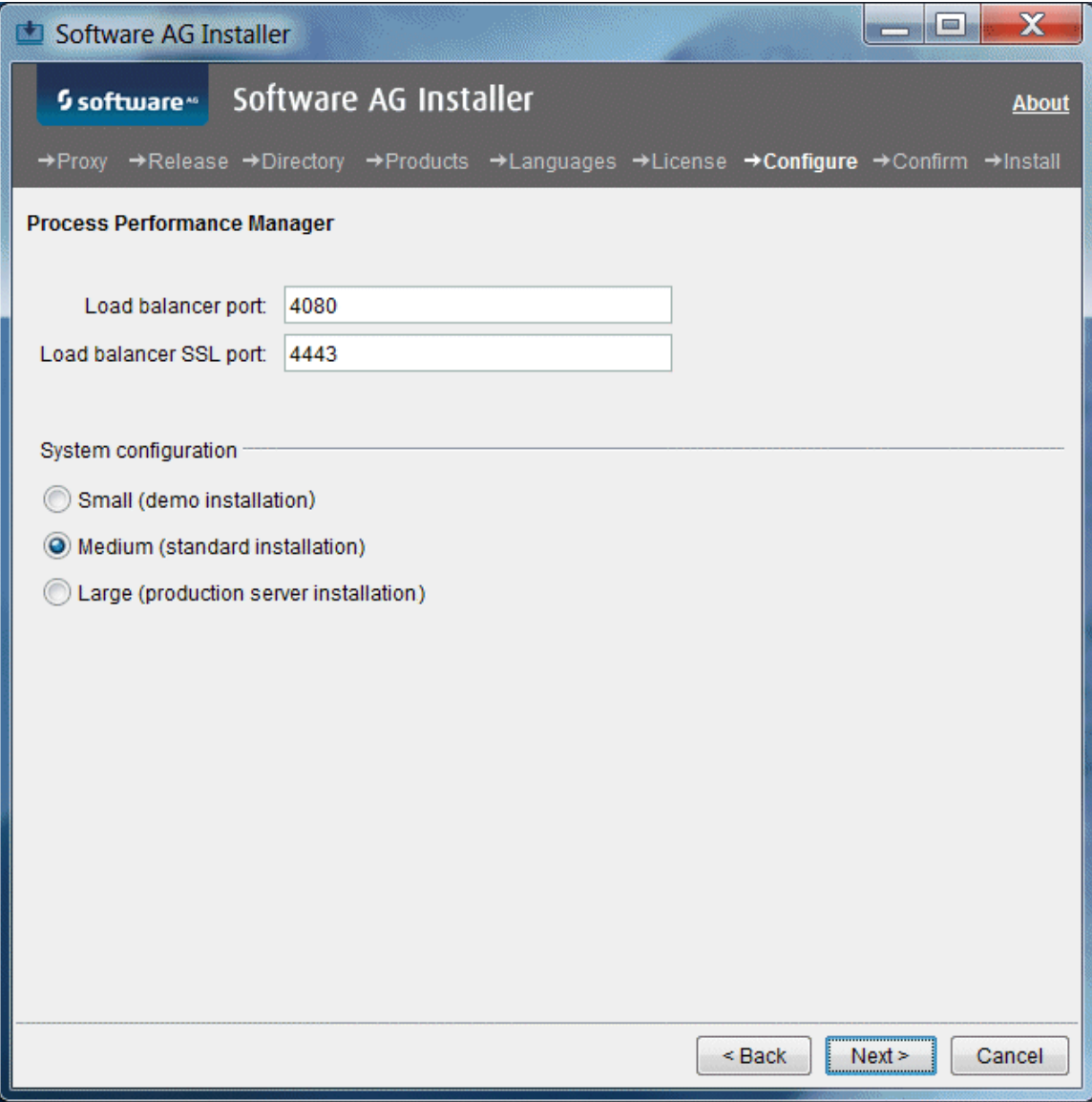

Select a system configuration for Process Performance Manager that can handle your expected usage needs. In each use case below, the values are valid only for the specified number of PPM clients. The database is not included in the estimate.

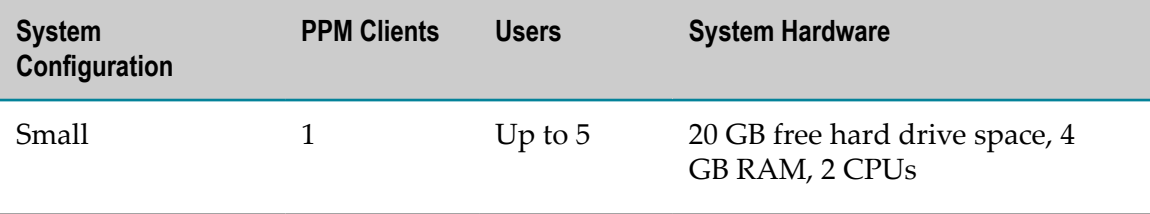

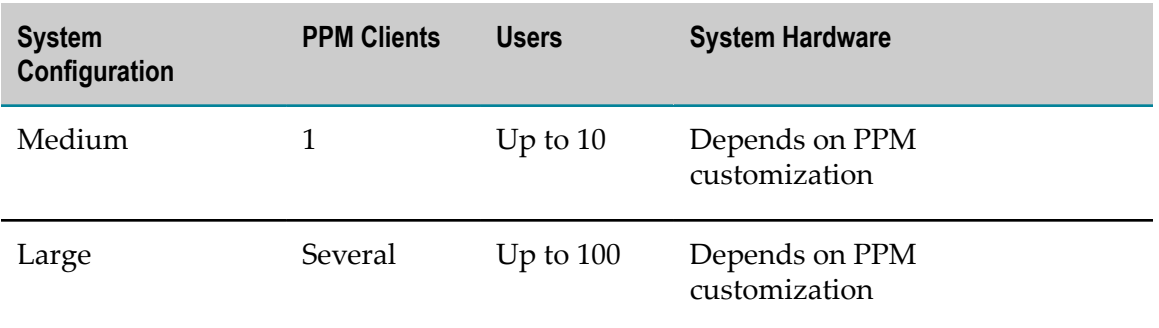

# **Process Performance Manager Analysis GUI**

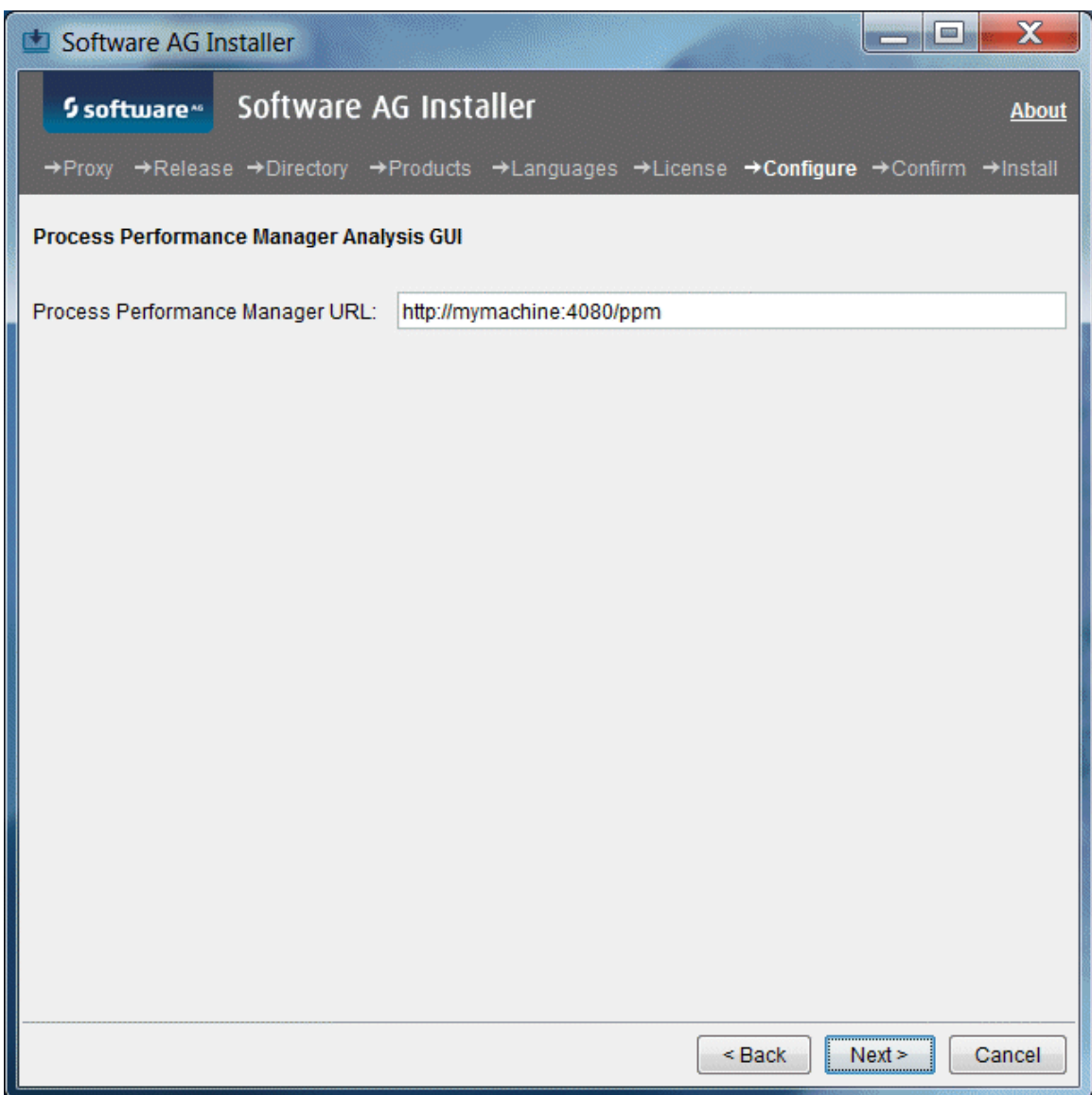

### **Terracotta**

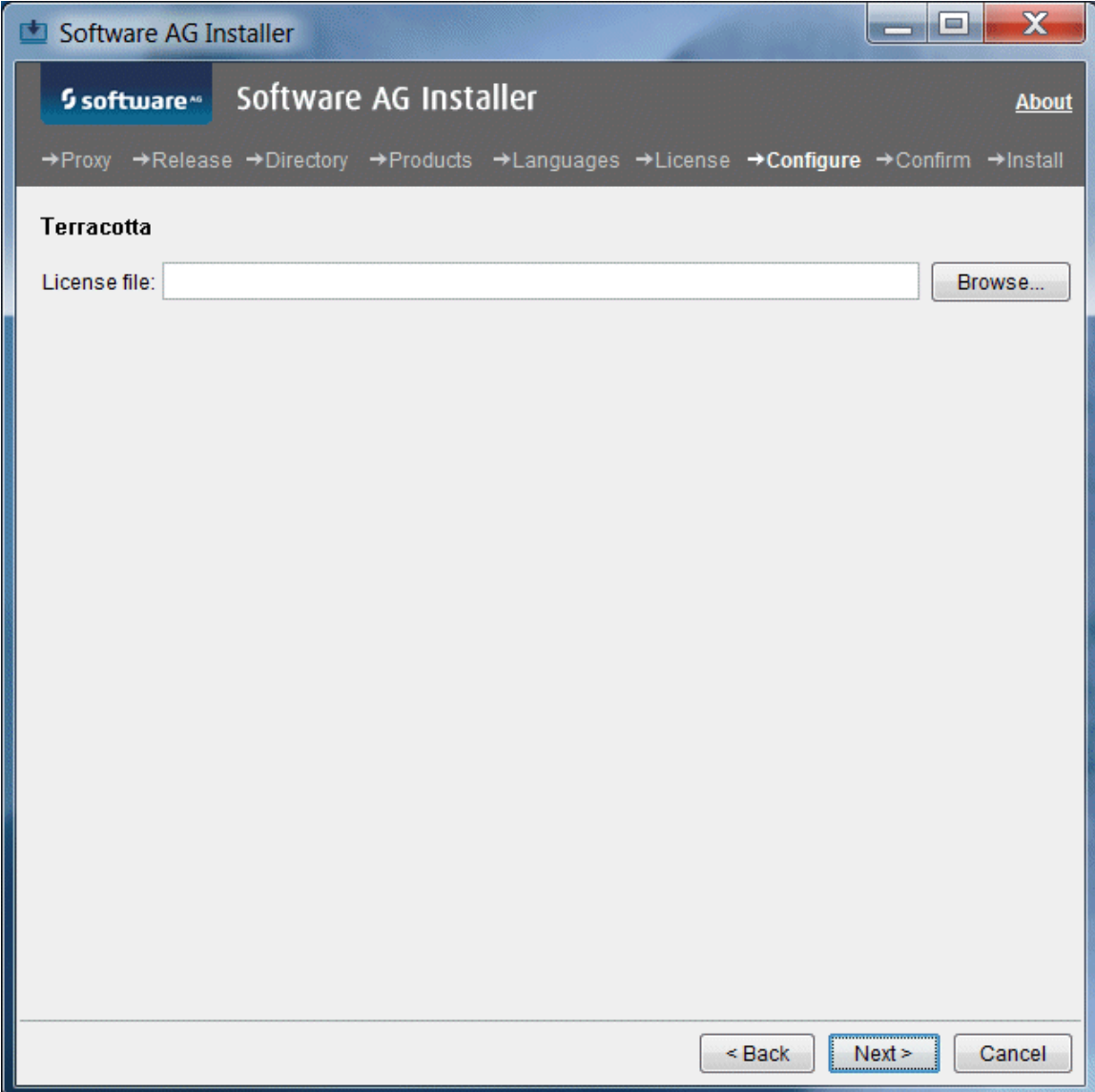

### **Universal Messaging**

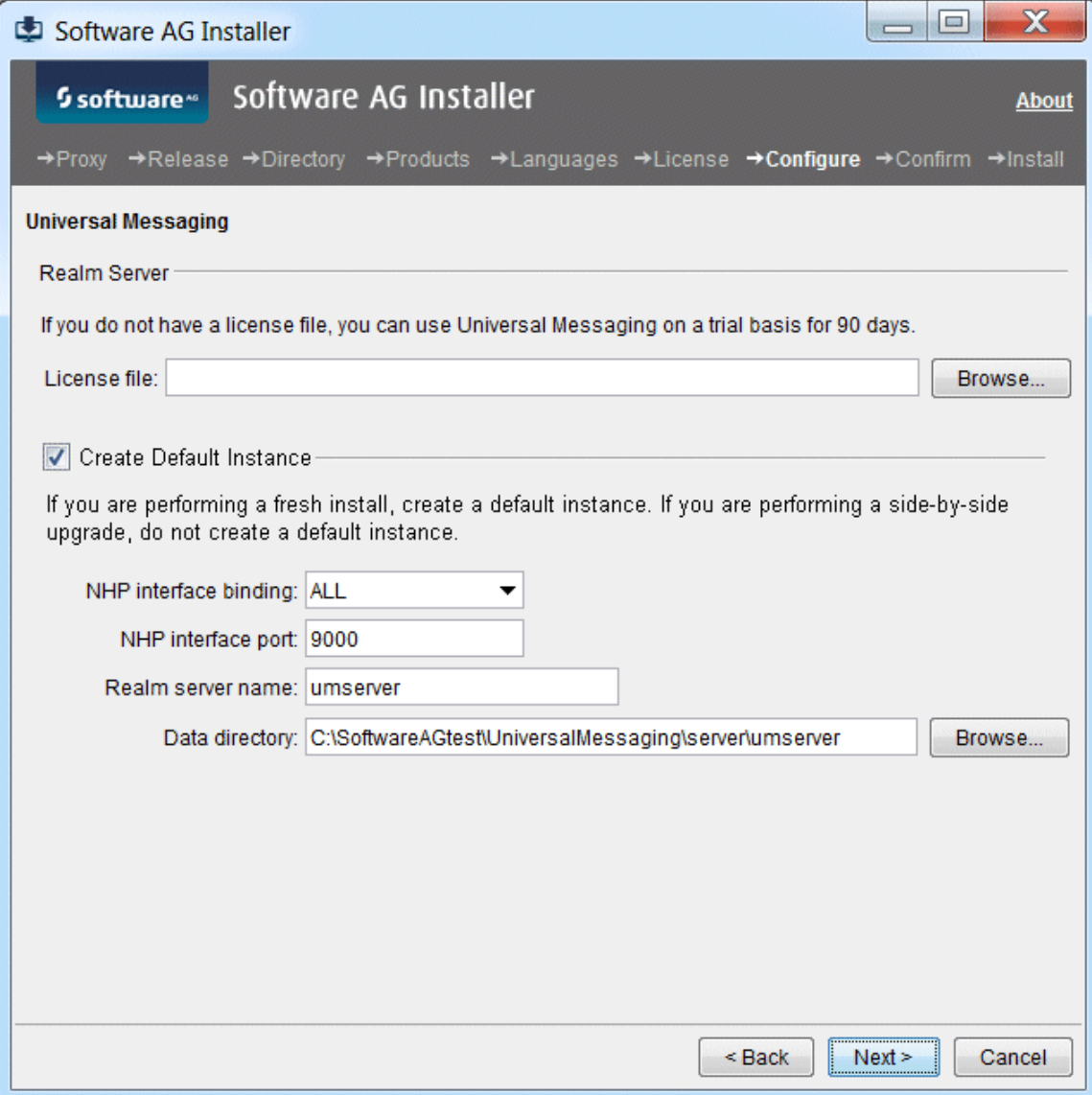

The panel shown above displays when you choose to install a Universal Messaging realm server (alone or with Enterprise Manager, Template Applications, or both). Select the check box to create a realm server instance and complete all fields on the panel.

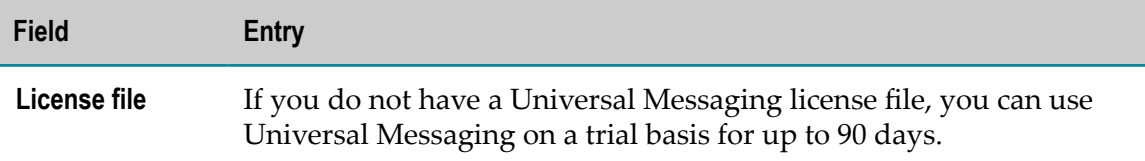

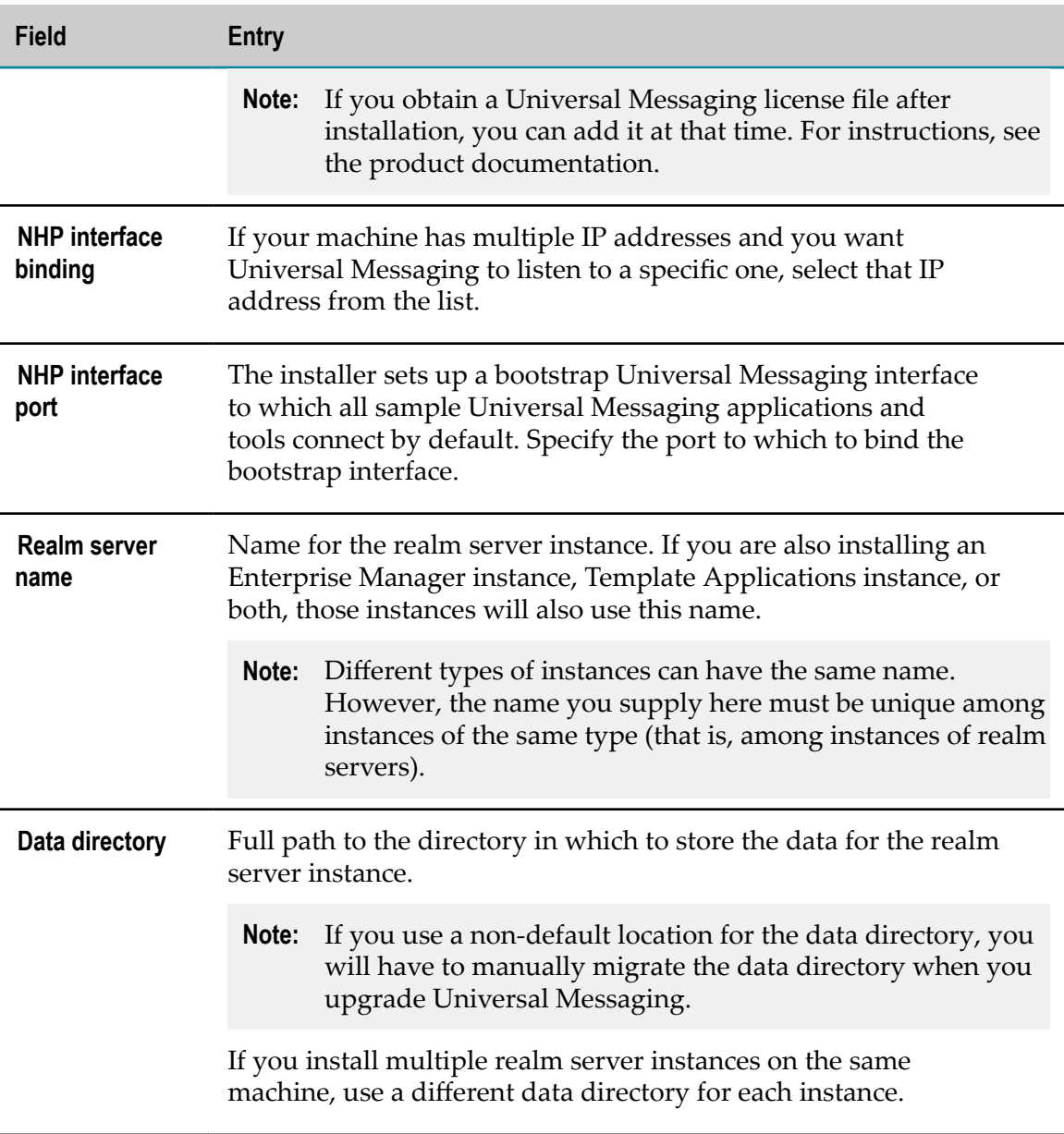

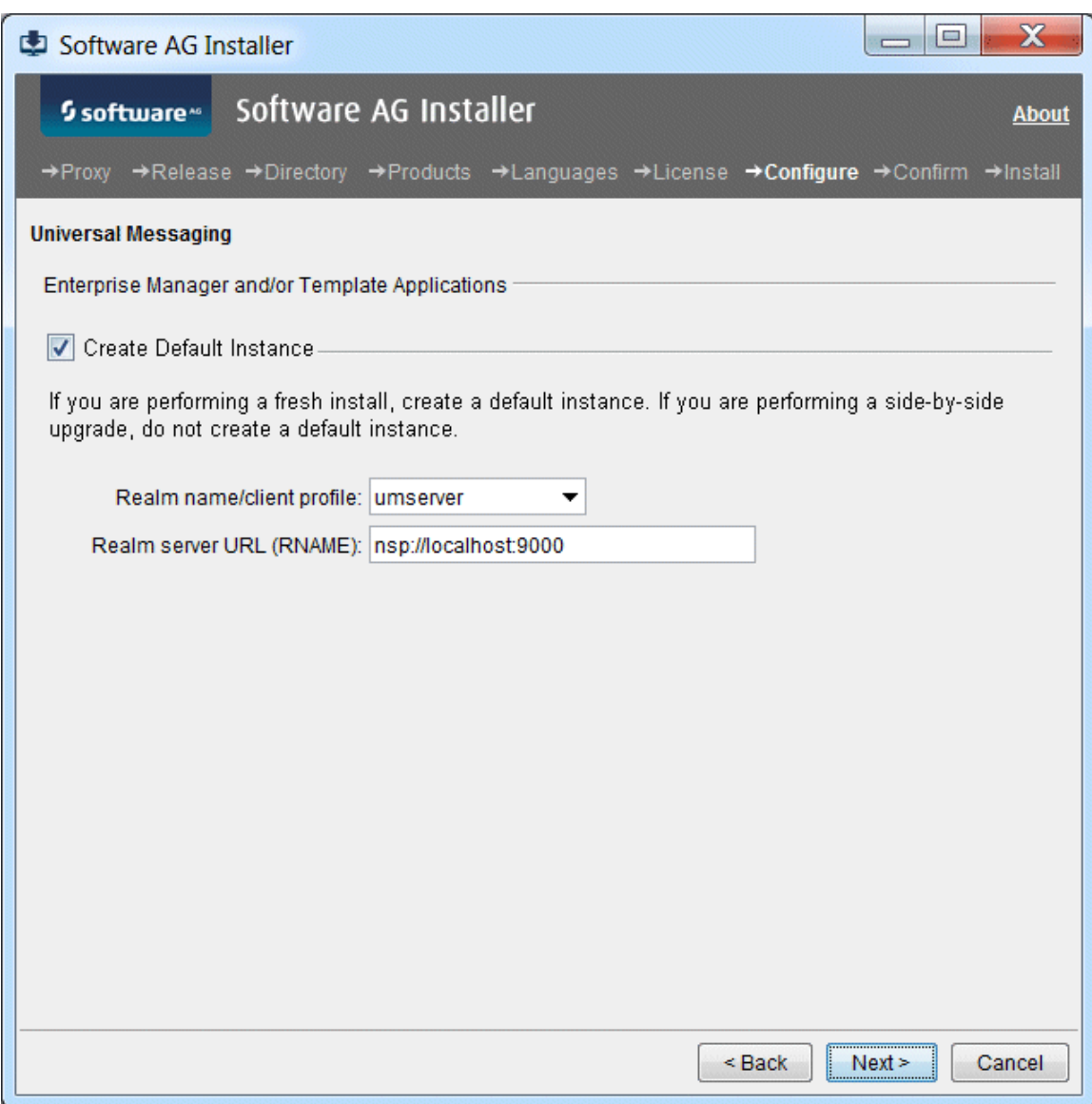

The panel shown above displays when you choose to install Universal Messaging Enterprise Manager, Template Applications, or both, without also choosing to install a Universal Messaging realm server. Select the check box to create an instance of each selected component and complete all fields on the panel. You can specify a realm server that is already installed or that will be installed later.

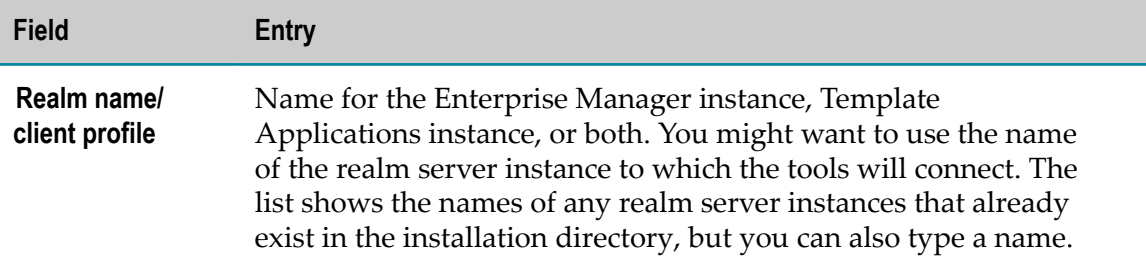

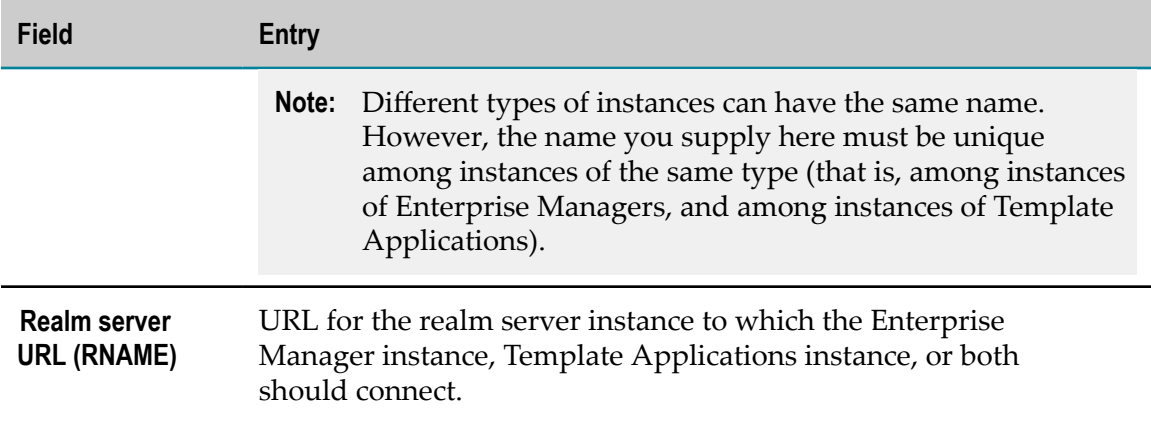

# **Create Database Components**

Many products require you to create database components. For a list of such products and instructions, see ["Creating and Dropping Database Components" on page 155.](#page-154-0)

# **Complete the Installation**

For some products, you must perform certain tasks before startup. This section explains those tasks.

For instructions on starting products and performing post-startup configuration and customization, see the product documentation.

### **Change Default Passwords**

Products are installed with default passwords. For security reasons, you should change these passwords as soon as possible. For instructions, see the product documentation.

### **Install Latest Fixes**

Install the latest fixes on the products you installed. For instructions on using the Software AG Update Manager, see *Using the Software AG Update Manager*. Each fix includes a readme file that contains instructions on installing the fix.

### **Register Daemons and Set File Permissions**

If you were asked whether to use sudo during installation on a UNIX system and you chose not to, the installer was not able to register daemons and set file permissions. Perform these tasks now by running the script *Software AG\_directory* /bin/ afterInstallAsRoot.sh as a user who is in the sudoers configuration.

**Important:** You must run this script or your products might not work correctly.

The installer and this script register daemons for certain products only; for other products, you perform the daemon registration yourself. For complete details and instructions, see "Register Daemons to [Automatically](#page-192-0) Start and Shut Down Products on [UNIX Systems" on page 193.](#page-192-0)

#### **Complete the Process Performance Manager Installation**

The Process Performance Manager Cloud Agent is installed automatically on Windows systems. On Linux systems, you must install it manually, as a daemon. Go to the *Software AG\_directory*/ppmmashzone/server/bin directory and run the call ./ CloudAgentApp.sh install with sudo or root privileges.

#### **Complete the Terracotta Installation**

For instructions on configuring Terracotta when you are using it with webMethods products, see *Geing Started with the webMethods Product Suite and Terracoa*. For instructions on configuring Terracotta in other contexts, see the Terracotta BigMemory Max product documentation.

#### **Complete the Universal Messaging Installation**

#### **Enable High-Performance Spin Locks**

Universal Messaging realm servers support high-performance spin locks. If you installed a realm server on a machine that is equipped with more than four CPUs, you can configure the realm server to consume the available CPUs by enabling spin locking. To do so, go to the *Software AG\_directory*/UniversalMessaging/server/*realm\_server\_name*/bin directory, open the nserver.conf file, and add the line wrapper.java.additional.19=- DCORE\_SPIN=true

#### **Add License**

You can use Universal Messaging on a trial basis for up to 90 days; if you are doing this, you installed Universal Messaging without a license. If you later obtain a license, rename the license file licence.xml and copy it over the existing license file of the same name in the *Software AG\_directory*/UniversalMessaging/server/*realm\_server\_name* directory.

# **Connect Products to Each Other**

If you installed all products at the same time, and did not change any port seings or default passwords after installation, many inter-product connections are configured

automatically. For instructions on connecting products to each other, see the product documentation.

# **Uninstall Products**

Follow the instructions in *Using the Software AG Installer*, with the additional guidelines below.

If you are going to uninstall Software AG Designer Eclipse, and you want to review or preserve Eclipse installation information, do so before starting the uninstaller, because the uninstaller will delete the entire Software AG Designer installation directory. Usercreated data that is stored in other directories, such as your workspace, will remain untouched.

If you are going to uninstall Process Performance Manager, the Cloud Agent will be uninstalled automatically from Windows systems. From Linux systems, you must uninstall the Cloud Agent daemon manually. Before starting the uninstaller, go to the *Software AG\_directory*/ppmmashzone/server/bin directory and run these scripts with sudo or root privileges:

```
ARISCloudAgentApp.sh remove
ARISCloudAgentApp.sh start
```
If you are going to uninstall from a Mac OS or other UNIX system, and you used sudo to register daemons and set file permissions during or after installation, you must also use sudo to unregister daemons and remove file permissions, as follows:

- If you are not going to use an uninstallation script to uninstall, you can choose the uninstaller option to perform this task, or you can perform this task before starting the uninstaller by executing the script *Software AG\_directory*/bin/ beforeUninstallAsRoot.sh as a user who is in the sudoers configuration.
- If you are going to use an uninstallation script, the uninstaller cannot execute the script because it does not store the sudo password, for security reasons. You must execute the script yourself before starting the uninstaller.

**Important:** You must either have the uninstaller execute the script or run it yourself, or some products might not work correctly.

# **Installing and Uninstalling Master Data Management**

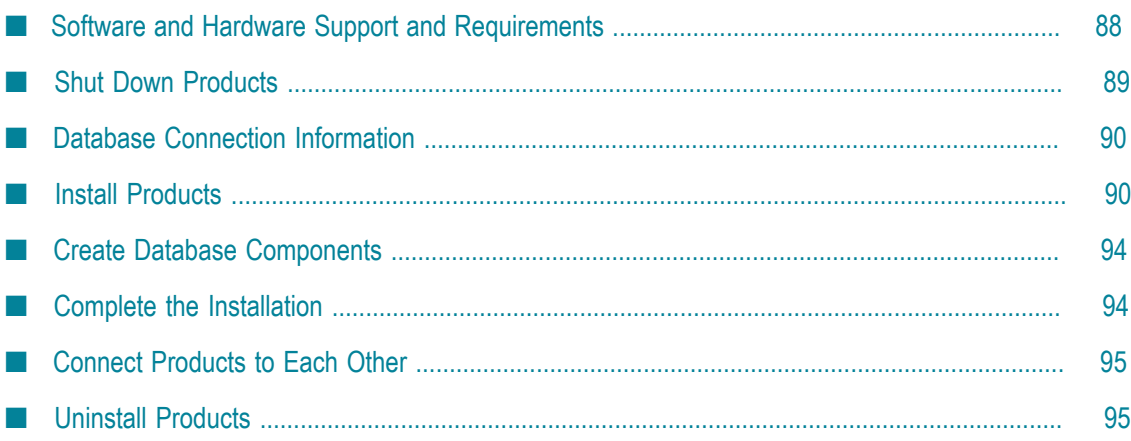

 $\overline{7}$ 

### <span id="page-87-0"></span>**Software and Hardware Support and Requirements**

#### **Operating System and Browser Support**

For information on operating systems, RDBMSs, and browsers that are supported by your products, see *System Requirements for Software AG Products*.

For information on supported database drivers, see ["Database Components" on page](#page-155-0) [156](#page-155-0).

#### **Software Requirements and Considerations**

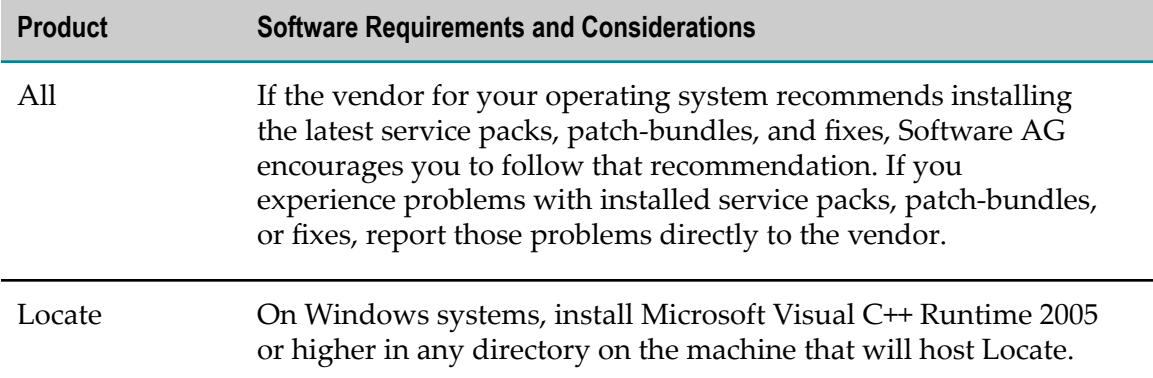

#### **Hardware Requirements**

The table below lists the minimum and recommended hardware requirements for your products. Recommended amounts are shown in parentheses.

**Important:** The hardware requirements below are for the listed products only. They do not include 2GB of hard drive space for Software AG infrastructure shared libraries required by most products and installed once per installation directory. They do not include requirements for supporting software such as RDBMSs. You must determine the overall hardware requirements for each of your machines based on the overall requirements of your operating system and software.

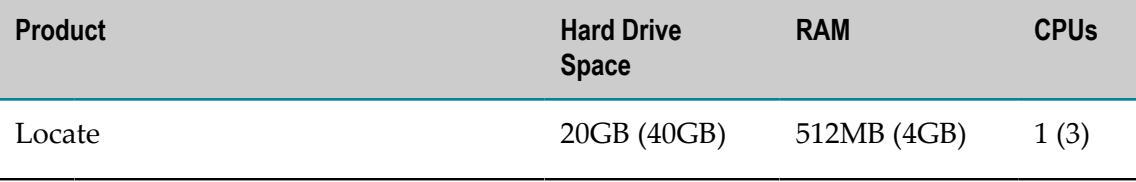

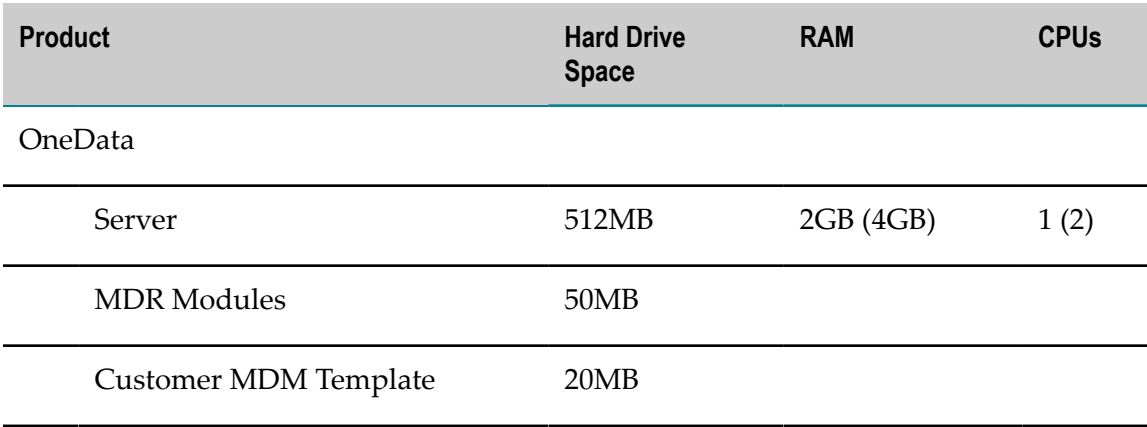

The hard disk space for Locate must be in a RAID configuration. The range of hardware requirements in the table is intended to accommodate your needs up to the largest dataset you could install (see ["Complete the Locate Installation" on page 95](#page-94-2)).

OneData needs additional hard drive space for temp, import, and export files in the *Software AG\_directory*\OneData\config directory.

# <span id="page-88-0"></span>**Shut Down Products**

Shut down all non-Software AG applications that are running on the machine on which you are going to install. If these applications are not shut down, product files might become corrupted.

If you are installing new products into an existing Software AG product installation directory (that contains products from the same release), running products in that directory must be shut down so the installer can update key files that are locked by the operating system. If the products are running as applications, shut them down manually. If the products are running as services or daemons, the installer will automatically shut down many of them (and later restart them), but you must manually shut down the products listed below (and later restart them).

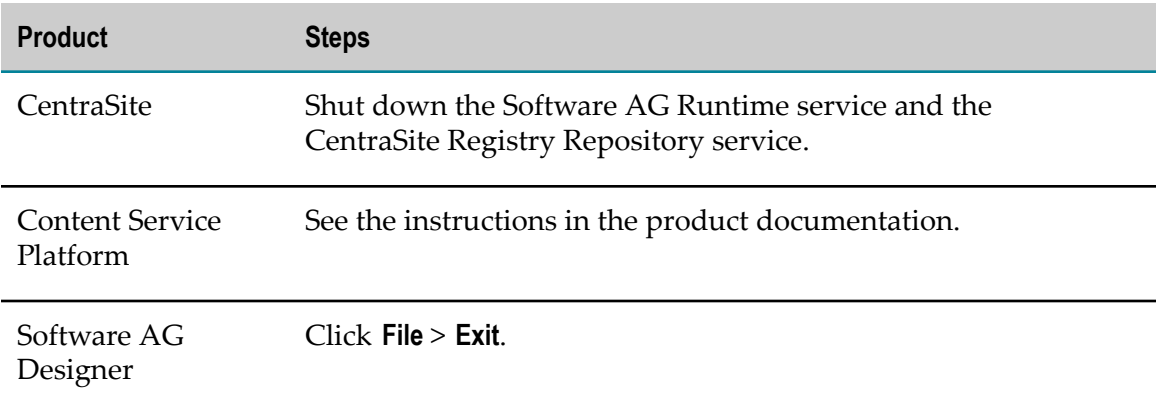

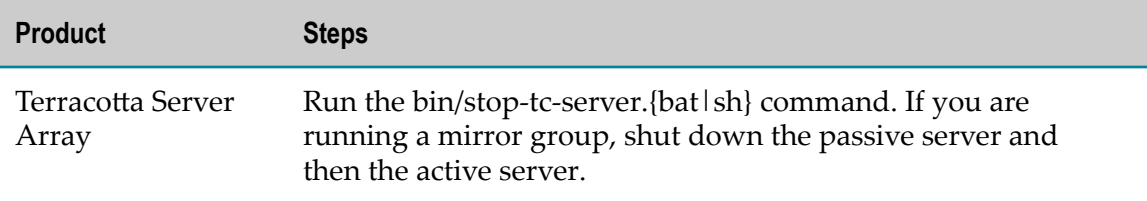

### <span id="page-89-0"></span>**Database Connection Information**

Some products require you to supply database connection information during installation. Sample URL formats for supported database drivers are shown in the product panels. Keep in the mind the following:

- Most products use the DataDirect Connect JDBC 5.1 driver. For information about m. options supported by this driver, see *DataDirect Connect for JDBC User's Guide and Reference 5.1*, available on the Software AG Documentation website.
- If you are using the installer GUI mode, for ease of use, the database connection П values you enter on one panel are reflected on the next as you go forward through the installer the first time.
- Use the DataDirect Connect connection option MaxPooledStatements=35 on all database URLs. This connection option improves performance by caching prepared statements.
- n. If the database user and password do not yet exist, specify the database user and password you will create after installation. You can use one database user for multiple database components, or you can use a different database user for each database component.
- For DB2, if the product will connect to a schema other than the default schema for the specified database user, you must specify these connection options in the database URL, where AlternateID is the name of the default schema that is used to qualify unqualified database objects in dynamically prepared SQL statements:

```
;AlternateId=schema ;"InitializationString=(SET CURRENT 
PATH=current_path ,schema )";MaxPooledStatements=35
```
# <span id="page-89-1"></span>**Install Products**

#### **Start the Installer, Provide General Information, and Choose the Products to Install**

As you go through the Software AG Installer, you will be asked for various types of information, such as product license files and database connection parameters. Scan the pages in this chapter that show the installer panels you will encounter, and gather the information you will need before starting the installer.

Read the requirements in *Using the Software AG Installer* (for example, the requirement to create a user account that has the proper privileges for Windows and that is non-root for UNIX). Follow the instructions in that guide to start the installer and provide general information such as proxy server, release to install, installation directory, and how to use the product selection tree.

**Important:** Unless otherwise stated for a specific product, do not install products from this release into a Software AG directory that contains products from any other release. Unless otherwise stated for a specific product, you cannot mix products from different releases in the same installation directory; if you do so, you will experience problems or be unable to access functionality.

On the product selection tree, select the products to install.

After the product selection tree, the installer displays the language pack selection tree. For information on language packs, see the international operating environments appendix in this guide. The installer then displays panels (GUI mode) or prompts (console mode) that ask for product configuration information. The sections below show the panels, but the information and fields on the panels are identical to the information and fields in the prompts.

**Important:** Make sure all ports you specify on panels or in response to prompts are not already being used by other products on your machine. The installer cannot detect whether ports are in use when products are shut down, and the shutting down of products is a requirement for running the installer. See the list of [default ports](https://empower.softwareag.com/sl24sec/SecuredServices/Products.nav5/Component_Downloads.lnk2/TCPIP/tcpip_used_ports.pdf) used by Software AG products.

# **Supply Product Configuration Information**

#### **OneData**

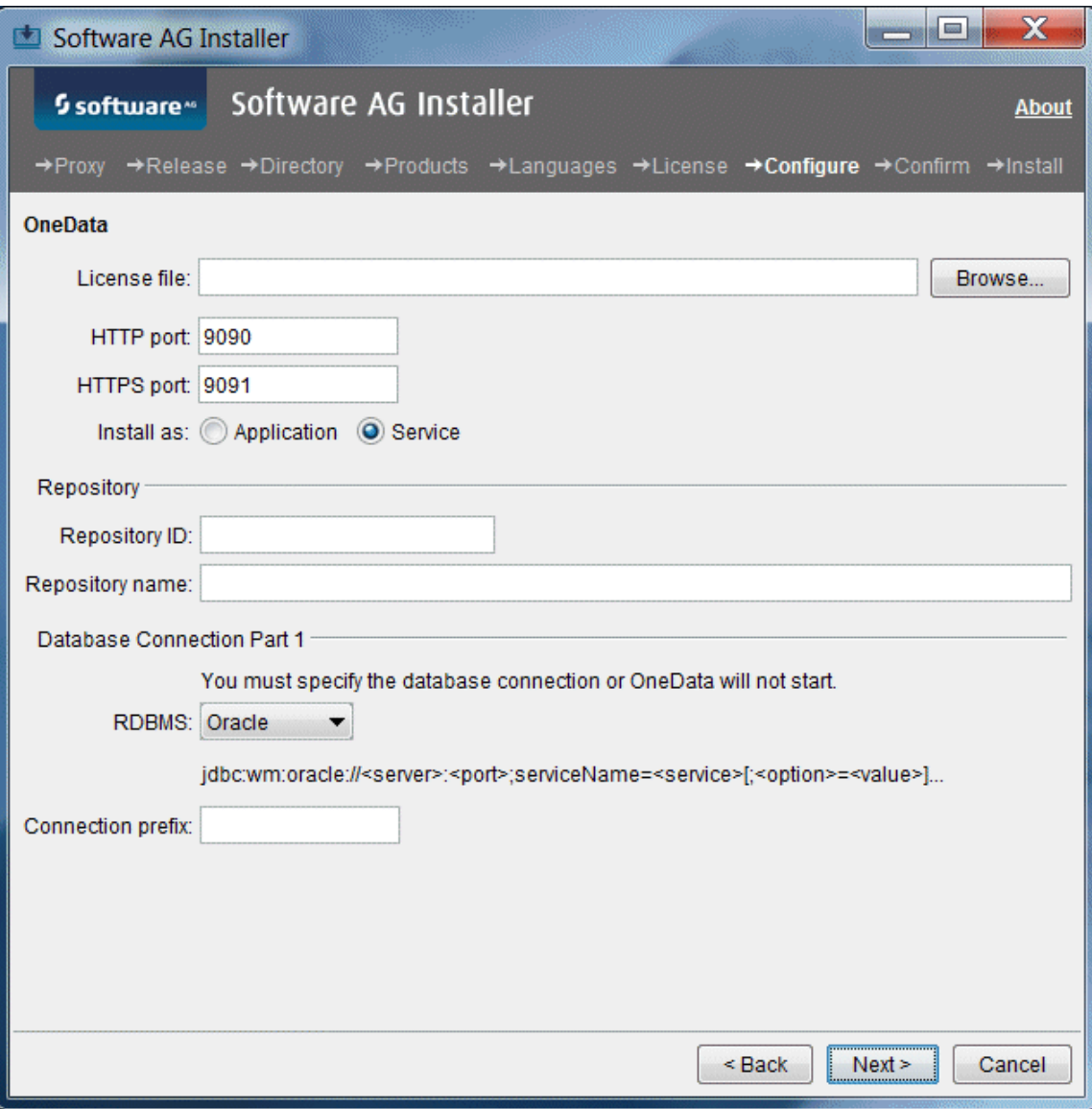

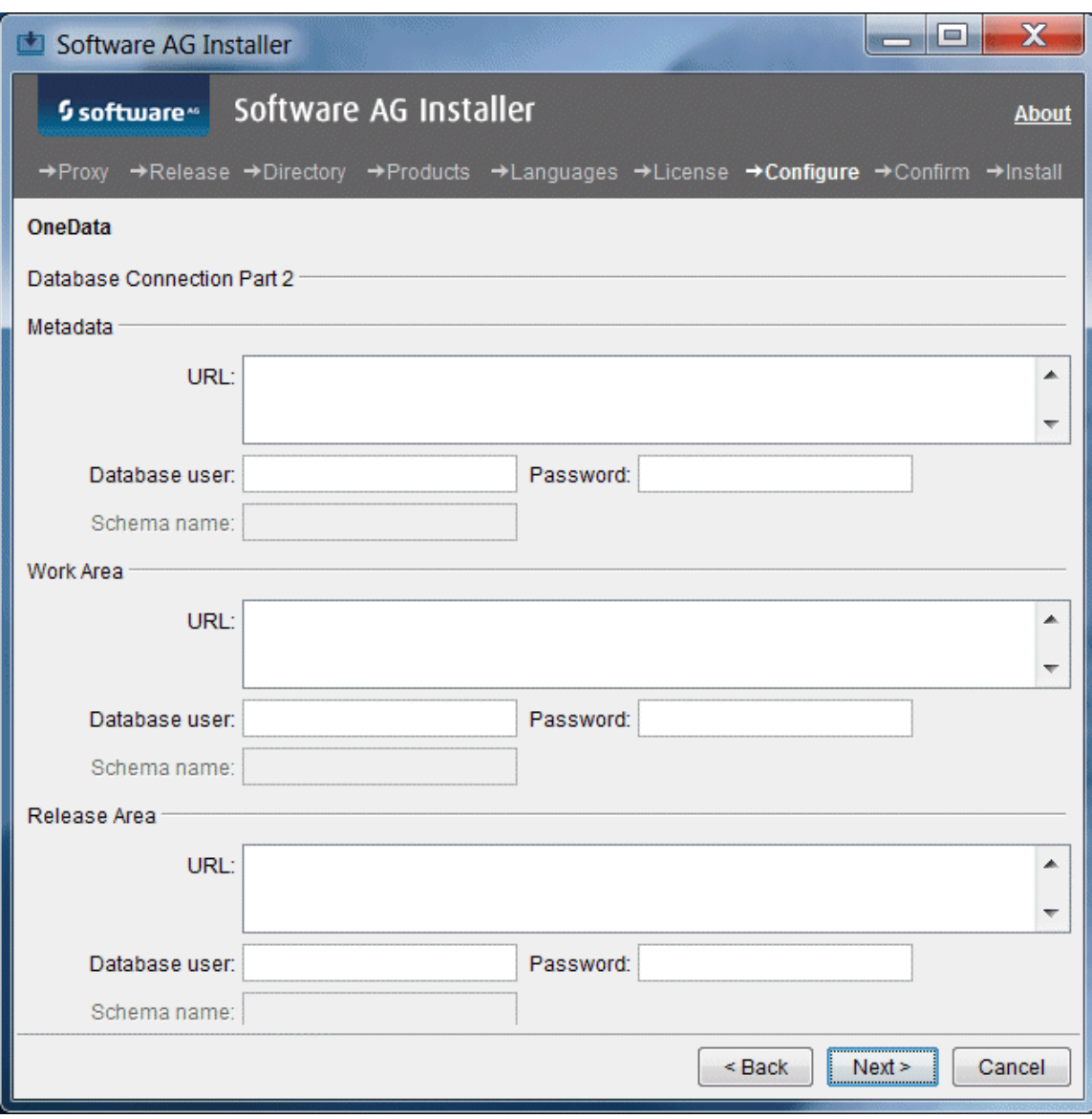

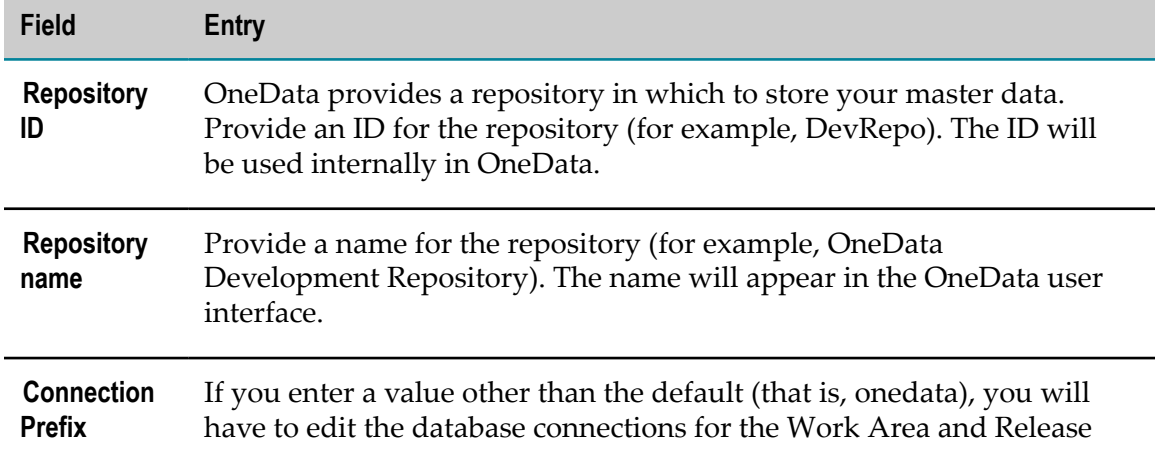

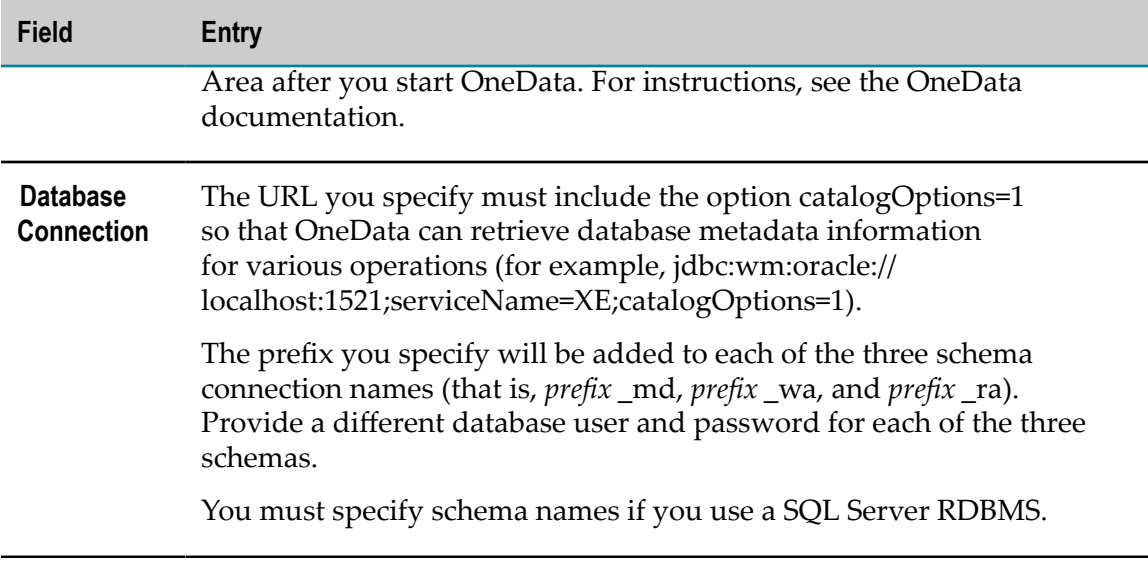

### <span id="page-93-0"></span>**Create Database Components**

OneData requires you to create database components. For a list of such products and instructions, see ["Creating and Dropping Database Components" on page 155](#page-154-0).

# <span id="page-93-1"></span>**Complete the Installation**

For some products, you must perform certain tasks before startup. This section explains those tasks.

For instructions on starting products and performing post-startup configuration and customization, see the product documentation.

### **Change Default Passwords**

Products are installed with default passwords. For security reasons, you should change these passwords as soon as possible. For instructions, see the product documentation.

### **Install Latest Fixes**

Install the latest fixes on the products you installed. For instructions on using the Software AG Update Manager, see *Using the Software AG Update Manager*. Each fix includes a readme file that contains instructions on installing the fix.

#### <span id="page-94-2"></span>**Complete the Locate Installation**

You must now download datasets that contain address reference data for a specific country or region to use with Locate. Go to the Empower Product Support website. Under Download Products, click Software Downloads, and then click Software Download Center (SDC). In the Releases menu, click Software AG Product Suite 9.8. In the Products menu, click Locate Datasets - *country* Geocode/Verify\_*date*. Download all dataset files listed under Product Items to the *Software AG\_directory* \Locate\data directory. The file name for each dataset indicates its size after decompressing.

If you have access to both Geocode and Verify dataset links for a licensed country, use these criteria to download datasets:

- Geocoding is a process for translating a location map based on geographic data such as street addresses or postal codes to specific coordinates on the earth's surface. Geocode datasets are needed only when geocoding information; that is, when latitudinal and longitudinal coordinates have to be added to addresses. Countryspecific geocode links also contain Verify datasets, so you need not explicitly download the verify links.
- If you only require address verification and not geocoding, ignore the geocode E datasets and download datasets using the country-specific Verify links.

# <span id="page-94-0"></span>**Connect Products to Each Other**

If you installed all products at the same time, and did not change any port seings or default passwords after installation, many inter-product connections are configured automatically. For instructions on connecting products to each other, see the product documentation.

# <span id="page-94-1"></span>**Uninstall Products**

Follow the instructions in *Using the Software AG Installer*.

### 8 Installing and Uninstalling SOA Governance and API **Management**

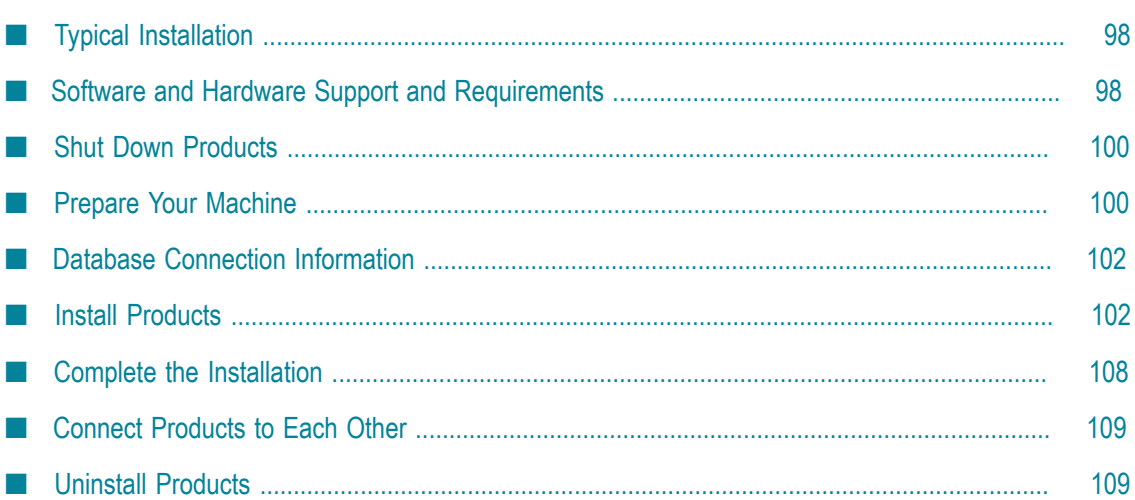

# <span id="page-97-0"></span>**Typical Installation**

The Software AG Installer offers typical development installations of products that enable you to perform a certain task. When you select a typical development installation, the installer automatically selects all products that make up that installation. For CentraSite, the typical development installation is called SOA Governance.

If you intend to publish Mediator events (that is, runtime performance data and policy events) to a relational database or the Integration Server audit log, you must create certain *database components*. A database component is a grouping of database objects that is used by one or more products. You must create the MediatorEvents database component, and all of the database components for the Integration Server that hosts Mediator. For complete information about each database component, see ["Creating and](#page-154-0) [Dropping Database Components" on page 155](#page-154-0).

To create production environments, work with your administrators, Software AGGlobal Consulting Services, and best practices documentation.

# <span id="page-97-1"></span>**Software and Hardware Support and Requirements**

### **Operating System and Browser Support**

For information on operating system and browser support for your products, see *System Requirements for Software AG Products*.

For information on supported database drivers, see ["Database Components" on page](#page-155-0) [156](#page-155-0).

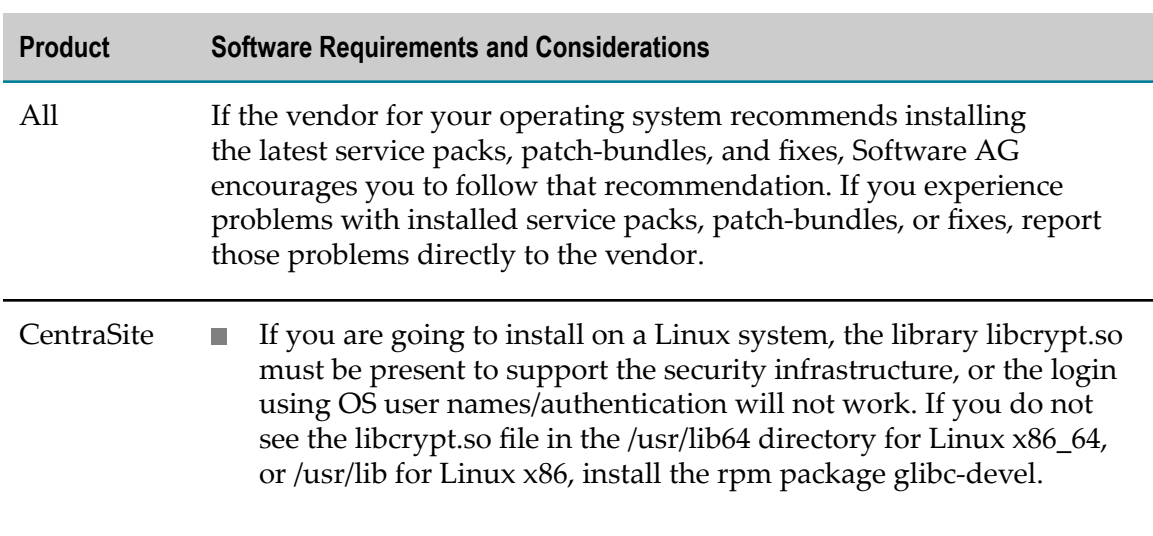

### **Software Requirements and Considerations**

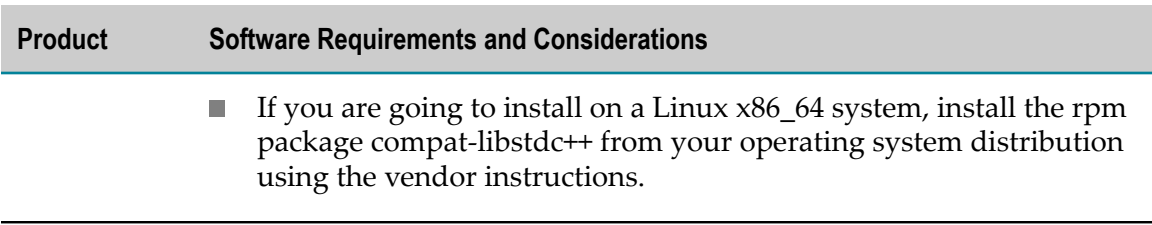

#### **Hardware Requirements**

The table below lists the minimum and recommended hardware requirements for your products. Recommended amounts are shown in parentheses.

Mediator has minimal or no hardware requirements beyond its host Integration Server.

**Important:** The hardware requirements below are for the listed products only. They do not include 2GB of hard drive space for Software AG infrastructure shared libraries required by most products and installed once per installation directory. They do not include requirements for supporting software such as RDBMSs. You must determine the overall hardware requirements for each of your machines based on the overall requirements of your operating system and software.

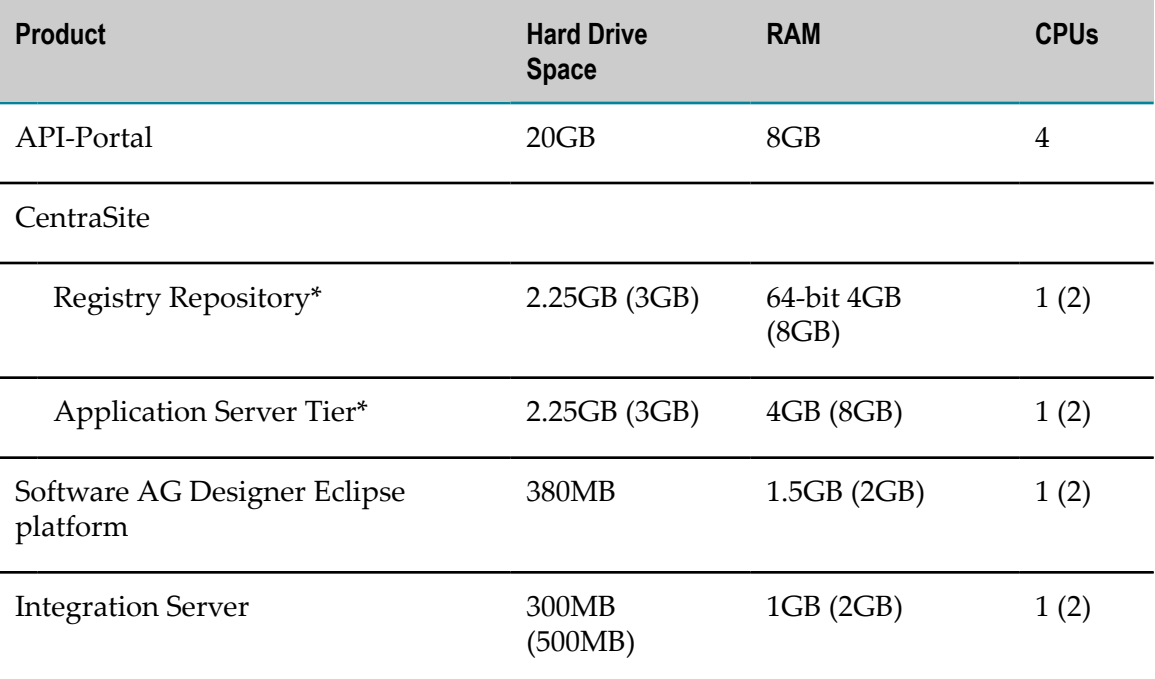

\*Includes 2GB hard drive space, 1GB RAM, and 1 CPU for required and automatically installed infrastructure components.

*Using the Software AG Installer* lists free space the Software AG Installer requires in its system temp (Windows) or temporary (UNIX) directory. For Software AG Designer

Eclipse platform, the installer needs 700MB additional free hard drive space in that directory. Each product plug-ins you install in Software AG Designer can require from 50K to 150MB of additional free hard drive space.

# <span id="page-99-0"></span>**Shut Down Products**

Shut down all non-Software AG applications that are running on the machine on which you are going to install. If these applications are not shut down, product files might become corrupted.

If you are installing new products into an existing Software AG product installation directory (that contains products from the same release), running products in that directory must be shut down so the installer can update key files that are locked by the operating system. If the products are running as applications, shut them down manually. If the products are running as services or daemons, the installer will automatically shut down many of them (and later restart them), but you must manually shut down the products listed below (and later restart them).

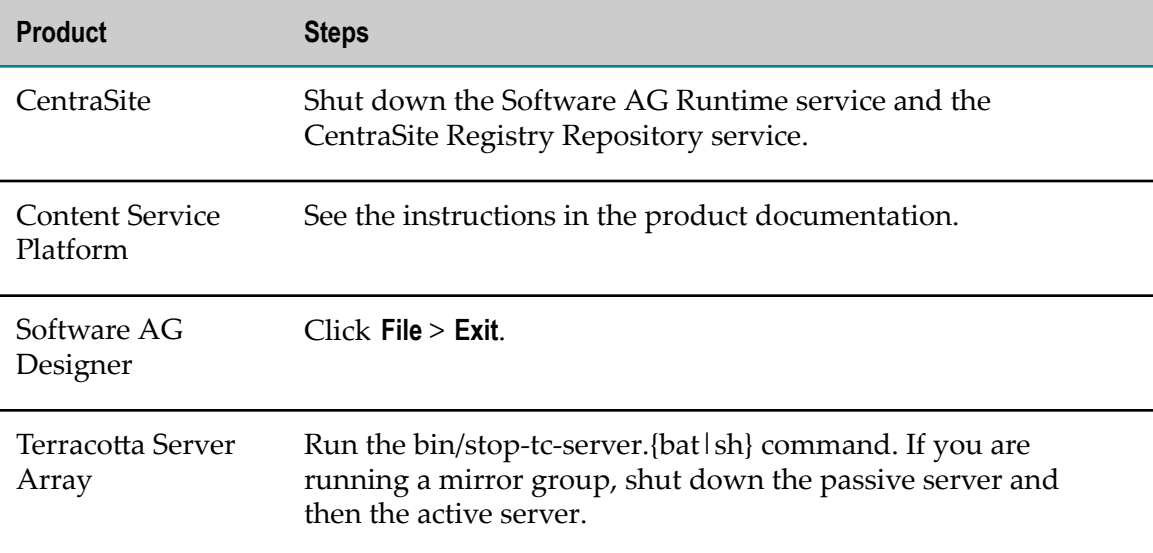

# <span id="page-99-1"></span>**Prepare Your Machine**

#### **Prepare to Install API-Portal on a UNIX System**

 $\overline{\phantom{a}}$ Check the seing for shared memory (kernel parameter shmmax) by executing the command sysctl  $-a \mid$  fgrep kernel.shmmax. If the value is less than 629145600, log on as root user and increase the value by executing sysctl  $-w$ kernel.shmmax=629145600 or echo "kernel.shmmax=629145600" >> /etc/ sysctl.conf, then activate the new value by executing sysctl -p.

- Check the seings for the system-wide maximum number of file descriptors (kernel parameter fs.file-max) by executing the command sysctl  $-a$  | fgrep fs.filemax. If the value is less than 200000, log on as the root user and increase the value by executing sysctl -w fs.file-max=200000 or echo "fs.file-max=200000" >> / etc/sysctl.conf, then activate the new value by executing sysctl -p.
- Check the user, group, and process settings for the maximum number of open file descriptors by executing the command ulimit -Hn and ulimit -Sn, where - Hn is the hard limit and -Sn is the soft limit. If the value is less than 200000, log on as a non-root user and increase the value by executing  $\mu$ limit -n 200000. To permanently save this setting for the user, execute:

```
echo "<user name> soft nofile 200000" >> /etc/security/limits.conf
echo "<user name> hard nofile 200000" >> /etc/security/limits.conf
```
Enter the host name of the machine on which you are installing products in the DNS of the network or in the file /etc/hosts.

#### **Prepare to Install CentraSite on a UNIX System**

- Make sure you have set sufficient user limits for the shell you use to start the installation and the product daemons. For example, the daemons for the CentraSite database and infrastructure will run out of memory if they are started from the shell with a low user limit for data. If your system policy allows it, Software AG recommends setting the value for coredump, data, file, memory, and threads to unlimited, and the value of nofiles to 8192. For more information about setting and displaying the ulimits, read the man page or ask your system administrator.
- Set the shmmax parameter to the memory (RAM) that is physically available on your machine. Otherwise you might have problems during CentraSite startup.

#### **Prepare to Install Integration Server on a UNIX System**

Integration Server's ability to handle traffic is constrained by the number of file descriptors available to the Integration Server process. On most systems, 64 file descriptors are available to each process by default. If you are going to install Integration Server on a UNIX system, Software AG recommends that you ask your system administrator to increase the number of file descriptors available to the Integration Server process to at least 1024.

**Important:** You might have to increase this number depending on the number of files Integration Server needs to have open at one time. It is dangerous to set the rlim\_fd\_max value higher than 1024 because of limitations with the select function, so if Integration Server requires more file descriptors, ask the system administrator to set the setrlimit value directly.

## <span id="page-101-0"></span>**Database Connection Information**

Some products require you to supply database connection information during installation. Sample URL formats for supported database drivers are shown in the product panels. Keep in the mind the following:

- Most products use the DataDirect Connect JDBC 5.1 driver. For information about options supported by this driver, see *DataDirect Connect for JDBC User's Guide and Reference 5.1*, available on the Software AG Documentation website.
- If you are using the installer GUI mode, for ease of use, the database connection values you enter on one panel are reflected on the next as you go forward through the installer the first time.
- Use the DataDirect Connect connection option MaxPooledStatements=35 on all database URLs. This connection option improves performance by caching prepared statements.
- If the database user and password do not yet exist, specify the database user and m. password you will create after installation. You can use one database user for multiple database components, or you can use a different database user for each database component.
- For DB2, if the product will connect to a schema other than the default schema for the specified database user, you must specify these connection options in the database URL, where AlternateID is the name of the default schema that is used to qualify unqualified database objects in dynamically prepared SQL statements:

;AlternateId=*schema* ;"InitializationString=(SET CURRENT PATH=*current\_path* ,*schema* )";MaxPooledStatements=35

# <span id="page-101-1"></span>**Install Products**

#### **Start the Installer, Provide General Information, and Choose the Products to Install**

As you go through the Software AG Installer, you will be asked for various types of information, such as product license files and database connection parameters. Scan the pages in this chapter that show the installer panels you will encounter, and gather the information you will need before starting the installer.

Read the requirements in *Using the Software AG Installer* (for example, the requirement to create a user account that has the proper privileges for Windows and that is non-root for UNIX). Follow the instructions in that guide to start the installer and provide general information such as proxy server, release to install, installation directory, and how to use the product selection tree.

**Important:** Unless otherwise stated for a specific product, do not install products from this release into a Software AG directory that contains products from any other release. Unless otherwise stated for a specific product, you cannot mix products from different releases in the same installation directory; if you do so, you will experience problems or be unable to access functionality.

You can install the CentraSite Registry Repository and Application Server Tier on different machines, or in the same directory on the same machine. If you install the components on different machines, or in the same directory on the same machine but at different times, you must install the Registry Repository first.

**Note:** You cannot install multiple instances of the CentraSite Application Server Tier or Registry Repository on the same machine.

On the installation directory panel, the installer auto-detects a host name or IP address for the machine on which you are running the installer. If you are installing CentraSite, you might need to change that value, as follows:

- If you install the Application Server Tier and Registry Repository on different machines, the value when you install the Registry Repository must specify a host name or IP address that the Application Server Tier can use to access the Registry Repository.
- $\blacksquare$  If you are installing CentraSite in the cloud, the installer auto-detects the internal IP address of the cloud instance. If you want CentraSite to be accessible from outside the cloud instance (for example, from another cloud instance running other products), replace the auto-detected value with an externally accessible host name or IP address.

On the product selection tree, select the products to install. CentraSite offers Eclipse plug-ins that let you work with and generate reports about CentraSite assets. You can install these plug-ins as part of Software AG Designer by selecting them on the product selection tree, or you can add the plug-ins to your own Eclipse environment later using instructions in the CentraSite documentation.

On the language pack selection tree, if you select the CentraSite Application Server Tier language pack, you must also select the CentraSite Shared Files language pack.

After the product selection tree, the installer displays the language pack selection tree. For information on language packs, see the international operating environments appendix in this guide. The installer then displays panels (GUI mode) or prompts (console mode) that ask for product configuration information. The sections below show the panels, but the information and fields on the panels are identical to the information and fields in the prompts.

**Important:** Make sure all ports you specify on panels or in response to prompts are not already being used by other products on your machine. The installer cannot detect whether ports are in use when products are shut down, and the shutting down of products is a requirement for running the installer. See the list of [default ports](https://empower.softwareag.com/sl24sec/SecuredServices/Products.nav5/Component_Downloads.lnk2/TCPIP/tcpip_used_ports.pdf) used by Software AG products.

### **Supply Product Configuration Information**

#### **Sudo**

When you install on a UNIX system, the panel below might appear.

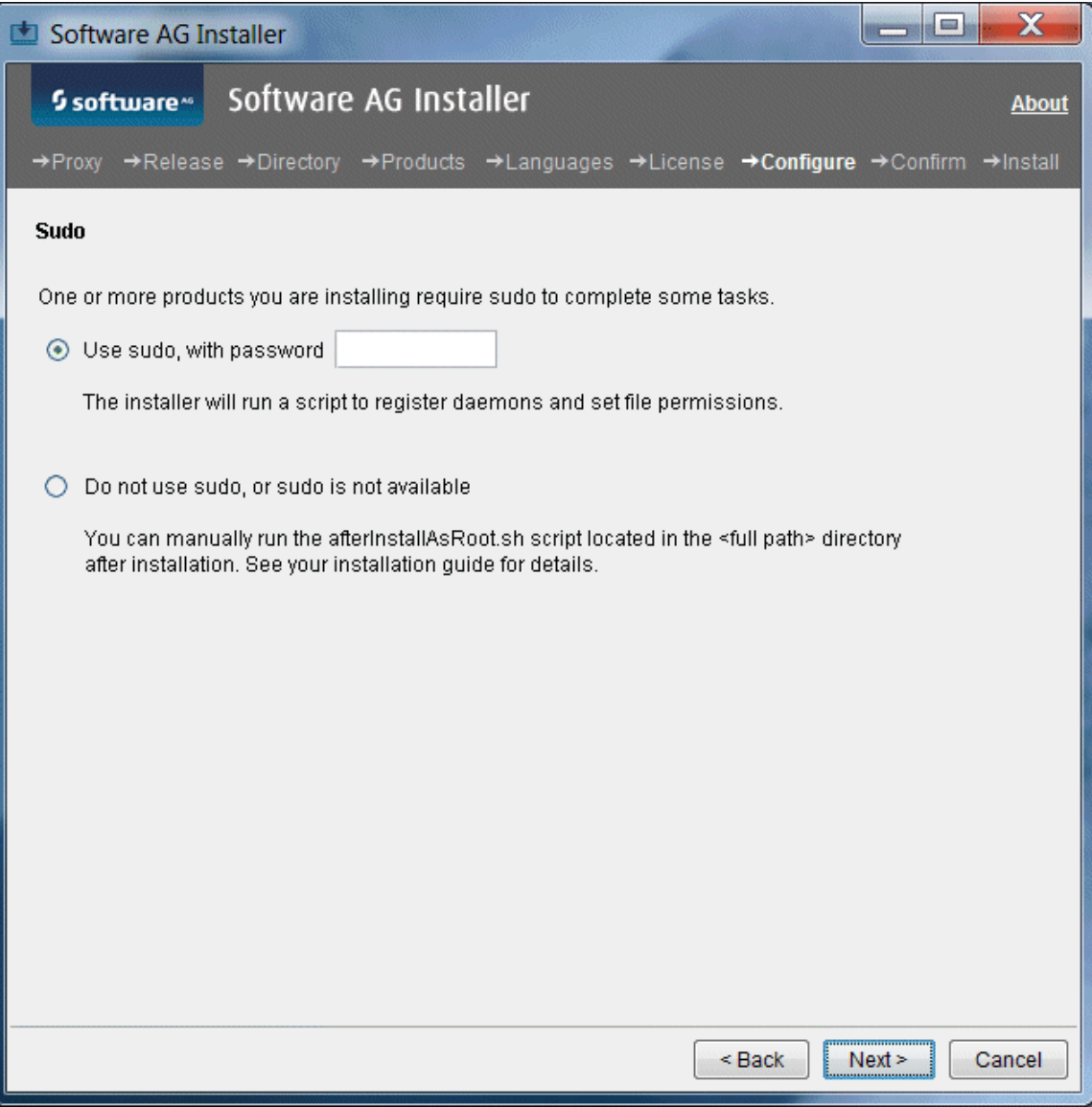

You must either have the installer run the afterInstallAsRoot.sh script, or you must run the script manually after installation as explained later in this chapter. If you want to have the installer run the script, the user under which you are running the installer must be in the sudoers configuration.

For security reasons, the installer does not store the sudo password in installation scripts. If you are creating or installing from an installation script, therefore, the option to use sudo is not available. You will have to run the afterInstallAsRoot.sh

script manually after installation as a user who is in the sudoers configuration. See the instructions for registering daemons and setting file permissions later in this chapter.

#### **API-Portal**

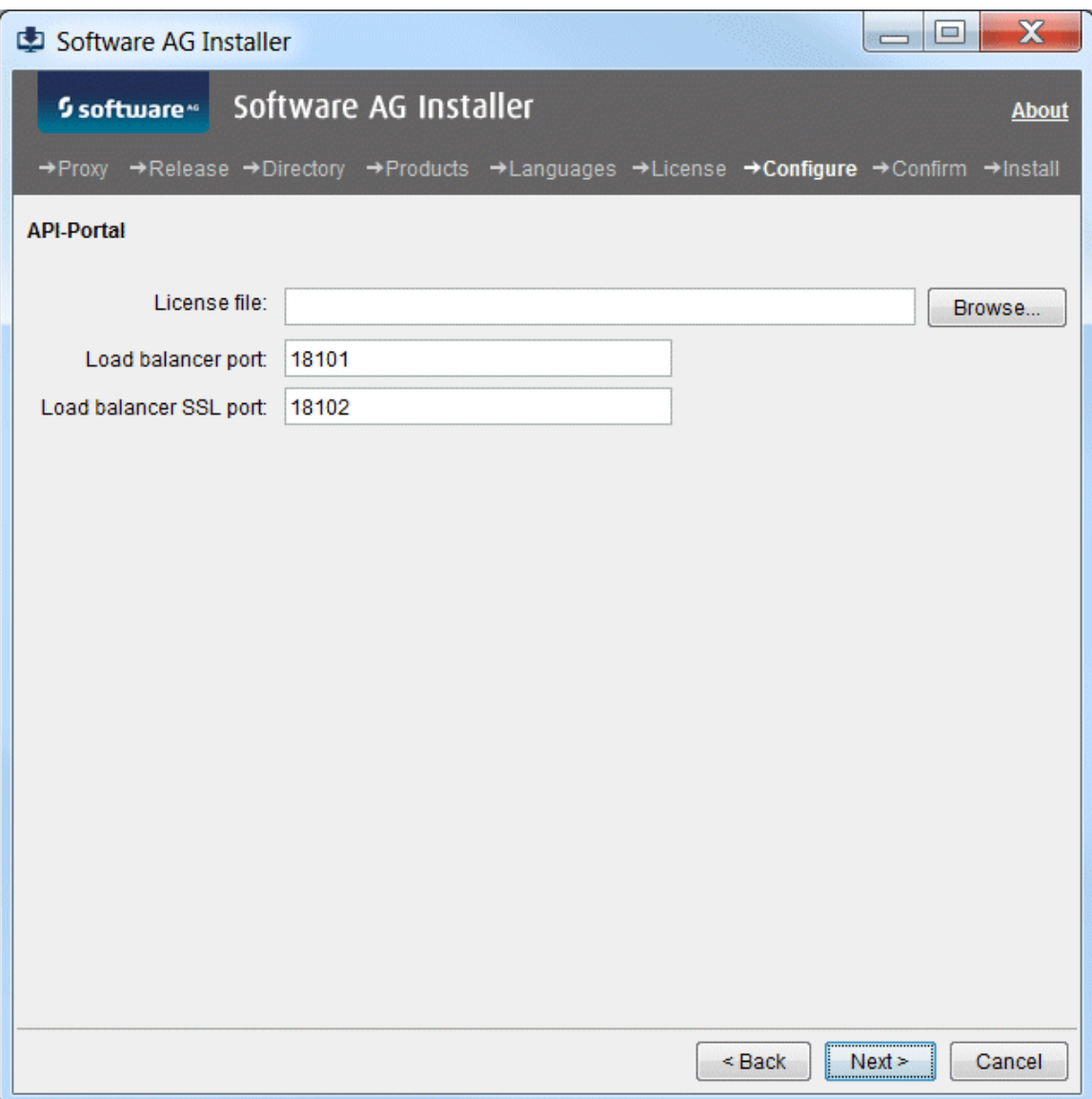

#### **CentraSite**

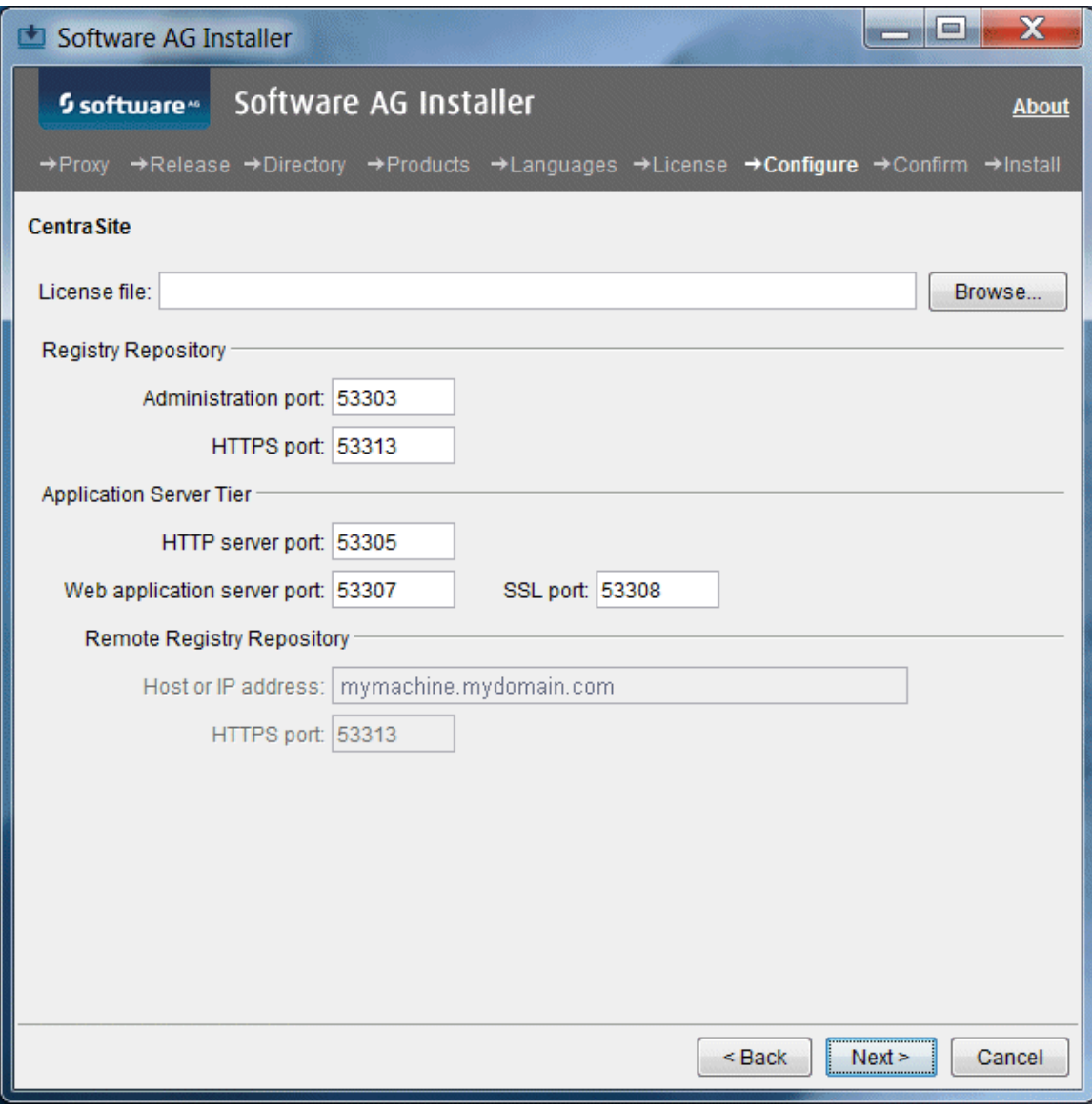

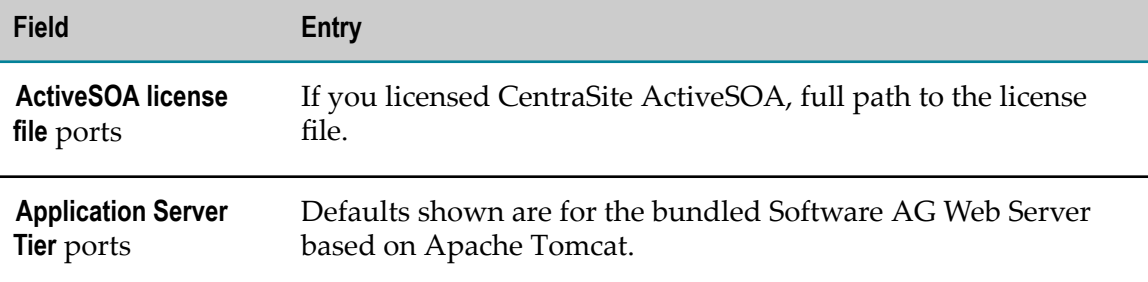

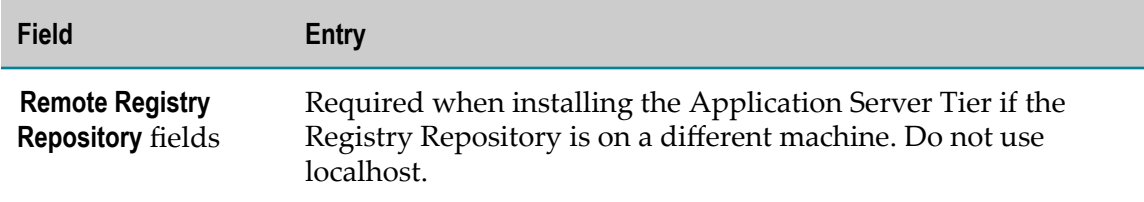

#### **Integration Server**

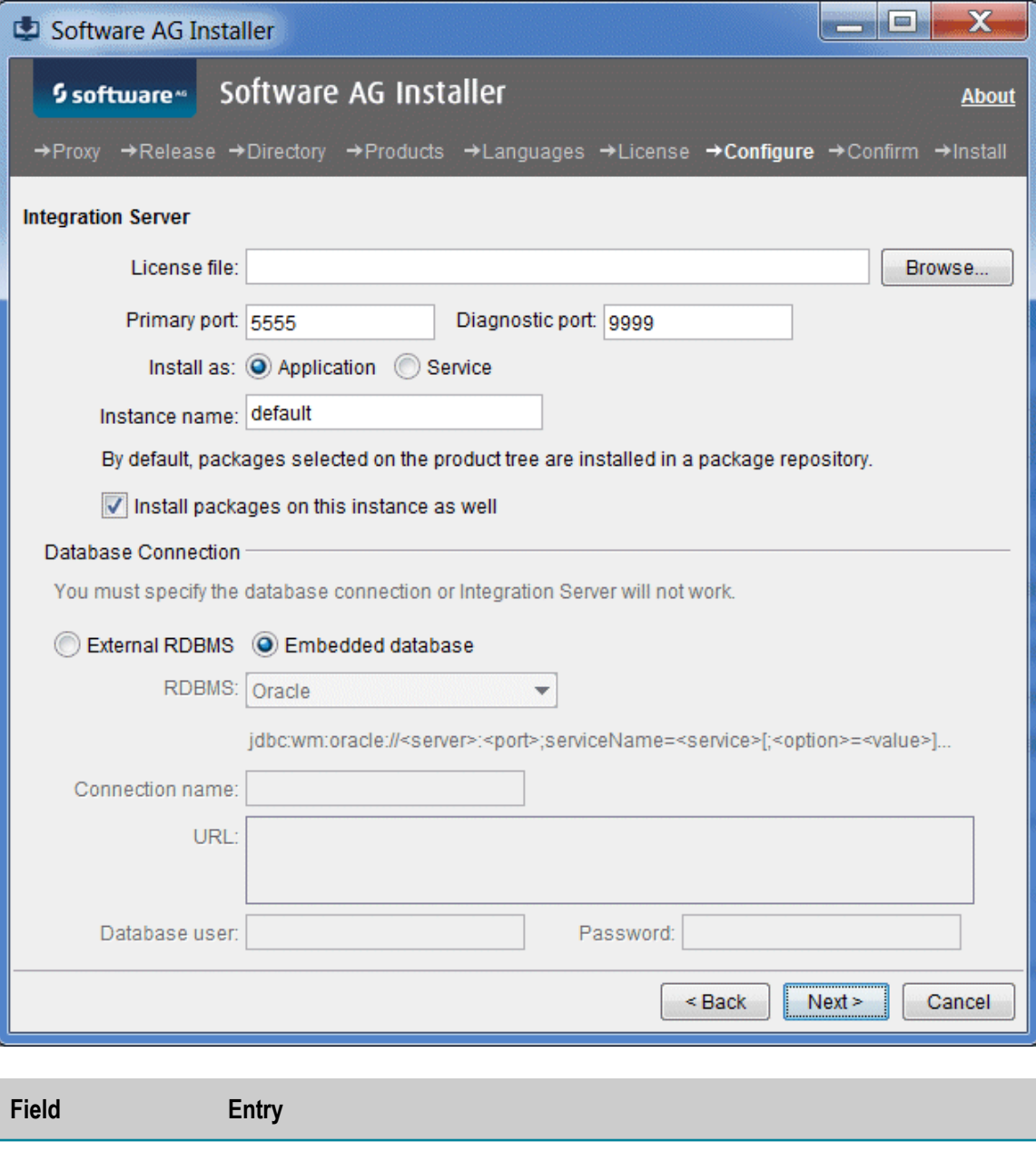

**License file** Specify the full path to the Mediator license file.

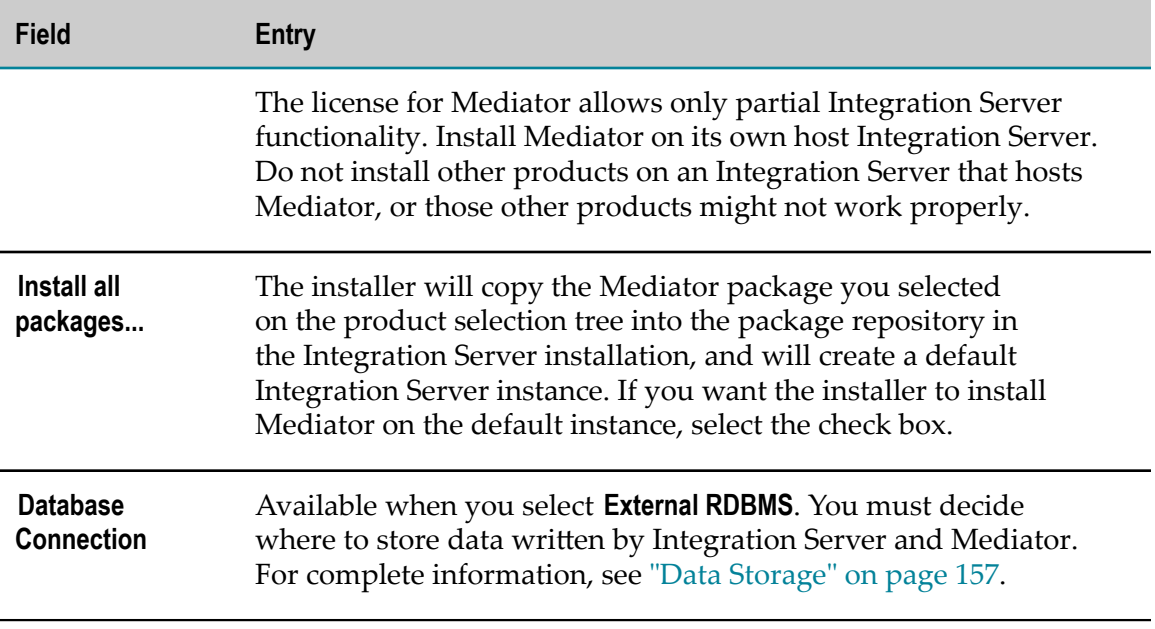

### <span id="page-107-0"></span>**Complete the Installation**

For some products, you must perform certain tasks before startup. This section explains those tasks.

For instructions on starting products and performing post-startup configuration and customization, see the product documentation.

#### **Change Default Passwords**

Products are installed with default passwords. For security reasons, you should change these passwords as soon as possible. For instructions, see the product documentation.

### **Install Latest Fixes**

Install the latest fixes on the products you installed. For instructions on using the Software AG Update Manager, see *Using the Software AG Update Manager*. Each fix includes a readme file that contains instructions on installing the fix.

### **Register Daemons and Set File Permissions**

If you were asked whether to use sudo during installation on a UNIX system and you chose not to, the installer was not able to register daemons and set file permissions. Perform these tasks now by running the script *Software AG\_directory* /bin/ afterInstallAsRoot.sh as a user who is in the sudoers configuration.

**Important:** You must run this script or your products might not work correctly.
The installer and this script register daemons for certain products only; for other products, you perform the daemon registration yourself. For complete details and instructions, see "Register Daemons to [Automatically](#page-192-0) Start and Shut Down Products on [UNIX Systems" on page 193.](#page-192-0)

### **Complete the CentraSite Installation**

#### **Set Internet Browser**

Clear your browser's cache to avoid JavaScript errors and make sure the browser is set up to allow JavaScript to execute.

#### **Complete the Integration Server Installation on a Mac OS X or Other UNIX System**

If non-root users will be running Integration Server, you might want to change the ownership of the installed files to allow a single non-root user to run Integration Server (chown), change the file group to the group of users who will run Integration Server (chgrp), or change file permissions to allow all users to run Integration Server (chmod).

# **Connect Products to Each Other**

If you installed all products at the same time, and did not change any port seings or default passwords after installation, many inter-product connections are configured automatically. For instructions on connecting products to each other, see the product documentation.

# **Uninstall Products**

Follow the instructions in *Using the Software AG Installer*, with the additional guidelines below.

If you are going to uninstall Software AG Designer Eclipse, and you want to review or preserve Eclipse installation information, do so before starting the uninstaller, because the uninstaller will delete the entire Software AG Designer installation directory. Usercreated data that is stored in other directories, such as your workspace, will remain untouched.

If you are going to uninstall from a Mac OS or other UNIX system, and you used sudo to register daemons and set file permissions during or after installation, you must also use sudo to unregister daemons and remove file permissions, as follows:

If you are not going to use an uninstallation script to uninstall, you can choose **COL** the uninstaller option to perform this task, or you can perform this task before

starting the uninstaller by executing the script *Software AG\_directory*/bin/ beforeUninstallAsRoot.sh as a user who is in the sudoers configuration.

If you are going to use an uninstallation script, the uninstaller cannot execute the П script because it does not store the sudo password, for security reasons. You must execute the script yourself before starting the uninstaller.

**Important:** You must either have the uninstaller execute the script or run it yourself, or some products might not work correctly.

If you are going to uninstall CentraSite:

- **If the CentraSite Registry Repository is on a different machine than the Application** Server Tier, uninstall the Application Server Tier first, and then uninstall the Registry Repository.
- The CentraSite Registry Repository database will not be deleted after uninstallation П is complete. There are many circumstances in which you should retain the database after uninstalling CentraSite; for example, when the database contains information that is important for your enterprise. If you do want to delete the CentraSite database after uninstallation is complete, Software AG strongly recommends making a backup copy of its contents first. Then delete the *Software AG\_directory*/CentraSite/ data directory.

#### 9 **Installing and Uninstalling Mobile Products**

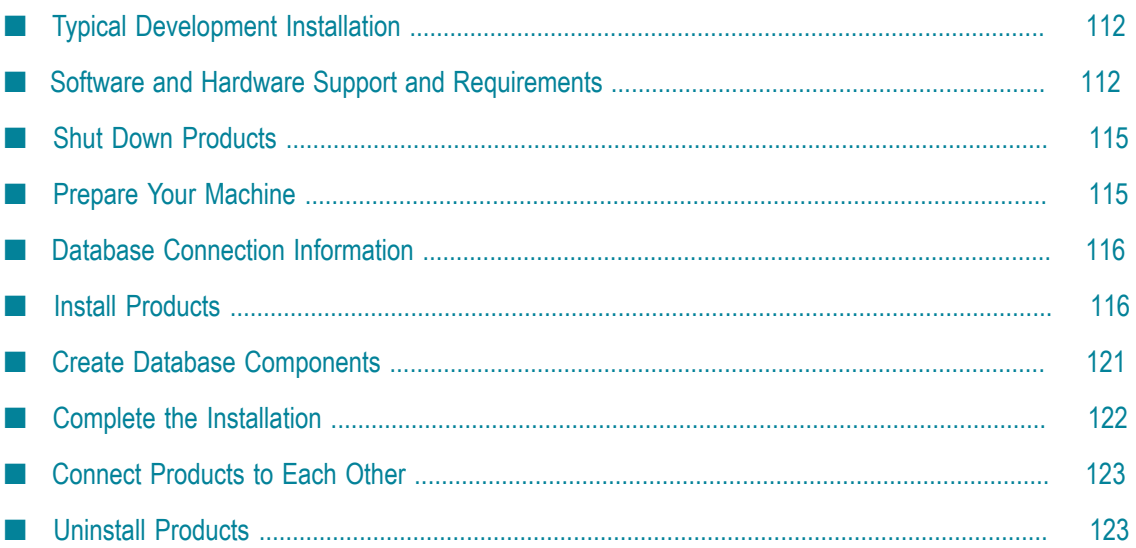

# <span id="page-111-0"></span>**Typical Development Installation**

The Software AG Installer offers typical development installations of products that enable you to perform a certain task. When you select a typical development installation, the installer automatically selects all products that make up that installation. For Mobile products, the typical development installation is called Mobile Application Development.

For this typical development installation, you must create certain *database components*. A database component is a grouping of database objects that is used by one or more products. You must create the MobileSupport database component, and all of the database components for the Integration Server that hosts Mobile Support. For complete information about each database component, see ["Creating and Dropping Database](#page-154-0) [Components" on page 155](#page-154-0).

To create production environments, work with your administrators, Software AGGlobal Consulting Services, and best practices documentation.

# <span id="page-111-1"></span>**Software and Hardware Support and Requirements**

### **Operating System and Browser Support**

For information on operating systems, RDBMSs, and browsers that are supported by your products, see *System Requirements for Software AG Products*.

For information on supported database drivers, see ["Database Components" on page](#page-155-0) [156](#page-155-0).

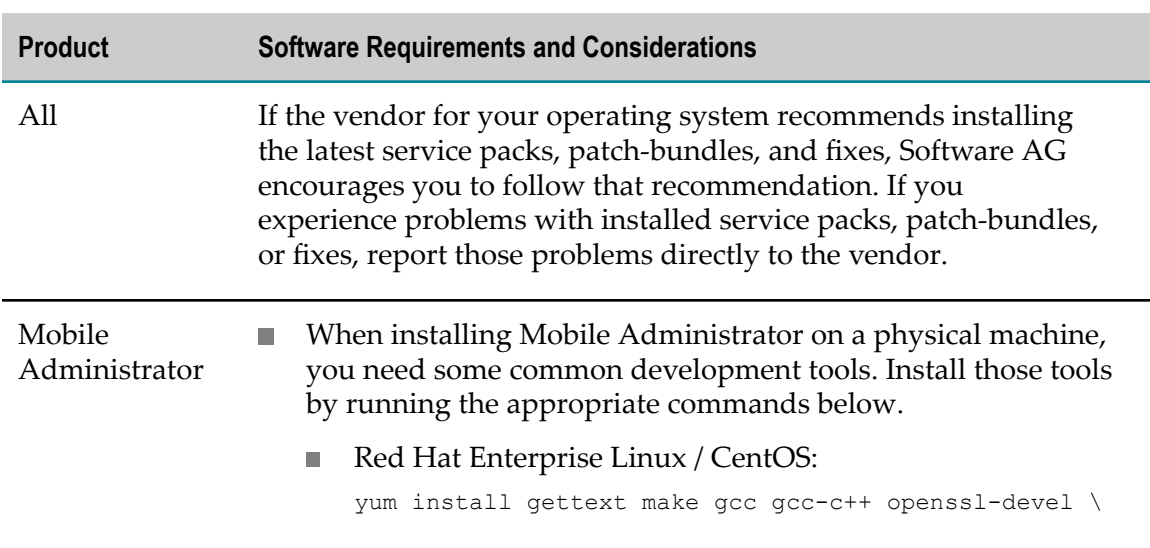

### **Software Requirements and Considerations**

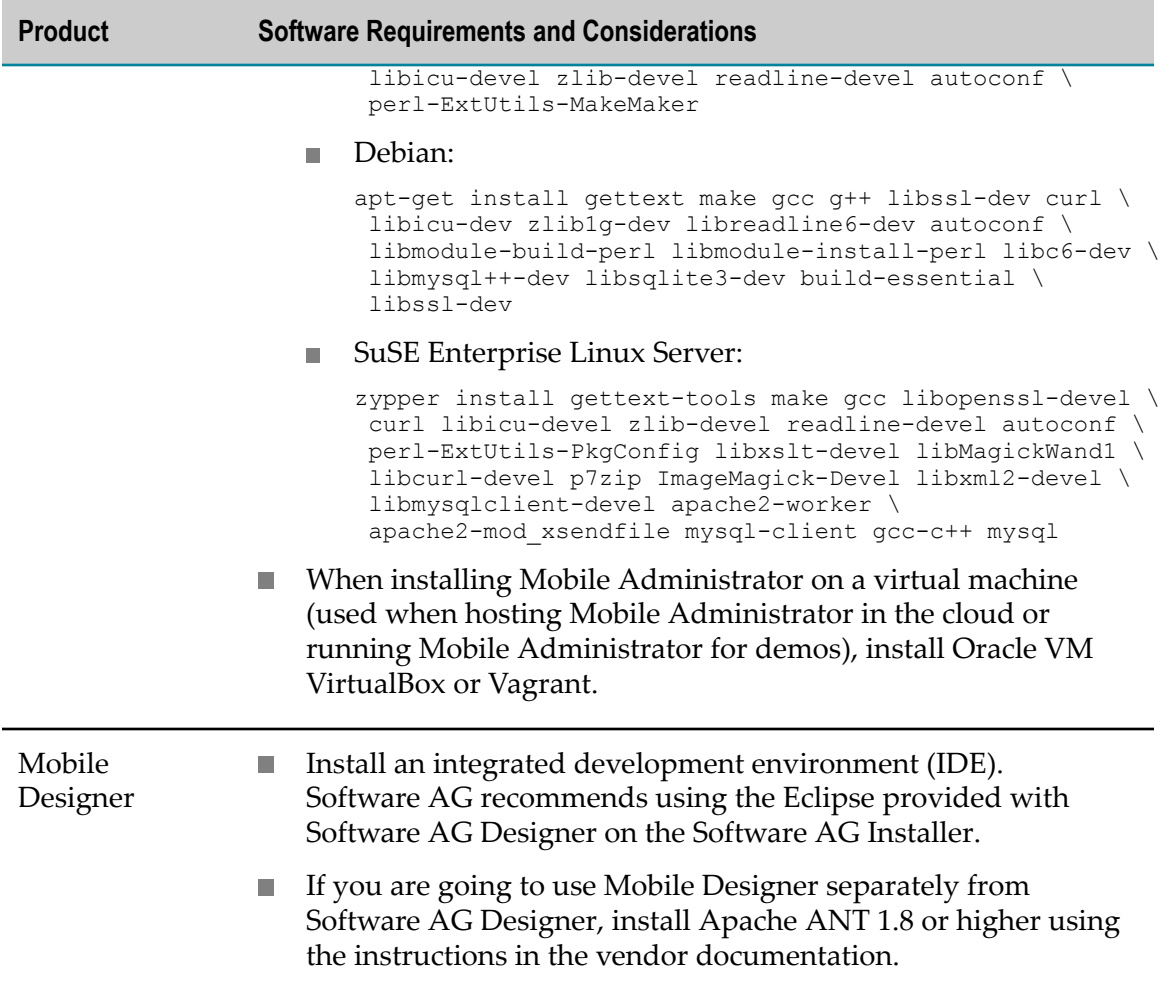

#### **Hardware Requirements**

#### **Minimum and Recommended Hardware Requirements**

The table below lists the minimum and recommended hardware requirements for your products. Recommended amounts are shown in parentheses. Mobile Support has minimal or no requirements beyond the host Integration Server.

**Important:** The hardware requirements below are for the listed products only. They do not include 2GB of hard drive space for Software AG infrastructure shared libraries required by most products and installed once per installation directory. They do not include requirements for supporting software such as RDBMSs. They do not include the additional requirements listed in "Additional Hardware [Requirements"](#page-113-0) on page 114. You must determine the overall hardware requirements for each of your machines based on the overall requirements of your operating system and software.

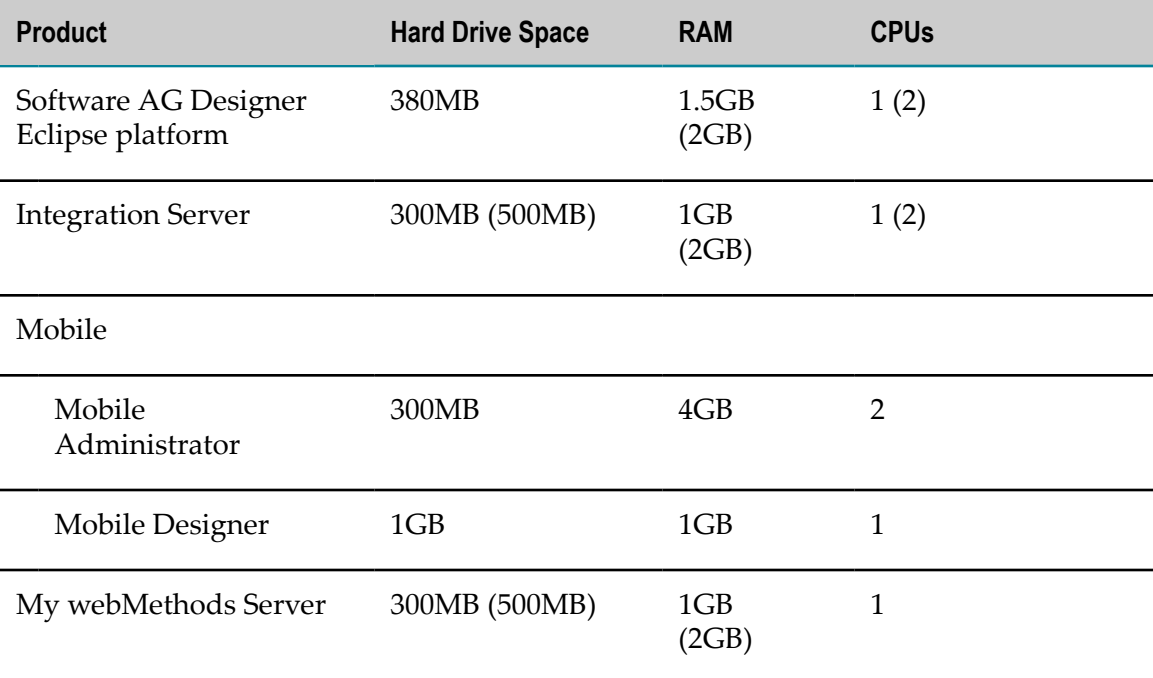

### <span id="page-113-0"></span>**Additional Hardware Requirements**

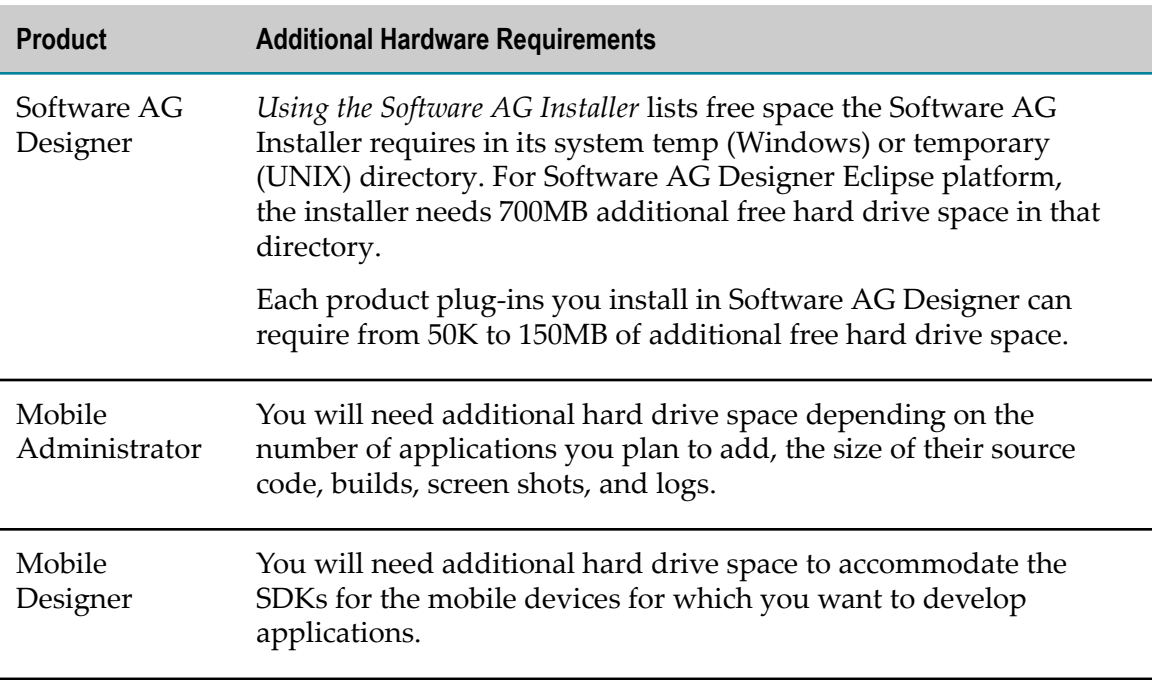

## <span id="page-114-0"></span>**Shut Down Products**

Shut down all non-Software AG applications that are running on the machine on which you are going to install. If these applications are not shut down, product files might become corrupted.

If you are installing new products into an existing Software AG product installation directory (that contains products from the same release), running products in that directory must be shut down so the installer can update key files that are locked by the operating system. If the products are running as applications, shut them down manually. If the products are running as services or daemons, the installer will automatically shut down many of them (and later restart them), but you must manually shut down the products listed below (and later restart them).

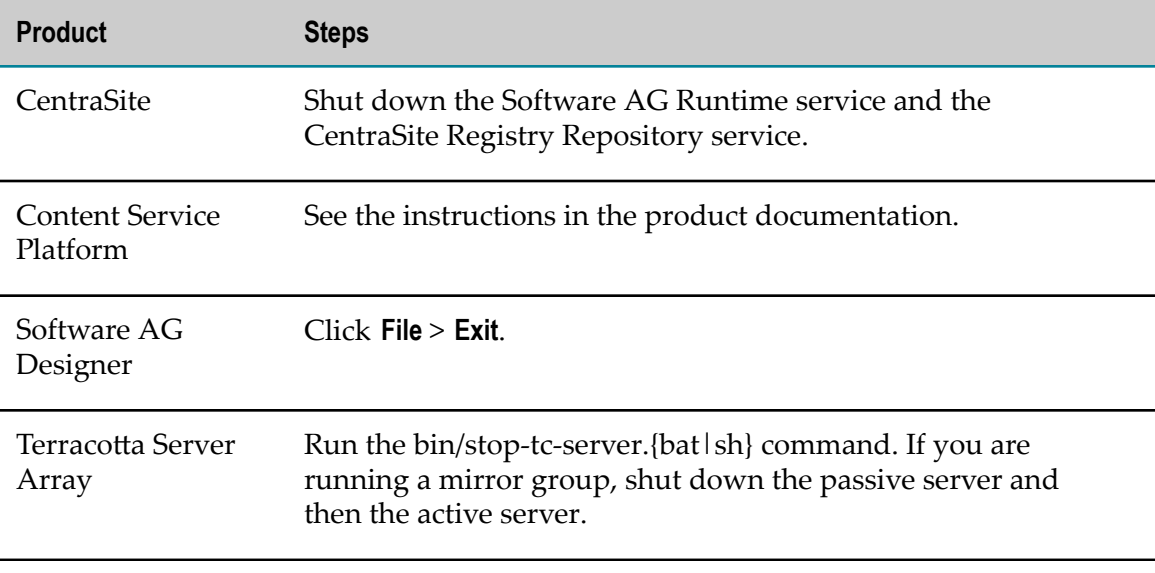

## <span id="page-114-1"></span>**Prepare Your Machine**

#### **Prepare to Install My webMethods Server**

If you are going to install the My webMethods Server on a UNIX system, make sure you have set sufficient user limits for the shell you use to start the installation and the product daemons. For example, if you have multiple language packs installed for My webMethods Server, or if there are multiple products on the machine, the daemons for My webMethods Server will run out of memory if they are started from the shell with a low user limit for data. If your system policy allows it, Software AG recommends setting the value for coredump, data, file, memory, and threads to at least 32768, and the value of nofiles to 8192. For more information about seing and displaying the ulimits, read the man page or ask your system administrator.

# <span id="page-115-0"></span>**Database Connection Information**

Some products require you to supply database connection information during installation. Sample URL formats for supported database drivers are shown in the product panels. Keep in the mind the following:

- Most products use the DataDirect Connect JDBC 5.1 driver. For information about options supported by this driver, see *DataDirect Connect for JDBC User's Guide and Reference 5.1*, available on the Software AG Documentation website.
- If you are using the installer GUI mode, for ease of use, the database connection values you enter on one panel are reflected on the next as you go forward through the installer the first time.
- Use the DataDirect Connect connection option MaxPooledStatements=35 on all database URLs. This connection option improves performance by caching prepared statements.
- If the database user and password do not yet exist, specify the database user and × password you will create after installation. You can use one database user for multiple database components, or you can use a different database user for each database component.
- For DB2, if the product will connect to a schema other than the default schema for the specified database user, you must specify these connection options in the database URL, where AlternateID is the name of the default schema that is used to qualify unqualified database objects in dynamically prepared SQL statements:

;AlternateId=*schema* ;"InitializationString=(SET CURRENT PATH=*current\_path* ,*schema* )";MaxPooledStatements=35

## <span id="page-115-1"></span>**Install Products**

#### **Start the Installer, Provide General Information, and Choose the Products to Install**

As you go through the Software AG Installer, you will be asked for various types of information, such as product license files and database connection parameters. Scan the pages in this chapter that show the installer panels you will encounter, and gather the information you will need before starting the installer.

Read the requirements in *Using the Software AG Installer* (for example, the requirement to create a user account that has the proper privileges for Windows and that is non-root for UNIX). Follow the instructions in that guide to start the installer and provide general information such as proxy server, release to install, installation directory, and how to use the product selection tree.

**Important:** Unless otherwise stated for a specific product, do not install products from this release into a Software AG directory that contains products from any other release. Unless otherwise stated for a specific product, you cannot mix products from different releases in the same installation directory; if you do so, you will experience problems or be unable to access functionality.

On the product selection tree, select the products to install.

After the product selection tree, the installer displays the language pack selection tree. For information on language packs, see the international operating environments appendix in this guide. The installer then displays panels (GUI mode) or prompts (console mode) that ask for product configuration information. The sections below show the panels, but the information and fields on the panels are identical to the information and fields in the prompts.

**Important:** Make sure all ports you specify on panels or in response to prompts are not already being used by other products on your machine. The installer cannot detect whether ports are in use when products are shut down, and the shutting down of products is a requirement for running the installer. See the list of [default ports](https://empower.softwareag.com/sl24sec/SecuredServices/Products.nav5/Component_Downloads.lnk2/TCPIP/tcpip_used_ports.pdf) used by Software AG products.

### **Supply Product Configuration Information**

#### **Integration Server**

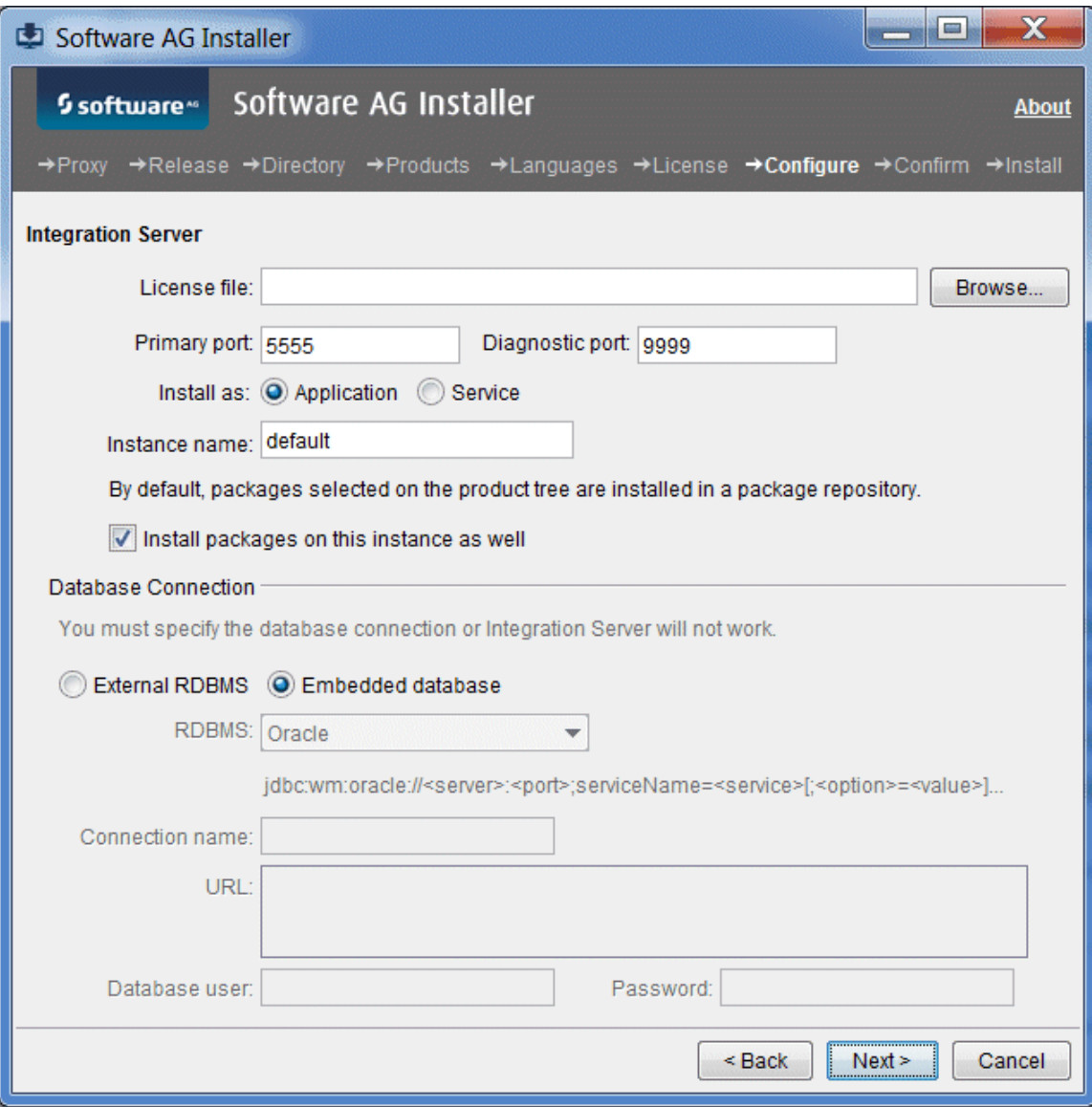

If you select External RDBMS, you must decide where to store data written by Integration Server. For complete information, see ["Data Storage" on page 157.](#page-156-0)

#### **Mobile Designer**

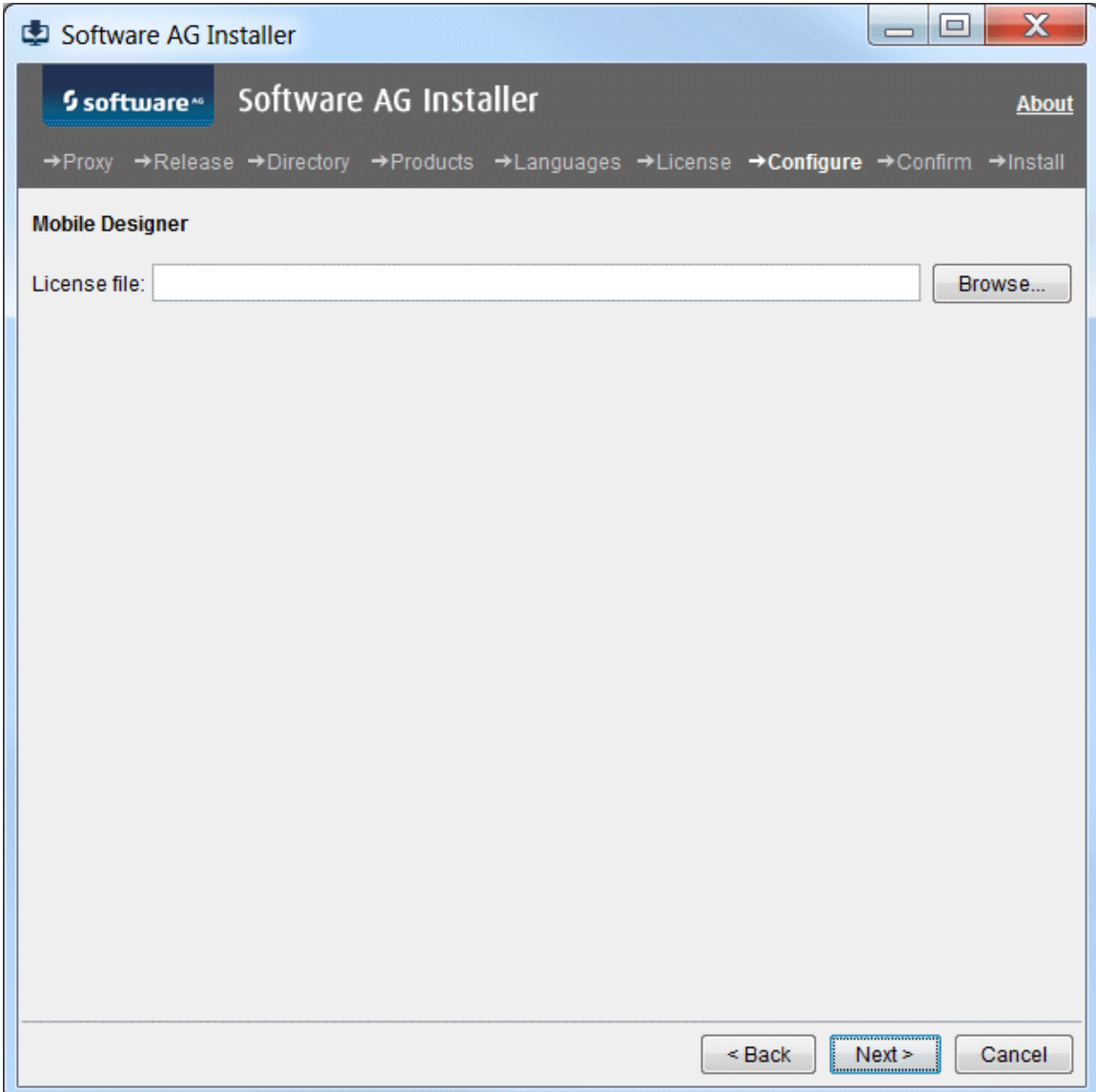

#### **Mobile Support**

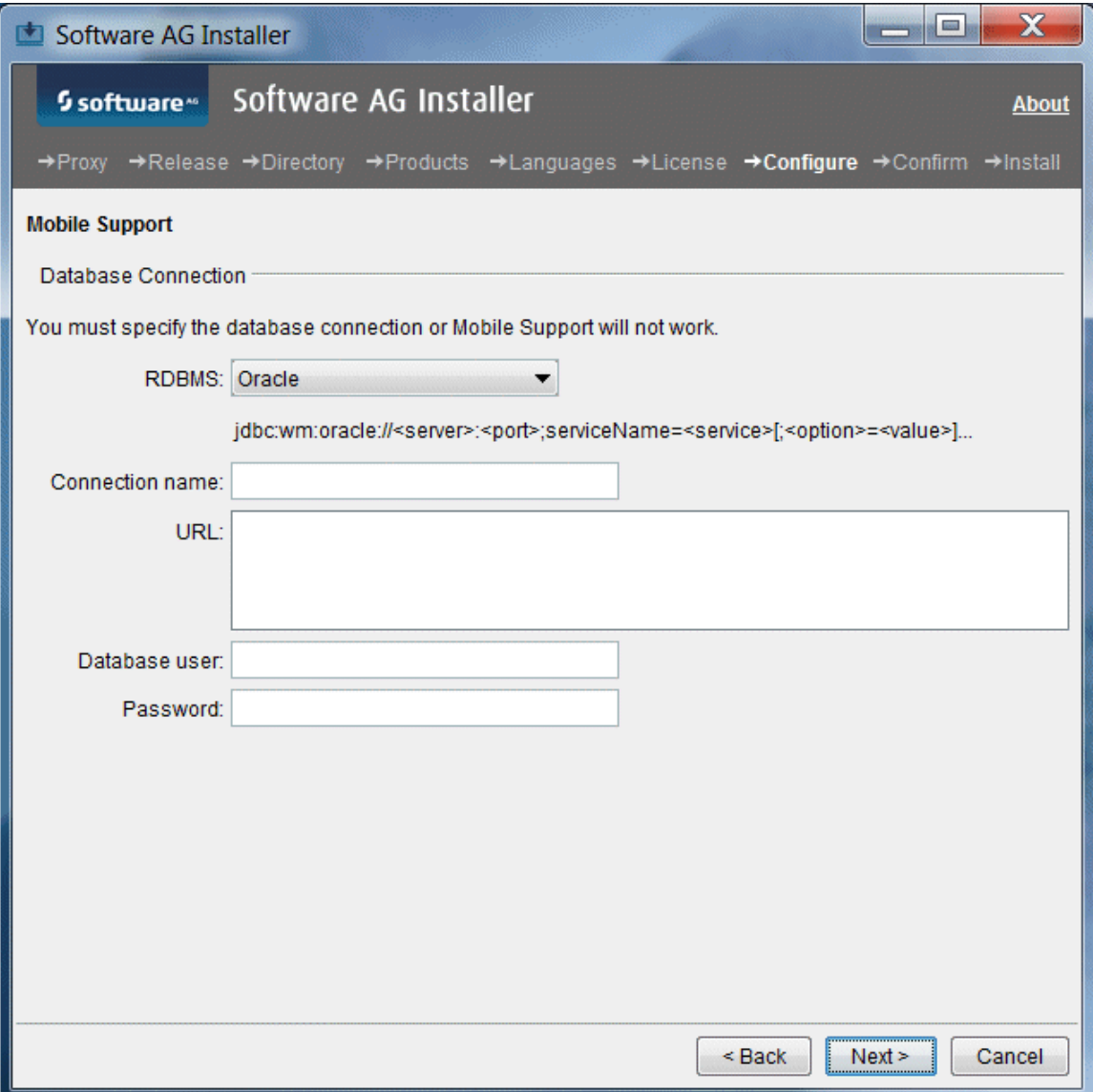

#### **My webMethods Server**

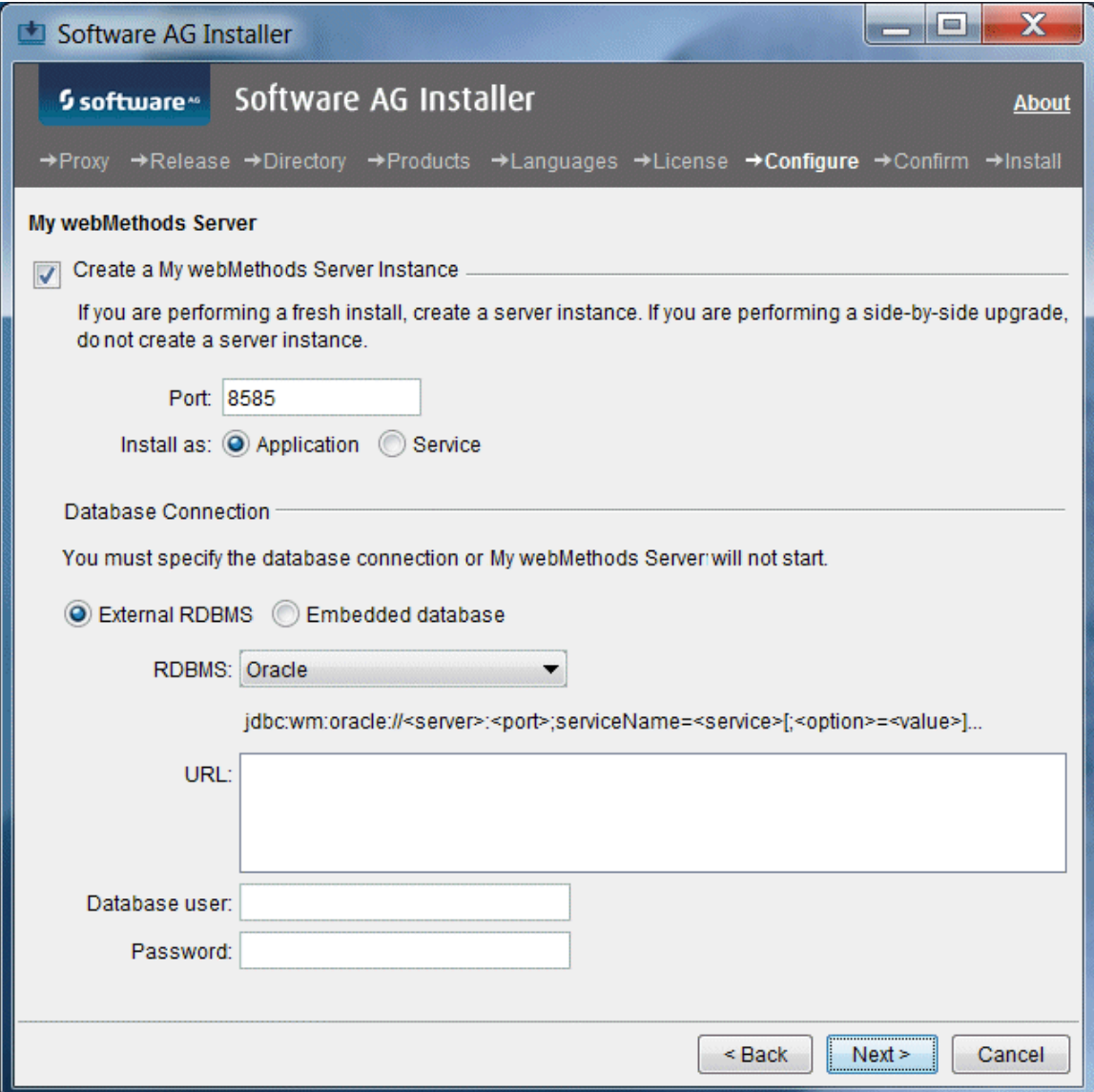

Select the check box to create a My webMethods Server instance and complete the port and database fields. If you select **External RDMBS**, you must decide where to store data written by My webMethods Server. For complete information, see ["Data Storage" on](#page-156-0) [page 157.](#page-156-0)

### <span id="page-120-0"></span>**Create Database Components**

Mobile requires you to create database components. For instructions, see ["Creating and](#page-154-0) [Dropping Database Components" on page 155](#page-154-0).

## <span id="page-121-0"></span>**Complete the Installation**

For some products, you must perform certain tasks before startup. This section explains those tasks.

For instructions on starting products and performing post-startup configuration and customization, see the product documentation.

#### **Change Default Passwords**

Products are installed with default passwords. For security reasons, you should change these passwords as soon as possible. For instructions, see the product documentation.

#### **Install Latest Fixes**

Install the latest fixes on the products you installed. For instructions on using the Software AG Update Manager, see *Using the Software AG Update Manager*. Each fix includes a readme file that contains instructions on installing the fix.

#### **Complete the Integration Server Installation on a Mac OS X or Other UNIX System**

If non-root users will be running Integration Server, you might want to change the ownership of the installed files to allow a single non-root user to run Integration Server (chown), change the file group to the group of users who will run Integration Server (chgrp), or change file permissions to allow all users to run Integration Server (chmod).

#### **Complete the Mobile Administrator Installation**

This step varies depending on whether you installed Mobile Administrator on a physical or virtual machine.

If you installed on a physical machine, go to the *Software AG\_directory*/ m. MobileAdministrator directory and run the command ./install.sh as root. If the installation is successful, you will see the message Notice: Finished catalog run in 2594.71 seconds, and the installed Mobile Administrator will be available via HTTP or HTTPS at the IP address of the host machine. If an error occurs, you will see the complete error message.

If Mobile Administrator cannot connect to the Apache web server on ports 80 (HTTP) and 443 (HTTPS), make sure your firewall is configured correctly. If the host machine has SELinux enabled, go to the /var/www/appfresh/log directory and open the apache\_error.log file. If you see error messages similar to (13) Permission denied: proxy: HTTP: attempt to connect to 127.0.0.1:5000 (localhost) failed, run the command below as root:

# setsebool -P httpd\_can\_network\_connect 1

 $\blacksquare$  If you installed on a virtual machine, the Mobile Administrator virtual installer is a Vagrantfile. The installer sets up a virtual machine with a Linux distribution and installs Mobile Administrator. Go to the *Software AG\_directory*/MobileAdministrator directory and execute Vagrantfile by running the appropriate command below.

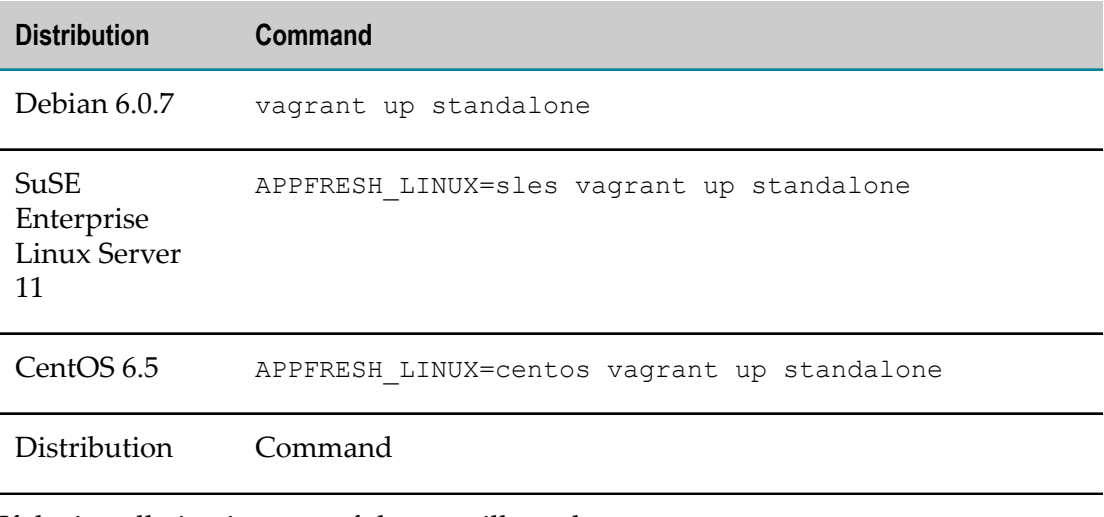

If the installation is successful, you will see the message Notice: Finished catalog run in 2594.71 seconds, and the installed Mobile Administrator will be available at https://192.168.10.10. If an error occurs, you will see the complete error message.

## <span id="page-122-0"></span>**Connect Products to Each Other**

If you installed all products at the same time, and did not change any port seings or default passwords after installation, many inter-product connections are configured automatically. For instructions on connecting products to each other, see the product documentation.

## <span id="page-122-1"></span>**Uninstall Products**

#### **Uninstall Mobile Administrator**

To uninstall Mobile Administrator from a virtual machine, follow the Oracle VM VirtualBox or Vagrant instructions.

To uninstall Mobile Administrator from a physical machine, follow the instructions below.

- 1. Back up your data files (for example, application binaries or screenshots that have been generated by Mobile Administrator). The data files are stored in the /var/www/ appfresh/public/datafiles directory.
- 2. Export your MySQL database. For instructions, see the vendor documentation.
- 3. Go to the *Software AG\_directory* /MobileAdministrator directory.
- 4. Stop Mobile Administrator by running the command /etc/init.d/appfreshmobile stop
- 5. Remove the appfresh directory by running the command  $rm -rf$  /var/www/ appfresh
- 6. Remove the appfresh-mobile directory by running the command  $rm -rf$  /var/run/ appfresh-mobile
- 7. Remove the database by running the command  $mysq1 -uroot -e' drop data base$ appfreshmobile'
- 8. Remove the Apache virtual host by running the command rm /etc/apache2/ sites-enabled/25-appfresh\*

#### **Uninstall All Other Products**

Follow the instructions in *Using the Software AG Installer*, with the additional guidelines below.

If you are going to uninstall Software AG Designer Eclipse, and you want to review or preserve Eclipse installation information, do so before starting the uninstaller, because the uninstaller will delete the entire Software AG Designer installation directory. Usercreated data that is stored in other directories, such as your workspace, will remain untouched.

### 10 **Installing and Uninstalling webMethods Broker**

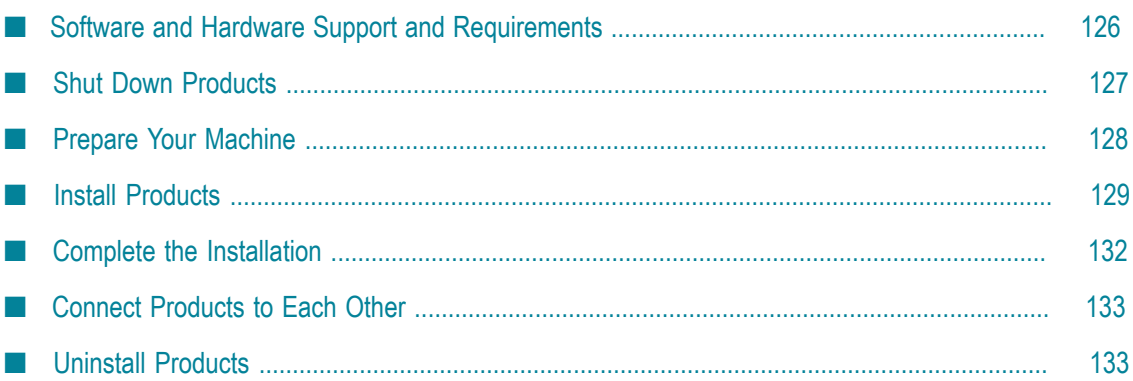

### <span id="page-125-0"></span>**Software and Hardware Support and Requirements**

#### **Operating System and Browser Support**

For information on operating systems, RDBMSs, and browsers that are supported by your products, see *System Requirements for Software AG Products*.

For information on supported database drivers, see ["Database Components" on page](#page-155-0) [156](#page-155-0).

#### **Software Requirements and Considerations**

- On Windows and Linux systems, Software AG offers dedicated 64-bit and 32-bit  $\Box$ versions of Broker Server. The 64-bit version is installed on 64-bit systems, while the 32-bit version is installed on 32-bit systems.
- On Solaris, HP-UX, and AIX systems, Software AG offers 64-bit and 32-bit (LP32 Object Code) versions of the webMethods Broker C API. If you select the C API for installation, the installer installs both versions, in the *Software AG\_directory*/Broker/lib and /lib32 directories, respectively.
- If you are going to install on a Solaris 10 system, install the SUNWxcu4 package. П
- If you are going to install on a Solaris 11 system, install the system/xopen/xcu4 package.
- $\Box$ If you are going to install on a Linux system, the library libcrypt.so must be present to support the security infrastructure, or the login using OS user names/ authentication will not work. If you do not see the libcrypt.so file in the /usr/lib64 directory for Linux x86\_64, or /usr/lib for Linux x86, install the rpm package glibcdevel.
- If you are going to install on a Linux  $x86$   $64$  system, install the rpm package compatlibstdc++ from your operating system distribution using the vendor instructions.

#### **Hardware Requirements**

The table below lists the minimum and recommended hardware requirements for your products. Recommended amounts are shown in parentheses.

**Important:** The hardware requirements below are for the listed products only. They do not include 2GB of hard drive space for Software AG infrastructure shared libraries required by most products and installed once per installation directory. You must determine the overall hardware requirements for each of your machines based on the overall requirements of your operating system and software.

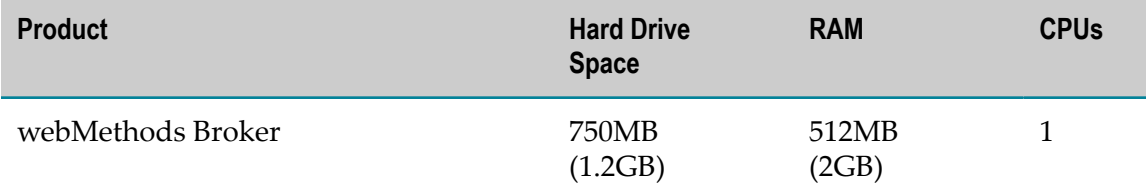

webMethods Broker might need additional hard drive space if your documents are large, or if your clients use many guaranteed documents.

## <span id="page-126-0"></span>**Shut Down Products**

Shut down all non-Software AG applications that are running on the machine on which you are going to install. If these applications are not shut down, product files might become corrupted.

If you are installing new products into an existing Software AG product installation directory (that contains products from the same release), running products in that directory must be shut down so the installer can update key files that are locked by the operating system. If the products are running as applications, shut them down manually. If the products are running as services or daemons, the installer will automatically shut down many of them (and later restart them), but you must manually shut down the products listed below (and later restart them).

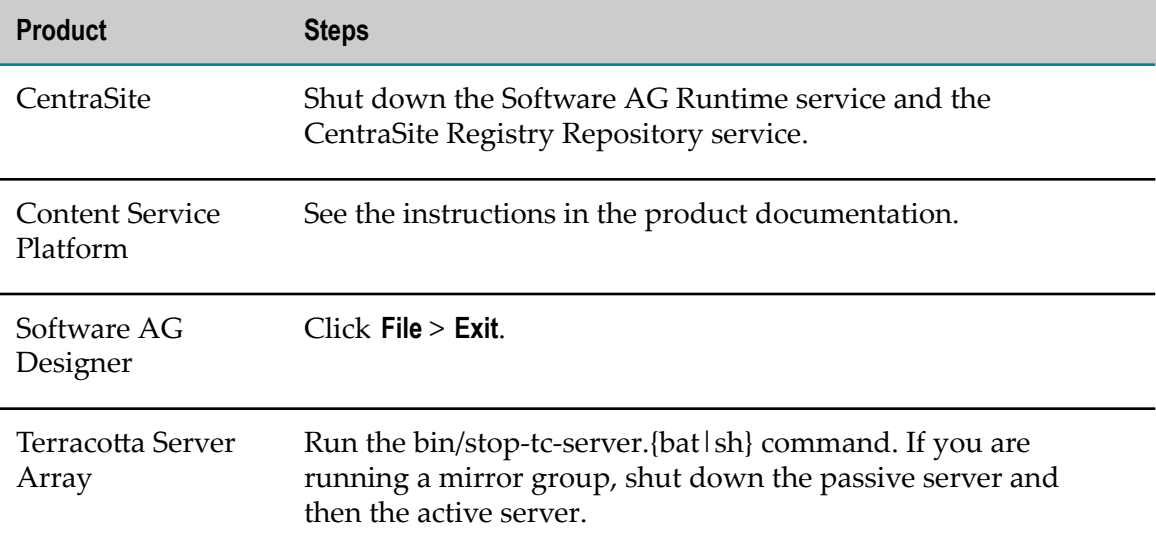

## <span id="page-127-0"></span>**Prepare Your Machine**

#### **Prepare to Install webMethods Broker on a UNIX System**

- $\Box$ Information about webMethods Broker installations is stored in the webMethods Broker installations.txt file in the /var/opt/webmethods directory. Make sure the user that you are going to use to install has write permission to that directory.
- Broker Monitor and Broker Server require certain minimum system and user limits П on UNIX systems. Ask your system administrator to set the following values for each process:

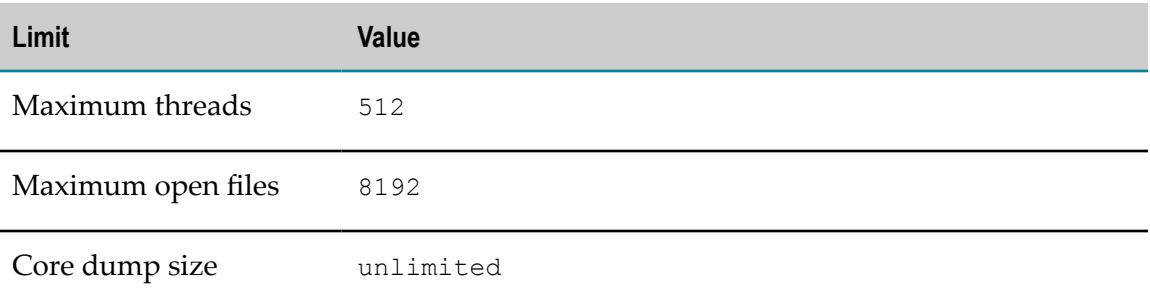

- On Solaris, HP-UX, and AIX systems, Broker Server is a 64-bit binary application. If you are going to install Broker Server on one of these systems, you must configure the operating system kernel to run in 64-bit mode.
- П If you are going to configure Broker Server to create data files on an NFS-mounted partition, mount the partition using the command below. The options on the command help protect data integrity.

mount -o hard,nointr,proto=tcp *host* :/*path* /*mount\_point*

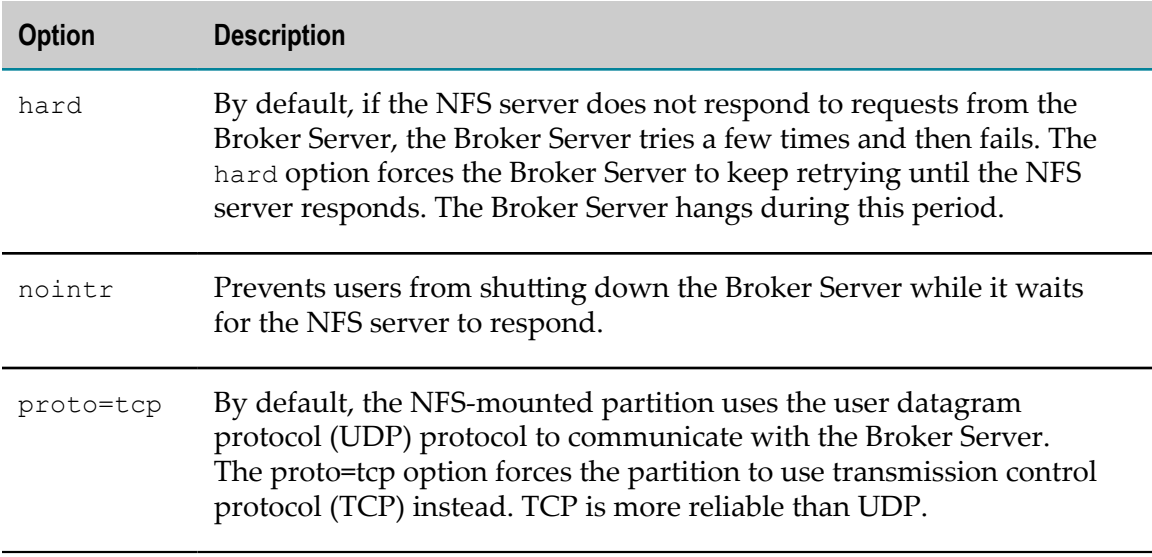

Suppose the partition you want to mount is on a machine named netappca, the data directory on the partition is wmbroker\_data, and you want to mount the partition on the local file system at /var/opt/wmbroker\_data. The command would be as follows:

mount -o hard,nointr,proto=tcp netappca:/wmbroker\_data /var/opt/wmbroker\_data

For information on other ways to protect data integrity, see your NFS server documentation.

If you are going to install Broker Server on an NFS file system, the Basic Authentication feature will only work if you mount the NFS file system with the suid option, which allows set-user-identifier or set-group-identifier bits to take effect.

### <span id="page-128-0"></span>**Install Products**

#### **Start the Installer, Provide General Information, and Choose the Products to Install**

As you go through the Software AG Installer, you will be asked for various types of information, such as product license files and database connection parameters. Scan the pages in this chapter that show the installer panels you will encounter, and gather the information you will need before starting the installer.

Read the requirements in *Using the Software AG Installer* (for example, the requirement to create a user account that has the proper privileges for Windows and that is non-root for UNIX). Follow the instructions in that guide to start the installer and provide general information such as proxy server, release to install, installation directory, and how to use the product selection tree.

**Important:** Unless otherwise stated for a specific product, do not install products from this release into a Software AG directory that contains products from any other release. Unless otherwise stated for a specific product, you cannot mix products from different releases in the same installation directory; if you do so, you will experience problems or be unable to access functionality.

On the product selection tree, select the products to install.

After the product selection tree, the installer displays the language pack selection tree. For information on language packs, see the international operating environments appendix in this guide. The installer then displays panels (GUI mode) or prompts (console mode) that ask for product configuration information. The sections below show the panels, but the information and fields on the panels are identical to the information and fields in the prompts.

#### **Important:** Make sure all ports you specify on panels or in response to prompts are not already being used by other products on your machine. The installer cannot detect whether ports are in use when products are shut down, and

the shutting down of products is a requirement for running the installer. See the list of [default ports](https://empower.softwareag.com/sl24sec/SecuredServices/Products.nav5/Component_Downloads.lnk2/TCPIP/tcpip_used_ports.pdf) used by Software AG products.

#### **Supply Product Configuration Information**

#### **webMethods Broker**

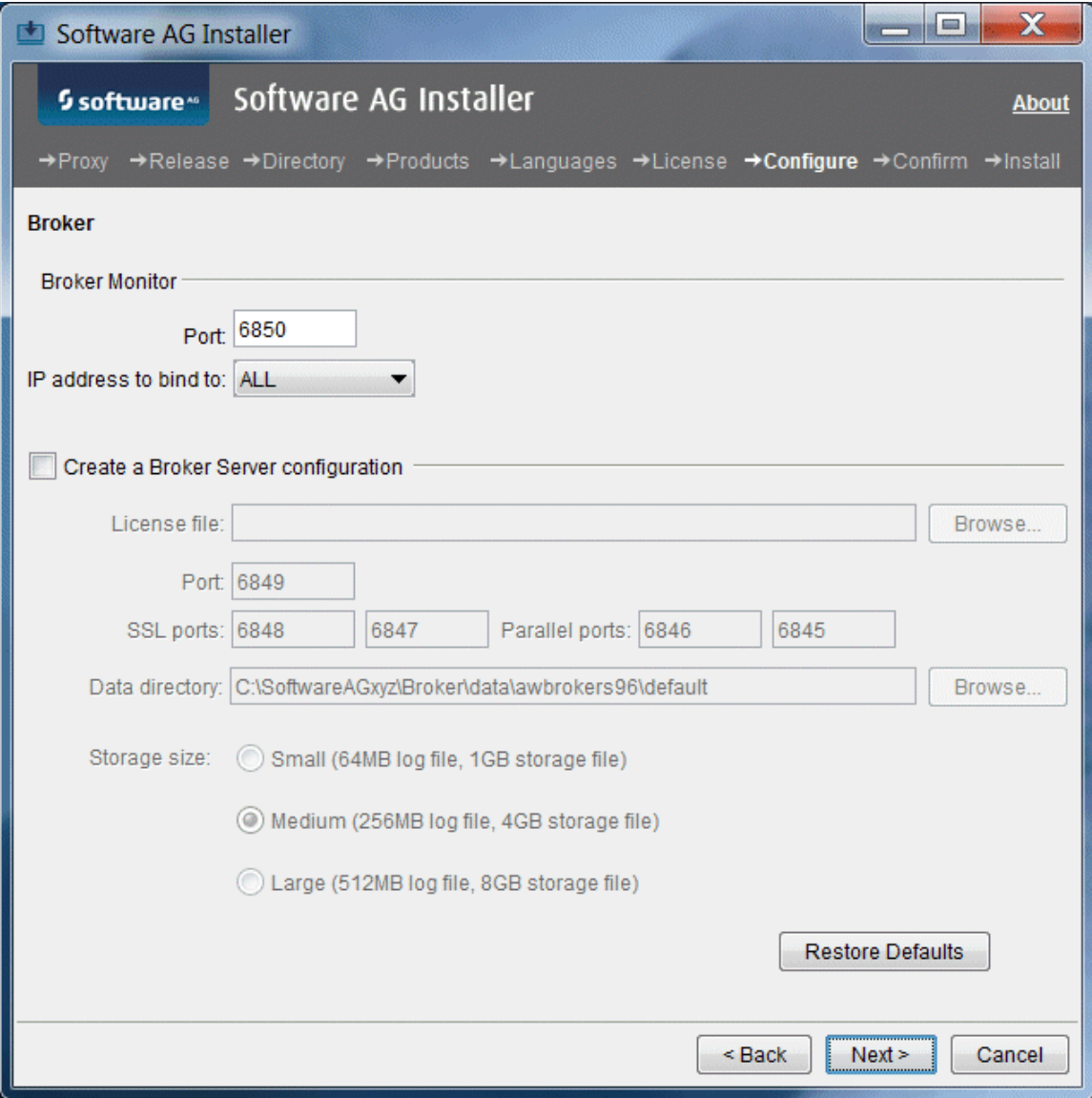

When you install webMethods Broker, you install the following:

- A default Broker. Brokers execute client messaging requests. L.
- Optionally, a Broker Server. Broker Servers host Brokers; they receive client requests,  $\overline{\phantom{a}}$ send them to Brokers, and return responses to clients. They also manage memory and disk resources for the Brokers they host.

A Broker Monitor. Broker Monitors continually check the state of Broker Servers and automatically restarts them if they stop running.

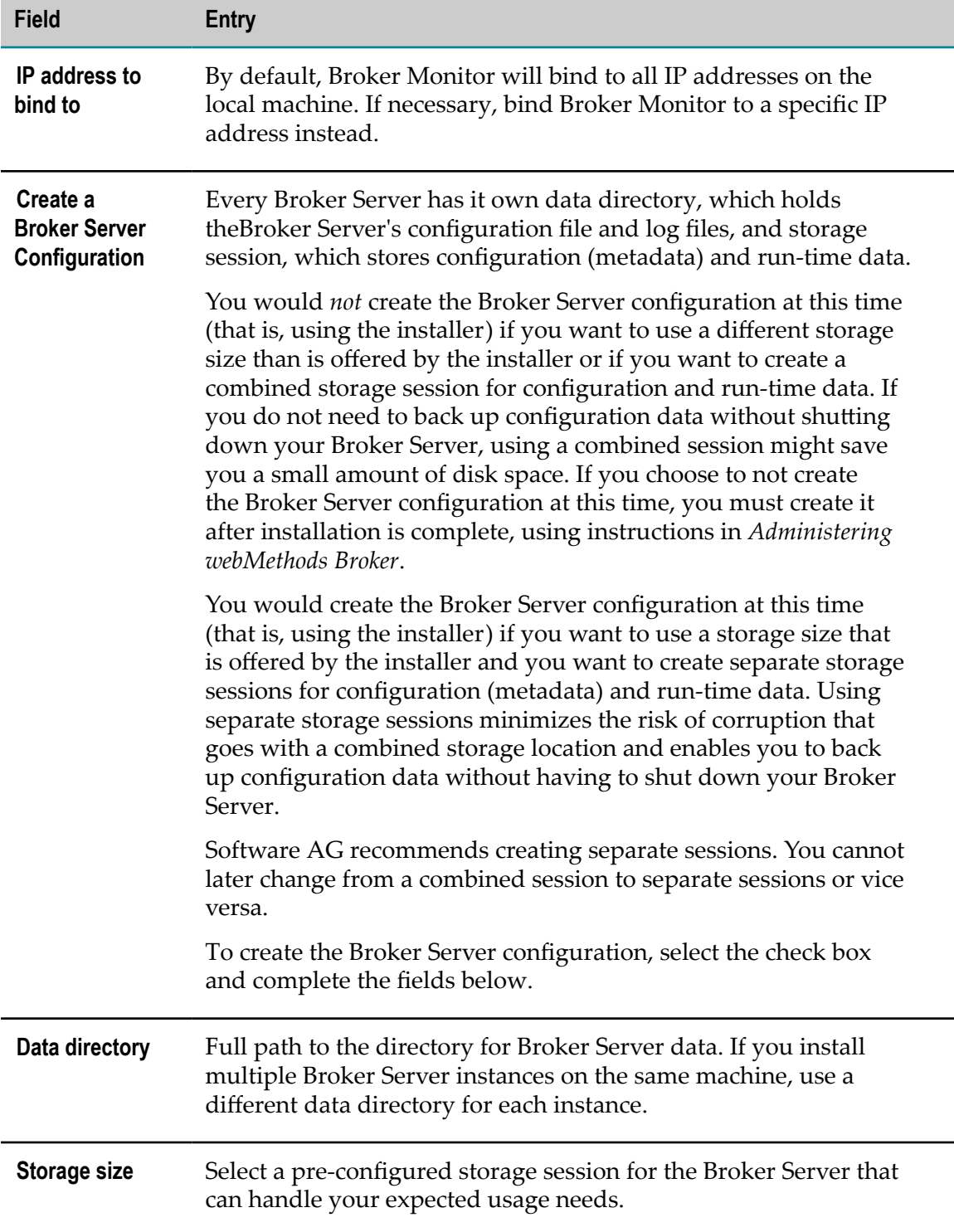

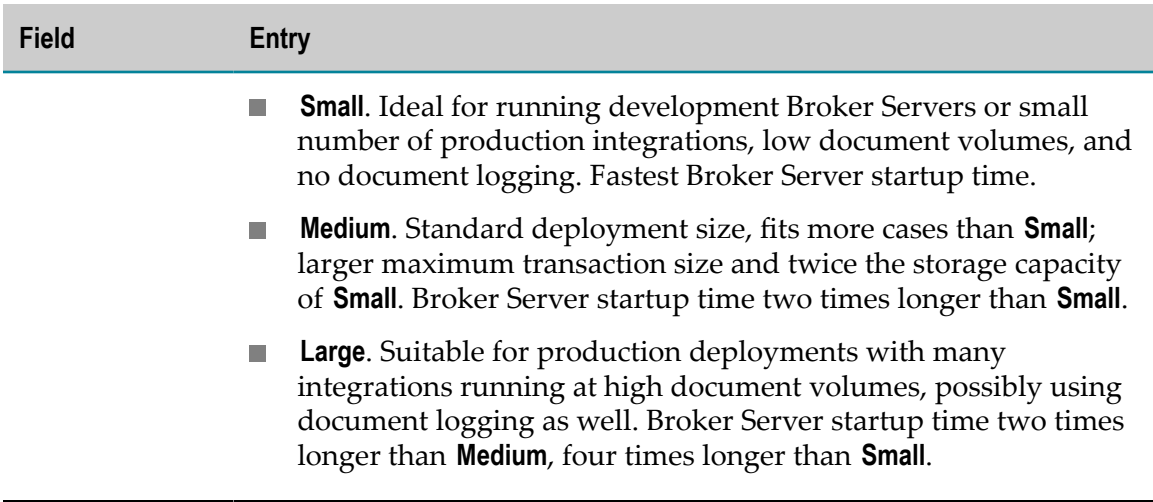

When determining the appropriate size for the log file, the factors to balance are Broker Server startup time and the desired maximum transaction size. The smaller the log file, the faster the startup; however, with a larger log file, you can send larger messages (that is, one larger-sized single document or a batch of documents). If necessary, you can remove or replace log files after installation, and you can increase or decrease their size. Startup time does *not* depend on the size of the storage file; additional storage capacity merely prevents the Broker Server from running out of room. After installation, if the amount of storage allocated turns out to be insufficient, you can add storage files and increase their size. You cannot remove storage files or decrease their size. *Administering webMethods Broker* provides complete information on Broker Server storage sessions and instructions on working with log files and storage files.

## <span id="page-131-0"></span>**Complete the Installation**

For some products, you must perform certain tasks before startup. This section explains those tasks.

For instructions on starting products and performing post-startup configuration and customization, see the product documentation.

#### **Change Default Passwords**

Products are installed with default passwords. For security reasons, you should change these passwords as soon as possible. For instructions, see the product documentation.

#### **Install Latest Fixes**

Install the latest fixes on the products you installed. For instructions on using the Software AG Update Manager, see *Using the Software AG Update Manager*. Each fix includes a readme file that contains instructions on installing the fix.

#### **Complete the webMethods Broker Installation**

#### **Make Sure Broker Server is Running and the Default Broker Exists**

After installation, Broker Monitor starts automatically and then starts the Broker Server, which begins running with a default Broker. Make sure the Broker Server is running and the default Broker exists by running this command:

broker\_status [Broker #1@]*Broker Server\_host* [:*Broker Server\_port* ]

#### **Enable Full Core Dumps on an AIX System**

On AIX systems, you must enable full core dumps. Using the AIX System Management Interface Tool (SMIT), run the command smitty chgsys and set Enable full CORE dump to true.

# <span id="page-132-0"></span>**Connect Products to Each Other**

If you installed all products at the same time, and did not change any port seings or default passwords after installation, many inter-product connections are configured automatically. For instructions on connecting products to each other, see the product documentation.

## <span id="page-132-1"></span>**Uninstall Products**

Follow the instructions in *Using the Software AG Installer*, with the additional guidelines below.

If your Broker Monitor was configured to run as a daemon, you can delete the Broker Monitor startup script from your UNIX startup directories after uninstalling webMethods Broker. If you had configured a single Broker Monitor to run as a daemon, the startup script is named S*number* broker*release* (for example, S45broker95). If you had configured multiple Broker Monitors to run as daemons, the names of the startup scripts have an additional character at the end to make them unique (for example, S45broker95\_1, S45broker95\_2, and so on).

### 11 **Installing and Uninstalling ApplinX**

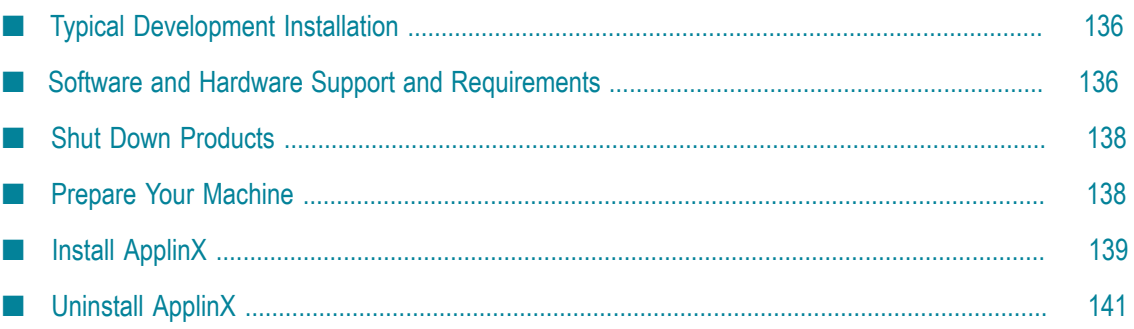

# <span id="page-135-0"></span>**Typical Development Installation**

The Software AG Installer offers typical development installations of products that enable you to perform a certain task. When you select a typical development installation, the installer automatically selects all products and components that make up that installation. The typical development installation for this product is called ApplinX.

**Note:** In a collaborative development environment, CentraSite Registry Repository would be installed on a shared machine and accessed by development users.

To create production environments, work with your administrators, Software AGGlobal Consulting Services, and best practices documentation.

# <span id="page-135-1"></span>**Software and Hardware Support and Requirements**

### **Operating System and Browser Support**

For information on operating system and browser support for your productss, see *System Requirements for Software AG Products*.

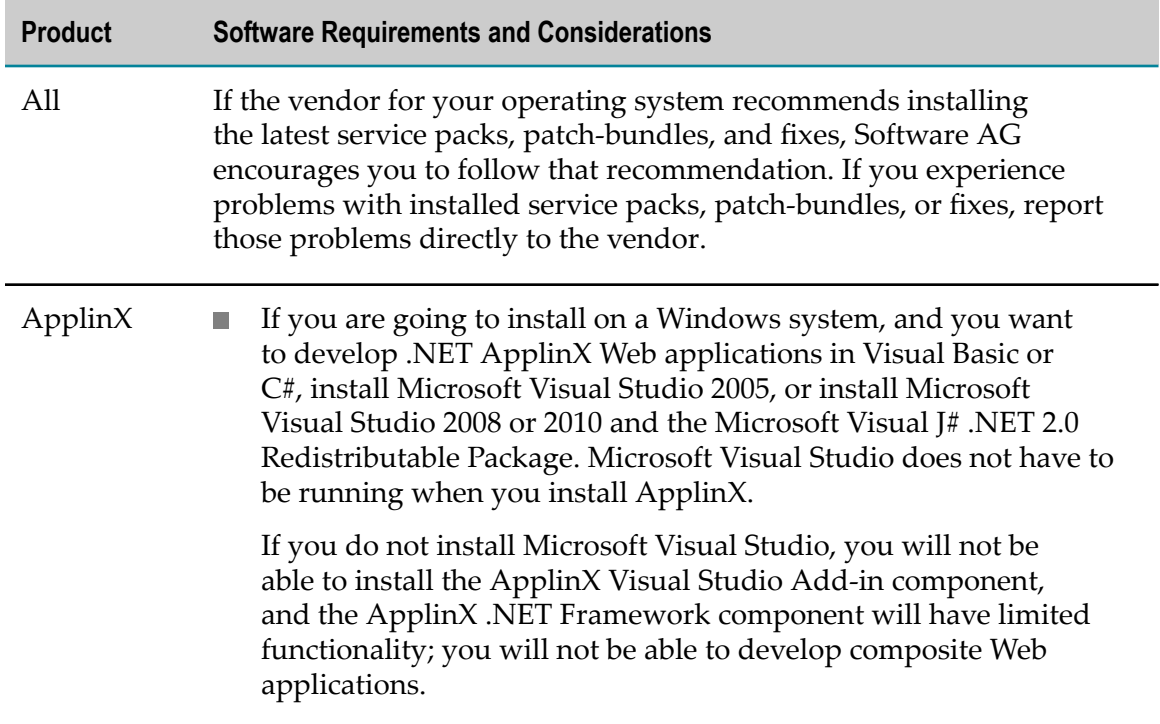

### **Software Requirements**

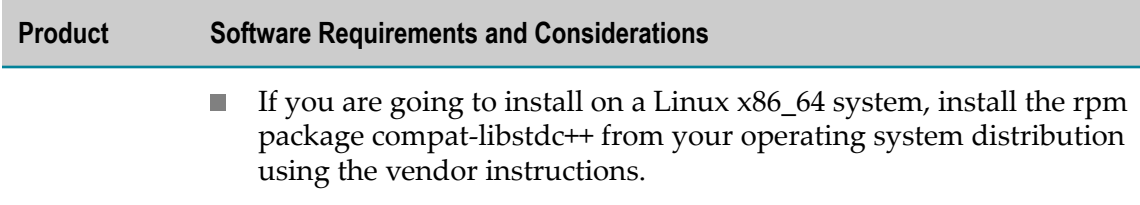

#### **Hardware Requirements**

The table below lists the minimum and recommended hardware requirements for your products. Recommended amounts are shown in parentheses.

**Important:** The hardware requirements below are for ApplinX only. They do not include 2GB of hard drive space for Software AG infrastructure shared libraries required by most products and installed once per installation directory. You must determine the overall hardware requirements for each of your machines based on the overall requirements of your operating system and software.

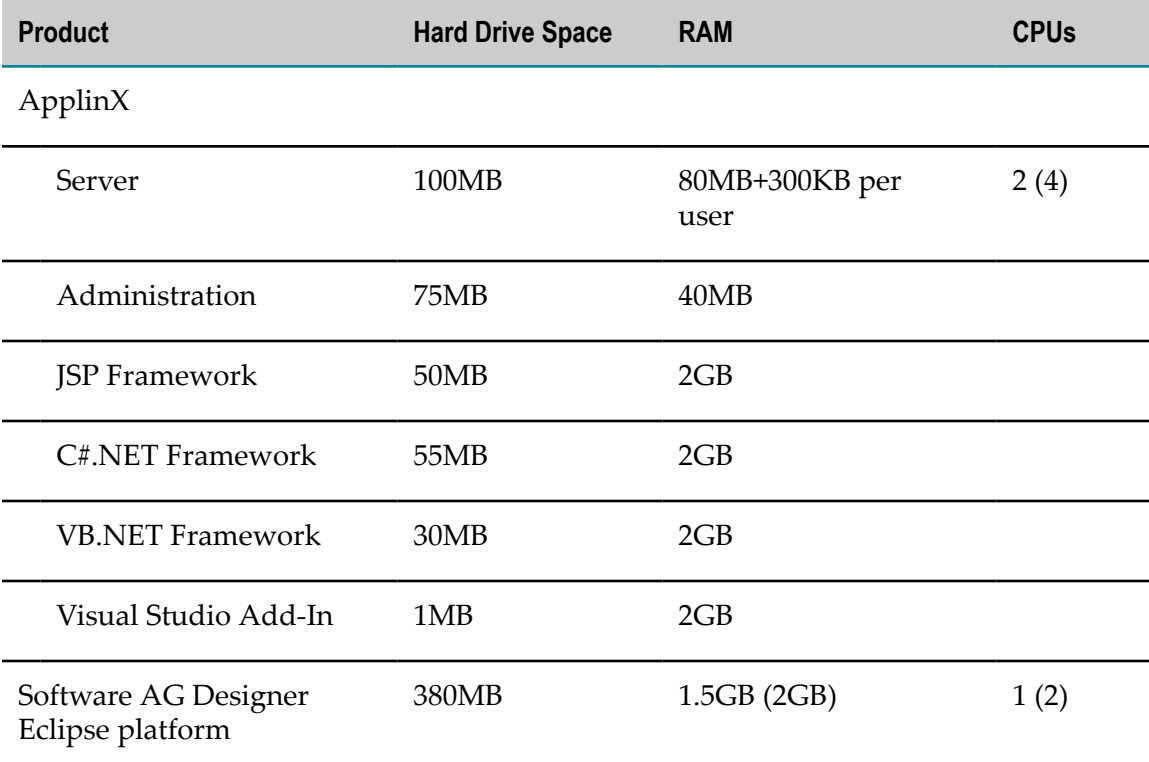

*Using the Software AG Installer* lists free space the Software AG Installer requires in its system temp (Windows) or temporary (UNIX) directory. For Software AG Designer Eclipse platform, the installer needs 700MB additional free hard drive space in that directory. Each product plug-ins you install in Software AG Designer can require from 50K to 150MB of additional free hard drive space.

For additional hardware requirements, see the ApplinX documentation.

### <span id="page-137-0"></span>**Shut Down Products**

Shut down all non-Software AG applications that are running on the machine on which you are going to install. If these applications are not shut down, product files might become corrupted.

If you are installing new products into an existing Software AG product installation directory (that contains products from the same release), running products in that directory must be shut down so the installer can update key files that are locked by the operating system. If the products are running as applications, shut them down manually. If the products are running as services or daemons, the installer will automatically shut down many of them (and later restart them), but you must manually shut down the products listed below (and later restart them).

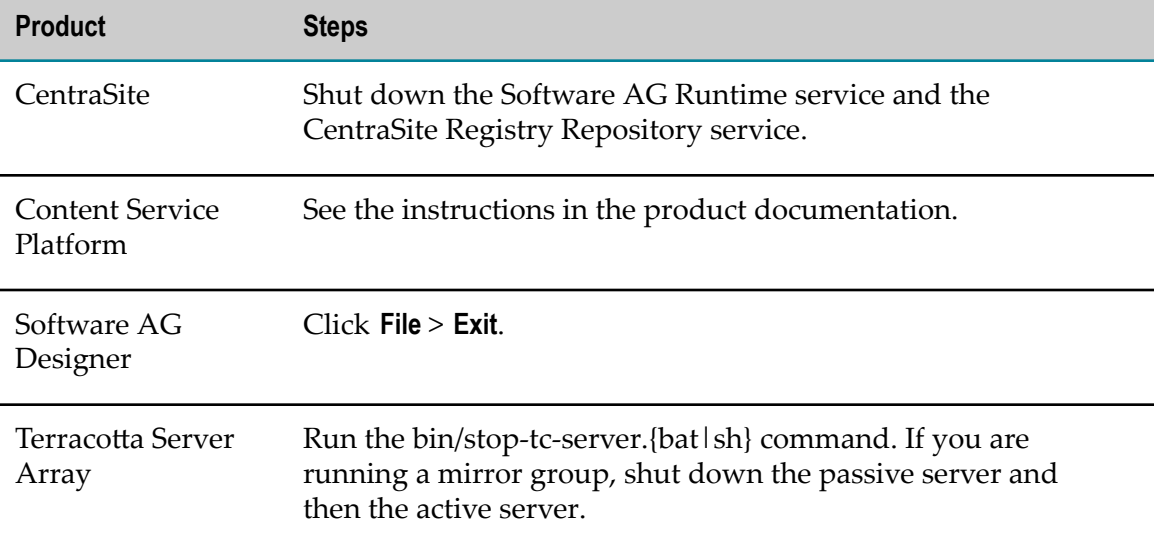

## <span id="page-137-1"></span>**Prepare Your Machine**

If you are going to install on a UNIX system, make sure you have set sufficient user limits for the shell you use to start the installation and the product daemons. For example, the daemons for the Software AG Runtime will run out of memory if they are started from the shell with a low user limit for data. If your system policy allows it, Software AG recommends setting the value for coredump, data, file, memory, and threads to unlimited, and the value of nofiles to 8192. For more information about setting and displaying the ulimits, read the man page or ask your system administrator.

# <span id="page-138-0"></span>**Install ApplinX**

#### **Start the Installer, Provide General Information, and Choose ApplinX Components**

As you go through the Software AG Installer, you will be asked for various types of information, such as product license files and database connection parameters. Scan the pages in this chapter that show the installer panels you will encounter, and gather the information you will need before starting the installer.

Read the requirements in *Using the Software AG Installer* (for example, the requirement to create a user account that has the proper privileges for Windows and that is non-root for UNIX). Follow the instructions in that guide to start the installer and provide general information such as proxy server, release to install, installation directory, and how to use the product selection tree.

**Important:** Unless otherwise stated for a specific product, do not install products from this release into a Software AG directory that contains products from any other release. Unless otherwise stated for a specific product, you cannot mix products from different releases in the same installation directory; if you do so, you will experience problems or be unable to access functionality.

On the product tree, choose the ApplinX components to install.

After the product selection tree, the installer displays the language pack selection tree. For information on language packs, see the international operating environments appendix in this guide. The installer then displays panels (GUI mode) or prompts (console mode) that ask for product configuration information. The sections below show the panels, but the information and fields on the panels are identical to the information and fields in the prompts.

**Important:** Make sure all ports you specify on panels or in response to prompts are not already being used by other products on your machine. The installer cannot detect whether ports are in use when products are shut down, and the shutting down of products is a requirement for running the installer. See the list of [default ports](https://empower.softwareag.com/sl24sec/SecuredServices/Products.nav5/Component_Downloads.lnk2/TCPIP/tcpip_used_ports.pdf) used by Software AG products.

### **Supply Product Configuration Information**

#### **ApplinX**

If you are installing the ApplinX Server, the installer displays the panel below.

**Note:** The **Migrate data** field is for use with pre-8.1 release upgrades only. For complete information, see the ApplinX upgrade documentation.

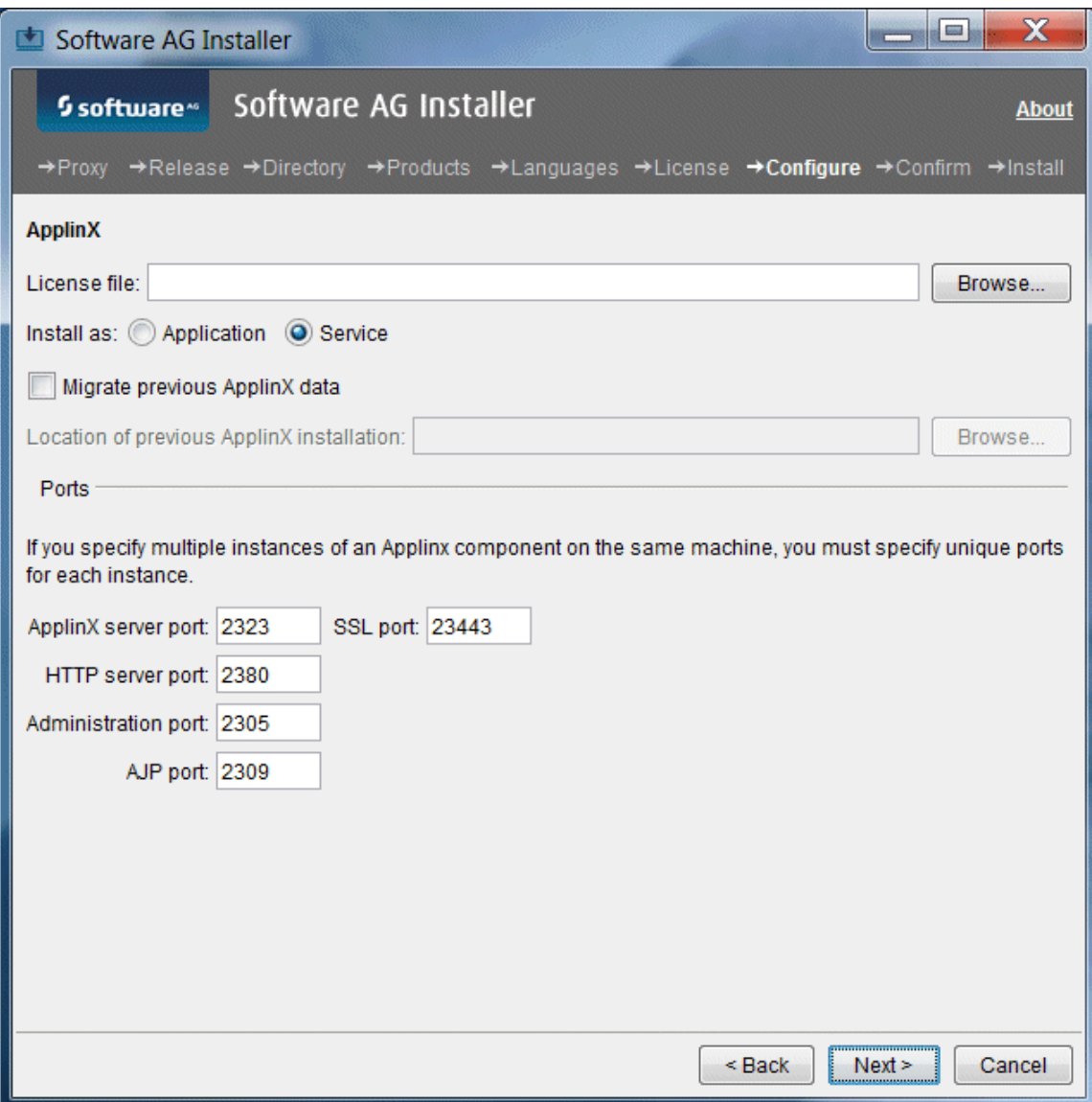

#### **Complete the Installation**

#### **Install Latest Fixes**

Install the latest fixes to ApplinX. Fixes are available from the Empower Product Support website. Each fix includes a readme file that contains instructions on installing the fix.

#### **Set Environment Variable**

After the installer finishes, if you installed on a UNIX system, source the Software AG environment file apxenv to set the environment variable APPLINX\_ROOT, or set the

variable permanently by copying the setting from the apxenv file into your profile. The apxenv file is located in the *Software AG\_directory*/ApplinX directory.

# <span id="page-140-0"></span>**Uninstall ApplinX**

Follow the instructions in *Using the Software AG Installer*, with the additional guidelines below.

If you are going to uninstall Software AG Designer Eclipse, and you want to review or preserve Eclipse installation information, do so before starting the uninstaller, because the uninstaller will delete the entire Software AG Designer installation directory. Usercreated data that is stored in other directories, such as your workspace, will remain untouched.

### 12 **Installing and Uninstalling EntireX**

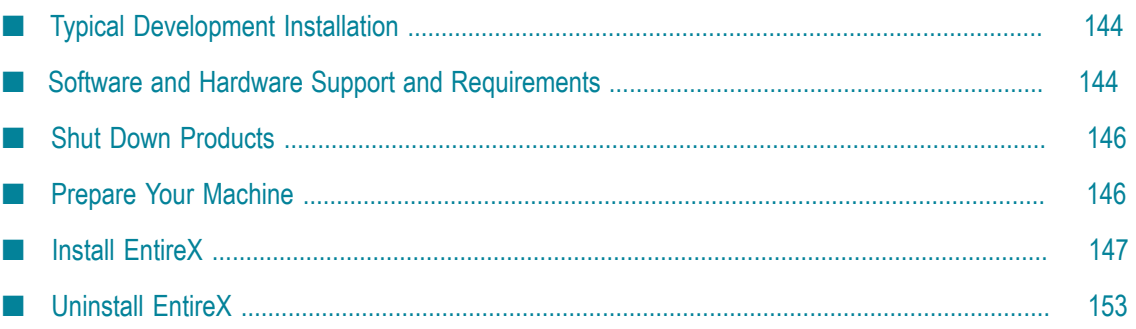

# <span id="page-143-0"></span>**Typical Development Installation**

The Software AG Installer offers typical development installations of products that enable you to perform a certain task. When you select a typical development installation, the installer automatically selects all products and components that make up that installation. The typical development installation for this product is called EntireX.

To create production environments, work with your administrators, Software AGGlobal Consulting Services, and best practices documentation.

# <span id="page-143-1"></span>**Software and Hardware Support and Requirements**

#### **Operating System and Browser Support**

For information on operating system and browser support for your products, see *System Requirements for Software AG Products*.

### **Software Requirements**

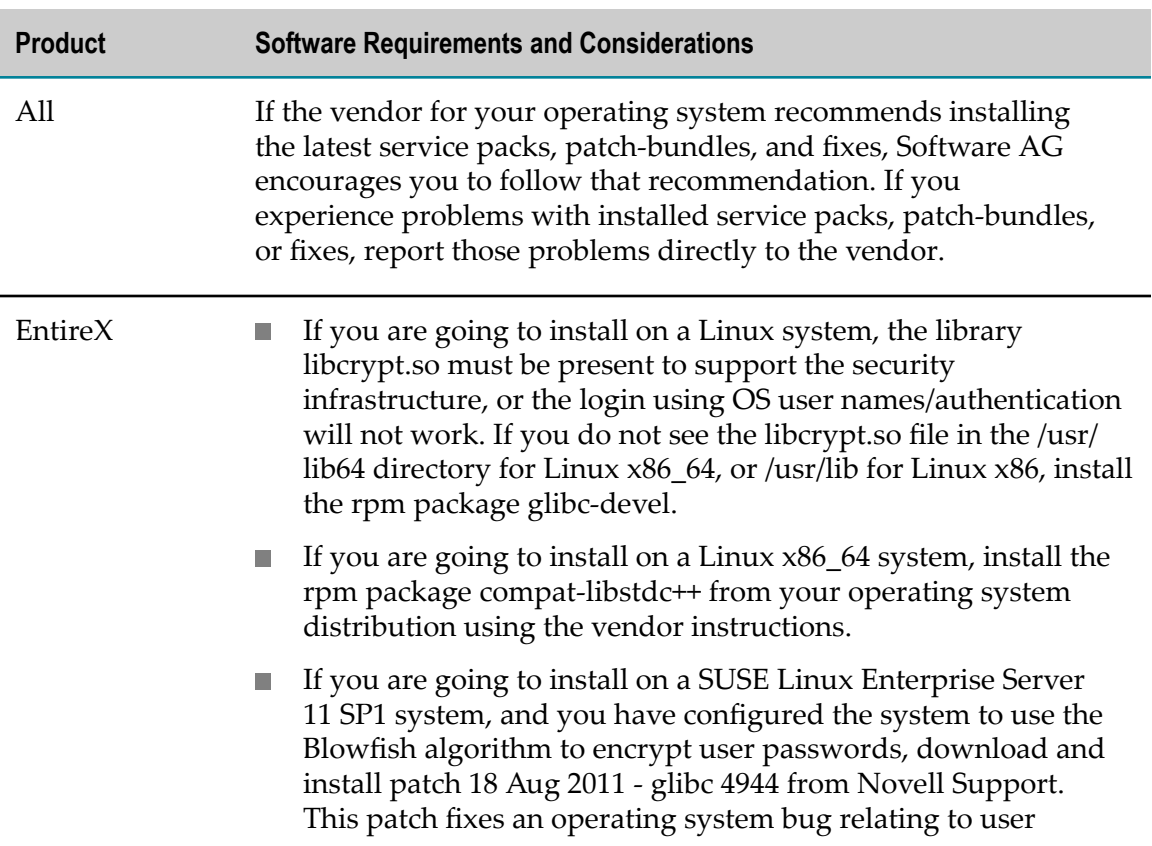
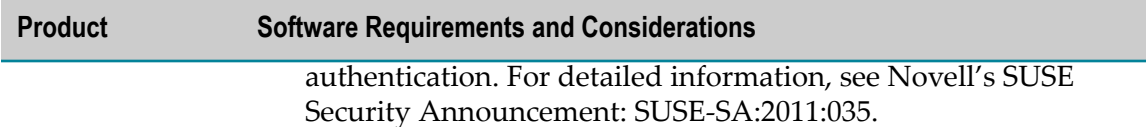

# **Hardware Requirements**

The table below lists the minimum and recommended hardware requirements for your products. Recommended amounts are shown in parentheses.

**Important:** The hardware requirements below are for EntireX only. They do not include 2GB of hard drive space for Software AG infrastructure shared libraries required by most products and installed once per installation directory. You must determine the overall hardware requirements for each of your machines based on the overall requirements of your operating system and software.

| <b>Product</b>                           | <b>Hard Drive</b><br><b>Space Windows</b> | <b>Hard Drive</b><br><b>Space UNIX</b> | <b>RAM</b>     | <b>CPUs</b> |
|------------------------------------------|-------------------------------------------|----------------------------------------|----------------|-------------|
| EntireX                                  |                                           |                                        |                |             |
| Core Files                               | 100MB                                     | 100MB                                  | 2GB            | 1           |
| Administration                           | $140MB^*$                                 | $170MB^*$                              | 1GB            | 1           |
| <b>Broker</b>                            | 20MB                                      | 30MB                                   |                |             |
| Libraries                                | 10MB                                      | 10MB                                   | 1GB            | 1           |
| Web Services Runtime                     | 140MB**                                   | 150MB**                                | 1GB            | 1           |
| Software AG Designer<br>Eclipse platform | 380MB                                     | 5GB                                    | 1.5GB<br>(2GB) | 1<br>(2)    |
| EntireX plug-in                          | 50MB                                      | 50MB                                   |                |             |

\*Includes 120MB hard drive space, 1GB RAM, and 1 CPU for the required and automatically installed System Management Hub.

\*\*Includes 120MB hard drive space, 1GB RAM, and 1 CPU for the required and automatically installed Web Services Stack.

*Using the Software AG Installer* lists free space the Software AG Installer requires in its system temp (Windows) or temporary (UNIX) directory. For EntireX, the installer needs 800MB additional free hard drive space in that directory. For Software AG Designer Eclipse platform, the installer needs 700MB additional free hard drive space in that directory.

# **Shut Down Products**

Shut down all non-Software AG applications that are running on the machine on which you are going to install. If these applications are not shut down, product files might become corrupted.

If you are installing new products into an existing Software AG product installation directory (that contains products from the same release), running products in that directory must be shut down so the installer can update key files that are locked by the operating system. If the products are running as applications, shut them down manually. If the products are running as services or daemons, the installer will automatically shut down many of them (and later restart them), but you must manually shut down the products listed below (and later restart them).

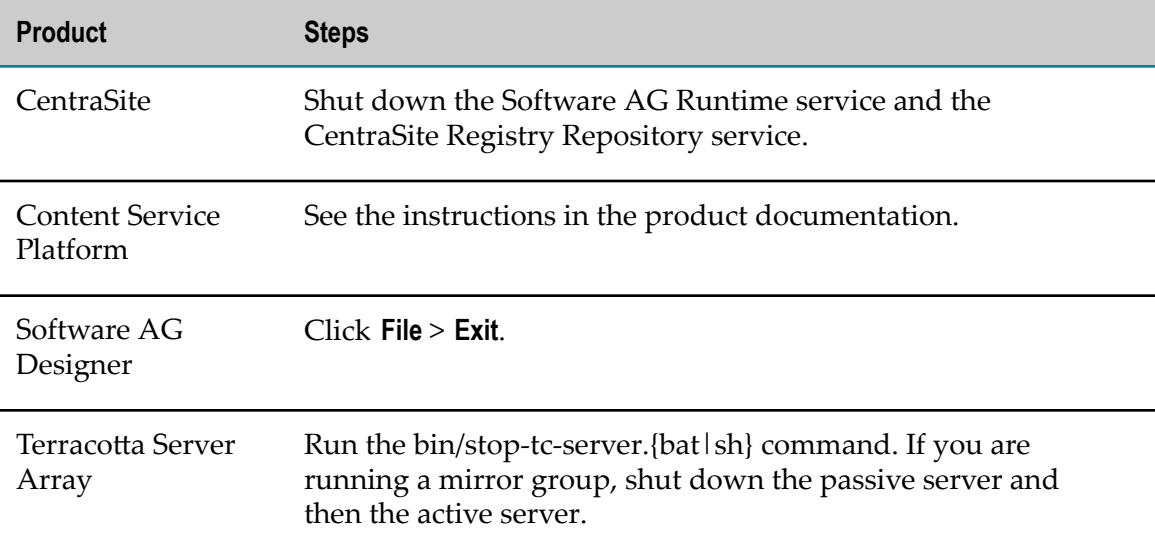

# **Prepare Your Machine**

 $\overline{\phantom{a}}$ If you are going to install on a UNIX system, make sure you have set sufficient user limits for the shell you use to start the installation and the product daemons. For example, the daemons for System Management Hub will run out of memory if they are started from the shell with a low user limit for data. If your system policy allows it, Software AG recommends setting the value for coredump, data, file, memory, and threads to unlimited, and the value of nofiles to 8192. For more information

about setting and displaying the ulimits, read the man page or ask your system administrator.

If you are going to install the Administration component on a UNIX NFS file system, the Basic Authentication feature will only work if you mount the NFS file system with the suid option, which allows set-user-identifier or set-group-identifier bits to take effect.

# **Install EntireX**

# **Start the Installer, Provide General Information, and Choose EntireX Components**

As you go through the Software AG Installer, you will be asked for various types of information, such as product license files and database connection parameters. Scan the pages in this chapter that show the installer panels you will encounter, and gather the information you will need before starting the installer.

Read the requirements in *Using the Software AG Installer* (for example, the requirement to create a user account that has the proper privileges for Windows and that is non-root for UNIX). Follow the instructions in that guide to start the installer and provide general information such as proxy server, release to install, installation directory, and how to use the product selection tree.

**Important:** Unless otherwise stated for a specific product, do not install products from this release into a Software AG directory that contains products from any other release. Unless otherwise stated for a specific product, you cannot mix products from different releases in the same installation directory; if you do so, you will experience problems or be unable to access functionality.

On the product tree, select the EntireX components to install. If you select EntireX, the installer automatically selects the Administration component, which in turn selects System Management Hub. The Administration component enables you to administer the EntireX Broker, Broker Agent, and Authorization Rules, and to use the System Management Hub to administer the EntireX RPC server. If you need only a lightweight EntireX installation (for example, for use with NaturalONE), you might not need the Administration component. Without this component, you will only be able to start and stop the default EntireXBroker. For complete information on functionality provided by the Administration component, see "System Management Hub" in the EntireX product documentation.

To install all required EntireX libraries, select Infrastructure > Libraries > EntireX Libraries. These libraries replace the EntireX Mini Runtime.

After the product selection tree, the installer displays the language pack selection tree. For information on language packs, see the international operating environments appendix in this guide. The installer then displays panels (GUI mode) or prompts (console mode) that ask for product configuration information. The sections below show

the panels, but the information and fields on the panels are identical to the information and fields in the prompts.

**Important:** Make sure all ports you specify on panels or in response to prompts are not already being used by other products on your machine. The installer cannot detect whether ports are in use when products are shut down, and the shutting down of products is a requirement for running the installer. See the list of [default ports](https://empower.softwareag.com/sl24sec/SecuredServices/Products.nav5/Component_Downloads.lnk2/TCPIP/tcpip_used_ports.pdf) used by Software AG products.

# **Supply Product Configuration Information**

### **System Management Hub**

EntireX is managed by System Management Hub, so the installer displays the panel below.

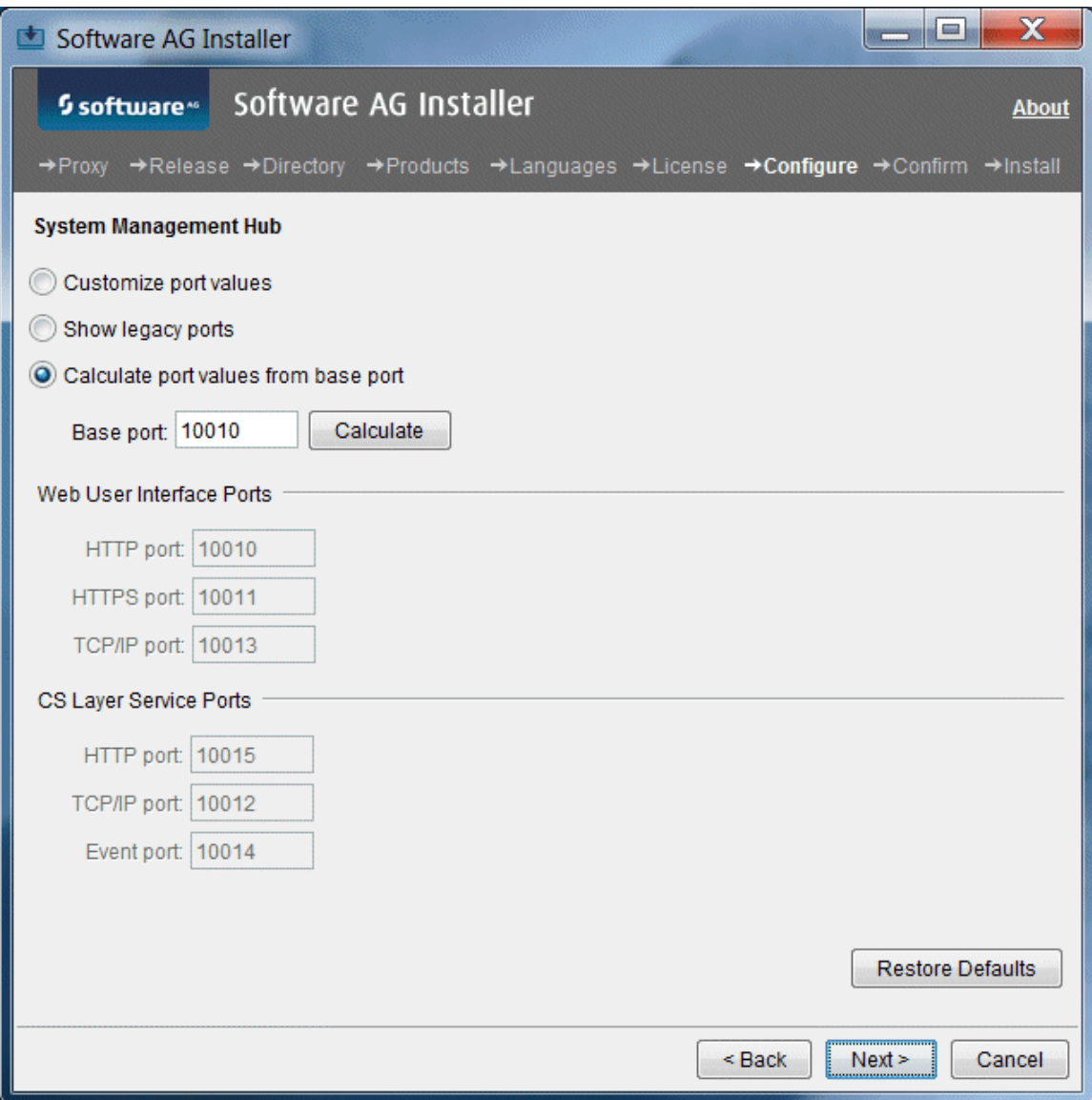

The actions you can take depend on the contents of your machine.

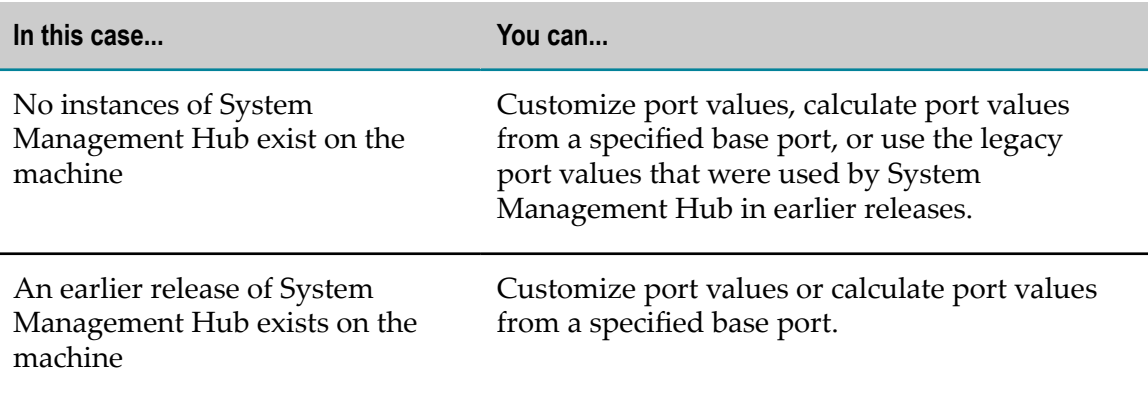

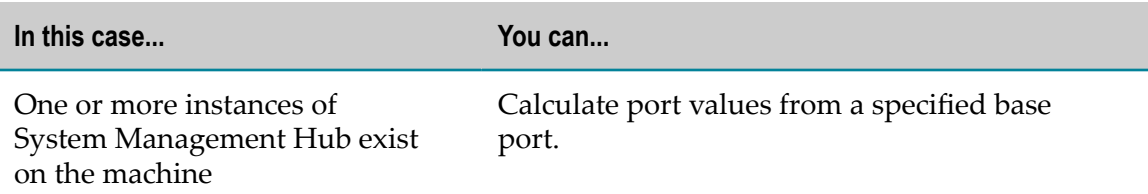

#### **Sudo**

When you install on a UNIX system, the panel below might appear.

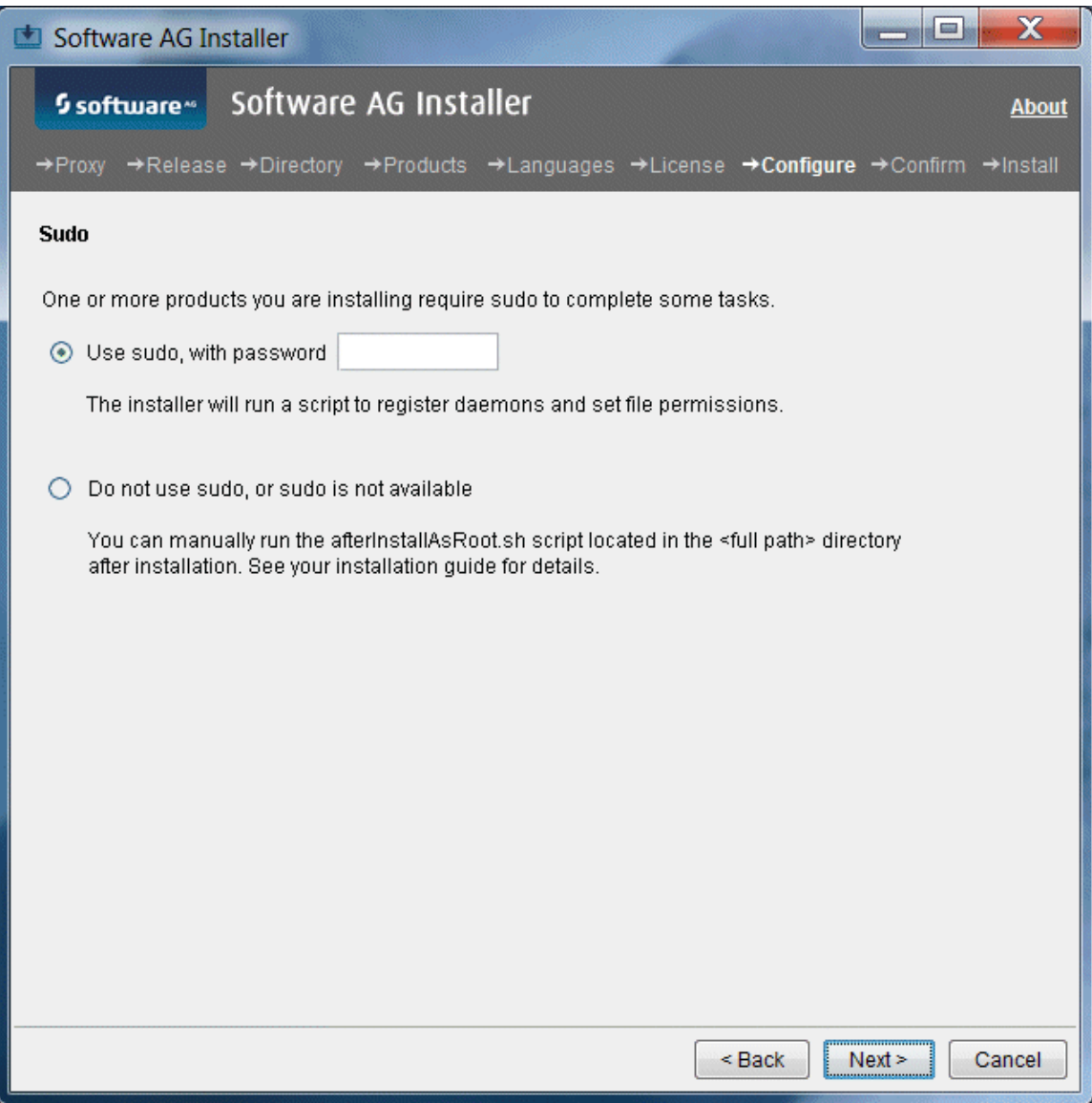

You must either have the installer run the afterInstallAsRoot.sh script, or you must run the script manually after installation as explained later in this chapter. If you want to have the installer run the script, the user under which you are running the installer must be in the sudoers configuration.

For security reasons, the installer does not store the sudo password in installation scripts. If you are creating or installing from an installation script, therefore, the option to use sudo is not available. You will have to run the afterInstallAsRoot.sh script manually after installation as a user who is in the sudoers configuration. See the instructions for registering daemons and setting file permissions later in this chapter.

# **EntireX**

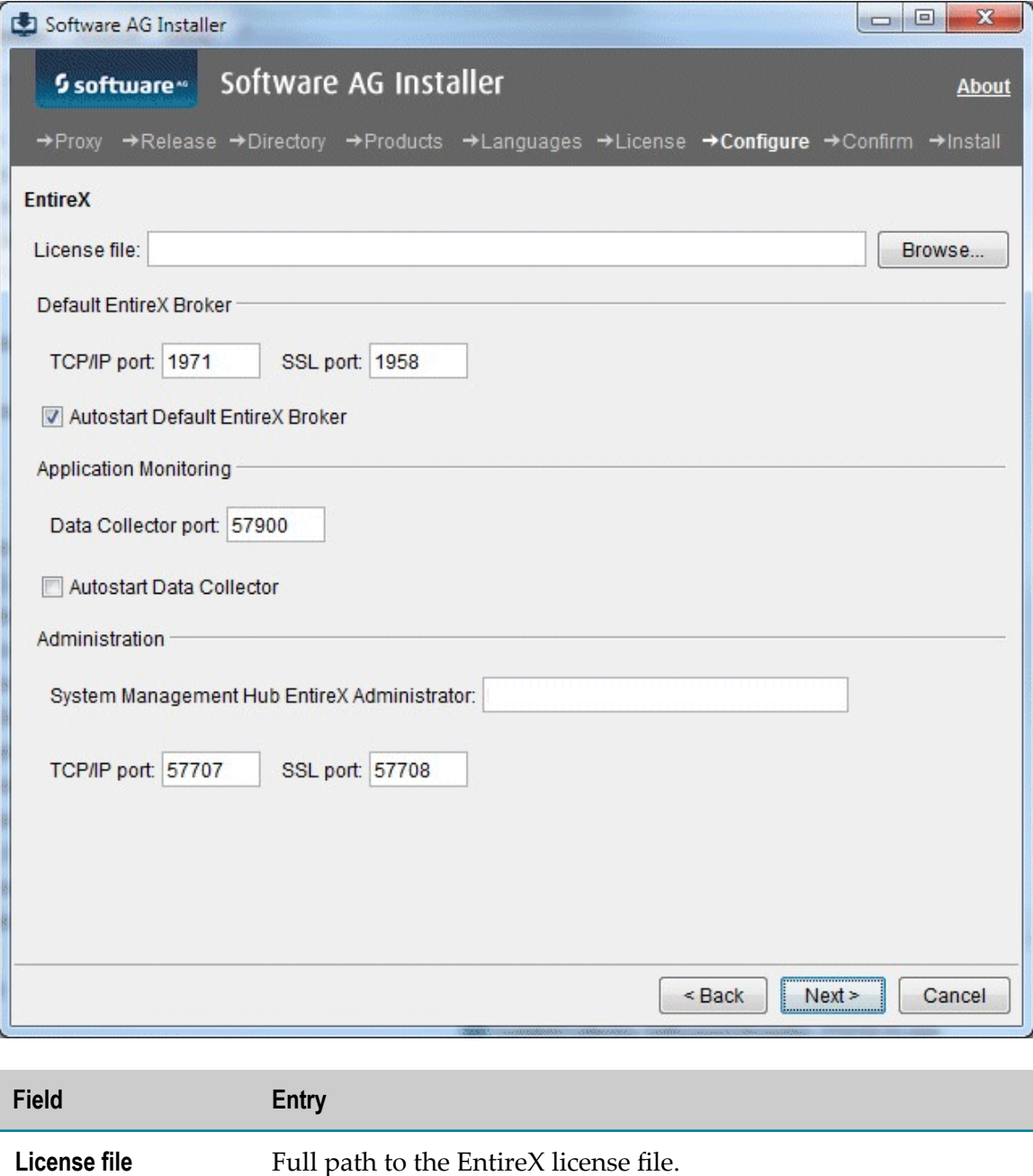

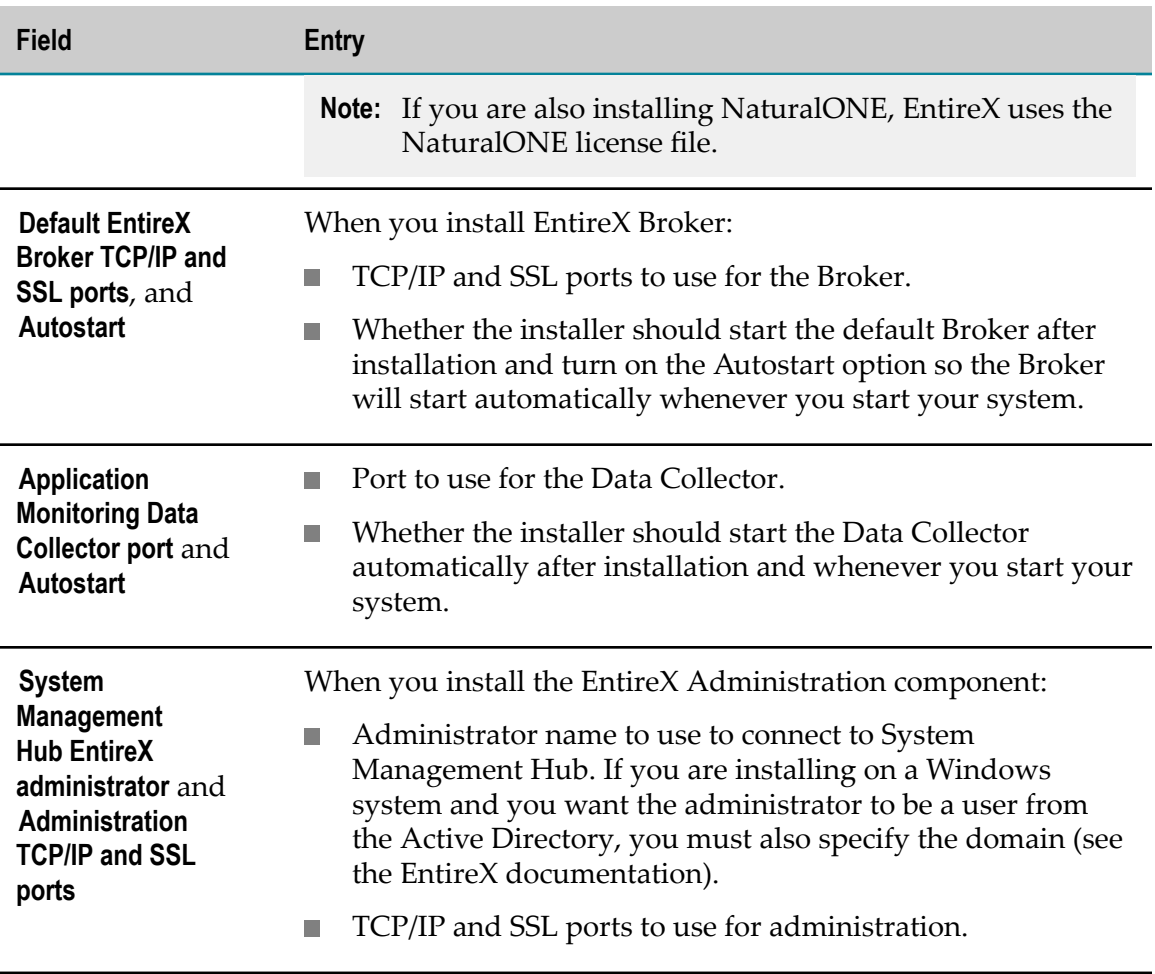

# **Complete the Installation**

#### **Install Latest Fixes**

Install the latest fixes to EntireX. Fixes might be available from the Empower Product Support website or the Software AG Update Manager. For instructions on using the latter, see *Using the Software AG Update Manager*. Each fix includes a readme file that contains instructions on installing the fix.

# **Register Daemons and Set File Permissions**

If you installed any EntireX component besides the EntireX Libraries on a UNIX system and did not use sudo:

1. The installer was not able to register daemons and set file permissions for EntireX and System Management Hub. Perform these tasks now by executing the script *Software AG\_directory*/bin/ afterInstallAsRoot.sh as a user who is in the sudoers configuration.

**Important:** You must run this script or some products might not work correctly.

- 2. Restart the EntireX Broker Admin Service. To do so, run the command /etc/ init.d/sag*n*etbsrv restart, where *n* matches the number in the sag*n* etbsrv script in your *Software AG\_directory*/EntireX/bin directory.
- 3. During installation, you might have told the installer to enable autostart so the EntireX Broker would start automatically whenever you start your system. However, since you did not use sudo to install, the installer could not actually enable autostart. If you want to enable autostart, see the section on setting the local EntireX Broker autostart in the System Management Hub documentation for instructions.

### **Set Environment Variables on a UNIX System**

If you installed any EntireX component besides the EntireX Libraries on a UNIX system, you must set the EXXDIR environment variable to the *Software AG\_directory*/EntireX directory, and set the PATH and LD\_LIBRARY\_PATH environment variables to include that directory. To do so, source the EntireX environment script exxenv.csh or exxenv, depending on the shell you are using. The script is located in the *Software AG\_directory*/ EntireX/INSTALL directory.

# **Uninstall EntireX**

Follow the instructions in *Using the Software AG Installer*, with the additional guidelines below.

When shutting down products, also shut down all EntireX Brokers, RPC Servers, and customer applications that use EntireX libraries. For instructions, see the product documentation.

If you are going to uninstall Software AG Designer Eclipse, and you want to review or preserve Eclipse installation information, do so before starting the uninstaller, because the uninstaller will delete the entire Software AG Designer installation directory. Usercreated data that is stored in other directories, such as your workspace, will remain untouched.

If you are going to uninstall from a Mac OS or other UNIX system, and you used sudo to register daemons and set file permissions during or after installation, you must also use sudo to unregister daemons and remove file permissions, as follows:

- If you are not going to use an uninstallation script to uninstall, you can choose the uninstaller option to perform this task, or you can perform this task before starting the uninstaller by executing the script *Software AG\_directory*/bin/ beforeUninstallAsRoot.sh as a user who is in the sudoers configuration.
- If you are going to use an uninstallation script, the uninstaller cannot execute the script because it does not store the sudo password, for security reasons. You must execute the script yourself before starting the uninstaller.

**Important:** You must either have the uninstaller execute the script or run it yourself, or some products might not work correctly.

# **13 Creating and Dropping Database Components**

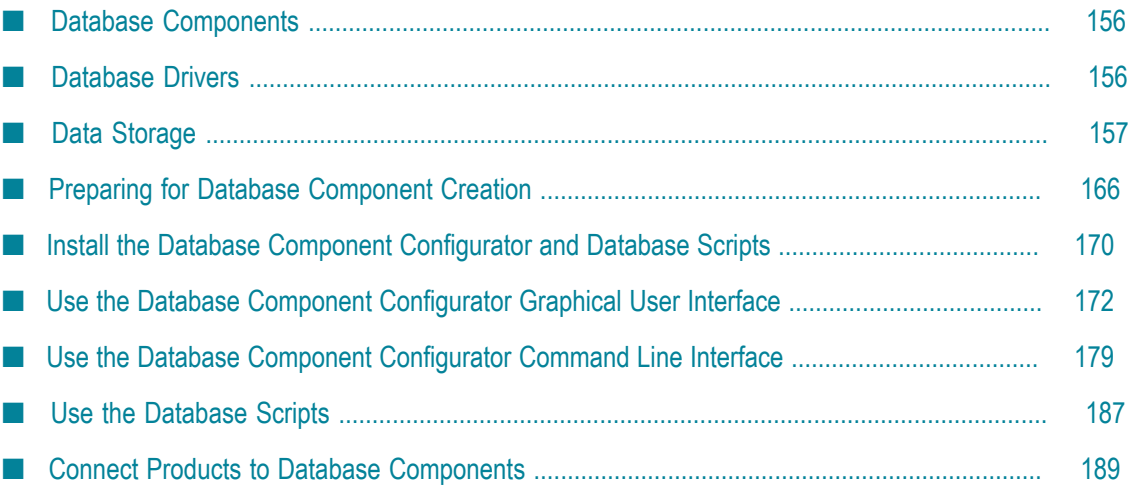

# <span id="page-155-0"></span>**Database Components**

If you installed the products below, you must create *database components* for them.

- ActiveTransfer
- Blaze
- CloudStreams m.
- Integration Server n.
- Mediator n.
- Mobile Support m.
- Monitor
- My webMethods Server P.
- OneData
- Optimize T.
- Process Engine P.
- Rules Engine
- Trading Networks F.

A database component is a grouping of database objects that can be used by one or more products. For example, Integration Servers write service status data to the ISCoreAudit database component, and Monitor reads the data and displays it in the My webMethods user interface. Each database component is named for the type of data that is written to it.

# <span id="page-155-1"></span>**Database Drivers**

The products that have Software AG database components use Java Database Connectivity (JDBC) to interact with their databases; specifically, to query and update data in database components.

Blaze uses database drivers supplied by the database vendors. For more information, see *Using Blaze Rules with BPM and CAF*.

All other products use the DataDirect Connect JDBC 5.1 database driver. The products come with the client component of this driver; it is a Type 5 JDBC native-protocol driver that does not have a server component. The products use the driver to convert JDBC requests from Java programs directly into the vendor-specific database protocol that each type of RDBMS can understand. The products execute DDL commands at install time and sometimes design time for each RDBMS with which they interact. For

information about the DataDirect Connect JDBC driver, see *DataDirect Connect for JDBC User's Guide and Reference 5.1*, available on the Software AG Documentation website.

To enable products to interact with a database component, you provide database connection parameters, usually during product installation, and the Software AG Installer uses the parameters to configure JDBC connection pools. After product installation and database component creation is complete, you set up the products to use the appropriate connection pools.

**Note:** If you want your products to exchange data with databases outside the product suite database components, you can use the webMethods Adapter for JDBC. For more information, see the webMethods Adapter for JDBC documentation.

# <span id="page-156-0"></span>**Data Storage**

# <span id="page-156-1"></span>**Integration Server Data Storage**

Integration Server can persist the types of data below.

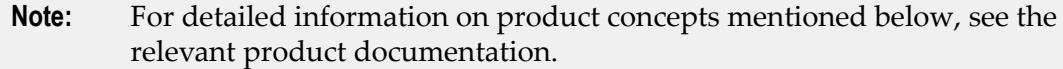

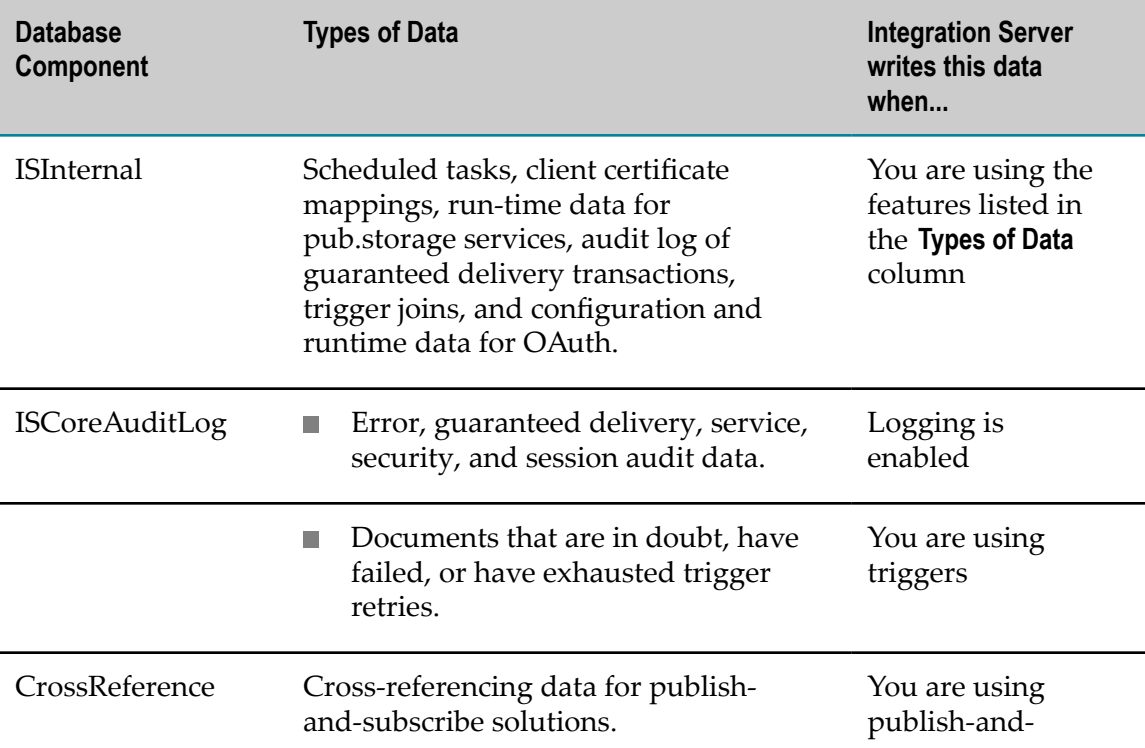

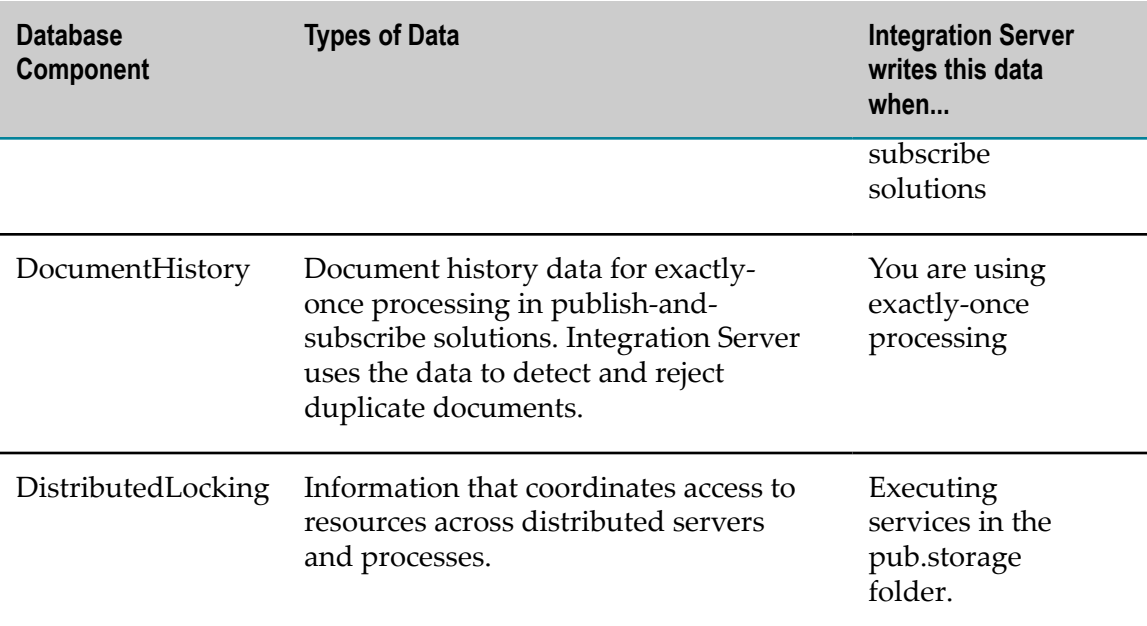

### **Embedded Database versus External RDBMS**

When you install Integration Server, the installer asks whether you want Integration Server to write data to an external RDBMS or an embedded database. You must use an RDBMS if you are going to:

- Cluster Integration Servers. E
- П Install Integration Server in a production environment with high transaction volumes or large datasets.
- Need a database that is scalable, visible, and highly reliable, and that has robust management and recovery tools.
- П Write document history or cross-referencing data.
- Write Process Audit Log and Process Engine data for business processes. E.
- Have services log their input pipelines, or post user-defined progress messages. n.
- n. Use triggers.
- Use Business Rules. n.
- Use Monitor. m.
- п Use pub.storage for high-volume storage.

If none of the above apply, and your database demands are low, your needs might be met by using the embedded database. For example, you can use the embedded database as a runtime for adapters, eStandards Modules, or Deployer. You should use the embedded database with an Integration Server that is an Enterprise Gateway.

#### *Using the Embedded Database*

Integration Server uses Derby, a file-based database, as its embedded database. If one database file gets corrupted, the entire database might become unusable. Software AG therefore recommends backing up the *Software AG\_directory*\IntegrationServer\db folder periodically so you will be able to return to the last known good state if necessary.

When you choose to use the embedded database, Integration Server writes IS Internal and Cross Reference data to that database, and writes IS Core Audit Log data to files.

If you later want to write these types of data to an external RDBMS instead, you will need to create the necessary database components in the RDBMS (see ["Product Database](#page-160-0) [Component Descriptions and Installation Requirements" on page 161](#page-160-0)) and configure Integration Server to write to them (see ["Connect Products to Database Components"](#page-188-0) [on page 189\)](#page-188-0). You must also complete the steps for switching from the embedded database to an external RDBMS as described in the *webMethods Integration Server Administrator's Guide*.

#### *Using the External RDBMS*

When you use an external RDBMS, you must create the ISCoreAudit, ISInternal, and DistributedLocking database components in the RDBMS. You must create the ISInternal and DistributedLocking database components in the same schema (Oracle) or database (DB2 or SQL Server). You will also create other database components as needed. For example, if you are using publish-and-subscribe solutions and exactly-once processing, you will need the CrossReference and DocumentHistory database components; if you are running business processes, you will need the ProcessAudit and ProcessEngine database components. For complete information about the database components you will need to create, see ["Product Database Component Descriptions and Installation](#page-160-0) [Requirements" on page 161.](#page-160-0)

When you choose to use an external RDBMS, the installer asks you to supply the database connection. From this information, the installer creates a JDBC connection pool and configures Integration Server to write IS Internal, IS Core Audit Log, Cross Reference, Distributed Locking, Document History, Process Audit Log, and Process Engine data to the external RDBMS using that pool.

**Note:** This auto-configuration of Integration Server is for ease of use only. You need not create all the corresponding database components; only create those you will actually use. Also, in a production environment, you might want to create additional JDBC connection pools and reconfigure Integration Server to write different types of data using different pools. ["Connect Products to Database](#page-188-0) [Components" on page 189](#page-188-0) provides instructions.

If you are clustering Integration Servers, create an ISCoreAudit database component, an ISInternal database component, and a DistributedLocking database component in the same schema (Oracle) or database (DB2 or SQL Server) for the cluster to share. Also create a CrossReference database component and a DocumentHistory database component for the cluster to share.

If you are not clustering Integration Servers, create an ISInternal database component and a Distributed Locking database component in the same schema (Oracle) or database (DB2 or SQL Server) for all Integration Servers to share. Also create the ISCoreAudit, CrossReference, and DocumentHistory database components; you can create a single instance of each of those database components for all Integration Servers to share, or you can create a separate instance of each of those database components for each Integration Server.

# <span id="page-159-0"></span>**My webMethods Server Data Storage**

My webMethods Server and Task Engine persist the types of data below.

- My webMethods Server writes data about deployment, configuration, security, portal pages, and run-time operations. It uses this data to manage the My webMethods user interfaces (for example, the user interfaces for webMethods Broker, Monitor, Optimize, and Trading Networks) and to support central user management in Integration Server and Optimize.
- Task Engine writes task status, task distribution, and business data. The Task Engine n. user interface displays the data.

# **Embedded Database versus External RDBMS**

When you install My webMethods Server, the installer asks whether you want My webMethods Server (and Task Engine) to write data to an embedded database or an external RDBMS. You must use an external RDBMS if you are going to:

- Cluster My webMethods Servers. П
- Install My webMethods Server in a production environment. F.

If none of the above apply, you can use the embedded database when you are installing My webMethods Server for the sole purpose of running the Broker Messaging user interface.

**Important:** If you choose the embedded database during installation, you cannot later switch to write data to an external RDBMS.

#### *Using the Embedded Database*

My webMethods Server uses Derby, a file-based database, as its embedded database. If one database file gets corrupted, the entire database might become unusable. Software AG therefore recommends backing up the *Software AG\_directory*\MWS\server \*server\_instance* \data\db folder regularly so you will be able to return to the last known good state if necessary. If you do not take a backup, you can restore the database to an empty state from the *Software AG\_directory*\MWS\server\template-derby.zip\data\db directory.

#### *Using an External RDBMS*

When you use an external RDBMS, you must create the MywebMethodsServer database components in your external RDBMS. When you choose the external RDBMS in the installer, the installer asks you to supply the database connection.

If you are clustering My webMethods Servers, create a single MywebMethodsServer database component for the cluster to share. If you are not clustering, create a separate MywebMethodsServer database component for each My webMethods Server.

# <span id="page-160-0"></span>**Product Database Component Descriptions and Installation Requirements**

This section briefly describes each database component and its installation requirements.

**Note:** For detailed information on product concepts mentioned in the sections below, see the relevant product documentation.

### **ActiveTransfer Database Component**

If you installed ActiveTransfer Server, you must create the ActiveTransfer database component.

ActiveTransfer Server writes listener (port), server, user configuration, and other metadata to this database component. ActiveTransfer Server also writes run-time data, such as file transfer transaction information and audit data. MashZone displays the data from this database component in dashboards. If you are clustering ActiveTransfer Servers, create a single ActiveTransfer database component for the cluster to share. If you are not clustering, create a separate ActiveTransfer database component for each ActiveTransfer Server.

#### **Archive Database Component**

If you want to archive data from the ISCoreAudit and ProcessAudit database components (called the "source" database components in this section), create the Archive database component.

The Archive database component includes a copy of the ISCoreAudit and ProcessAudit database components. You must create the Archive database component in the same type of RDBMS as the source database components. Depending on the RDBMS, you can do the following:

- For Oracle, DB2, or SQL Server, you can create the Archive database component on the same database server as the source database components. In this case, you must create the Archive database component in a different schema (Oracle or DB2) or database (SQL Server) than the source database components.
- For Oracle or SQL Server, you can create the Archive database component on a different database server than the source database components, and then create

a DBlink name for the Archive database component to use to link to each source database component. If the two source database components are on the same database server, the Archive database component can use the same DBLink to connect to both source database components. For instructions on specifying the DBlink name, see *webMethods Monitor User's Guide*.

#### **BPM**

#### *Blaze Database Component*

If you installed Blaze, create the Blaze database component. Doing so creates a database table named BLAZE\_REPOSITORY. Supply this name when you create the Blaze repository using the repository creation wizard (see *Using Blaze Rules with BPM and CAF*).

#### *BusinessRules Database Component*

If you installed the Rules Engine, create the BusinessRules database component. You must create the database component in the same schema (Oracle) or database (SQL Server and DB2) as the ProcessAudit database component.

As each Rules Engine instance starts, it registers itself in this database component and stores information about deployed projects and the state of business rules instances. When you modify a business rule, the hot deployment functionality in the Business Rules user interface enables you to deploy changes to all of the instances registered in this database component.

If you install multiple Rules Engine instances, create a single BusinessRules database component for the instances to share.

#### <span id="page-161-0"></span>*ProcessAudit Database Component*

If you installed the Process Engine, create the ProcessAudit database component.

The following write to this database component:

- Process Engines write process audit data for business processes they orchestrate. E
- Task Engines write task audit data. m.
- Third-party products can write process execution data.

Optimize Analytic Engines read process data from this database component so they can analyze capabilities such as transition duration and write data about analysis-enabled processes, then displays this data in the Optimize interface in My webMethods. Monitor also reads process data from this database and displays it in the Monitor interface in My webMethods, where you can track the status of process instances, view logged values, and, in some cases, resubmit process instances.

If you are distributing business process steps, you cluster the Process Engines that orchestrate the steps. Create a single ProcessAudit database component for the cluster to share. Integration Servers that host these Process Engines, and also Integration Servers that host the Blaze Rule Service Support package, register themselves in the shared

ProcessAudit database component. This registration allows users who modify rules in the Blaze user interface to deploy the modified rules to the registered Integration Servers.

If you are not distributing business process steps, and therefore not clustering Process Engines, you can create either a separate ProcessAudit database component for each Process Engine or a single shared ProcessAudit database component.

Create a single ProcessAudit database components for all Task Engines to share.

If you are using Process Engines, Task Engines, Optimize Analytic Engines, or some combination of these, create a single ProcessAudit database component for all to share.

#### *ProcessEngine Database Component*

If you installed the Process Engine, create the ProcessEngine database component. Process Engines write process execution data for processes they orchestrate to this database component.

If you are distributing business process steps, you cluster the Process Engines that orchestrate the steps. Create a single ProcessEngine database component for the cluster to share. If you are not clustering, create a separate ProcessEngine database component for each Process Engine.

#### **CloudStreamsEvents Database Component**

If you installed CloudStreams, create the CloudStreamsEvents database component.

CloudStreams Server writes lifecycle (startup/shutdown), error, policy violation, monitoring, performance metric, and transaction events to the CloudStreamsEvents database component. CloudStreams Analytics reads the events data and displays it using MashApps.

If you have multiple CloudStreams Server instances, regardless of whether they are clustered or not, create a single CloudStreamsEvents database component for them to share.

#### **Software AG Designer**

See ["Staging and Reporting Database Components" on page 165](#page-164-0).

#### **Integration Server**

See " [Integration](#page-156-1) Server Data Storage" on page 157.

#### **MediatorEvents Database Component**

If you installed Mediator, create the MediatorEvents database component in the same schema (Oracle) or database (SQL Server and DB2) as the ISCoreAudit database component. Mediator writes events about certain SOA policies to the MediatorEvents database component.

# **MobileSupport Database Component**

If you installed the Mobile Support package on Integration Server, create the MobileSupport database component. Mobile Support writes data used for synchronizing mobile solutions, and metadata about that data, to this database component.

### **My webMethods Server**

See " My [webMethods](#page-159-0) Server Data Storage" on page 160.

### **OneDataMetadata, OneDataWorkArea, OneDataReleaseArea Database Components**

If you installed OneData, create the OneDataMetadata, OneDataWorkArea, and OneDataReleaseArea database components.

- OneData writes internal configuration data to the OneDataMetadata database component.
- OneData users create data objects and work-in-progress data values in the OneDataWorkArea database component.
- The OneDataReleaseArea database component contains the same data objects as the n. OneDataWorkArea database component, and approved data values. Data values are deployed from the OneDataReleaseArea database component.

You must create each OneData database component in a separate schema (Oracle) or database (SQL Server), and use a different database user for each database component. You must create the OneDataMetadata database component first, then the OneDataWorkArea database component, then the OneDataReleaseArea database component.

# **Optimize**

#### *Analysis Database Component*

If you installed Optimize, create the Analysis database component.

Optimize Analytic Engines write computed analytics and process and monitoring data received from Infrastructure Data Collectors and Web Service Data Collectors to the Analysis database component. The Optimize user interface displays the data.

Create a single Analysis database component for all Optimize Analytic Engines to share. If you are going to use root cause analysis for business processes, install the Analysis and ProcessTracker database components in the same schema (Oracle) or database (DB2 or SQL Server).

#### *CentralConfiguration Database Component*

The CentralConfiguration database component is automatically created when you create the MywebMethodsServer database component. The CentralConfiguration database

component stores the Optimize configuration information you enter in the Central Configuration interface in My webMethods.

**Note:** The CentralConfiguration database component is not automatically *dropped* when you drop the MywebMethodsServer database component. If you want to drop the CentralConfiguration database component, you must do so manually.

#### *ProcessAudit Database Component*

If you installed Optimize, create the ProcessAudit database component. See ["ProcessAudit](#page-161-0) Database Component" on page 162.

#### *ProcessTracker Database Component*

If you installed Optimize, create the ProcessTracker database component.

Optimize Analytic Engines write business and process status data received from processes that are not orchestrated by the Process Engine to the ProcessTracker database component. The Optimize user interface displays the data. Monitor reads process status data from this database and displays it in the Monitor interface in My webMethods.

Create a single ProcessTracker database component for all Optimize Analytic Engines to share. If you are going to use root cause analysis for business processes, install the ProcessTracker and Analysis database components in the same schema (Oracle) or database (DB2 or SQL Server).

#### <span id="page-164-0"></span>**Staging and Reporting Database Components**

If you want to simulate business processes in Software AG Designer using historical data, create the Staging and Reporting database components. Services you run will extract the historical data from the ProcessAudit database component and aggregate and load the data using the Staging and Reporting database components.

You can create the Reporting and Staging database components in the same schema (Oracle) or database (DB2 or SQL Server). However, the services that aggregate and load the historical data consume large amounts of the CPU. For best performance, install the Reporting and Staging database components on a database server that will not adversely affect the ProcessAudit or ProcessEngine database components.

The ProcessAudit, Staging, and Reporting database components have a 1-to-1-to-1 relationship. This means that you cannot gather data from multiple ProcessAudit database components into a single Reporting database component. Simulation can be performed from only one Reporting database component at a time.

#### **Trading Networks**

#### *TradingNetworks Database Component*

If you installed Trading Networks Server, create the TradingNetworks database component.

Trading Networks Server writes metadata (partner profiles, trading partner agreements, document types, processing rules, and partner profile groups) and run-time data (documents, document content parts, aributes, and delivery information) to the TradingNetworks database component. Trading Networks Server also logs entries about document processing steps. The Trading Networks user interface displays the data.

If you are clustering Trading Networks Servers, create a single TradingNetworks database component for the cluster to share. If you are not clustering, create a separate TradingNetworks database component for each Trading Networks Server.

#### *TradingNetworksArchive Database Component*

If you want to archive Trading Networks data, also create the TradingNetworksArchive database component. Create the TradingNetworks and the TradingNetworksArchive database components in the same schema (Oracle) or database (SQL Server and DB2).

# **Infrastructure Database Components**

The Storage database component creates default storage structures, such as tablespaces and user credentials, for all database components.

The table below lists infrastructure database components that are automatically created when you create product-related database components.

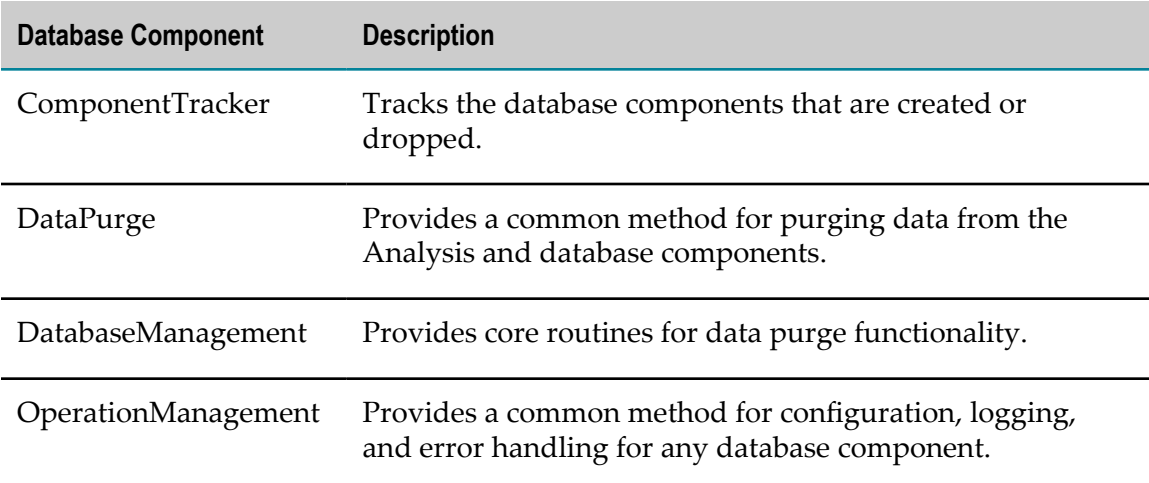

# <span id="page-165-0"></span>**Preparing for Database Component Creation**

# **Database User**

You can create one database user for multiple database components, or you can create a different database user for each database component. Later sections in this chapter explain how to create database users.

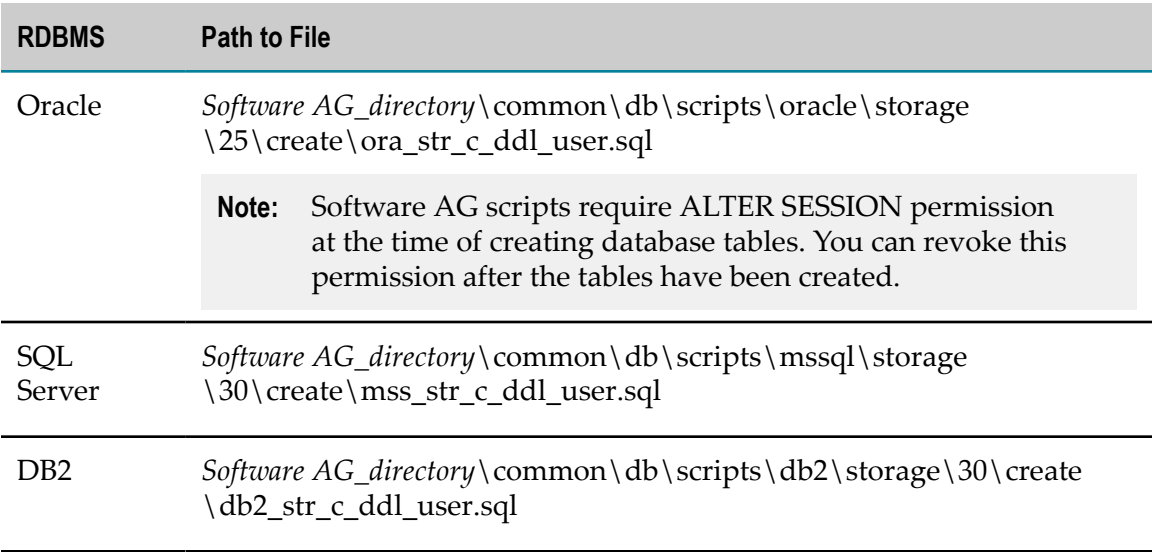

The database user must have the permissions listed in the file below.

# **Storage**

You can create all database component objects in the same storage or you can create the objects for each database component in its own storage. If database storage does not yet exist, you must create it at the same time you create your database components. Later sections in this chapter explain how to create storage.

By default, all database components follow the storage convention below. You can use a different storage convention when you create storage.

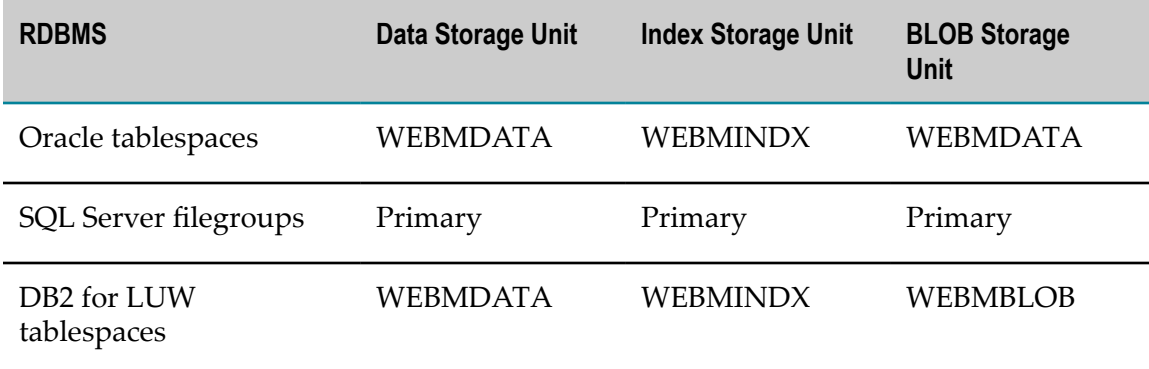

# **Database Administrator Account**

You need DBA access only if you want to use the Database Component Configurator to create the necessary database users and storage objects.

Your products are designed to use the database users you create for the database components.

# **Character Set and Sort Order**

Your products are globalized and support Unicode. Software AG strongly recommends choosing a Unicode encoding for your database and the most appropriate sort order for your environment. A database character set determines which languages a database can represent. Database sort order determines collation and comparison behavior.

The sections below list the most appropriate Unicode character encoding and sort order for each RDBMS that your products support. If you want to use a different character set or sort order than recommended below, consult your database administrator and your RDBMS vendor's documentation so you can carefully choose a database character set that supports the languages your data is in.

If you use the Database Component Configurator to create your database components, you can check whether the selected RDBMS is configured for the Unicode character set. If the RDBMS does not support Unicode, the configurator lists the character set the RDBMS does support.

**Important:** You must set character set and sort order before creating storage.

#### **Oracle**

Database schemas for Oracle use character data types. For character data types, Oracle supports the UTF8 and AL32UTF8 Unicode encodings. While UTF8 is CESU-8 compliant and supports the Unicode 3.0 UTF-8 Universal character set, AL32UTF8 conforms to the Unicode 3.1 or higher UTF-8 Universal character set. For nchar data types, Oracle supports the AL32UTF8 and AL16UTF16 Unicode encodings. The supported Unicode version for AL32UTF8 depends on the Oracle database version. Oracle database schemas for your products do not have linguistic indexes. Software AG recommends these character sets and sort order:

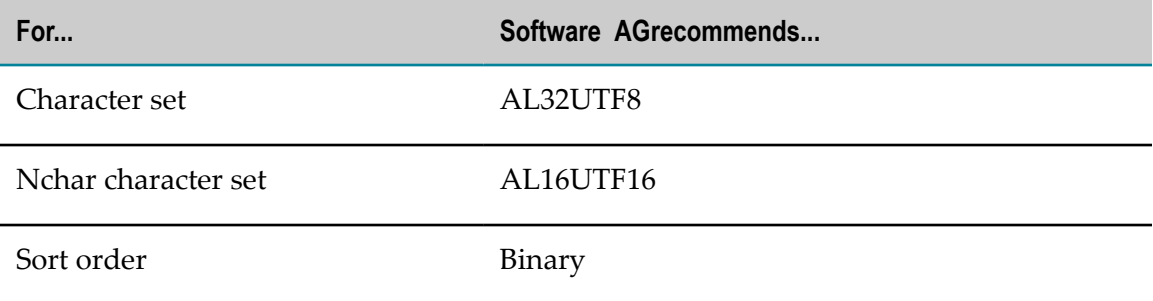

You can check database configuration and session settings by viewing the SYS.NLS\_DATABASE\_PARAMETERS or V\$NLS\_PARAMETERS parameter.

# **SQL Server**

Database schemas for SQL Server use nchar data types. SQL Server provides support for UTF-16 through its nchar data types. Since nchar data types are always in UTF-16,

you do not have to perform any special database configuration and can choose the most appropriate code page for your environment as a database character set. Software AG recommends these character sets and sort order:

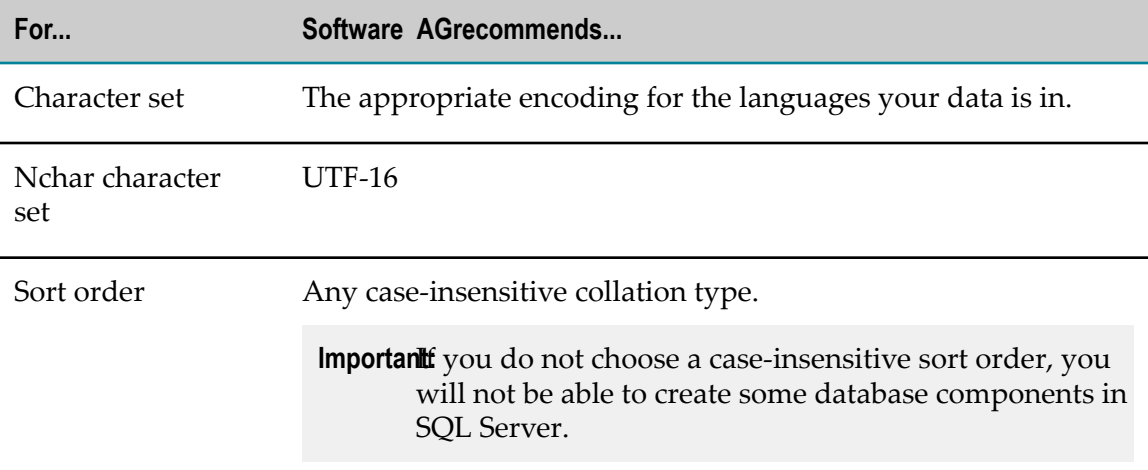

You can check the database configuration using the sp\_helpdb *database* stored procedure.

# **DB2 for LUW**

Database schemas for DB2 use character data types. DB2 supports UTF-8 for character data types and UTF-16 for graphic data types. Software AG recommends these character sets and sort order:

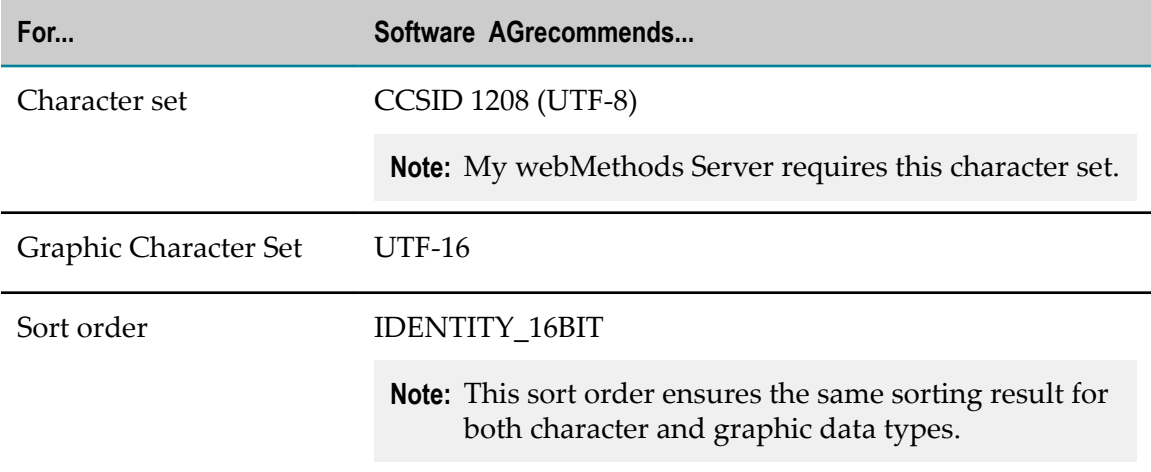

You can check the database configuration using the GET DATABASE CONFIGURATION command.

# **Page and Block Size**

Use the page and block sizes specified below for each type of RDBMS.

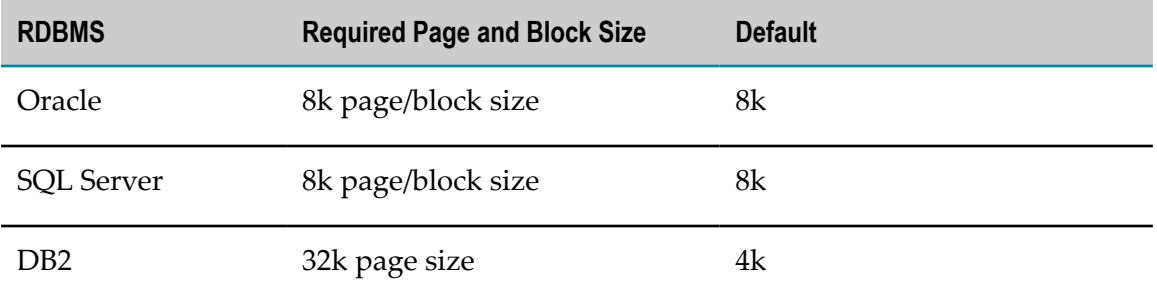

# **Set Database Options**

#### **Oracle**

For your products to function properly, you must set the NLS\_LENGTH\_SEMANTICS initialization parameter to BYTE.

**Important:** Your products use BYTE rather than CHAR semantics because BYTE is the default configuration of Oracle database and is used by most Oracle users. If you try to use your products with CHAR semantics, unexpected results might occur. For example, since CHAR semantics allow storage of longer data than BYTE semantics (for Japanese, varchar(12 byte) takes four characters in UTF8 while varchar(12 char) takes 12), using CHAR semantics could cause the buffer in some products to overflow.

# **SQL Server**

The following database settings are required for your products to function properly:

ALTER DATABASE database name SET ALLOW SNAPSHOT ISOLATION ON; ALTER DATABASE database\_name SET READ\_COMMITTED\_SNAPSHOT ON;

In addition, enable Named Pipes and TCP/IP protocols using the SQL Server Configuration Manager.

By default, SQL Server uses case-insensitive collations. If you create the My webMethods Server database component, do not change this option from the default; My webMethods Server does not support case-sensitive collations.

# <span id="page-169-0"></span>**Install the Database Component Configurator and Database Scripts**

The Database Component Configurator and database scripts are available through the Software AG Installer. For complete instructions on using the installer, see *Using the Software AG Installer*.

1. Download the Software AG Installer as instructed by your installation email from Software AG to the appropriate machine, as follows:

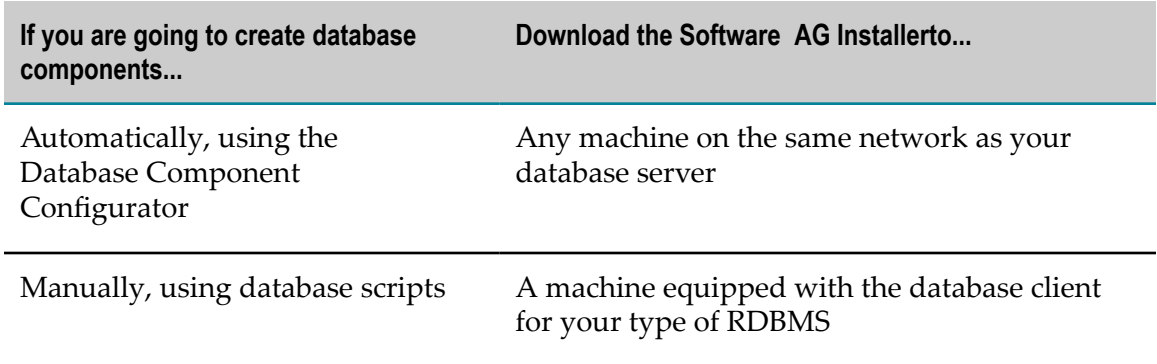

- 2. Start the installer.
- 3. In the product selection list, select **Database Configuration > Database Scripts** or **Database Component Configurator**, as desired.
- 4. The Database Component Configurator has the default environment settings shown below. If necessary, you can change them as described below.
	- a. Go to the *Software AG\_directory* \common\db\bin directory.
	- b. Open the setEnv.{bat|sh} file in the text editor and edit the fields as necessary.

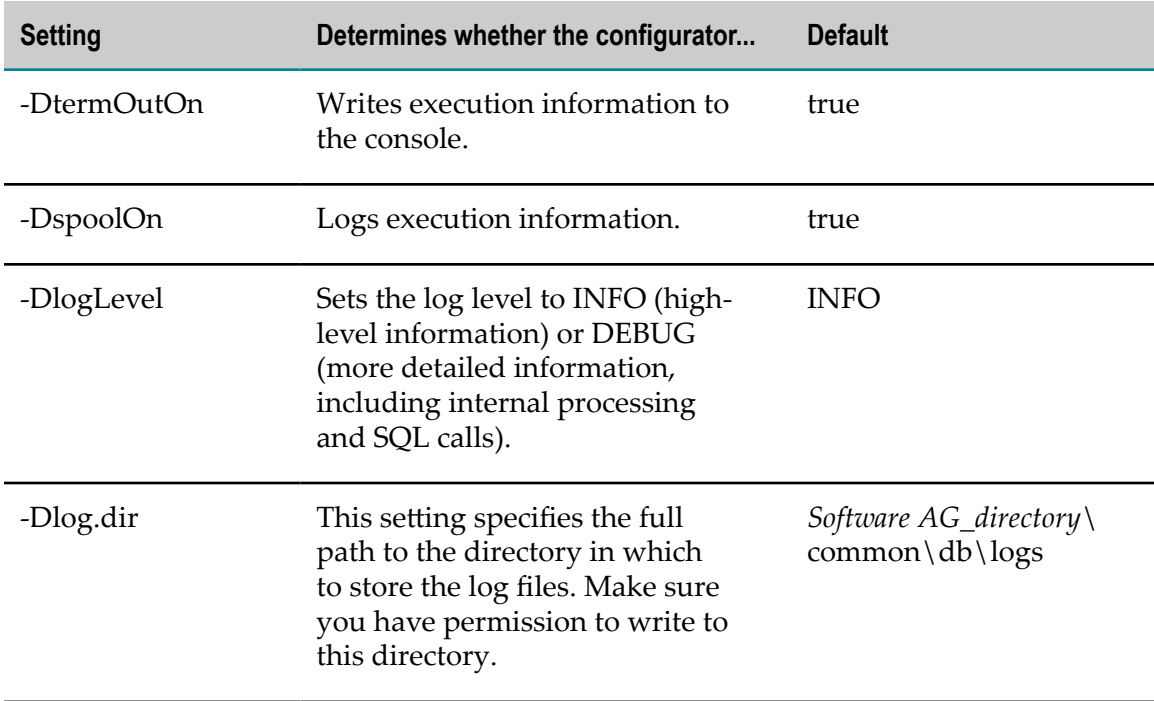

c. Save and close the file.

# <span id="page-171-0"></span>**Use the Database Component Configurator Graphical User Interface**

This section explains how to use the Database Component Configurator graphical user interface (GUI) to create or drop a database user and storage, and to create or drop database components. Each run of the configurator operates on a single schema.

You can use the Database Component Configurator GUI on all operating systems that are supported by your products. UNIX systems must have an X Windows environment.

The configurator writes execution information to the **Results** tab and to a log file named dcc\_*yyyymmddHHMMss* in the *Software AG\_directory*\common\db\logs directory.

# **Create Database Components, Database User, and Storage**

If database storage does not yet exist, you must create it either before or at the same time that you create your database components.

**Important:** When you create database components in DB2 using the Database Component Configurator, the configurator creates the schema name in all uppercase letters. Since DB2 is case sensitive for schema names, you must use all uppercase letters for the schema names when you type them in URLs for JDBC connection pools, or you will experience problems.

# **Start the Database Component Configurator GUI**

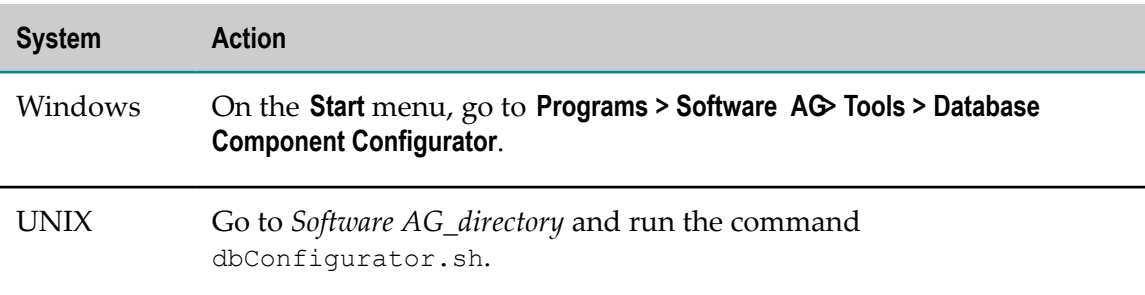

Start the Database Component Configurator GUI as follows:

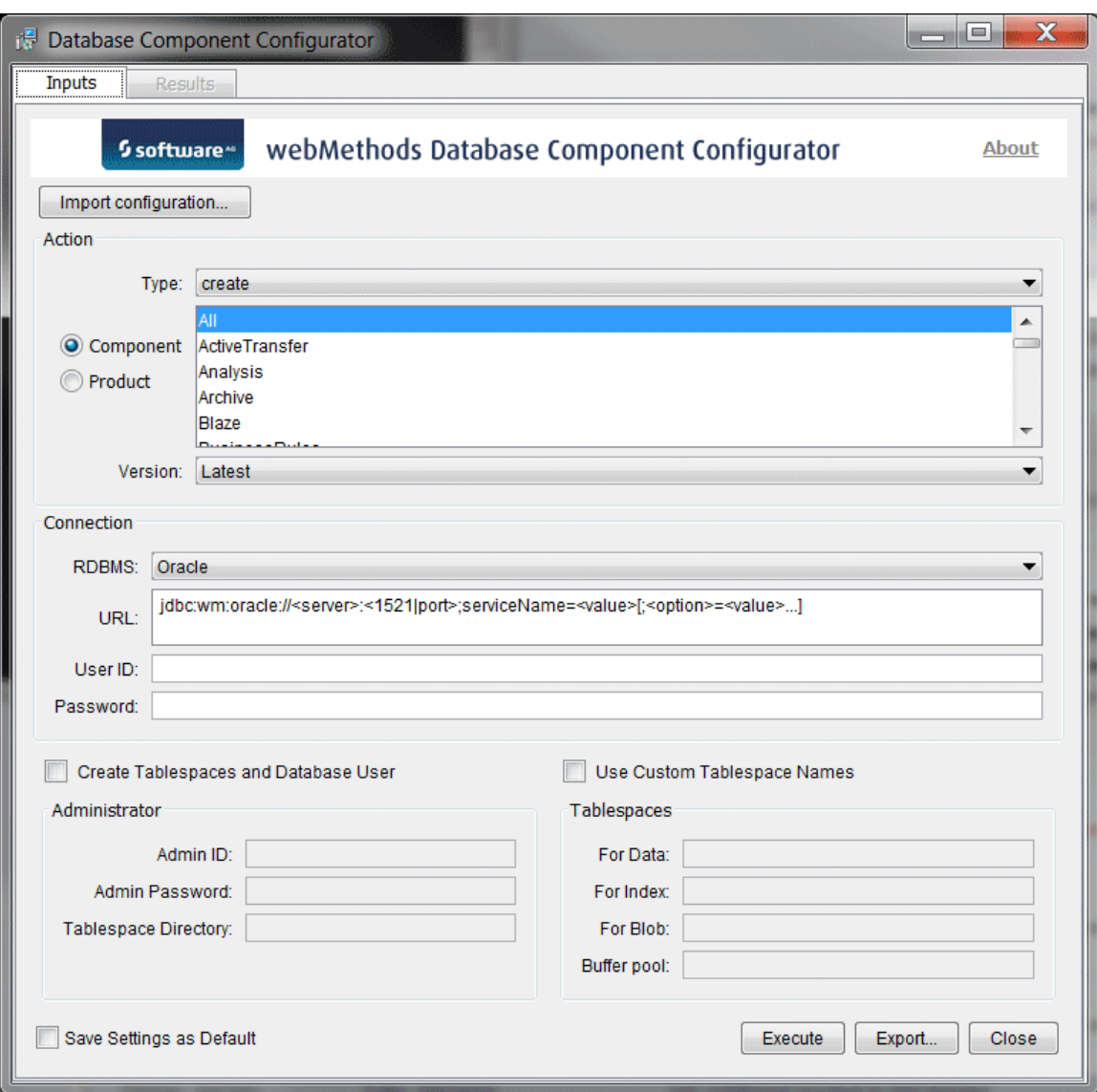

Initially, some of the fields on the **Inputs** tab show values you entered for the same fields in the Software AG Installer during product installation. You can change these values and specify other field values.

#### **Choose the Action to Perform**

In the **Action** area, in the **Type** list, click the action to perform, as follows:

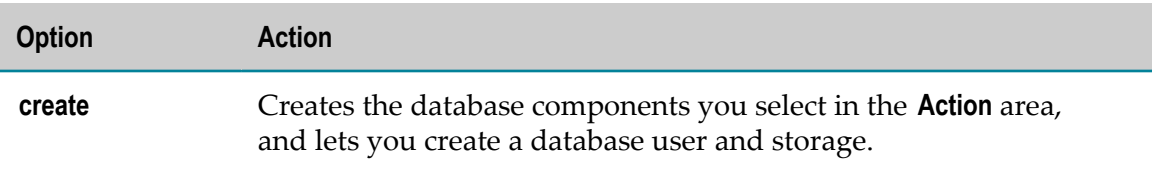

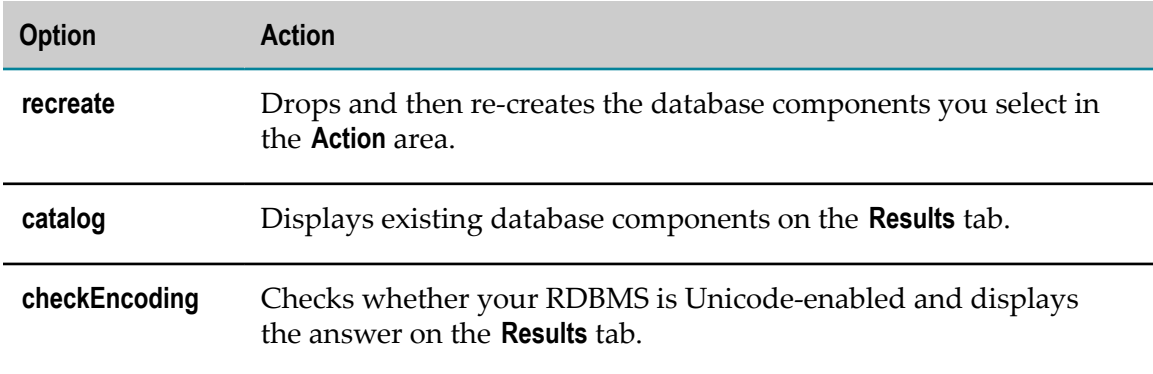

#### **Specify the Connection to the RDBMS**

Specify the connection for the configurator to use to connect to the RDBMS.

- 1. In the **RDBMS** list, click the RDBMS in which to create the database components.
- 2. In the **URL** field, provide the URL for the RDBMS. Sample URL formats for the DataDirect Connect JDBC 5.1 driver are displayed. Below is additional information for completing this field.
	- For Oracle, if you are going to create storage and the Data Purge database Ē, component, you must specify the sysLoginRole connection option on the URL (for example, ;sysLoginRole=sysdba).
	- For DB2, if you are going to create database components in a schema other than the default schema for the specified database user, you must specify these connection options in the URL, where AlternateID is the name of the default schema used to qualify unqualified database objects in dynamically prepared SQL statements:

```
;AlternateId=schema ;"InitializationString=(SET CURRENT 
PATH=current_path ,schema )"
```
- **Important:** If you are creating Optimize database components (that is, Analysis and ProcessTracker), you must specify *schema* using all uppercase letters. In addition, you must specify the options CreateDefaultPackage=true, ReplacePackage=true, and DynamicSections=3000. These settings will affect all database components in the same schema or database.
- For information about options supported by the DataDirect Connect JDBC 5.1 driver used by your products, including options that support clustering, data encryption (SSL), and different authentication methods, see *DataDirect Connect for JDBC User's Guide and Reference 5.1*, available on the Software AG Documentation website.
- 3. In the **User ID** and **Password** fields, your entries depend on the task you are going to perform, as described below.

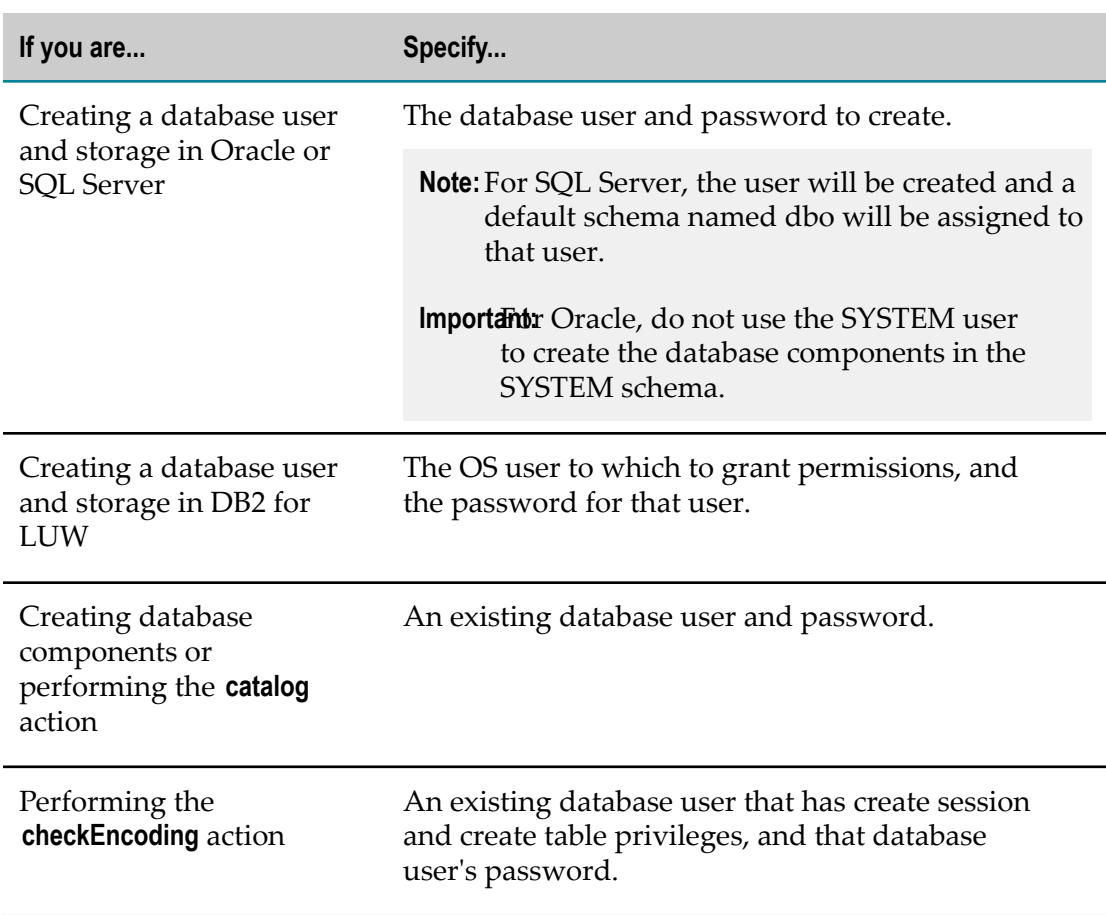

#### **Note:** You can choose to specify this authentication information in the URL, using DataDirect options, rather than in these fields.

#### **Create Database Components, Database User, and Storage**

If you selected **create** in the **Action Type** list, do the following In the **Action** area:

- 1. Select the database components to create. You can use any of the options below.
	- **Click Component** and select one or more database components to create. You can select **All** to create all database components.
	- Click **Product** and select one or more products whose database components to create. You can see the list of database components for a product by clicking **Product**, clicking **print** in the **Action Type** list, clicking **Execute**, and then clicking the Results tab.
- 2. Select from the **Version** list as follows:

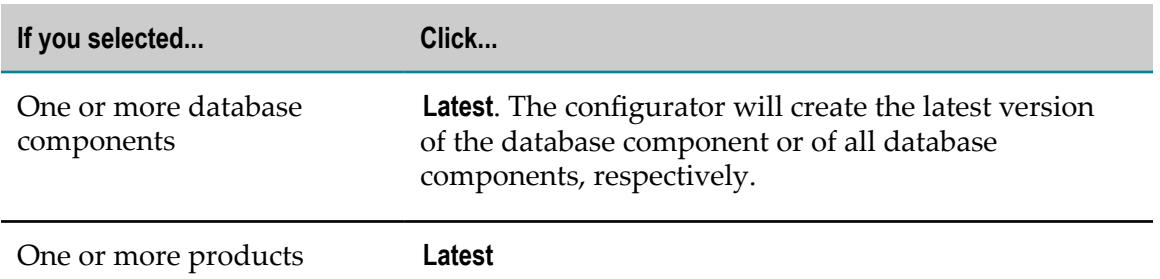

- 3. If you want to also create the database user and storage, follow the steps below.
	- a. Select the check box labeled as follows:

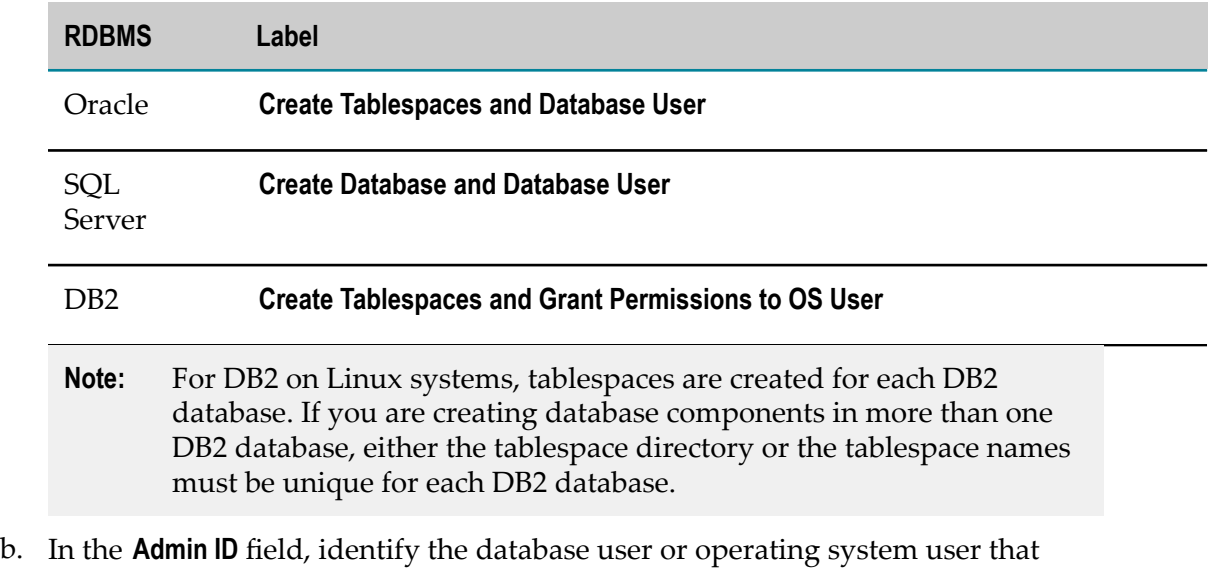

- has database administrator credentials to create the database user and storage. Supply the password for the user in the **Admin Password** field.
- c. The next field and your entry depend on your RDBMS.

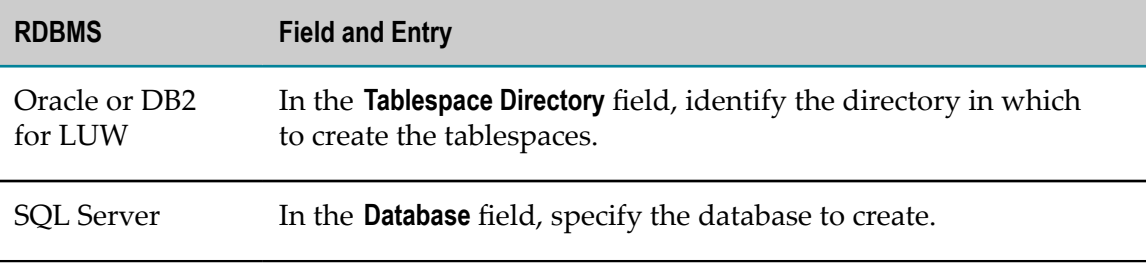

- 4. For Oracle or DB2 for LUW, you can select the **Use Custom Tablespace Names** check box and specify custom tablespace names in the fields.
	- For Oracle, the custom tablespace names will replace the defaults WEBMDATA and WEBMINDX.

For DB2 for LUW, the custom tablespace names will replace the defaults L. WEBMDATA, WEBMINDX, and WEBMBLOB. You can also specify a custom name to use for the buffer pool for your products (WEBMBUFF by default).

**Note:** Your products support all tablespace configurations deployed by users.

#### **Execute the Specified Action**

- 1. If you intend to run the configurator more than once, you can set the current field values as the defaults for subsequent runs by clicking **Save Settings as Default**. You can also export field values to .xml files by clicking **Export**, then later import the values from a file by clicking **Import Configuration**. In each case, the values for the two **Password** fields are not saved.
- 2. Click **Execute**. The execution information is displayed on the **Results** tab and is written to the log file dcc\_yyyymmddHHMMss in the *Software* AG\_directory \common \db\logs directory.

# **Drop Database Components**

- 1. Shut down all products that are connected to the database components you want to drop, and back up the database components.
- 2. Start the Database Component Configurator GUI as follows:

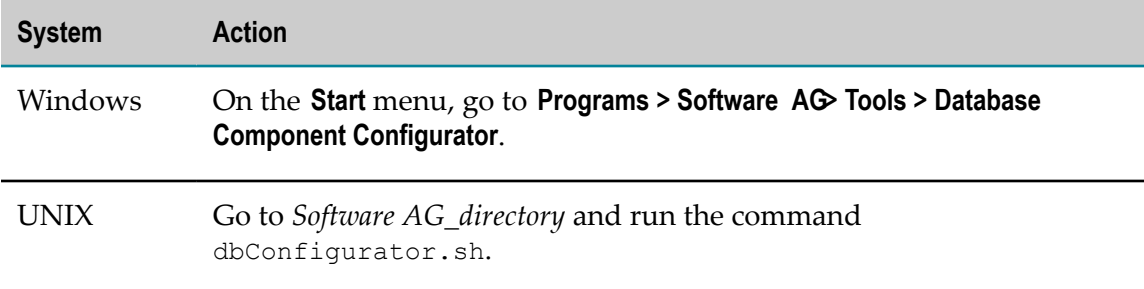

3. In the **Action** area, in the **Type** list, click the action to perform, as follows:

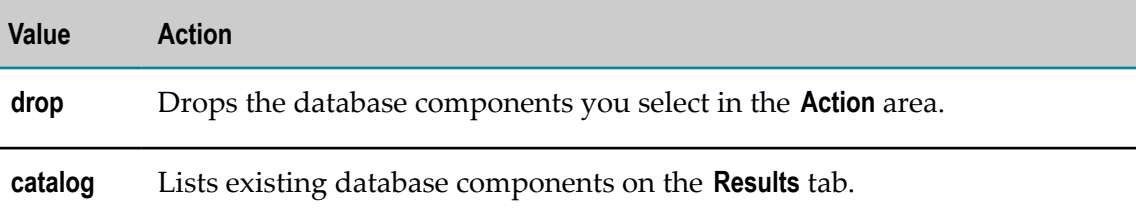

4. In the **Connection** area, specify the connection for the configurator to use to connect to the RDBMS, as follows:

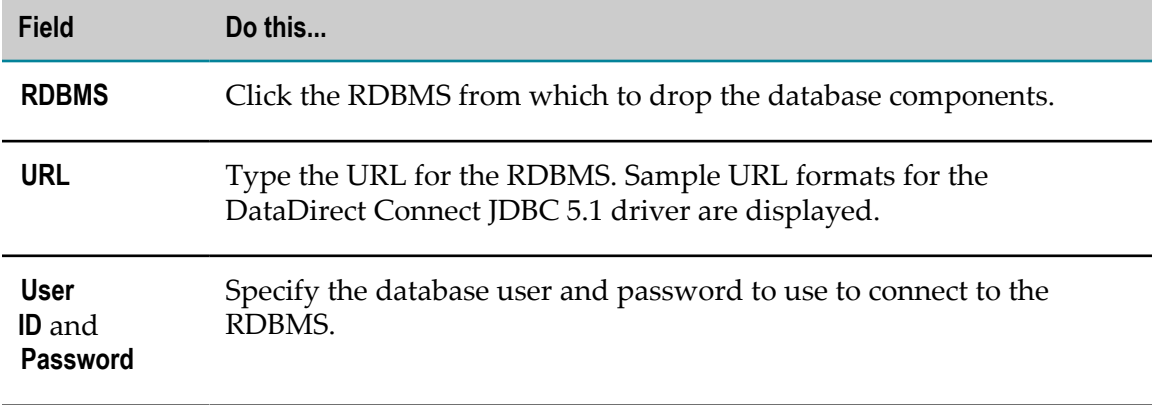

- 5. In the **Action** area, select the database components to drop, or the products whose database components to drop.
- 6. In the **Action** area, select from the **Version** list as follows:

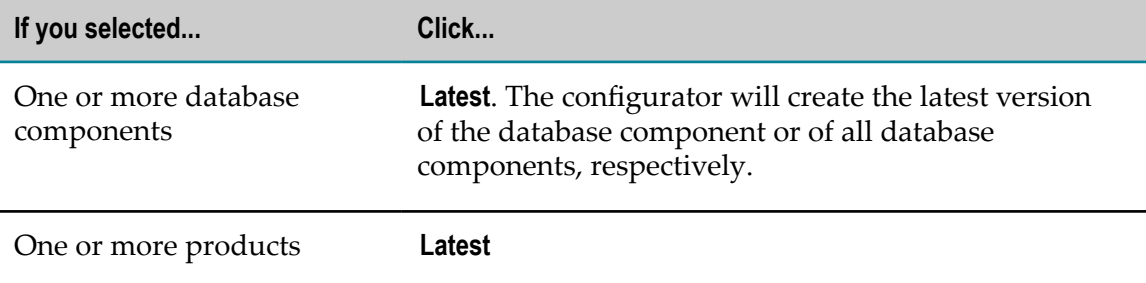

7. Click **Execute**. The execution information is displayed on the **Results** tab and is written to the log file dcc\_yyyymmddHHMMss in the *Software* AG\_directory \common \db\logs directory.

# **Drop the Storage and Revoke Database User Permissions**

If you have dropped all database components in a schema, you can drop the storage and revoke the database user permissions.

1. Start the Database Component Configurator GUI as follows:

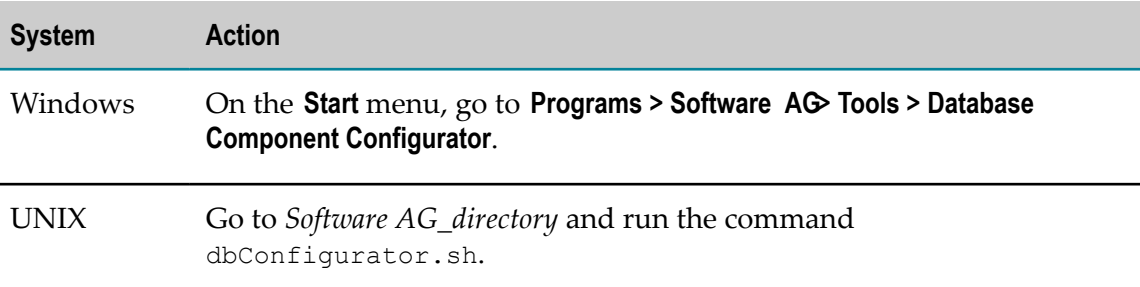

2. In the **Action Type** list, click **drop**.

- 3. In the **Action** area, click **Component** and select **All**.
- 4. In the **Connection** area, specify the connection for the configurator to use to connect to the RDBMS, as follows:

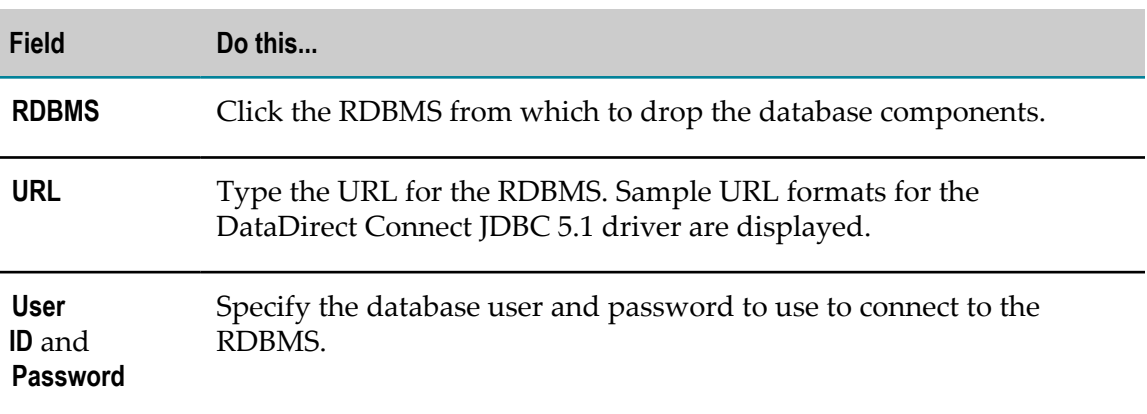

- 5. Select the **Drop tablespaces and database user** check box.
	- a. In the **Admin ID** field, identify the database user or operating system user that has database administrator credentials to drop the database user and storage. Supply the password for the database user in the **Admin password** field.
	- b. The next field depends on your RDBMS.

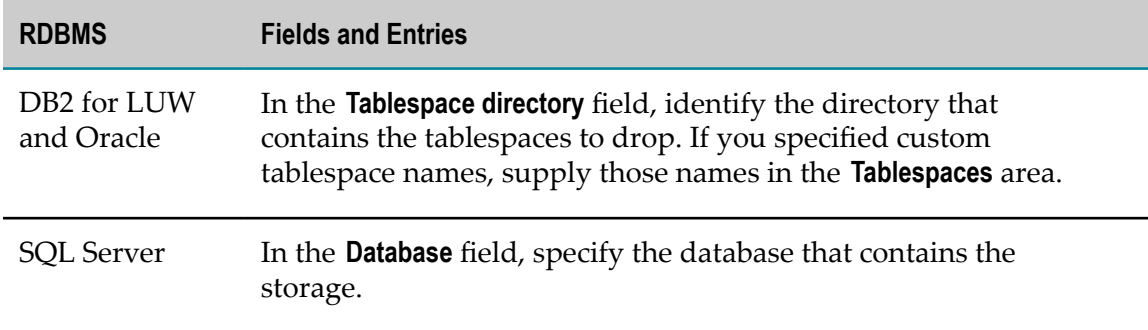

6. Click **Execute**. The execution information is displayed on the **Results** tab and is written to the log file dcc\_yyyymmddHHMMss in the *Software* AG\_directory \common \db\logs directory.

# <span id="page-178-0"></span>**Use the Database Component Configurator Command Line Interface**

This section explains how to use the Database Component Configurator command line interface to create or drop a database user and storage, and to create or drop database components. Each run of the configurator operates on a single schema. If database storage does not yet exist, you must create it before you create your database components.

You can use the Database Component Configurator command line interface on all operating systems that are supported by your products.

**Important:** When you create database components in DB2 using the Database Component Configurator, the configurator creates the schema name in all uppercase letters. Since DB2 is case sensitive for schema names, you must use all uppercase letters for the schema names when you type them in URLs for JDBC connection pools, or you will experience problems.

Before dropping any database component, shut down all products that are connected to the database component.

If you have dropped all the database components from a schema, you can drop the storage and revoke the database user permissions.

# **Database Component Configurator Command**

You can perform an action on one database component or on all database components, or on the database components for one product, using the command below. You run the command from the *Software AG\_directory*\common\db\bin directory.

#### Main Parameters

```
dbConfigurator.{bat|sh} {-a|--action} action
{- d|-- dbms}{oracle|sqlserver|db2luw|db2i} 
{{-c|--component} db_component {-v|--version} version
{-l|--url} RDBMS_URL
{-u|--user} db_user {- p|--password} password
[{-au|--admin_user} db_admin_user {-ap|--admin_password} password ]
```
#### Additional Parameters

```
[{-tsdata|--tablespacefordata} data_tspace_name ] 
[{-tsindex|--tablespaceforindex} index_tspace_name ] 
[{-tsblob|--tablespaceforblob} BLOB_tspace_name ] 
[{-b|--bufferpool} buffer_pool_name ] 
[-t|--tablespacedir directory ] 
[-n|--dbname database_name ] 
[{-e|--export|-i|--import} {-dir|--configdir} directory
{-file|--configfile} file_name ] 
[-r|--runCatalog] 
[-h|--help] 
[-ab|--about] 
[-pa|--printActions] [-pd|--printDatabase] [-pc|--printComponents] 
[-pp|--printProducts] [-pe]
```
The parameters and their possible values are explained below.

# **Main Parameters**

{-a|--action} *action* - action to perform. You can specify the values below.
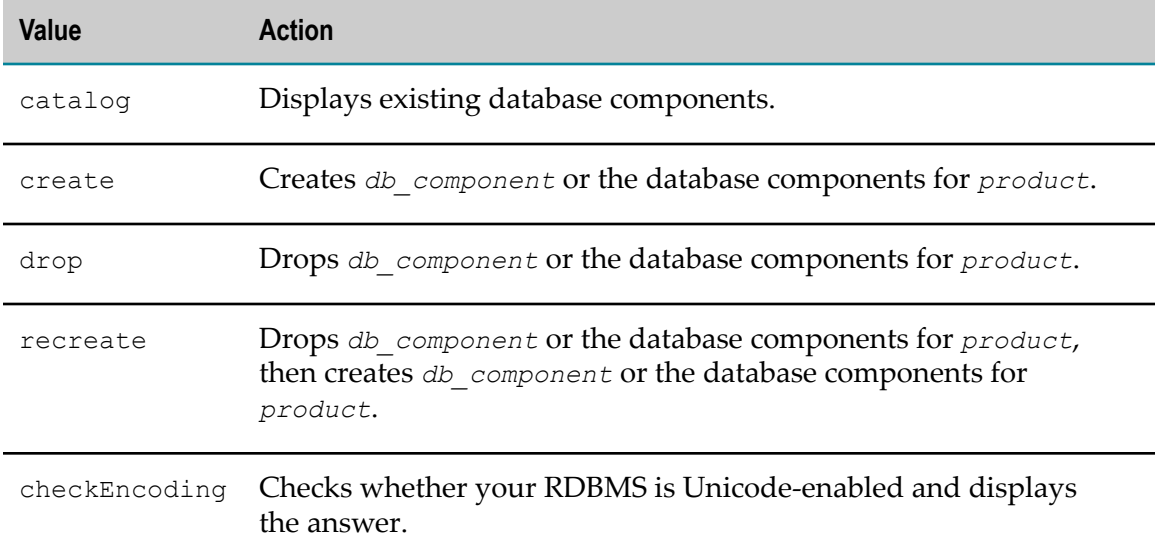

{*-*d|*--*dbms} {oracle|sqlserver| db2luw} - RDBMS on which to perform *action*. You can specify the values below.

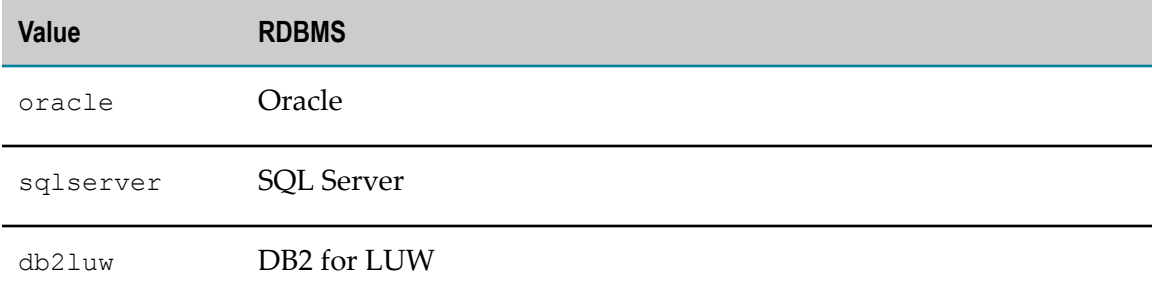

{-c|--component}*db\_component* {-v|--version}*version* - database component version for which to perform *action*. For *db\_component*, you can specify one or more database component codes or names. You can see the list of database component codes and names by specifying  $-c$  all with the print action. If you want to specify multiple codes or names, use commas as separators. For *version*, you can specify the value latest. If you specified one database component for *db\_component*, perform *action* for the latest version of *db\_component*. If you specified multiple database components or ALL for *db\_component*, you must specify latest for *db\_component\_version*. The configurator will create the latest version of each database component.

{-pr|--product}*product* {-v|--version}*release* - product release associated with the database components for which to perform *action*. For *product*, you can specify one or more product codes or names, or ALL. You can see the list of database components for a *product* by specifying this parameter with the print action. If you want to specify multiple codes or names, use commas as separators. For *release*, you can specify the values below.

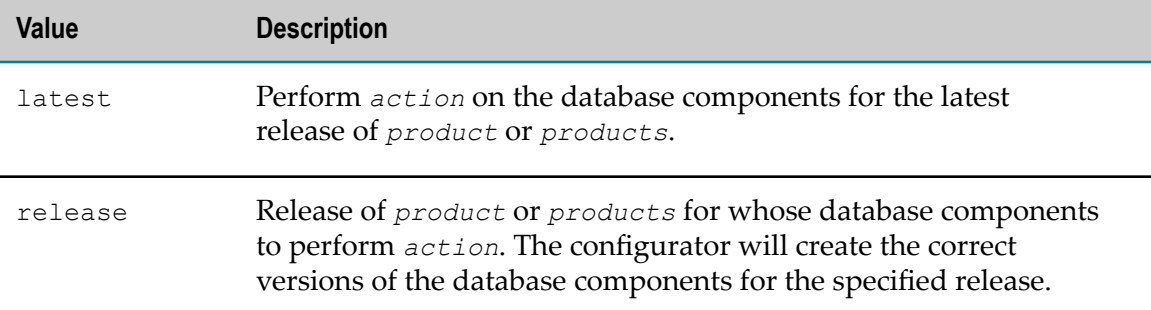

{-l|--url} *RDBMS\_URL* - URL for the RDBMS. For information about options supported by the DataDirect Connect JDBC 5.1 driver used by your products, see *DataDirect Connect for JDBC User's Guide and Reference 5.1*, available on the Software AG Documentation website. When working with database components on UNIX systems, you must enclose the URL in double quotes. You can specify the values below.

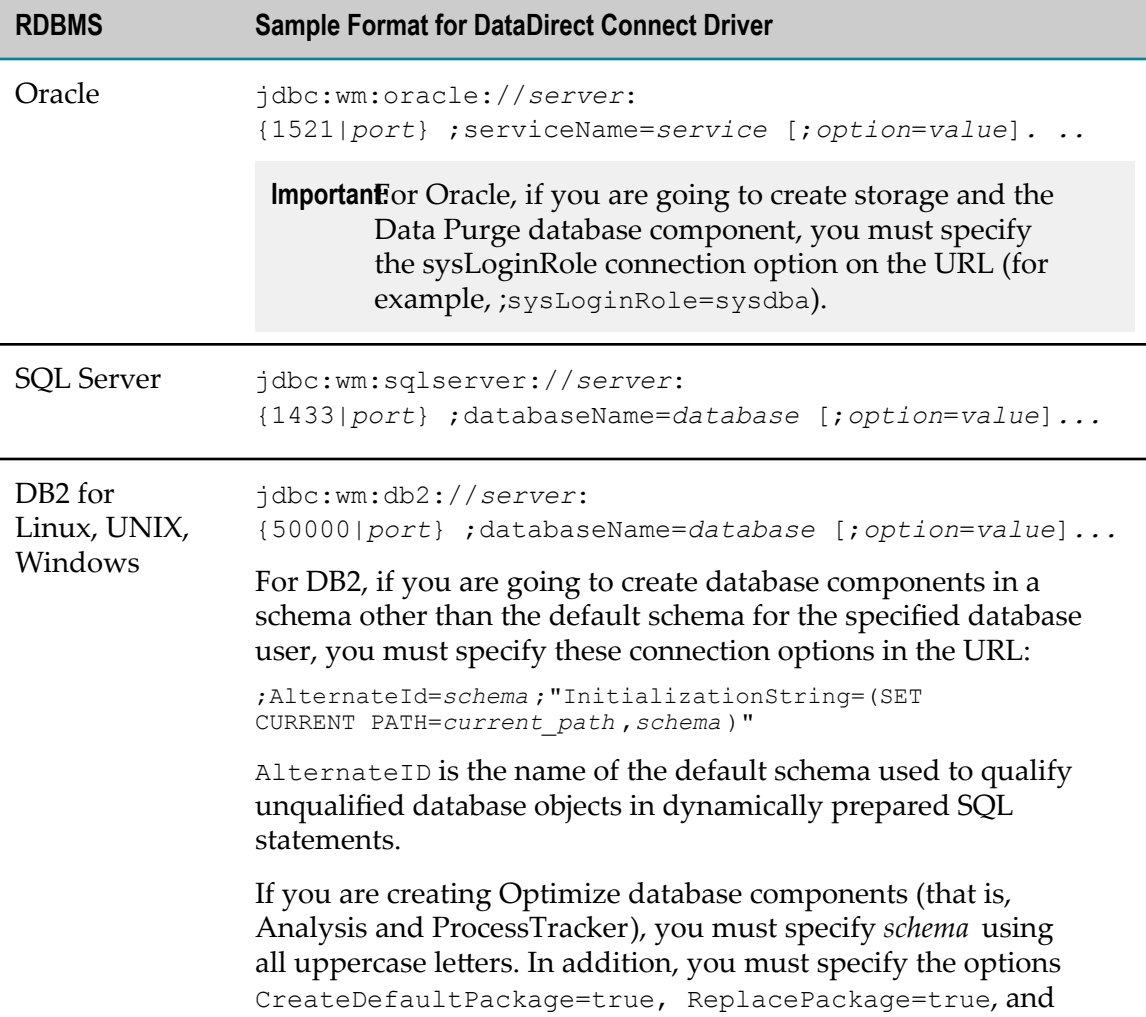

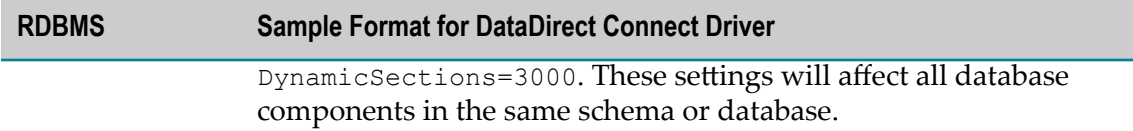

{-u|--user} *db\_user* {*-*p|--password}*password* - depends on the *action* you are performing.

**Note:** You can choose to specify this authentication information in the URL, using DataDirect options, rather than in these parameters.

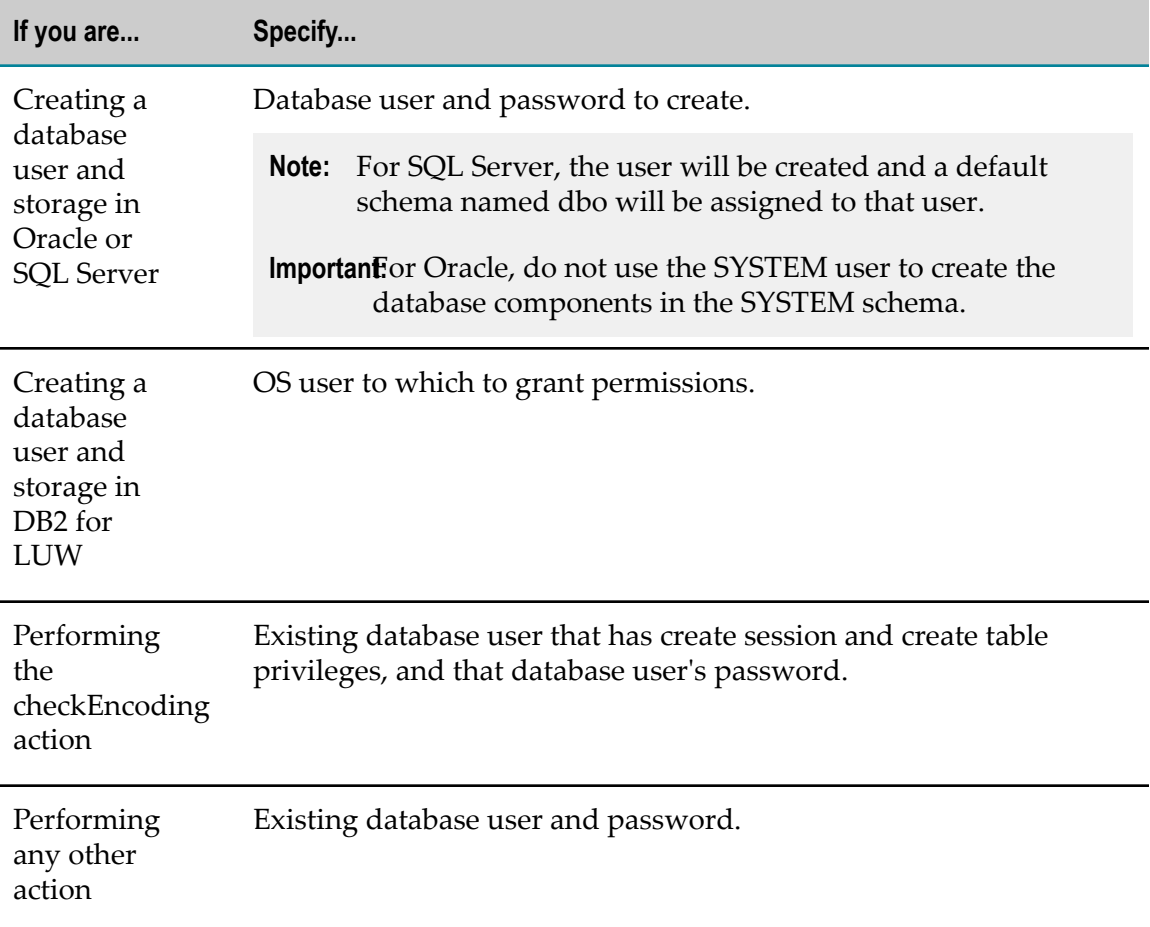

[{-au|--admin\_user}*db\_admin\_user* {-ap|--admin\_password}*password*] - if you are going to create a database user and storage, or drop storage and revoke the database user permissions, database user or operating system user and password that has the necessary database administrator credentials.

#### **Additional Parameters**

```
[{-tsdata| --tablespacefordatadata_tspace_name] [{-
tsindex|-- tablespaceforindex}index_tspace_name] [{-tsblob|--
tablespaceforblob}BLOB_tspace_name] [{-b|--bufferpool}buffer_pool_name]
```
- if you are going to create database components in Oracle and DB2 for LUW, you can specify custom tablespace names. Your products support all tablespace configurations deployed by users. For Oracle, the custom tablespace names will replace the defaults WEBMDATA and WEBMINDX. For DB2 for LUW, the custom tablespace names will replace the defaults WEBMDATA, WEBMINDX, and WEBMBLOB. You can also specify a custom name to use for the buffer pool (WEBMBUFF by default). For Oracle or DB2 for LUW, if you are going to drop storage and revoke the database user permissions, provide the custom tablespace names.

[-t|--tablespacedir*directory*] - if you are going to create a database user and storage, and want to create a tablespace directory for DB2 for LUW or Oracle, full path to the directory. For DB2 on Linux systems, tablespaces are created for each DB2 database. If you are creating database components in more than one DB2 database, either the tablespace directory or the tablespace names must be unique for each DB2 database. If you are going to drop storage and revoke the database user permissions or DB2 for LUW or Oracle, identify the directory that contains the tablespaces to drop.

[-n|--dbname*database\_name*] - if you are going to create a database user and storage in SQL Server, name of the target database. If you are going to drop storage and revoke the database user permissions in SQL Server, identify the database that contains the storage.

{-e|--export} {-dir|--configdir}*directory* {-file|--configfile} *file\_name* - exports values for all required parameters except the password parameters to an .xml file.

{-i|--import} {-dir|--configdir}*directory* {-file|--configfile}*file\_name* - imports values for all parameters from an .xml file. Password parameters are not saved, so you must specify them on the command.

[-r|--runCatalog] - runs the catalog action at the end of every execution.

[-h|--help] - lists command line interface help.

[-ab|--about] - lists information about the Database Component Configurator.

[-pa|--printActions] - lists the actions you can perform, like create or drop.

[-pd|--printDatabase] - lists RDBMS the configurator supports.

[-pc|-- printComponents] - lists database components the configurator supports.

[-pp|--printProducts] - lists products the configurator supports.

[-pe] - lists command line interface examples.

### **Examples**

**Important:** On UNIX systems, you must enclose the RDBMS URL in your commands in double quotes.

#### **Create the Database User and Storage**

This command creates the database user and the two tablespaces (default names) for Oracle:

```
dbConfigurator.bat -a create -d oracle -c storage -v latest 
-l jdbc:wm:oracle://DBserver:1521;serviceName=myservicename -au adminuser 
-ap adminpass -u webmuser -p w3bmpass -t tablespace_dir
```
This command creates the database user and the two tablespaces (custom names) for Oracle:

```
dbConfigurator.bat -a create -d oracle -c storage -v latest 
-l jdbc:wm:oracle://DBserver:1521;serviceName=myservicename -au adminuser 
-ap adminpass -u webmuser -p w3bmpass -t tablespace_dir -tsdata MYDATA 
-tsindex MYINDEX
```
This command creates the database and database user for SQL Server:

```
dbConfigurator.bat -a create -d sqlserver -c storage -v latest 
-l jdbc:wm:sqlserver://DBserver:1433;databaseName=master -u webmuser -p w3bmpass 
-au sa -ap sa password -n webmdb
```
This command creates the buffer pool and tablespaces (default names), and grants permissions for DB2:

```
dbConfigurator.bat -a create -d db2luw -c storage -v latest 
-l jdbc:wm:db2://vmxpdb01:50000;databaseName=amol -u webmuser -au adminuser 
-ap admin_password -t tablespace_dir
```
This command creates the buffer pool and tablespaces (custom names), and grants permissions for DB2:

```
dbConfigurator.bat -a create -d db2luw -c storage -v latest 
-l jdbc:wm:db2://vmxpdb01:50000;databaseName=amol -u webmuser -au adminuser 
-ap admin password -t tablespace dir -tsdata MYDATA -tsindex MYINDEX
-tsblob MYBLOB -b MYBUFF
```
#### **Drop the Storage and Revoke Database User Permissions**

If you drop all database components in a schema, you can drop the storage and revoke the database user permissions.

This command drops the two tablespaces (default names) for Oracle:

```
dbConfigurator.bat -a drop -d oracle -c storage -v latest 
-l jdbc:wm:oracle://DBserver:1521;serviceName=myservicename -au adminuser 
-ap adminpass -u webmuser -p w3bmpass -t tablespace_dir
```
This command drops the two tablespaces (custom names) for Oracle:

```
dbConfigurator.bat -a drop -d oracle -c storage -v latest 
-l jdbc:wm:oracle://DBserver:1521;serviceName=myservicename -au adminuser 
-ap adminpass -u webmuser -p w3bmpass -t tablespace_dir -tsdata MYDATA 
-tsindex MYINDEX
```
This command drops the database for SQL Server:

```
dbConfigurator.bat -a drop -d sqlserver -c storage -v latest 
-l jdbc:wm:sqlserver://DBserver:1433;databaseName=master -u webmuser 
-p w3bmpass -au sa -ap sa_password -n webmdb
```
This command drops the buffer pool and tablespaces (default names), and revokes permissions for DB2:

```
dbConfigurator.bat -a drop -d db2luw -c storage -v latest 
-l jdbc:wm:db2://vmxpdb01:50000;databaseName=amol -u webmuser -au adminuser 
-ap admin_password -t tablespace_dir
```
This command drops the buffer pool and tablespaces (custom names), and revokes permissions for DB2:

```
dbConfigurator.bat -a drop -d db2luw -c storage -v latest 
-l jdbc:wm:db2://vmxpdb01:50000;databaseName=amol -u webmuser -au adminuser 
-ap admin_password -t tablespace_dir -tsdata MYDATA -tsindex MYINDEX 
-tsblob MYBLOB -b MYBUFF
```
#### **Create Database Components**

This command creates the latest version of the ProcessAudit and ProcessEngine database components in Oracle:

```
dbConfigurator.bat -a create -d oracle -c processaudit,processengine -v latest 
-l jdbc:wm:oracle://DBserver:1521;serviceName=myservicename 
-u webmuser -p w3bmpass
```
This command recreates (drops and then creates) the latest versions of all database components in SQL Server:

```
dbConfigurator.bat -a recreate -d sqlserver -c all -v latest 
-l jdbc:wm:sqlserver://DBserver:1433;databaseName=webmdb -u webmuser -p w3bmpass
```
This command displays the database components that currently exist in DB2 for LUW:

```
dbConfigurator.bat -a catalog -d db2udb 
-l jdbc:wm:db2://DBserver:50000;databaseName=webmdb -u webmuser -p w3bmpass
```
This command creates the latest database components in DB2 when creating in ALTSCHEMA rather than the default schema for the specified database user:

```
dbConfigurator.bat -a create -d db2luw -c all -v latest 
-l "jdbc:wm:db2://DBserver:50000;databaseName=webmdb 
;AlternateId=ALTSCHEMA;InitializationString=\SET CURRENT 
PATH=current_path ,ALTSCHEMA\" -u webmuser -p w3bmpass
```
#### **Drop Database Components**

Before dropping, shut down all products that are connected to the database component and back up the database component.

You cannot drop the Component Tracker database component using the configurator; you must use a script. For instructions, see ["Use the Database Scripts" on page 187.](#page-186-0)

This command drops the latest ProcessAudit and ProcessEngine database components from Oracle:

```
dbConfigurator -a drop -d oracle -c processaudit,processengine -v latest 
-l jdbc:wm:oracle://myserver:1521;serviceName=myservicename -u webmuser 
-p w3bmpass
```
This command drops the latest versions of all database components from SQL Server:

```
dbConfigurator.bat -a drop -d sqlserver -c core -v latest 
-l jdbc:wm:sqlserver://myserver:1433;databaseName=webmdb -u webmuser -p w3bmpass
```
The command drops the latest version of the Analysis database component from DB2 for LUW:

```
dbConfigurator.bat -a drop -d db2luw -c analysis -v latest 
-l jdbc:wm:db2://DBserver:50000;databaseName=webmdb -u webmuser -p w3bmpass
```
This command drops the latest version of the Analysis database component from DB2 when dropping from ALTSCHEMA rather than the default schema for the specified database user:

```
dbConfigurator.bat -a drop -d db2luw -c analysis -v latest 
-l jdbc:wm:db2://DBserver:50000;databaseName=webmdb;AlternateId=ALTSCHEMA 
;"InitializationString=(SET CURRENT PATH=current_path ,ALTSCHEMA)" -u webmuser 
-p w3bmpass
```
# <span id="page-186-0"></span>**Use the Database Scripts**

This section explains how to use database scripts provided by Software AG to create storage, create a database user and grant database user permissions, drop storage and revoke database user permissions, and create or drop database components.

If database storage does not yet exist, you must create it before you create your database components.

#### **Modify Storage Convention**

By default, all database components follow this storage convention:

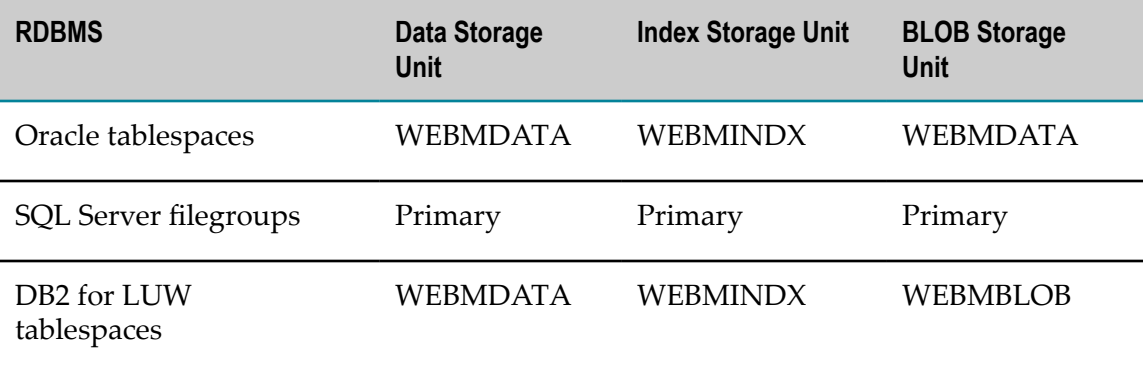

If you want to use a different storage convention when you create database components, do the following:

- 1. Go to the *Software AG\_directory* \common\db\scripts directory.
- 2. Copy the creation scripts for your RDBMS to another directory.
- 3. Modify the values listed in the table above in the creation scripts.

**Note:** Commercial and public domain utilities provide search and replace functionality across subdirectories. Your products support all tablespace configurations deployed by users.

### **Run the Database Scripts**

You run the database scripts from your database client. By default, the scripts are stored in the *Software AG\_directory*\common\db\scripts directory. If you modified the storage conventions, the creation scripts are stored in the directory to which you copied them.

To determine which scripts to run, go to the *Software AG\_directory*\common\db\bin directory and run the appropriate command below. The order in which the scripts are listed is the order in which you should run them. For explanations of the parameters in the commands below, see [" Database Component Configurator Command" on page](#page-179-0) [180](#page-179-0).

### **Create a Database User and Storage**

To list the scripts for creating a database user and storage, run this command:

```
dbConfigurator.{bat|sh} -a print -d {oracle|sqlserver|db2luw|db2i} -c storage 
-v latest
```
### **Drop Storage and Revoke Database User Permissions**

If you have dropped all database components from a schema, you can drop the database user and storage.

To list the scripts for dropping storage and revoking database user permissions, run this command:

```
dbConfigurator.{bat|sh} -a print -d {oracle|sqlserver|db2luw|db2i} -cstorage 
-v latest
```
### **Create Database Components**

To list the scripts for creating individual database components, or all database components, run the appropriate command below.

```
dbConfigurator.{bat|sh} -a print -d {oracle|sqlserver|db2luw|db2i} 
-c db_component -v db_component_version
```
To list the scripts for creating the database components for a certain product, run this command:

```
dbConfigurator.{bat|sh} -a print -d {oracle|sqlserver|db2luw|db2i} -pr product
-v product_release
```
### **Drop Database Components**

Before dropping, shut down all products that are connected to the database component and back up the database component.

To list the scripts for dropping individual database components, or all database components, run this command:

```
dbConfigurator.{bat|sh} -a print -d {oracle|sqlserver|db2luw|db2i} 
-c db_component -v db_component_version
```
To list the scripts for dropping the database components for a certain product, run this command:

```
dbConfigurator.{bat|sh} -a print -d {oracle|sqlserver|db2luw|db2i} -pr product
-v product_release
```
### **Connect Products to Database Components**

This section explains how to define the following database connections, if you did not define them during installation, or if you want to modify the database connections you set during installation:

- $\Box$ From Integration Server or products it hosts to the ActiveTransfer, Archive, BusinessRules, CloudStreamsEvents, CrossReference, DocumentHistory, ISInternal, ISCoreAudit, MediatorEvents, MobileSupport, ProcessAudit, ProcessEngine, Staging and Reporting, and TradingNetworks and TradingNetworksArchive database components.
- From Integration Server to the central user management feature in My webMethods Server. This feature allows My webMethods Server users to access Integration Server, enables Integration Server to delegate user management to My webMethods Server, and enables My webMethods Server's user interfaces to call Integration Server services.

For instructions on defining the database connections for other products, if you did not define them during installation, or if you want to modify the database connections you set during installation, see the following:

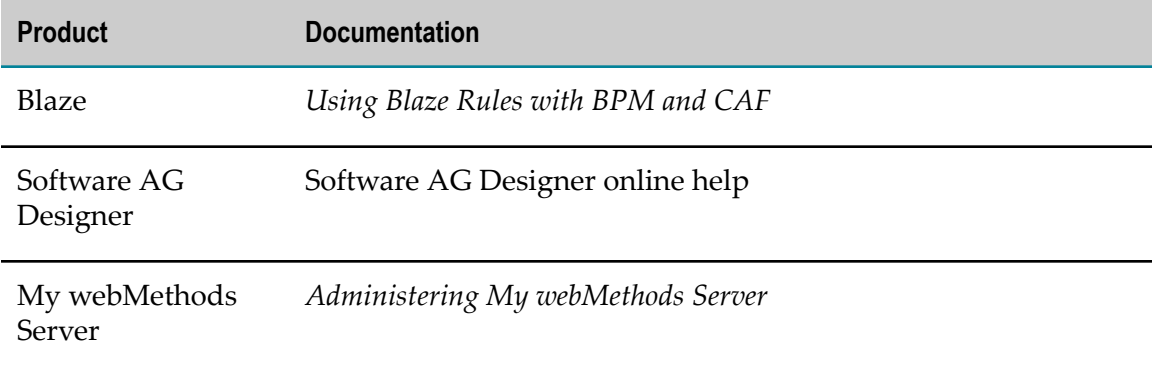

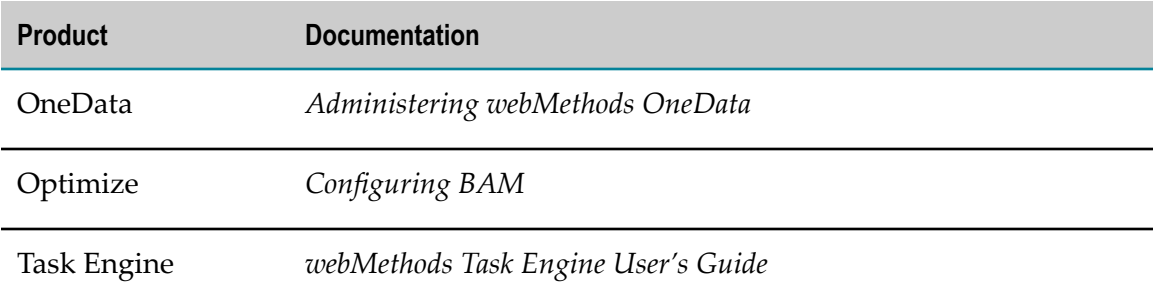

#### **Database Connections for Integration Server and Hosted Products**

You use Integration Server Administrator to connect Integration Server to database components, as follows:

- $\Box$ You define *JDBC database connection pools* in Integration Server Administrator. Each pool defines the connection to a database server that hosts database components.
- Integration Server Administrator provides *functions* that correspond to most database components (for example, IS Core Audit Log function that corresponds to the ISCoreAudit database component, a Cross Reference function that corresponds to the CrossReference database component, and so on). You direct each function to write to its database components by pointing the function at the appropriate connection pool.

During Integration Server installation, if you chose an external RDBMS for the Integration Server database components and supplied the database connection parameters, the installer automatically did the following:

- Configured Integration Server to write to the external RDBMS.
- Created a default connection pool from the Integration Server database connection parameters you supplied.
- Pointed the Cross Reference, Distributed Locking, Document History, IS Internal, IS n. Core Audit Log, Process Audit Log, and Process Engine functions at that pool.
	- **Note:** If you created the MediatorEvents database component, you created it in the same schema or database as the IS Core Audit Log. Integration Server therefore writes to the MediatorEvents database component using the IS Core Audit Log function. Similarly, if you created the BusinessRules database component, you created it in the same schema or database as the Process Audit Log. Integration Server therefore writes to the BusinessRules database component using the Process Audit Log function. There is no separate function for the MediatorEvents or BusinessRules database component.

You can edit the default connection pool using the instructions in this section, or you can create separate pools and redirect individual functions to use them. At run time, Integration Server creates a separate instance of the appropriate connection pool for each database component.

You also use Integration Server Administrator to connect other products to database components, as follows:

- During Trading Networks Server installation, you supplied the database connection  $\overline{\phantom{a}}$ parameters for the TradingNetworks database component. The installer created a connection pool from those parameters and pointed the Trading Networks function at that pool. You can edit the connection using Integration Server Administrator and the instructions below. The same is true for ActiveTransfer Server and Mobile Support.
- If you created the CloudStreamsEvents database component, you must point that function at a connection pool. The same is true for the Archive, Staging, and Reporting database components.
- You must point the Simulation function at the connection pool for the Reporting database component.
- Integration Server can authenticate clients using internally-defined user and group information, or it can use the My webMethods Server central user management feature. To use the latter, and to use the single sign on feature for My webMethods Server, Integration Server must have a connection pool that points to the My webMethods Server database component, and the CentralUsers function in Integration Server must point at that connection pool.

If you installed My webMethods Server in the same directory as Integration Server, the installer created a connection pool from the My webMethods Server database parameters you supplied and pointed the CentralUsers function at that pool. If you installed My webMethods Server in a different directory from Integration Server, you must create the connection pool and point the CentralUsers function at that pool using Integration Server Administrator and the instructions below.

### **Define an Integration Server Connection Pool**

- 1. Start Integration Server, open Integration Server Administrator, and go to the **Settings > JDBC Pools** page.
- 2. On the **Settings > JDBC Pools** page, click **Create a new Pool Alias Definition** and complete the fields as described in the Integration Server online help.
- 3. Make sure Integration Server can connect to the database by clicking **Test Connection**. Then click **Save Settings**.

### **Point Integration Server Functions at Connection Pools**

- 1. In Integration Server Administrator, go to the **Settings > JDBC Pools** page.
- 2. In the **Functional Alias Definitions** area, click **Edit** in the **Edit Association** column for a function. In the **Associated Pool Alias** list, click the pool you want the function to point to, and then click **Save Settings**.
- 3. In the **Functional Alias Definitions** area, initialize the pool by clicking **Restart** in the **Restart Function** column for the function. Make sure Integration Server can connect to the database by clicking  $\triangleright$  in the **Test** column for the function.
- 4. Repeat the previous steps for all functions you want to point at a connection pool.
- 5. If you created a connection pool for the My webMethods Server database component and pointed the CentralUsers function at it, go to the **Settings > Resources** page and make sure the **MWS SAML Resolver URL** field is pointing to your My webMethods Server host and port.
- 6. Restart Integration Server.

### **Drop Redundant Database Component**

If you used the Database Component Configurator to install database components, and you installed the Integration Server database components and the Optimize database components in two different schemas, you will have two instances of the Process Audit Log database component. Configure Integration Server and Optimize to point to the same instance using the instructions above for Integration Server and in *Configuring BAM* for Optimize. You can then drop the other, redundant instance.

# **A Register Daemons to Automatically Start and Shut Down Products on UNIX Systems**

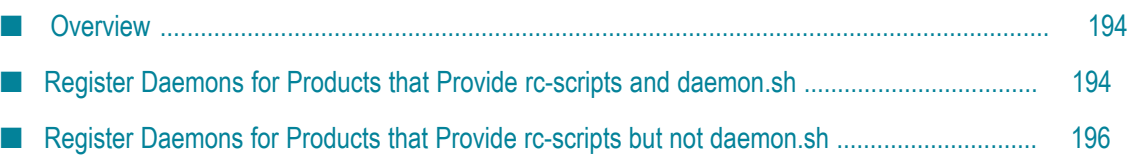

# <span id="page-193-0"></span>**Overview**

If you want products on UNIX systems to automatically start when you start the system and automatically stop when you shut down the system, you register their daemons.

Many Software AG products provide rc-scripts and a script named daemon.sh so you can register daemons for those products. When you register the daemon for a product using daemon.sh, an init-script is generated. At system start and shutdown time, the init-script changes the current user ID from the root user to the user that owns the rcscript and then calls the rc-script with the start or stop option, as appropriate.

Other Software AG products provide rc-scripts but not the daemon.sh script. You can use the daemon.sh script from another product, or you can create your own init-script and run commands to register those daemons.

Products not mentioned in this appendix do not support UNIX daemon mode.

This appendix explains how to use rc-scripts and the daemon.sh script to register daemons, and how to create init-scripts and run commands to register daemons.

The products below require the use of sudo when installing on a UNIX system. For these products, daemons were registered during installation or when you ran the afterInstallasRoot script after installation.

- CentraSite Registry Repository ×
- Software AG Runtime m.
- Command Central m.
- Platform Manager F.
- EntireX and System Management Hub

Apama and MashZone have their own commands to register their daemons, and Presto can run as a daemon. See the product documentation for more information.

# <span id="page-193-1"></span>**Register Daemons for Products that Provide rc-scripts and daemon.sh**

The table below lists the products that provide both rc-scripts and the daemon.sh script. The daemon.sh script for each product is in the same directory as the rc-script. All daemon.sh scripts are identical, so you can use the same one to register all daemons.

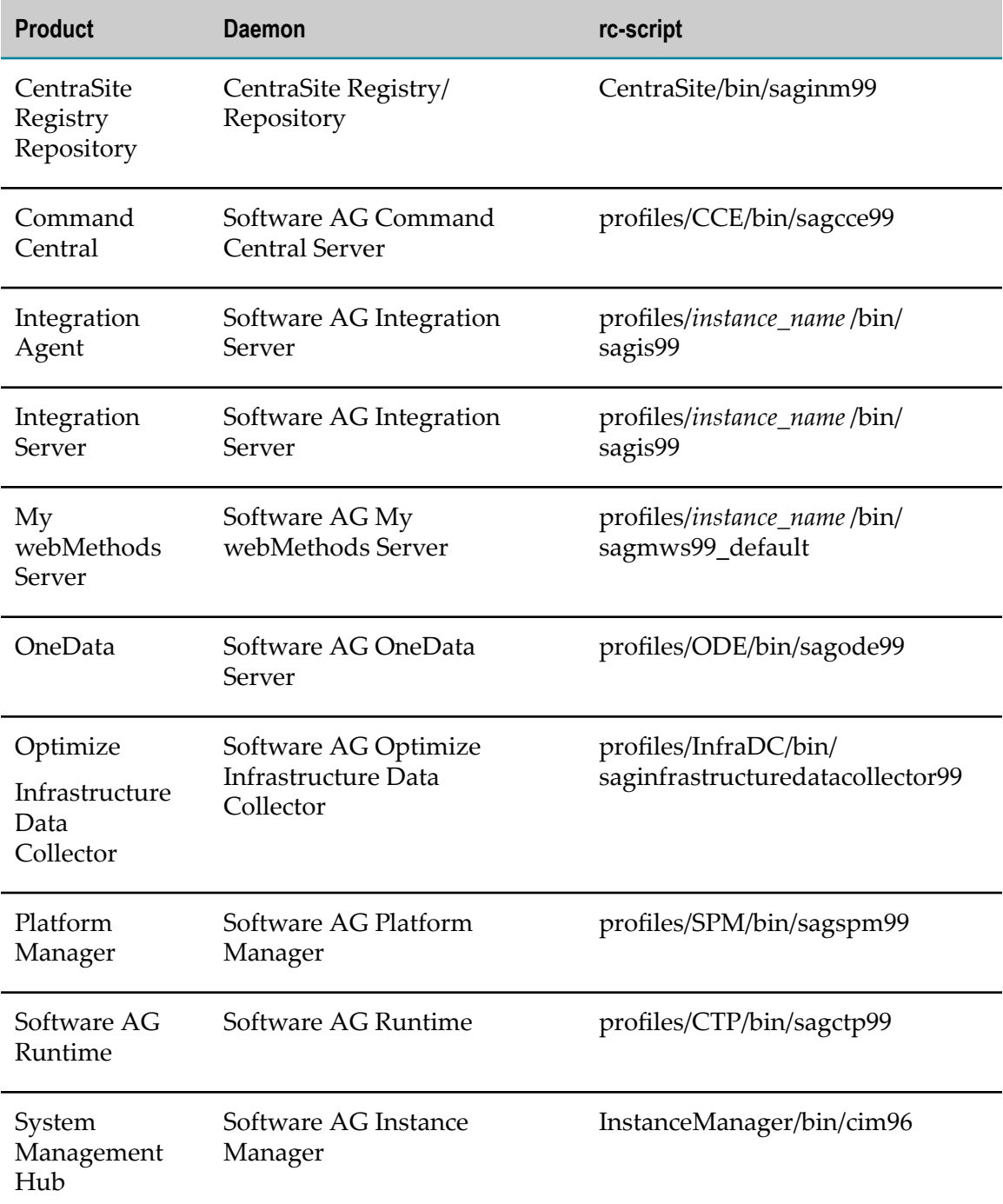

You can execute the daemon.sh script with the options indicated below to register or unregister daemons for these products. You must log on to your system as the root user to run the script.

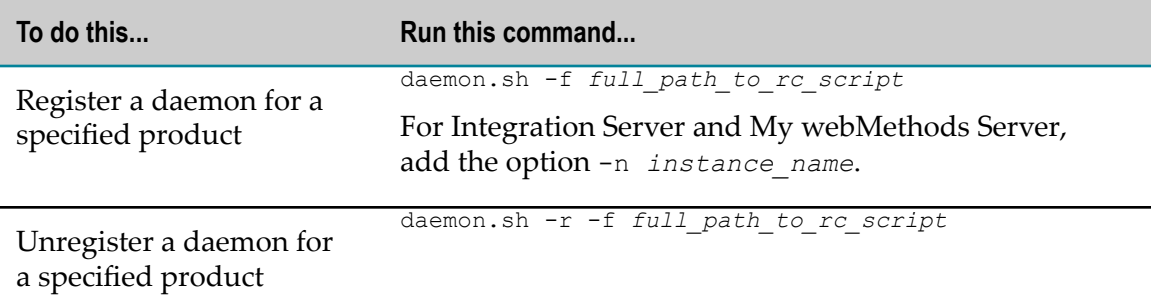

# <span id="page-195-0"></span>**Register Daemons for Products that Provide rc-scripts but not daemon.sh**

The table below lists the products that provide rc-scripts but do not provide the daemon.sh script.

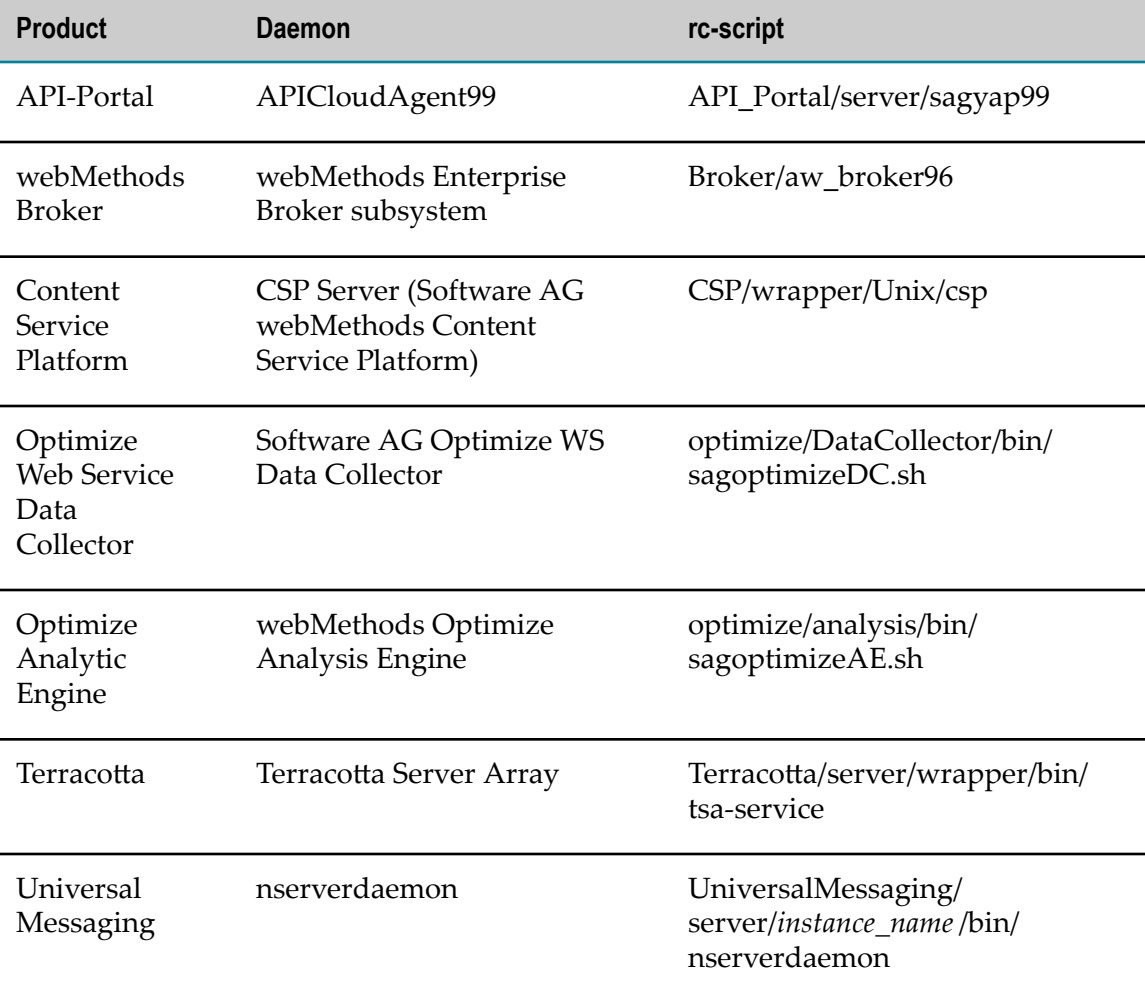

You can execute the daemon.sh script from another product to register the daemons listed in this section. For a list of products that provide the daemon.sh script, see ["Register Daemons for Products that Provide rc-scripts and daemon.sh" on page 194](#page-193-1).

If you did not install any of the products listed in ["Register Daemons for Products that](#page-193-1) [Provide rc-scripts and daemon.sh" on page 194](#page-193-1), you can manually create init-scripts for the products listed in this section and register their daemons as explained below.

**Note:** The execution of daemon.sh and the manual steps in this section use specific run-levels and methods for registering UNIX daemons that have been tested by Software AG. Some systems may offer valid alternative ways for the daemon registration that are not documented here.

### <span id="page-196-0"></span>**Manually Register a Daemon on an AIX System**

- 1. Log on to the system as the root user.
- 2. In the /etc directory, create an init-script using the naming convention sag*rcscript\_name* (for example, sagis\_default99). If you need to create multiple init-scripts because you have multiple product instances on the same machine, use the naming convention sag*unique\_numberrc-script\_name*.
- 3. Add the content below to the init-script.

```
#!/bin/sh
### BEGIN INIT INFO
# Provides: description
# Required-Start: $network $remote_fs syslog
# Required-Stop:
# Should-Start: cupsd winbind nmb
# Should-Stop:
# Default-Start: 2 3 5
# Default-Stop: 0 1 6
# Description: Start/stop script for Software AG daemons
### END INIT INFO
# @full_path_to_rc-script @ # ID for daemon.sh compatibility. 
#
SAGUSER=user_that_installed_products
PATH=/usr/bin":"$PATH
export PATH
USER=`id | cut -d'(' -f2|cut -d')' -f1`
case "${USER}" in
  root)
    su $SAGUSER -c "/bin/sh -c 'full_path_to_rc-script ${1}'" 
     ;;
   ${SAGUSER})
full_path_to_rc-script ${1}
    ;;
   *)
    echo "[rc-script name ] ABORT: user ${USER} may not call this script"
     exit 1
     ;;
esac
```
#### 4. Execute this command:

chmod +x /etc/sag*optional\_unique\_numberrc-script\_name*

5. Register the daemon by running this command:

```
/usr/sbin/mkitab "init-script_name :523:wait:/etc/init-script_name
start > /dev/console 2>&1"
```
#### **Manually Register a Daemon on an HP-UX System**

- 1. Log on to the system as the root user.
- 2. In the /sbin/init.d directory, create an init-script using the naming convention sag*rcscript\_name* (for example, sagis\_default99). If you need to create multiple init-scripts because you have multiple product instances on the same machine, use the naming convention sag*unique\_numberrc-script\_name*.
- 3. Add the content shown in step 3 of ["Manually Register a Daemon on an AIX System"](#page-196-0) [on page 197](#page-196-0) to the init-script.
- 4. Execute this command:

chmod +x /sbin/init.d/sag*optional\_unique\_numberrc-script\_name*

5. Register the daemon by running these commands:

```
ln -s /sbin/init.d/init-script_name /sbin/rc2.d/S020init-script_name
ln -s /sbin/init.d/init-script_name /sbin/rc2.d/K020init-script_name
ln -s /sbin/init.d/init-script_name /sbin/rc3.d/S020init-script_name
ln -s /sbin/init.d/init-script_name /sbin/rc3.d/K020init-script_name
```
#### **Manually Register a Daemon on a Solaris System**

- 1. Log on to the system as the root user.
- 2. In the /etc/init.d directory, create an init-script using the naming convention sag*rcscript\_name* (for example, sagis\_default99). If you need to create multiple init-scripts because you have multiple product instances on the same machine, use the naming convention sag*unique\_numberrc-script\_name*.
- 3. Add the content shown in step 3 of ["Manually Register a Daemon on an AIX System"](#page-196-0) [on page 197](#page-196-0) to the init-script.
- 4. Execute this command:

chmod +x /etc/init.d/sag*optional\_unique\_numberrc-script\_name*

5. Register the daemon by running these commands:

```
ln -s /etc/init.d/init-script_name /etc/rc2.d/S020init-script_name
ln -s /etc/init.d/init-script_name /etc/rc0.d/K020init-script_name
ln -s /etc/init.d/init-script_name /etc/rc1.d/K020init-script_name
ln -s /etc/init.d/init-script_name /etc/rcS.d/K020init-script_name
```
#### **Manually Register a Daemon on a SUSE Enterprise Server System**

1. Log on to the system as the root user.

- 2. In the /etc/init.d directory, create an init-script using the naming convention sag*rcscript\_name* (for example, sagis\_default99). If you need to create multiple init-scripts because you have multiple product instances on the same machine, use the naming convention sag*unique\_numberrc-script\_name*.
- 3. Add the content shown in step 3 of ["Manually Register a Daemon on an AIX System"](#page-196-0) [on page 197](#page-196-0) to the init-script.
- 4. Execute this command:

chmod +x /etc/init.d/sag*optional\_unique\_numberrc-script\_name*

5. Open the system file /etc/sysconfig/boot and check the RUN\_PARALLEL variable.

If the variable is set to yes, you are running in parallel boot mode. Register the daemon by running this command:

insserv -f /etc/init.d/*init-script\_name*

If the variable is set to no, you are running in non-parallel boot mode. Register the daemon by running these commands:

```
ln -s /etc/init.d/init-script_name /etc/rc.d/rc2.d/S020init-script_name
ln -s /etc/init.d/init-script_name /etc/rc.d/rc2.d/K020init-script_name
ln -s /etc/init.d/init-script_name /etc/rc.d/rc3.d/S020init-script_name
ln -s /etc/init.d/init-script_name /etc/rc.d/rc3.d/K020init-script_name
ln -s /etc/init.d/init-script_name /etc/rc.d/rc5.d/S020init-script_name
ln -s /etc/init.d/init-script_name /etc/rc.d/rc5.d/K020init-script_name
```
### **Manually Register a Daemon on a Red Hat Enterprise Linux 6.x System**

- 1. Log on to the system as the root user.
- 2. In the /etc/init.d directory, create an init-script using the naming convention sag*rcscript\_name* (for example, sagis\_default99). If you need to create multiple init-scripts because you have multiple product instances on the same machine, use the naming convention sag*unique\_numberrc-script\_name*.
- 3. Add the content shown in step 3 of ["Manually Register a Daemon on an AIX System"](#page-196-0) [on page 197](#page-196-0) to the init-script.
- 4. Execute this command:

chmod +x /etc/init.d/sag*optional\_unique\_numberrc-script\_name*

5. Register the daemon by running these commands:

```
ln -s /etc/init.d/init-script_name /etc/rc.d/rc2.d/S020init-script_name
ln -s /etc/init.d/init-script_name /etc/rc.d/rc2.d/K020init-script_name
ln -s /etc/init.d/init-script_name /etc/rc.d/rc3.d/S020init-script_name
ln -s /etc/init.d/init-script_name /etc/rc.d/rc3.d/K020init-script_name
ln -s /etc/init.d/init-script_name /etc/rc.d/rc5.d/S020init-script_name
ln -s /etc/init.d/init-script_name /etc/rc.d/rc5.d/K020init-script_name
```
### **Manually Register a Daemon on a Red Hat Enterprise Linux 7.x System**

- 1. Log on to the system as the root user.
- 2. In the /usr/lib/systemd/system directory, create an init-script using the naming convention sag*rc-script\_name*.service (for example, sagis\_default99.service). If you need to create multiple init-scripts because you have multiple product instances on the same machine, use the naming convention sag*unique\_numberrcscript\_name*.service.
- 3. Add the content below to the init-script.

```
# @full path to rc-script @ ID for daemon.sh compatibility.
[Unit]
Description=description
After=multi-user.target
[Service]
Type=forking
User=user_that_installed_products
ExecStart=full_path_to_rc-script start
ExecStop=full_path_to_rc-script stop
[Install]
WantedBy=multi-user.target
```
4. Register the daemon by running this command:

```
systemctl enable init-script_name .service
```
### **Manually Register a Daemon on a Mac OS X System**

- 1. Log on to the system as the root user.
- 2. In the /Library/LaunchDaemons directory, create an init-script using the naming convention com.sag.sag*rc-script\_name*.plist (for example, com.sag.sagis\_default99.plist). If you need to create multiple init-scripts because you have multiple product instances on the same machine, use the naming convention sag*unique\_numberrc-script\_name*.plist.
- 3. Add the content below to the init-script.

```
<?xml version="1.0" encoding="UTF-8"?>
<!DOCTYPE plist PUBLIC "-//Apple Computer//DTD PLIST 1.0//EN"
 "http://www.apple.com/DTDs/PropertyList-1.0.dtd">
<!-- @full_path_to_rc-script @ -->
<plist version="1.0">
<dict>
   <key>Label</key>
   <string>description </string>
   <key>ProgramArguments</key>
   <array>
     <string>/Library/LaunchDaemons/saglaunch.sh</string>
     <string>full_path_to_rc-script </string>
    <string>start</string>
   </array>
   <key>Disabled</key> <false/>
   <key>RunAtLoad</key> <true/>
```

```
 <key>KeepAlive</key> <false/>
   <key>AbandonProcessGroup</key> <true/>
   <key>UserName</key> <string>user_that_installed_products </string>
   <key>GroupName</key> <string>group_for_user </string>
</dict>
</plist>
```
4. In the same directory, create a file named saglaunch.sh and add the content below. This script is a stub for calling all further rc-scripts after waiting 120 seconds for NFS to be available.

```
#!/bin/sh
# wait for disk and execute
i=120; while [ $i -gt 0 -a ! -f $1 ]; do sleep 1; i=`expr $i - 1` ; done
cd `dirname $1`
$*
```
- 5. Set execution permissions for saglaunch.sh.
- 6. Register the daemon by running this command:

```
launchctl load -w /Library/LaunchDaemons/init-script_name .plist
```
### B **International Operating Environments**

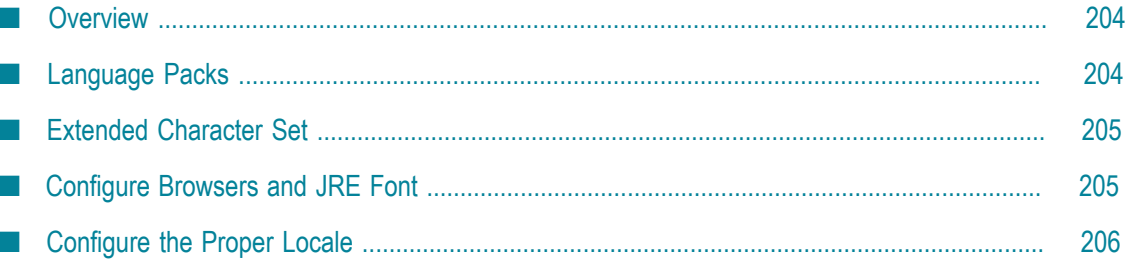

# <span id="page-203-0"></span>**Overview**

Software AG products are designed for use anywhere in the world, and enable you to exchange data with systems and users who speak languages other than your own.

The products use the Universal Character Set (ISO/IEC 10646-2, or Unicode) as the character set for all internal operations. At minimum, the products support the requirements of Unicode 3.0. HTML content, including administration tools, uses Unicode UTF-8 encoding.

For specific information on the testing, configuration, capabilities, and limitations of any product, see the product's readme.

# <span id="page-203-1"></span>**Language Packs**

The Software AG Installer always installs the U.S. English files necessary to run your products. However, for many products, you can also install language packs that provide translated user interfaces, messages, help, and documentation.

Most products support multiple languages at a time; you can install as many language packs as you need. For products that support multiple languages, your client setup (that is, browser language preference, default locale in which the product is started, and locale selected in your user profile) will determine which language you see. If you operate a product in a locale for which language packs are not available or installed, you will see U.S. English.

Language packs are available for webMethods Broker on all supported operating systems. Language packs are available for other products on all supported operating systems except Mac OS X.

### **Software AG Designer Language Packs**

By default, the language that Software AG Designer uses depends on your JRE default locale, which in turn depends on your operating system locale setting. If the operating system locale is not set to the language you want to use, you can override the setting for Software AG Designer by starting Software AG Designer with the -nl option. For example, open a command window and enter eclipse.exe -nl ja JP.

Software AG Designer is based on the Eclipse platform and its projects. Software AG language packs do not include language packs for plug-ins provided by Eclipse projects. If you need language packs for those plug-ins, follow the steps below. For background information about the available translations, their completeness, and more, go to the Eclipse web site.

- 1. Start Software AG Designer.
- 2. Go to **Help > Software Updates**, click the **Available Software** tab, and then click **Add Site**.
- 3. In the **Location** field, type the URL for Eclipse Luna-compatible language packs (for example, http://download.eclipse.org/technology/babel/update-site/ R0.13.0/luna/) and click **OK**.
- 4. Click **Refresh**, select the language pack for the language you need, and click **Install**. Confirm the language pack to install and click **Next**.
- 5. Read the license agreement. If you accept the terms, select the check box and click **Finish**.
- 6. Restart Software AG Designer.

# <span id="page-204-0"></span>**Extended Character Set**

The Software AG Installer offers an extended character set that extends Java's java.nio.Charset class to support additional installable character encodings and adds more than 870 custom character encodings. The extended character set allows you to use custom character encodings such as EBCDIC and OEM character encodings with Integration Server, adapters, and services.

# <span id="page-204-1"></span>**Configure Browsers and JRE Font**

Some HTML interfaces for Software AG products detect the language setting for your browser. If you have installed language packs on your products, those interfaces try to supply the user interface, messages, and data in that language. You can indicate which of the installed languages to display in your browser as explained below. For supported browser releases, see *System Requirements for Software AG Products*.

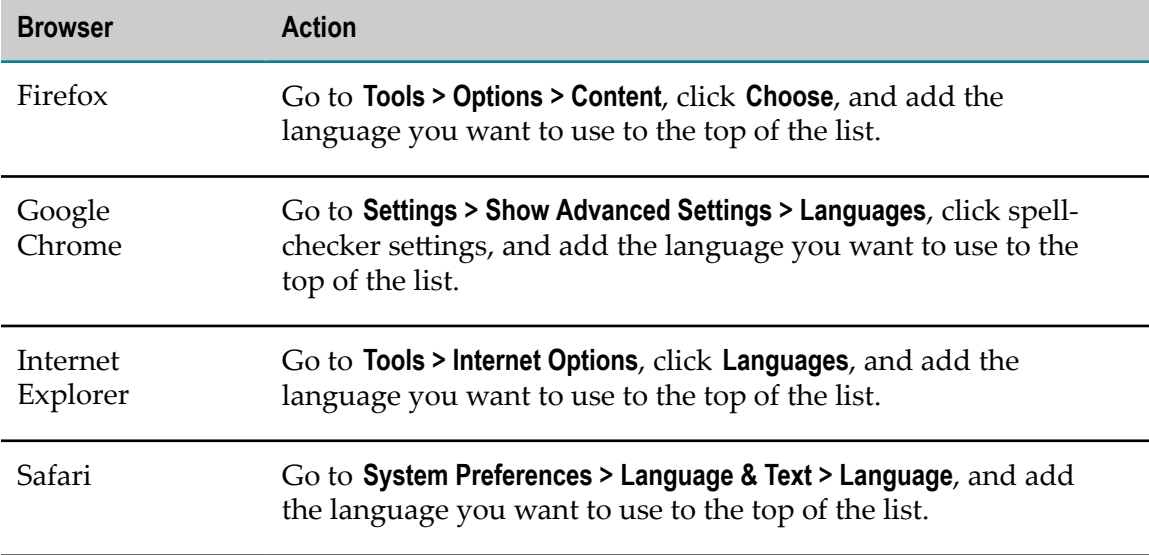

Your JRE might require modification to display non-ASCII data. If you see hollow boxes or black squares where you would expect to see non-ASCII characters, you might need to modify your JRE's font configuration file to provide an appropriate font for displaying these characters. For example, you might install a full Unicode font, such as Arial Unicode MS, or you can install a font for a particular language. For information on modifying font configuration file, see J2SE at the Oracle Java SE documentation Web site.

# <span id="page-205-0"></span>**Configure the Proper Locale**

If you are going to install or run your products in a locale other than U.S. English, follow the instructions below.

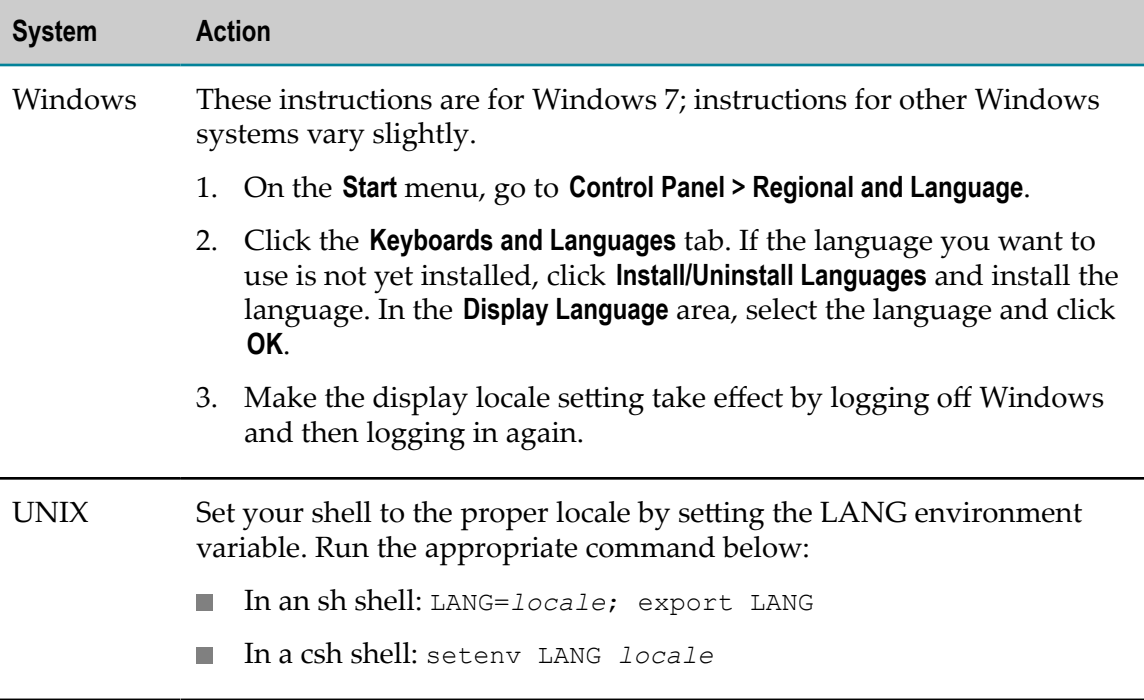

# **C Running in a Virtualized Environment**

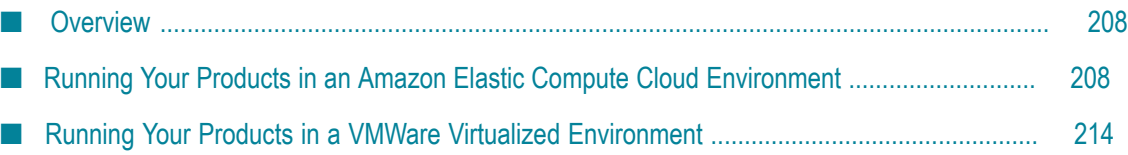

# <span id="page-207-0"></span>**Overview**

This appendix explains how to install your products in Amazon Elastic Compute Cloud (EC2) and VMWare virtualized environments. The appendix assumes you are familiar with Amazon EC2 and VMWare.

If you are installing Process Performance Manager, read the *PPM Cloud Infrastructure* guide before continuing with this chapter. An Elastic IP is required for the installation.

# <span id="page-207-1"></span>**Running Your Products in an Amazon Elastic Compute Cloud Environment**

### **Overview**

Amazon Elastic Compute Cloud (EC2) provides a robust, infrastructure-as-a-service (IaaS) solution for provisioning virtual machines. EC2 virtual machines comprise hardware and an operating system.

You create an account with Amazon EC2 to gain access to this functionality. You then create preconfigured EC2 virtual machines, or *EC2 instances*, and install your products on the instances just as you would install on physical machines. The installed products in the virtual environment will operate just as they operate on physical hardware with a few exceptions noted in this appendix.

For information on the operating systems that are supported by your products and by Amazon EC2, see the *System Requirements for Software AG Products*.

### <span id="page-207-2"></span>**Configuring a DNS Server**

By default, EC2 instance IP addresses are dynamic. If applications outside EC2 will need to connect to EC2 instances, or if EC2 instances will need to communicate with each other, configure a DNS server so that the EC2 instance host names can be resolved into IP addresses.

### **Logging In to Amazon Web Services**

- 1. In an Internet browser, enter the URL http://aws.amazon.com/ec2/.
- 2. Create an AWS account, or sign in to your existing AWS account if you have one.
- 3. Make sure you are signed up for these services:
	- Amazon Elastic Compute Cloud (EC2)
	- Amazon Simple Storage Service (S3)
	- Amazon Cloud Watchш
- Elastic Block Store (EBS).
- 4. Sign in to the AWS Management Console.
- 5. Click the Amazon EC2 tab.

### **Creating a Security Group**

Click **Help** in the AWS Management Console and search Documentation for instructions on creating a security group.

Ask your network or security administrator for a security group to use for your EC2 instances, or work with the administrator to set one up. A security group defines rules that specify the protocols and IP addresses to use to access EC2 instances. For your Windows EC2 instances, create a rule that specifies the protocol as RDP and the source as the public IP address for your organization's proxy server. This rule will allow machines in your network to access your Windows EC2 instances.

**Note:** By default, rules are configured to allow access from anywhere (source 0.0.0.0/0). Change this default to restrict access to only those computers or networks that require access to this EC2 instance. The number after the / indicates a range of addresses.

You can also let other Amazon security groups access your security group, and therefore your EC2 instances.

### **Creating a Key Pair**

Later in this appendix, you will create EC2 instances.

For each Windows EC2 instance, you will ask Amazon to generate a Windows Administrator password. The passwords will be encrypted, and you will need a *key pair* to decrypt the passwords. You will use the passwords to connect to Windows EC2 instances.

For Linux EC2 instances, you do not need passwords. Instead, you will use key pairs to connect to instances.

Ask your network or security administrator for a key pair to use, or click **Help** in the AWS Management Console and search Documentation for instructions on creating a key pair.

In Windows, when you create the key pair, Amazon generates a .pem file that contains the private key you will need to decrypt the password. Depending on your browser settings, you might be prompted to download the file, or the file might be copied automatically to a predefined location on the local machine. Make sure you know the location of the file so you can provide it later to decrypt the password.

### **Creating and Launching an EC2 Instance**

1. Create the EC2 instance from a Software AG-supported operating system image. For information on the operating systems that are supported by your products and by Amazon EC2, see the *System Requirements for Software AG Products*.

Create the EC2 instance with Elastic Block Storage (EBS) boot. EBS (elastic block storage) is a service that provides block-level storage volumes for use with EC2 instances, and provides permanent storage for the data on your EC2 instance. When you use an image with EBS, you can stop and start the instance, and your data is retained across power operation stages. For the latest EBS options for Amazon web services, go to http://aws.amazon.com/ebs.

- **Note:** Amazon EC2 also offers instance-stored storage, which is disk storage that is physically attached to the host computer for an EC2 instance, and has the same lifespan as the instance. When you use an image with instance-stored storage, however, you can only end an instance by deleting (terminating) the instance entirely, and your data is then lost. Create your EC2 instances with ESB boot instead.
- 2. Launch the image. For instructions, see the Getting Started guide available at  $\frac{htp}{l}$ [aws.amazon.com/documentation](http://aws.amazon.com/documentation).
- 3. In the EC2 instance wizard, do the following:
	- a. Specify the number of EC2 instances to create, and the size to use for the instances. For hardware requirements for your products, see ["How to Use](#page-14-0) [This Guide, Recommendations, and Product Licenses" on page 15.](#page-14-0) Select no preference for availability zone. Click **Continue**.
	- b. You do not need to select or modify any advanced EC2 instance options.
	- c. In the list of key/value pairs, or *tags*, specify the Name tag. This tag identifies your EC2 instance in the AWS Management Console. Type the unique name to use for the instance in the **Value** field for the Name key.
		- **Note:** The Name tag identifies your EC2 instance in the AWS Management Console only. It has no relation to the EC2 instance's machine or host name.
	- d. Choose the key pair to use from the list of existing key pairs.
		- **Note:** If you just created the key pair, it might take a few minutes to appear. If the key pair is not yet present, exit the wizard and click **Launch Instance** again.
	- e. Choose the security group to use from the list of existing security groups.
- **Note:** After you launch the EC2 instance, you will not be able to change to a different security group for the instance. However, you can add, edit, or delete security group rules at any time.
- f. Click **Launch** to launch the EC2 instance.
- 4. On the **Instances** page, wait for the status of the EC2 instance to change to running.
- 5. If you configured a DNS server (see ["Configuring](#page-207-2) a DNS Server" on page 208), update the DNS server with the EC2 instance's IP address.

**Important:** Any time you stop and start the EC2 instance, it will be assigned a new IP address, and you must update your DNS server with that new IP address.

### **Connecting to the Linux EC2 Instance**

- 1. In Linux, open an SSH client such as PuTTY. Connect to the Linux EC2 instance and provide the key pair you obtained earlier. You are logged into the EC2 instance console as the root user.
- 2. Set up the fully qualified domain name (FQDN, or FQN) for the Linux EC2 instance as follows:
	- a. Update the machine host name for the EC2 instance to an FQN.

**Important:** If you configured a DNS server (see ["Configuring](#page-207-2) a DNS Server" [on page 208](#page-207-2)), and you updated your DNS server with this EC2 instance's IP address, the FQN for the machine host name must exactly match the entry in the DNS server.

b. If you configured a DNS server, update your DNS client configuration file to specify the DNS server.

**Important:** If you reboot your Linux EC2 instance, Amazon will remove the DNS setting and you will have to update the configuration again.

### **Connecting to the Windows EC2 Instance**

- 1. In Windows, decrypt the Windows Administrator password you need to access the EC2 instance from your local machine, as follows:
	- a. On the **Instances** page, right-click the row for the EC2 instance and click **Get Windows Password**. Amazon displays an encrypted Windows Administrator password.
		- **Note:** It might take as long as 20 minutes after you launch the instance for the password to become available.
- b. Click **Choose** and browse to the key pair you created earlier.
- c. Decrypt the password and write it down.
	- **Note:** You can change the EC2 instance password later as you would any other Windows user password.
- 2. Connect to the running Windows EC2 instance as follows:
	- a. On the **Instances** page, click the EC2 instance. Copy the public DNS from the Description tab.
	- b. Go to the remote desktop connection on your local machine and paste in the public DNS as the computer name.
	- c. Connect to the running EC2 instance.
		- **Note:** If you see a message that says you cannot connect, reboot the EC2 instance and then try again to connect.
	- d. Log in to the remote EC2 instance desktop as administrator, and supply the Windows Administrator password you decrypted. The EC2 instance desktop opens on the local machine.
- 3. Set up the fully qualified domain name (FQDN, or FQN) for the Windows EC2 instance as follows:
	- a. On the Windows Start menu in the EC2 instance desktop, under **All Programs**, click **EC2ConfigService Settings**. Click the General tab and clear the **Set Computer Name** check box. Apply the change.
		- **Note:** If you do not see **EC2ConfigService Settings** in the Windows Start menu, go to the Amazon directory under Program Files in your file system and locate and run the EC2 configuration application.
	- b. Update the machine host name for the EC2 instance to an FQN.

**Important:** If you configured a DNS server (see ["Configuring](#page-207-2) a DNS Server" [on page 208](#page-207-2)), and you updated the DNS server with this EC2 instance's IP address, the FQN for the machine host name must exactly match the entry in the DNS server.

c. When prompted to restart your computer, restart and then reconnect your local machine to the running EC2 instance using the instructions above.

#### **Installing Your Products on the EC2 Instance**

- 1. Open an Internet browser on the EC2 instance desktop.
- 2. Follow the instructions in *Using the Software AG Installer* to download the Software AG Installer to the EC2 instance and start the installer.

3. Follow the instructions in this guide ( *Installing Software AG Products*) to install your products on the EC2 instance. When you connect your products to each other after installation, use DNS names to identify host machines rather than IP addresses or the public DNS name you used earlier to remotely connect to the EC2 instance.

**Important:** Software AG recommends that you not change the FQN for the EC2 instance after installing your products.

4. Register ports in the security group rules. Open ports that allow access to the installed products from other security groups and from the Internet. In most cases, only a front-end load balancer need be directly accessible to the Internet.

### **Clustering Your Products on EC2 Instances**

You can cluster some products in Amazon EC2. You will need to configure a DNS server (see ["Configuring](#page-207-2) a DNS Server" on page 208. The EC2 instances will use the DNS server to resolve their fully qualified domain names (FQDNs, or FQNs) into IP addresses through the Amazon private internal IP address. Then follow the instructions in the appropriate product documentation to configure the cluster.

You cannot cluster Optimize or Process Performance Manager in Amazon EC2.

### **Obtaining an Elastic IP Address and Associating It with an EC2 Instance**

Each EC2 instance you create has two IP addresses: Amazon's private internal IP address, and the external IP address that Internet users will use to access the EC2 instance. By default, the IP addresses are dynamic, which means that each time the EC2 instance is stopped and restarted, the IP addresses for the EC2 instance change.

You can obtain static, or *elastic*, external IP addresses and associate them with EC2 instances. For example, if you are hosting My webMethods on an EC2 instance, you would associate an elastic IP address with the instance so users can connect to My webMethods. Conversely, if you are running your products in Amazon EC2 and a webMethods Broker is installed for the sole purpose of coordinating messaging among EC2 instances, you would typically not associate an elastic IP address with the webMethods Broker host EC2 instance.

Go to the **NETWORK & SECURITY > Elastic IPs** page, allocate a new elastic IP address, and then associate the address with an EC2 instance.

You can change the association of an elastic IP address from one EC2 instance to another. If you stop and start the associated EC2 instance from the AWS Management Console, you will have to associate the elastic IP address with the EC2 instance again. Any time you associate or re-associate an elastic IP address with an EC2 instance, you must update your DNS server with the IP address and the corresponding host name.

### **Maintaining and Securing EC2 Instances**

For instructions on tasks such as starting, stopping, rebooting, and deleting EC2 instances; monitoring EC2 instance usage; deleting security groups or rules, and changing elastic IP address associations, click **Help** in the AWS Management Console and search the Documentation.

Secure EC2 instances as you secure other security-critical resources in your organization. For example:

- Keep up to date on security patches for OS and third-party applications. n.
- $\overline{\phantom{a}}$ Use the OS firewall in addition to other security mechanisms.
- n. Take appropriate backups.
- Protect data stored in the virtualized environment. n.
- Follow best practices for applications, including:
	- Change all default passwords. ш
	- n. Use encryption on network connections as appropriate.
	- Enable and review security audit. Ē,

Responsibility for security is shared by AWS and you. For the AWS security statement, go to http://aws.amazon.com/security.

# <span id="page-213-0"></span>**Running Your Products in a VMWare Virtualized Environment**

#### **Overview**

With VMWare, you set up virtual machines, or *VMWare Guest OSs*. You can then install your products on the VMWare Guest OSs. You can also create clusters or your products on the VMWare Guest OSs.

For information on the operating systems supported by your products and by VMWare, see the *System Requirements for Software AG Products* on the Software AG [Documentation](http://documentation.softwareag.com) [Web](http://documentation.softwareag.com) site.

### <span id="page-213-1"></span>**Configuring a DNS Server**

Configure a DNS server so that your VMWare Guest OS host names can be resolved into IP addresses.

### **Setting Up a VMWare Guest OS**

Ask your VMWare administrator to set up a VMWare Guest OS. This includes installing VMWare virtual infrastructure and installing VMWare tools and drivers on the Guest OS.

### **Connecting to the VMWare Guest OS**

- 1. Ask your VMWare administrator for the IP address or DNS name for the VMWare Guest OS.
- 2. Connect remotely to the VMWare Guest OS and enter the IP address or DNS name for the VMWare Guest OS machine.
- 3. Verify that the machine host name for the VMWare Guest OS is a fully qualified domain name (FQDN, or FQN).
- 4. To verify your setup, run the command nslookup *FQN* (for example, nslookup mws.softwareag.com). If the command does not return a valid IP address, work with your DNS administrator to set up the DNS server correctly (["Configuring a](#page-213-1) DNS [Server"](#page-213-1) on page 214).

### **Installing Your Products on the VMWare Guest OS**

- 1. Open an Internet browser on the VMWare Guest OS.
- 2. Follow the instructions in *Using the Software AG Installer* to download the Software AG Installer to the VMWare Guest OS.
- 3. Follow the instructions in this guide ( *Installing Software AG Products*) to start the installer and install your products on the VMWare Guest OS.

**Important:** Software AG recommends that you not change the machine host name for the VMWare Guest OS after installing your products.

### **Clustering Your Products on VMWare Guest OSs**

If you want to create a cluster of a certain product on VMWare Guest OSs, use the instructions in this appendix to create as many VMWare Guest OSs as you need and to install the product on each VMWare Guest OS. Then follow the instructions in the appropriate product documentation to configure the cluster.

### **Securing VMWare Guest OSs**

Maintain VMWare Guest OSs as you maintain other security-critical resources in your organization. For example:

- Keep up to date on security patches for OS and third-party applications.
- Use the OS firewall in addition to other security mechanisms.
- Take appropriate backups.
- Protect data stored in the virtualized environment.
- П Follow best practices for applications, including:
	- Change all default passwords.
- Use encryption on network connections as appropriate.  $\blacksquare$
- Enable and review security audit. $\blacksquare$